9.4

容器中的 *IBM MQ*

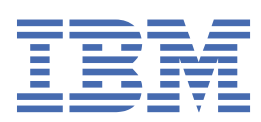

在使用本资料及其支持的产品之前,请阅读第 155 [页的『声明』中](#page-154-0)的信息。

**注**

本版本适用于 IBM® MQ V 9 发行版 4 以及所有后续发行版和修订版,直到在新版本中另有声明为止。 当您向 IBM 发送信息时,授予 IBM 以它认为适当的任何方式使用或分发信息的非独占权利,而无需对您承担任何责任。 **© Copyright International Business Machines Corporation 2007, 2024.**

# 内容

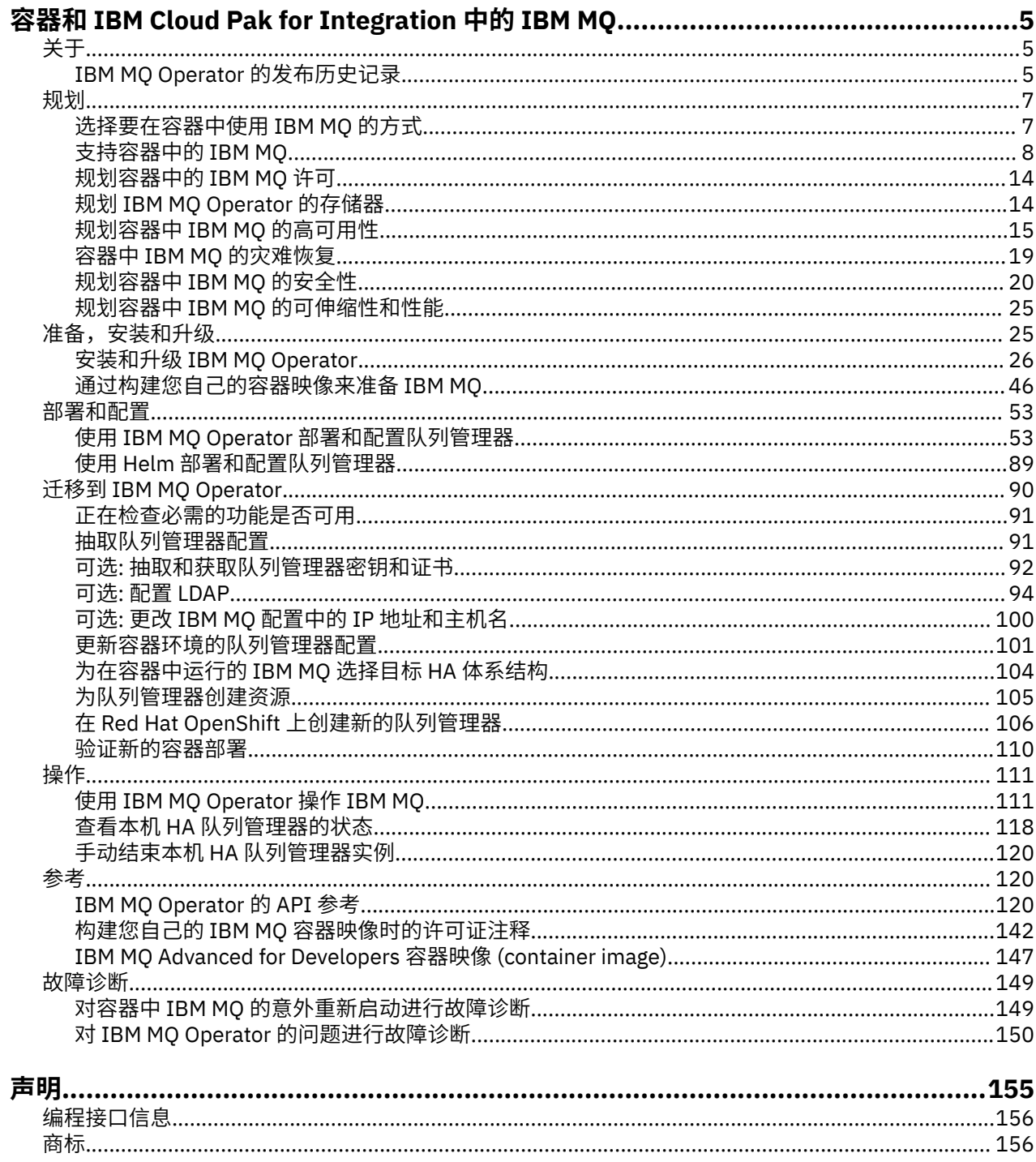

# <span id="page-4-0"></span>**容器和 IBM Cloud Pak for Integration 中的 IBM MQ**

容器允许您将 IBM MQ 队列管理器或 IBM MQ 客户机应用程序及其所有依赖项打包到标准化单元中以进行软 件开发。

您可以使用 Red Hat® OpenShift®上的 IBM MQ Operator 运行 IBM MQ 。 可以使用 IBM Cloud Pak for Integration, IBM MQ Advanced 或 IBM MQ Advanced for Developers 来完成此操作。

您还可以在自己构建的容器中运行 IBM MQ 。

cD MQ Adv. 有关 IBM MQ Operator 的更多信息,请参阅以下链接。

# **关于容器中的 IBM MQ**

用于帮助您开始使用容器中的 IBM MQ 的介绍性信息。

容器是一种允许将代码与其运行时环境打包和隔离的技术,可以通过与同一基础结构上的其他软件隔离的方 式运行。 这使您能够轻松地在环境 (例如,开发,测试和生产) 之间移动队列管理器或应用程序。 现代容器 编排器 (例如 Red Hat OpenShift Container Platform 和 Kubernetes ) 可以在同一机器上运行多种类型的容 器,每个容器在资源,安全性和故障方面相互隔离。

您可以在容器中运行 IBM MQ 队列管理器或 IBM MQ 应用程序。

#### **相关信息**

[什么是容器](https://www.ibm.com/topics/containers)?

# **IBM MQ Operator 的发布历史记录**

**注意:**

- 有关较早的 IBM MQ 操作程序的信息,请参阅 IBM MQ 9.3 文档中的 Release history for IBM MQ Operator 。
- 有关未来 IBM MQ 更新的信息,请参阅整个 IBM MQ [建议的修订和计划的维护发布日期](https://www.ibm.com/support/pages/node/7105264) 页面。

#### **IBM MQ Operator 3.2.1**

CD CP4I-SC2

#### **IBM Cloud Pak for Integration 版本**

IBM Cloud Pak for Integration 16.1.0

**操作员通道**

v3.2-sc2

**.spec.version 的允许值**

[9.4.0.0-r1](#page-6-0)

#### **迁移期间 .spec.version 的允许值**

9.3.0.0-r1, 9.3.0.0-r2, 9.3.0.0-r3,9.3.3.2-r3 9.3.0.1-r1, 9.3.0.1-r2, 9.3.0.1-r3, 9.3.0.1-r4, 9.3.0.3-r1, 9.3.0.4-r1, 9.3.0.4-r2, 9.3.0.5-r1, 9.3.0.5-r2, 9.3.0.5-r3, 9.3.0.6-r1, 9.3.0.10-r1, 9.3.0.10-r2, 9.3.0.11-r1, 9.3.0.11-r2, 9.3.0.15-r1, 9.3.0.16-r1, 9.3.0.16-r2, 9.3.0.17-r1, 9.3.0.17-r2, 9.3.0.17-r3, 9.3.1.0-r1, 9.3.1.0-r2, 9.3.1.0-r3, 9.3.1.1-r1, 9.3.2.0-r1, 9.3.2.0-r2, 9.3.2.1-r1, 9.3.2.1-r2, 9.3.3.0-r1, 9.3.3.0-r2, 9.3.3.1-r1, 9.3.3.1-r2, 9.3.3.2-r1, 9.3.3.2-r2, 9.3.3.2-r3, 9.3.3.3-r1, 9.3.3.3-r2, 9.3.4.0-r1, 9.3.4.1-r1, 9.3.5.0-r1, 9.3.5.0-r2, 9.3.5.1-r1, 9.3.5.1-r2

#### **Red Hat OpenShift Container Platform 版本**

OpenShift Container Platform 4.12 及更高版本。

#### **IBM Cloud Pak foundational services 版本**

仅适用于 IBM Cloud Pak foundational services V 4.6 。

#### <span id="page-5-0"></span>**已更改的内容**

• 解决了 OpenShift Container Platform 4.12 上的问题,其中升级到 v3.2-sc2 通道可能会导致 IBM Cloud Pak for Integration 用户发生意外行为。 有关更多信息,请参阅 IBM Cloud Pak for Integration 文档中的 从 2023.4 。

### **IBM MQ Operator 3.2.0**

 $CD$   $CP4I-SC2$ 

#### **IBM Cloud Pak for Integration 版本**

IBM Cloud Pak for Integration 16.1.0

#### **操作员通道**

v3.2-sc2

#### **.spec.version 的允许值**

[9.4.0.0-r1](#page-6-0)

#### **迁移期间 .spec.version 的允许值**

9.3.0.0-r1, 9.3.0.0-r2, 9.3.0.0-r3,9.3.3.2-r3 9.3.0.1-r1, 9.3.0.1-r2, 9.3.0.1-r3, 9.3.0.1-r4, 9.3.0.3-r1, 9.3.0.4-r1, 9.3.0.4-r2, 9.3.0.5-r1, 9.3.0.5-r2, 9.3.0.5-r3, 9.3.0.6-r1, 9.3.0.10-r1, 9.3.0.10-r2, 9.3.0.11-r1, 9.3.0.11-r2, 9.3.0.15-r1, 9.3.0.16-r1, 9.3.0.16-r2, 9.3.0.17-r1, 9.3.0.17-r2, 9.3.0.17-r3, 9.3.1.0-r1, 9.3.1.0-r2, 9.3.1.0-r3, 9.3.1.1-r1, 9.3.2.0-r1, 9.3.2.0-r2, 9.3.2.1-r1, 9.3.2.1-r2, 9.3.3.0-r1, 9.3.3.0-r2, 9.3.3.1-r1, 9.3.3.1-r2, 9.3.3.2-r1, 9.3.3.2-r2, 9.3.3.2-r3, 9.3.3.3-r1, 9.3.3.3-r2, 9.3.4.0-r1, 9.3.4.1-r1, 9.3.5.0-r1, 9.3.5.0-r2, 9.3.5.1-r1, 9.3.5.1-r2

#### **Red Hat OpenShift Container Platform 版本**

OpenShift Container Platform 4.12 及更高版本。

#### **IBM Cloud Pak foundational services 版本**

仅适用于 IBM Cloud Pak foundational services V 4.6 。

#### **新增内容**

- 现在支持 第 86 [页的『扩展持久卷』。](#page-85-0)
- 现在,可以通过添加 mq.ibm.com/stop 注释并将其设置为 true 来停止队列管理器。 请参阅第 [89](#page-88-0) [页的『停止队列管理器](#page-88-0) (mq.ibm.com/stop)』

#### **注意:**

- 已停止的队列管理器在其 StatefulSet 中的 *.replicas* 字段设置为 0。
- 由于 IBM MQ Operator 现在主动管理 StatefulSet 中的 .replicas 字段, 因此如果修改此字段, 那 么操作员将立即还原此字段。
- 如果修改 .replicas 字段, 但仍保留修改后的值, 那么较旧版本的 IBM MQ 将进入 "失败" 状态。 如 果现有操作过程依赖于此行为,那么必须从 IBM MQ 9.4 使用 mq.ibm.com/stop 注释。

#### **已更改的内容**

- 现在支持编号为奇数的 Red Hat OpenShift Container Platform 发行版。
- IBM MQ 目录映像已从 SQLite 数据库格式移至基于文件的目录格式。
- 基于 [Red Hat Universal Base Image 9.4-949.1716471857](https://catalog.redhat.com/software/containers/ubi9/ubi-minimal/615bd9b4075b022acc111bf5?architecture=amd64&image=664f4c2d9cbb931e839f138b)。 **注:** UBI 9 具有暂挂的 FIPS 140-3 认 证。 UBI 9 在 Power 8 体系结构上不受支持。
- 此 [安全公告中](https://www.ibm.com/support/pages/node/7157667)详细描述了已解决的漏洞。

### **LOPENShift CP41 用于 IBM MQ Operator 的队列管理器容器映像的发布历史记 录**

**注:** 有关较早的队列管理器容器映像的信息,请参阅 IBM MQ 9.3 文档中的 Release history for IBM MQ Operator 。

#### <span id="page-6-0"></span>**9.4.0.0-r1**

 $CD$   $CP41-SC2$ 

**必需的操作程序版本**

[3.2.0](#page-5-0) 或更高版本

### **受支持的体系结构**

amd64, s390x, ppc64le

#### **映像**

- cp.icr.io/cp/ibm-mqadvanced-server-integration:9.4.0.0-r1
- cp.icr.io/cp/ibm-mqadvanced-server:9.4.0.0-r1
- icr.io/ibm-messaging/mq:9.4.0.0-r1

#### **新增内容**

• IBM MQ 9.4.0 for Multiplatforms-基本权利和高级权利中的新增内容

#### **已更改的内容**

- IBM MQ 9.4.0 中更改的内容
- Peprecated <sub></sub>使用 IBM MQ Advanced for Developers 时,不推荐通过环境变量为 admin 和 app 用户 设置密码。 请改为使用私钥。
- 为环境变量 *MQ\_LOGGING\_CONSOLE\_SOURCE* 添加了新的可选值 mqsc 。 此选项可用于反映容器日志 中 autocfgmqsc.LOG 的内容。
- 基于 [Red Hat Universal Base Image 9.4-949.1716471857](https://catalog.redhat.com/software/containers/ubi9/ubi-minimal/615bd9b4075b022acc111bf5?architecture=amd64&image=664f4c2d9cbb931e839f138b)。 **注:** UBI 9 具有暂挂的 FIPS 140-3 认 证。 UBI 9 在 Power 8 体系结构上不受支持。

# **规划容器中的 IBM MQ**

在容器中规划 IBM MQ 时,请考虑 IBM MQ 为各种体系结构选项提供的支持,例如如何管理高可用性以及如 何保护队列管理器。

# **关于此任务**

在规划容器体系结构中的 IBM MQ 之前,您应该熟悉基本 IBM MQ 概念 (请参阅 IBM MQ 技术概述) 以及基 本 Kubernetes/Red Hat OpenShift 概念 (请参阅 [OpenShift Container Platform](https://docs.openshift.com/container-platform/latest/architecture/architecture.html) 体系结构)。

### **过程**

- 第 7 页的『选择要在容器中使用 IBM MQ 的方式』.
- 第 8 [页的『支持容器中的](#page-7-0) IBM MQ』.
- 第 14 页的『规划 [IBM MQ Operator](#page-13-0) 的存储器』.
- 第 15 [页的『规划容器中](#page-14-0) IBM MQ 的高可用性』.
- 第 19 [页的『容器中](#page-18-0) IBM MQ 的灾难恢复』.
- 第 20 页的『容器中 IBM MQ [的用户认证和授权』](#page-19-0).

# **选择要在容器中使用 IBM MQ 的方式**

在容器中使用 IBM MQ 有多个选项: 您可以选择使用 IBM MQ Operator(使用预先打包的容器映像), 也可以 构建自己的映像和部署代码。

### **使用 IBM MQ Operator**

#### **OpenShift**

如果计划在 Red Hat OpenShift Container Platform 上部署,那么可能要使用 IBM MQ Operator。

<span id="page-7-0"></span>IBM MQ Operator 扩展 Red Hat OpenShift Container Platform API 以添加新的 QueueManager 定制资源。 操作程序会监视新的队列管理器定义,然后将它们转换为必需的低级别资源,例如 StatefulSet 和 Service 资源。 对于本机 HA, 操作程序还可以执行队列管理器实例的复杂滚动更新。 请参阅 第 18 [页的](#page-17-0) 『执行本机 HA [队列管理器的滚动更新的注意事项』](#page-17-0)

使用 IBM MQ Operator 时,不支持某些 IBM MQ 功能部件。 有关使用 IBM MQ Operator 时支持的内容的详 细信息,请参阅 第 8 页的『支持容器中的 IBM MQ』 。

### **构建您自己的映像和部署代码**

这是最灵活的容器解决方案,但这需要您具备配置容器的强大技能,并 "拥有" 生成的容器。 如果您不打算 使用 Red Hat OpenShift Container Platform,那么将需要构建自己的映像和部署代码。

提供了用于构建您自己的映像的样本。 请参阅 第 46 [页的『通过构建您自己的容器映像来准备](#page-45-0) IBM [MQ](#page-45-0)』。

有关构建您自己的映像和部署代码时支持的内容的详细信息,请参阅 第 8 页的『支持容器中的 IBM MQ』 。

#### **相关参考**

第 8 页的『支持容器中的 IBM MQ』 并非所有 IBM MQ 功能在容器中都可用且受支持的方式相同。

#### OpenShift **支持容器中的 IBM MQ**

并非所有 IBM MQ 功能在容器中都可用且受支持的方式相同。

下表详细显示了 IBM MO Operator 如何支持 IBM MO 功能部件,或者如何构建您自己的容器和部署代码。

**注意:**

- IBM Container Registry (icr.io 和 cp.icr.io) 上预构建的 IBM MQ 容器映像仅受支持, 并且仅适用于与 IBM MQ Operator 配合使用的修订。
- 从 IBM MQ Operator channel v3.2 开始, Long Term Support (LTS) 将重命名为 Support Cycle 2 (SC2)。 这是因为容器中 IBM MQ 的唯一可用 LTS 路径是 IBM Cloud Pak for Integration 权利下的两年支持, 并且 IBM Cloud Pak for Integration 已采用术语 SC2。 以下是权利的全貌:
	- 通过 IBM MQ 权利, IBM MQ Operator 只能部署 IBM MQ Continuous Delivery (CD) 映像。
	- 通过 IBM Cloud Pak for Integration 权利, IBM MQ Operator 可以部署 CD 或 SC2 (formerly LTS) 映 像。

无法将预先构建的 IBM MQ Advanced for Developers 映像的许可证 "升级" 到其他许可证。 根据选择的许可 证, IBM MQ Operator 将部署不同的映像。

在此表中,以下术语适用:

**"容器启用代码"**

可执行文件 **runmqserver**, **runmqintegrationserver**, **chkmqhealthy**, **chkmqready** 和 chkmqstarted。此代码作为样本提供, 仅在与 IBM MQ Operator 配合使用时作为预构建容器的一部 分受支持。

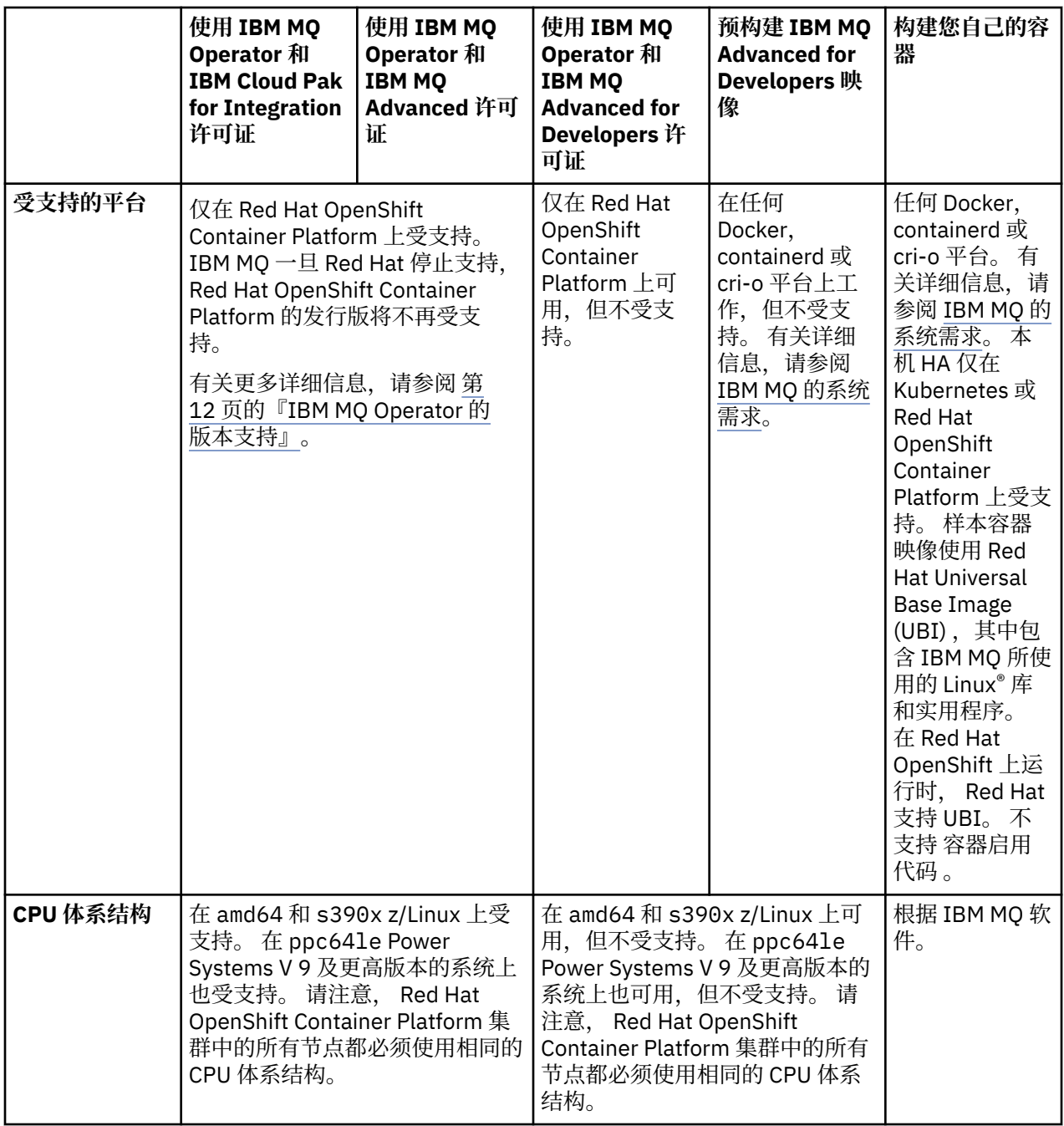

|              | 使用 IBM MQ<br>Operator 和<br><b>IBM Cloud Pak</b><br>for Integration<br>许可证                                                                                                    | 使用 IBM MQ<br><b>Operator 和</b><br><b>IBM MQ</b><br>Advanced 许可<br>证                                                                         | 使用 IBM MQ<br>Operator 和<br><b>IBM MQ</b><br><b>Advanced for</b><br>Developers 许<br>可证 | 预构建 IBM MQ<br><b>Advanced for</b><br>Developers 映<br>像                                     | 构建您自己的容<br>器                                                                          |
|--------------|----------------------------------------------------------------------------------------------------|----------------------------------------------------------------------------------------------------|---------------------------------------------------------------------------------------|--------------------------------------------------------------------------------------------|---------------------------------------------------------------------------------------|
| 支持持续时间       | <b>IBM Cloud Pak</b><br>for Integration -<br>Support Cycle 2<br>(formerly Long<br>Term Support)<br>或 Continuous<br>Delivery <sub>o</sub> 1<br>支持 CD 操作程<br>序和队列管理<br>器,直到下一个<br><b>IBM Cloud Pak</b><br>for Integration<br>CD 或 CP4I-SC2<br>发行版为止。<br>支持 CP4I-SC2<br>操作程序和队列<br>管理器, 直到下<br>$-\Upsilon$ IBM Cloud<br>Pak for<br>Integration<br>CP4I-SC2 发行<br>版以及允许升级<br>的宽限期。 | 仅适用于 IBM<br>MQ Operator 和<br>队列管理器的<br>Continuous<br>Delivery 流。<br>只有在下一个<br>CD 发行版之<br>前,才支持每个<br><b>IBM MQ</b><br>Operator 和队<br>列管理器版本。 | 不支持                                                                                   |                                                                                            | 根据 IBM MQ 软<br>件。请参阅<br>IBM MQ 适用于<br>长期支持和持续<br>交付发行版的常<br>见问题解答。<br>不支持 容器启<br>用代码。 |
| 安全性修订可用<br>性 | 作为 IBM Container Registry 上的容器映像提供的定期修订                                                                                                    |                                                                                                    |                                                                                       |                                                                                            | IBM MQ 软件的<br>修订可作为 Fix<br>Central 上的软<br>件提供。不支<br>持 容器启用代<br>码。                     |
| 临时修订可用性      | 没有可用的临时修订。<br>队列管理器修订可用作软件,并且<br>需要定制映像构建。<br>IBM MQ Operator 修订不可用作<br>临时修订。                                                                                                    |                                                                                                    |                                                                                       | IBM MQ 软件的<br>修订可作为 Fix<br>Central 上的软<br>件提供, 也可通<br>过 IBM 支持机<br>构提供。不支<br>持 容器启用代<br>码。 |                                                                                       |

<sup>1</sup> IBM MQ Operator 作为 IBM MQ CD 发行版或 IBM Cloud Pak for Integration - Support Cycle 2 (formerly Long Term Support) 发行版受支持:

<sup>•</sup> 使用 IBM MQ Operator 3.2.x 部署的 IBM MQ 9.4.0.x 容器映像 (当用作 IBM Cloud Pak for Integration 16.1.0 的一部分时) 符合 CP4I-LTS 支持条件。 IBM MQ Operator 的最新 Support Cycle 2 (SC2) 发行版为 3.2.1, 最新的 SC2 容器映像为 9.4.0.0-r1。

<sup>•</sup> 使用 IBM MQ Operator 3.2.x 部署的 IBM MQ 9.4.0.x 容器映像 (当用作 IBM Cloud Pak for Integration 16.1.0 的一部分时) 符合 CD 支持条件。 IBM MQ Operator 的最新 Continuous Delivery (CD) 发行版为 3.2.1,最新的 CD 容器映像为 9.4.0.0-r1。

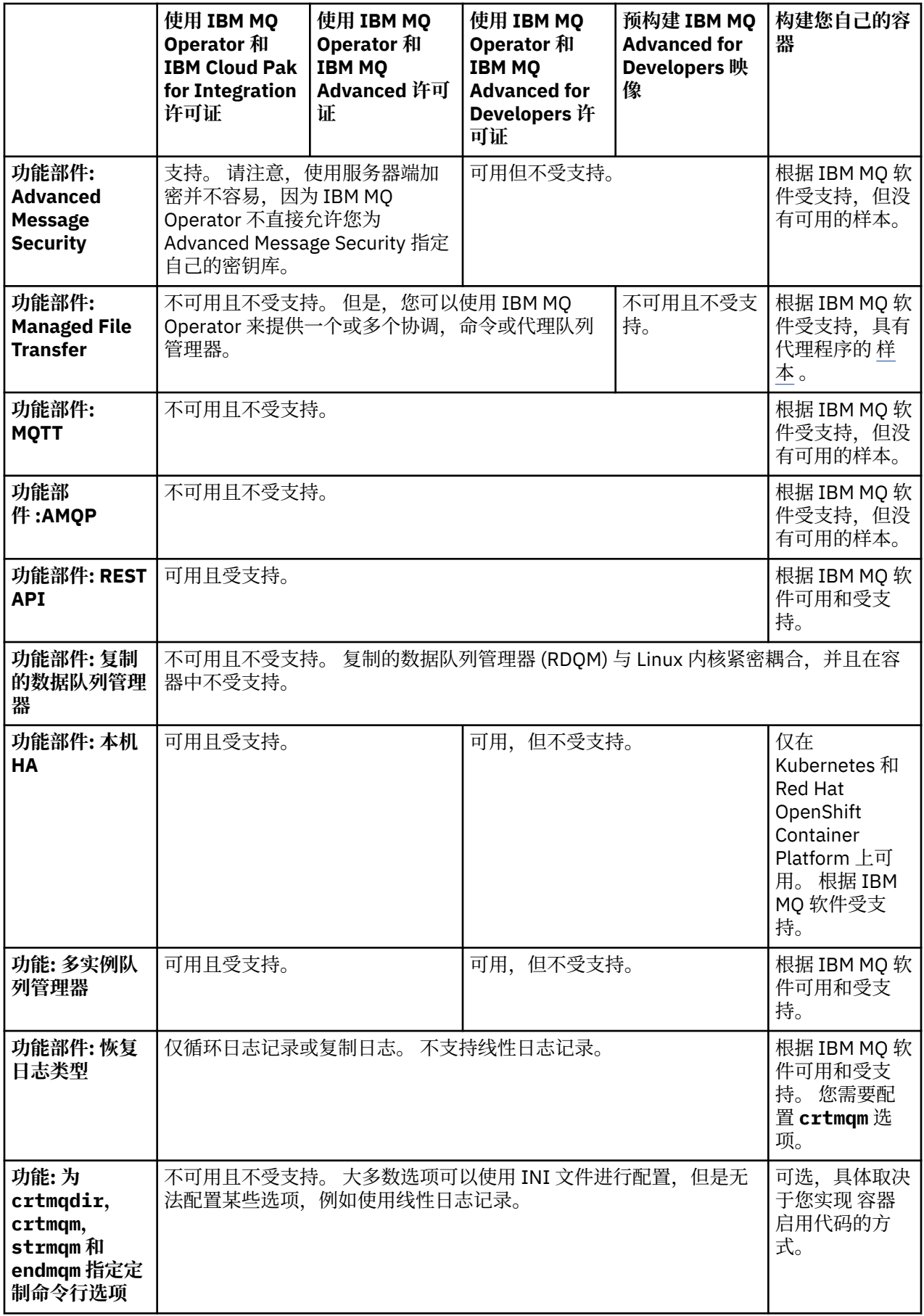

<span id="page-11-0"></span>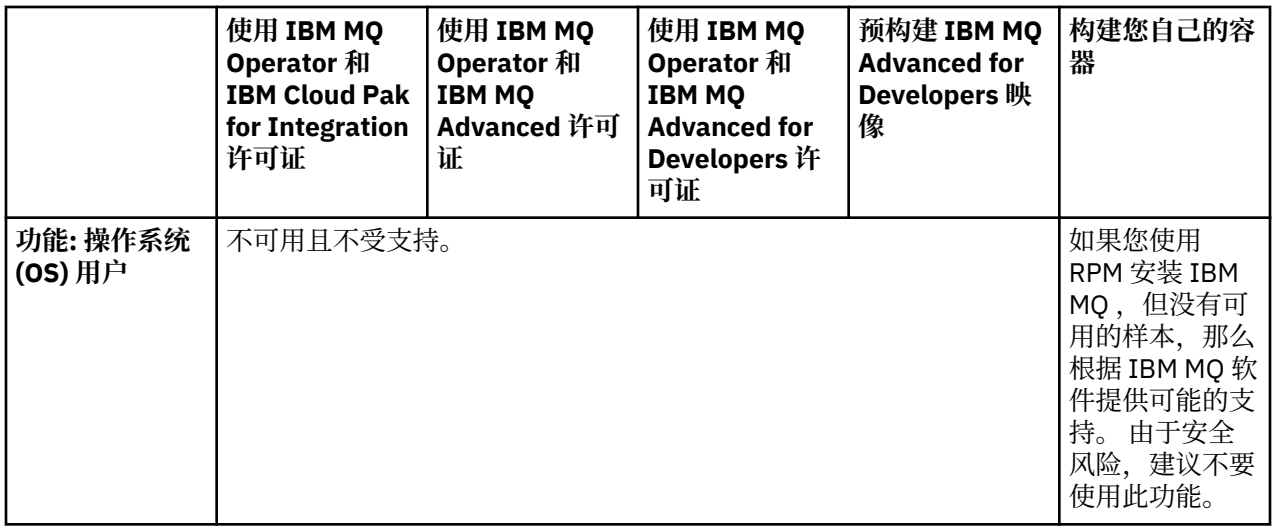

**注:** 短语 "按 IBM MQ 软件受支持" 表示 IBM 技术支持仅限于在容器内运行的核心 IBM MQ 软件。

#### **相关概念**

[适用于长期支持和持续交付发行版的](https://www.ibm.com/support/docview.wss?uid=swg27047919) IBM MQ 常见问题及回答

### **相关参考**

**[IBM Cloud Pak for Integration](https://www.ibm.com/support/pages/ibm-cloud-pak-integration-software-support-lifecycle-addendum) 软件支持生命周期附录**

#### **IBM MQ Operator 的版本支持 DpenShift**  $CD$

IBM MQ, OpenShift Container Platform 和 IBM Cloud Pak for Integration 的受支持版本之间的映射。

- 第 12 页的『可用的 IBM MQ 版本』
- 第 13 页的『兼容的 [Red Hat OpenShift Container Platform](#page-12-0) 版本』
- 第 13 页的『[IBM Cloud Pak for Integration](#page-12-0) 版本』
- 第 13 [页的『较旧的操作程序中的可用](#page-12-0) IBM MQ 版本』
- 第 13 [页的『适用于较旧的操作程序的兼容](#page-12-0) OpenShift Container Platform 版本』

### **可用的 IBM MQ 版本**

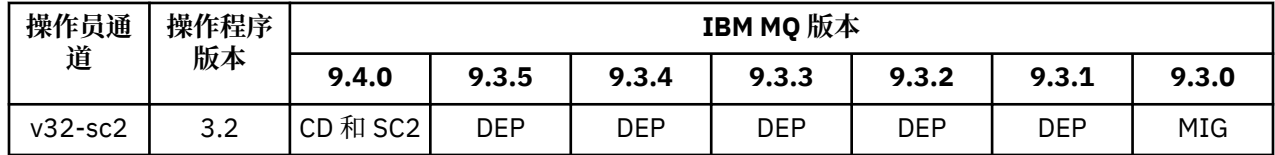

Key:

- CD: Continuous Delivery 支持可用。
- SC2: IBM Cloud Pak for Integration Support Cycle 2 (formerly Long Term Support) 可用。
- 迁移: 仅在从 IBM Cloud Pak for Integration Support Cycle 2 (formerly Long Term Support) 操作数到 Continuous Delivery 操作数的迁移期间可用。
- DEP: 下<sup>Deprecated</sup>不推荐使用。 由于 IBM MQ 发行版不支持,因此它们可能仍在操作程序中可配置,但 不再适合支持,并且可能会在将来的发行版中移除。

请参阅 第 5 页的『IBM MO Operator 的发布历史记录』 以获取每个版本的完整详细信息,包括每个版本中 的详细功能,更改和修订。

### <span id="page-12-0"></span>**兼容的 Red Hat OpenShift Container Platform 版本**

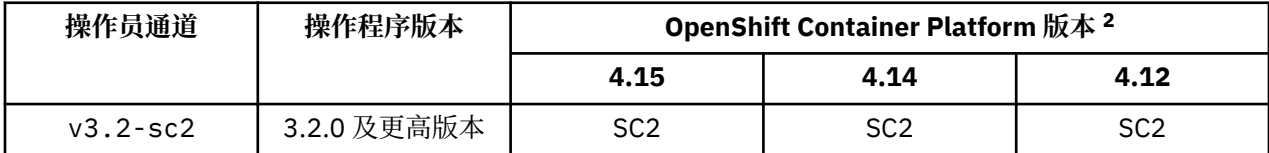

Key:

- CD: Continuous Delivery 支持可用。
- SC2: IBM Cloud Pak for Integration Support Cycle 2 (formerly Long Term Support) 可用。
- EOS: 不再受支持。 请迁移到更高的 OpenShift Container Platform 版本。

### **IBM Cloud Pak for Integration 版本**

支持作为 IBM Cloud Pak for Integration V 16.1.0 的一部分使用, 或者独立使用:

• IBM MQ Operator 3.2.x

### **较旧的操作程序中的可用 IBM MQ 版本**

请参阅 IBM MQ 9.3 文档中的 可用 IBM MQ 版本 。

### **适用于较旧的操作程序的兼容 OpenShift Container Platform 版本**

请参阅 IBM MQ 9.3 文档中的 兼容 OpenShift Container Platform 版本 。

### **编辑 IBM MQ Operator 创建的资源**

IBM MQ Operator 通过创建和管理本机 Kubernetes 资源来协调 QueueManager 定制资源。 这些受管资源 **不得** 直接编辑。

通常可以通过查看 ownerReferences 来确定某个资源是否由另一个更高级别的资源拥有。 例如, 从 StatefulSet 获取的以下元数据显示它由 QueueManager 资源 "qm1" 拥有:

```
metadata:
  ownerReferences:
     - apiVersion: mq.ibm.com/v1beta1
      kind: QueueManager
      name: qm1
      uid: 60fda34c-9f7c-42d2-a293-78fec4315c62
 controller: true
 blockOwnerDeletion: true
```
请注意,并非所有资源都具有此元数据。

IBM MQ Operator 负责管理底层资源,例如 StatefulSet, Service 和 Route。 如果您更改其中任何底 层资源,那么 IBM MQ Operator 将重新更改这些资源,如果该更改需要滚动更新,那么您可能会迂到停机时 间。

队列管理器的大部分重要设置在 QueueManager 资源上可用。 但是,如果您发现需要完全控制底层资源, 那么有一些选项:

- 如果需要覆盖 IBM MQ Operator 创建的 Pod 上的设置,那么可以在 QueueManager YAML 的 .spec.template 部分中添加 Pod 覆盖模板。
- 如果需要覆盖由 IBM MQ Operator 创建的队列管理器 Route 上的设置,那么需要禁用 将.spec.route.enabled 设置完全设置为 "false" 的路由, 然后创建您自己的路由。
- 可以在 QueueManager 资源上设置诸如标签和注释之类的设置以及诸如 security Context 之类的 Pod 设置。

<sup>2</sup> OpenShift Container Platform 版本受其自己的支持日期限制。 请参阅 [OpenShift Container Platform](https://access.redhat.com/support/policy/updates/openshift/) 生命周 [期策略](https://access.redhat.com/support/policy/updates/openshift/) 以获取更多信息。

• 在其他情况下,如果需要完全控制,那么 IBM MQ Operator 可能不适用于您的用例。

### <span id="page-13-0"></span>**规划容器中的 IBM MQ 许可**

容器许可允许您仅许可单个 IBM MQ 容器的可用容量,而不是要求您许可运行容器的整个服务器。要利用容 器许可,必须使用 IBM License Service 来跟踪许可证使用情况并确定所需的权利。

#### **相关参考**

第 142 页的『构建您自己的 IBM MQ [容器映像时的许可证注释』](#page-141-0)

通过许可证注释,可以根据容器上定义的限制而不是底层机器来跟踪使用情况。 配置客户机以部署具有特定 注释的容器,然后 IBM License Service 使用这些注释来跟踪使用情况。

#### **相关信息**

IBM [容器许可证](https://www.ibm.com/software/passportadvantage/containerlicenses.html) [容器许可常见问题解答](https://www.ibm.com/software/passportadvantage/containerfaqov.html) [安装许可证服务](https://www.ibm.com/docs/en/cloud-paks/foundational-services/4.3?topic=service-installing-license) [查看和跟踪许可证使用情况](https://www.ibm.com/docs/en/cloud-paks/foundational-services/4.3?topic=reporting-viewing-tracking-license-usage)

#### DpenShift **Dealer** CP4I **规划 IBM MQ Operator 的存储器**

IBM MQ Operator 以两种存储方式运行:

- 当容器重新启动时可以废弃容器的所有状态信息时,将使用 **临时存储器** 。 在创建环境以进行演示时,或 者在使用独立队列管理器进行开发时,通常会使用此参数。
- **持久存储器** 是 IBM MQ 的公共配置,并确保在重新启动容器时,现有配置,日志和持久消息在重新启动的 容器中可用。

IBM MQ Operator 提供了定制存储特征的功能,根据环境和期望的存储方式,这些存储特征可能有很大差 异。

#### **短暂存储量**

IBM MQ 是一个有状态的应用程序, 在重新启动时将此状态持久存储到存储器以进行恢复。如果使用临时存 储器, 那么重新启动时会丢失队列管理器的所有状态信息。 其中包括:

- 全部消息
- 所有队列管理器到队列管理器的通信状态 (通道消息序号)
- 队列管理器的 MQ 集群标识
- 所有事务状态
- 所有队列管理器配置
- 所有本地诊断数据

因此,您需要考虑临时存储器是否是适合生产,测试或开发方案的方法。 例如,已知所有消息都是非持久消 息,并且队列管理器不是 MQ 集群的成员。 除了在重新启动时处理所有消息传递状态外,还会废弃队列管理 器的配置。 要启用完全临时容器,必须将 IBM MQ 配置添加到容器映像本身 (有关更多信息,请参阅 第 [80](#page-79-0) 页的『使用 [Red Hat OpenShift CLI](#page-79-0) 构建具有定制 MQSC 和 INI 文件的映像』 )。 如果未完成此操作,那么 每次容器重新启动时都需要配置 IBM MQ 。

<mark>,OpenShift </mark> CP4 I <mark>例如,要使用临时存储器配置 IBM MQ , QueueManager</mark> 的存储类型应包括以

下内容:

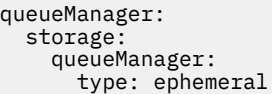

**持久存储器** OpenShift CP41 <span id="page-14-0"></span>IBM MQ 通常与持久存储器一起运行,以确保队列管理器在重新启动后保留其持久消息和配置。 这是缺省行 为。 因为有各种存储提供程序,每个存储提供程序都支持不同的功能,这通常意味着需要定制配置。 以下 示例概述了用于在 v1beta1 API 中定制 IBM MQ 存储配置的公共字段:

- **[spec.queueManager.availability](#page-124-0)** 控制可用性方式。 如果您正在使用 SingleInstance 或 NativeHA, 那么仅需要 ReadWriteOnce 存储器。 对于 multiInstance, 您需要支持具有正确文件 锁定特征的 ReadWriteMany 的存储类。 IBM MQ 提供了 [支持声明](https://www.ibm.com/support/pages/node/391335) 和 [测试声明](https://www.ibm.com/support/pages/testing-statement-ibm-mq-multi-instance-queue-manager-file-systems)。 可用性方式还会影响持 久卷布局。 有关更多信息, 请参阅 第 15 页的『规划容器中 IBM MQ 的高可用性』。
- **[spec.queueManager.storage](#page-128-0)** 控制各个存储器设置。 可以将队列管理器配置为在 1 到 4 个持久卷之 间使用。

以下示例显示了使用单实例队列管理器的简单配置片段:

```
spec:
   queueManager:
     storage:
       queueManager:
         enabled: true
```
以下示例显示了具有非缺省存储类以及需要补充组的文件存储器的多实例队列管理器配置片段:

```
spec:
   queueManager:
     availability:
      type: MultiInstance
     storage:
       queueManager:
          class: ibmc-file-gold-gid
       persistedData:
         enabled: true
         class: ibmc-file-gold-gid
       recoveryLogs:
         enabled: true
         class: ibmc-file-gold-gid
   securityContext:
     supplementalGroups: [65534] # Change to 99 for clusters with RHEL7 or earlier worker nodes
```
有关本机 HA 队列管理器的存储器注意事项的信息,请参阅 第 17 [页的『本机](#page-16-0) HA』。

**注:** 您还可以使用单实例队列管理器配置补充组。

#### **存储容量**

#### OpenShift CP41

使用 IBM MQ Operator 时,应尝试确保请求的卷足以满足持续需要。 但是,如果需要增加一个或多个卷的 存储容量,那么如果存储类支持卷扩展,那么可以扩展这些卷。 可以通过联机或脱机过程来扩展卷。 脱机 过程需要重新启动 QueueManager Pod ,而联机过程不需要重新启动。 要确定存储类是否支持卷扩展, 以 及卷扩展遵循的过程,请参阅存储提供程序文档。 选择存储类时,应考虑此信息。 有关卷扩展的指南,请 参阅 第 86 [页的『扩展持久卷』](#page-85-0)。

#### **加密**

#### OpenShift CP41

IBM MO 不会主动加密静态数据。 因此,您应该使用被动加密存储器和/或 IBM MO Advanced Message Security 来加密消息。 在 IBM Cloud 上, 块存储器和文件存储器都可使用静态被动加密。

### **规划容器中 IBM MQ 的高可用性**

对于 IBM MQ Operator,有三种高可用性选项: **本机 HA 队列管理器** (具有一个活动副本和两个备用副本) , **多实例队列管理器** (这是使用共享的网络文件系统的主动/备用对) 或 **单个弹性队列管理器** (通过网络存储器为 HA 提供简单方法)。 后两者依赖于文件系统来确保可恢复数据的可用性,但是本机 HA 不会。 因此,如果不 使用本机 HA ,那么文件系统的可用性对于队列管理器可用性至关重要。 如果数据恢复很重要,那么文件系 统应确保通过复制实现冗余。

您应该单独考虑 **消息** 和 **服务** 可用性。 使用 IBM MQ for Multiplatforms 时,消息仅存储在一个队列管理器 上。 因此,如果该队列管理器变得不可用,那么您将暂时失去对其保存的消息的访问权。 要实现高 消息 可 用性,您需要能够尽快恢复队列管理器。您可以通过具有多个队列实例供客户机应用程序使用 (例如, 通过 使用 IBM MQ 统一集群) 来实现 服务 可用性。

队列管理器可以分为两部分: 存储在磁盘上的数据以及允许访问数据的正在运行的进程。 只要保留相同的数 据 (由 [Kubernetes](https://kubernetes.io/docs/concepts/storage/persistent-volumes/#persistent-volumes) 持久卷提供) 并且仍可由客户机应用程序跨网络寻址,任何队列管理器都可以移动到不同 的 Kubernetes 节点。 在 Kubernetes 中, 服务用于提供一致的网络身份。

IBM MQ 依赖于持久卷上数据的可用性。因此,提供持久卷的存储器的可用性对于队列管理器可用性至关重 要, 因为 IBM MO 的可用性不能超过它所使用的存储器。如果要容许整个可用性区域的中断, 那么需要使用 将磁盘写入复制到另一个区域的卷提供程序。

#### **本机 HA 队列管理器**

#### MQ Adv.

本机 HA 队列管理器涉及一个 **活动** 和两个 **副本** Kubernetes Pod, 它们作为 Kubernetes StatefulSet 的一部 分运行,每个副本正好有三个副本具有自己的 Kubernetes 持久卷集。 使用本机 HA 队列管理器 (基于租赁的 锁定除外) 时,共享文件系统的 IBM MQ 需求也适用,但您不需要使用共享文件系统。 您可以使用块存储 器,顶部有合适的文件系统。 例如, *xfs* 或 *ext4*。 本机 HA 队列管理器的恢复时间由以下因素控制:

1. 副本实例检测活动实例是否失败所需要的时间。 这是可配置的。

2. Kubernetes Pod 就绪性探测器检测就绪容器是否已更改并重定向网络流量所需的时间。 这是可配置的。

3. IBM MQ 客户机重新连接所需的时间。

有关更多信息,请参阅第 17 [页的『本机](#page-16-0) HA』。

#### **多实例队列管理器**

多实例队列管理器涉及一个 活动 和一个 备用 Kubernetes Pod, 它们作为具有正好两个副本和一组 Kubernetes 持久卷的 Kubernetes 有状态集的一部分运行。 队列管理器事务日志和数据使用共享文件系统保 存在两个持久卷上。

多实例队列管理器需要 **active** 和 **standby** Pod 都具有对持久卷的并发访问权。 要对此进行配置,请使用设 置为 ReadWrite 多项的 Kubernetes 持久卷 **access mode** 。 这些卷还必须满足 IBM MQ 共享文件系统的 需求,因为 IBM MQ 依赖于自动释放文件锁定来启动队列管理器故障转移。 IBM MQ 生成 [已测试文件系统](https://www.ibm.com/support/pages/node/136799) [列表。](https://www.ibm.com/support/pages/node/136799)

多实例队列管理器的恢复时间由以下因素控制:

- 1. 发生故障后,共享文件系统释放活动实例最初获取的锁定所需的时间。
- 2. 备用实例获取锁定然后启动所需的时间。
- 3. Kubernetes Pod 就绪性探测器检测就绪容器是否已更改并重定向网络流量所需的时间。 这是可配置的。

4. IBM MQ 客户机重新连接所需的时间。

#### **单个弹性队列管理器**

单个弹性队列管理器是在单个 Kubernetes Pod 中运行的队列管理器的单个实例,其中 Kubernetes 监视队列 管理器并根据需要替换 Pod。

在使用单个弹性队列管理器 (基于租赁的锁定除外) 时, 共享文件系统的 IBM MQ 需求 也适用, 但您不需要 使用共享文件系统。 您可以使用块存储器,顶部有合适的文件系统。 例如, *xfs* 或 *ext4*。

单个弹性队列管理器的恢复时间由以下因素控制:

- 1. 活动性探测器运行所需的时间,以及它容忍的失败次数。 这是可配置的。
- 2. Kubernetes 调度程序将失败的 Pod 重新调度到新节点所需的时间。
- 3. 将容器映像下载到新节点所需的时间。如果使用 **imagePullPolicy** 值 IfNotPresent, 那么该映像 可能已在该节点上可用。
- 4. 启动新队列管理器实例所需的时间。

<span id="page-16-0"></span>5. Kubernetes Pod 就绪性探测器检测容器是否就绪所需的时间。 这是可配置的。

6. IBM MQ 客户机重新连接所需的时间。

#### **要点:**

虽然单一弹性队列管理器模式提供了一些优势,但您需要了解是否可以通过针对 Node 故障的限制来实现可 用性目标。

在 Kubernetes 中,发生故障的 Pod 通常会快速恢复; 但整个 Node 的故障会以不同方式进行处理。 将有状 态工作负载 (例如, IBM MQ) 与 Kubernetes StatefulSet 配合使用时, 如果 Kubernetes 主节点与工作程序 节点失去联系,那么无法确定该节点是否已发生故障,也无法确定该节点是否已完全失去网络连接。 因此, 在此情况下, Kubernetes 将 不执行任何操作, 直到发生下列其中一个事件为止:

- 1. 节点恢复到 Kubernetes 主节点可与其通信的状态。
- 2. 将执行管理操作以显式删除 Kubernetes 主节点上的 Pod。 这不一定会阻止 Pod 运行,而只是将其从 Kubernetes 商店中删除。 因此,必须非常谨慎地采取这一行政行动。

**注:** 通过 IBM MQ Operator 创建队列管理器时,不支持更改 IBM MQ 队列管理器的 StatefulSet 详细信息 (包 括副本数)。

#### **相关概念**

高可用性配置

#### **相关任务**

第 64 页的『使用 IBM MQ Operator [为队列管理器配置高可用性』](#page-63-0)

#### **A** CP4I MQ Adv. <mark>本机 HA</mark>

本机 HA 是适用于 IBM MQ 的本机 (内置) 高可用性解决方案,适用于云块存储器。

本机 HA 配置提供了一个高可用性队列管理器,其中可恢复的 MQ 数据 (例如,消息) 在多个存储器集中进行 复制, 从而防止因存储器故障而丢失。 队列管理器由多个正在运行的实例组成, 其中一个实例是引导者, 其 他实例准备好在发生故障时快速接管,从而最大化对队列管理器及其消息的访问权。

本机 HA 配置由三个 Kubernetes pod 组成,每个 pod 都具有队列管理器的实例。 一个实例是活动队列管理 器,用于处理消息并写入其恢复日志。 每当写入恢复日志时,活动队列管理器都会将数据发送到其他两个实 例 (称为副本)。 每个副本写入自己的恢复日志,确认数据,然后从复制的恢复日志更新自己的队列数据。 如 果运行活动队列管理器的 pod 失败, 那么队列管理器的其中一个副本实例将接管活动角色并具有要使用的当 前数据。

日志类型称为 "复制日志"。 复制日志本质上是线性日志,启用了自动日志管理和自动介质映像。 请参阅 日 志记录类型。 您可以使用用于管理线性日志的相同方法来管理复制的日志。

Kubernetes Service 用于将 TCP/IP 客户机连接路由到当前活动实例, 该实例被标识为可供网络流量使用的 唯一 pod。 发生这种情况时,不需要客户机应用程序了解不同的实例。

三个 pod 用于大大降低出现裂脑情况的可能性。 在双 pod 高可用性系统中, 当两个 pod 之间的连接中断 时,可能会发生裂脑。 在没有连接的情况下, 两个 pod 都可以同时运行队列管理器, 从而累积不同的数 据。 在恢复连接时,将有两个不同版本的数据 ("分割-大脑") ,需要手动干预来决定要保留的数据集以及要 废弃的数据集。

本机 HA 使用具有定额的三个 pod 系统来避免裂脑情况。 可以与至少一个其他 pod 进行通信的 pod 构成定 额。 队列管理器只能成为具有定额的 pod 上的活动实例。 队列管理器无法在未连接到至少一个其他 pod 的 pod 上变为活动状态, 因此绝不会同时存在两个活动实例:

- •如果单个 pod 发生故障,那么其他两个 pod 中的一个 pod 上的队列管理器可以接管。 如果两个 pod 发生 故障, 那么队列管理器无法成为其余 pod 上的活动实例, 因为该 pod 没有定额 (其余 pod 无法判断其他两 个 pod 是否已发生故障, 或者它们仍在运行并且已失去连接)。
- 如果单个 pod 失去连接, 那么队列管理器无法在此 pod 上变为活动状态, 因为该 pod 没有定额。 其余两 个 pod 中的一个 pod 上的队列管理器可以接管, 这些 pod 具有定额。 如果所有 pod 都失去连接, 那么队 列管理器无法在任何 pod 上变为活动状态, 因为没有任何 pod 具有定额。

如果活动 pod 发生故障并随后恢复, 那么它可以以副本角色重新加入组。

<span id="page-17-0"></span>为了提高性能和可靠性, 建议将 RWO (ReadWrite 一次) 持久存储器用于本机 HA 配置。如果来自任何存储 器提供者的 RWO 卷满足以下条件, 那么这些卷受支持:

- 从块存储器提供程序获取。
- 格式化为 ext4 或 XFS (确保 POSIX 合规性)。
- 支持动态卷供应和 "volumeBinding 方式: WaitForFirstConsumer"。

明确禁止以下提供程序:

- NFS
- GlusterFS
- 其他非块提供程序。

下图显示了在三个容器中部署了队列管理器的三个实例的典型部署。

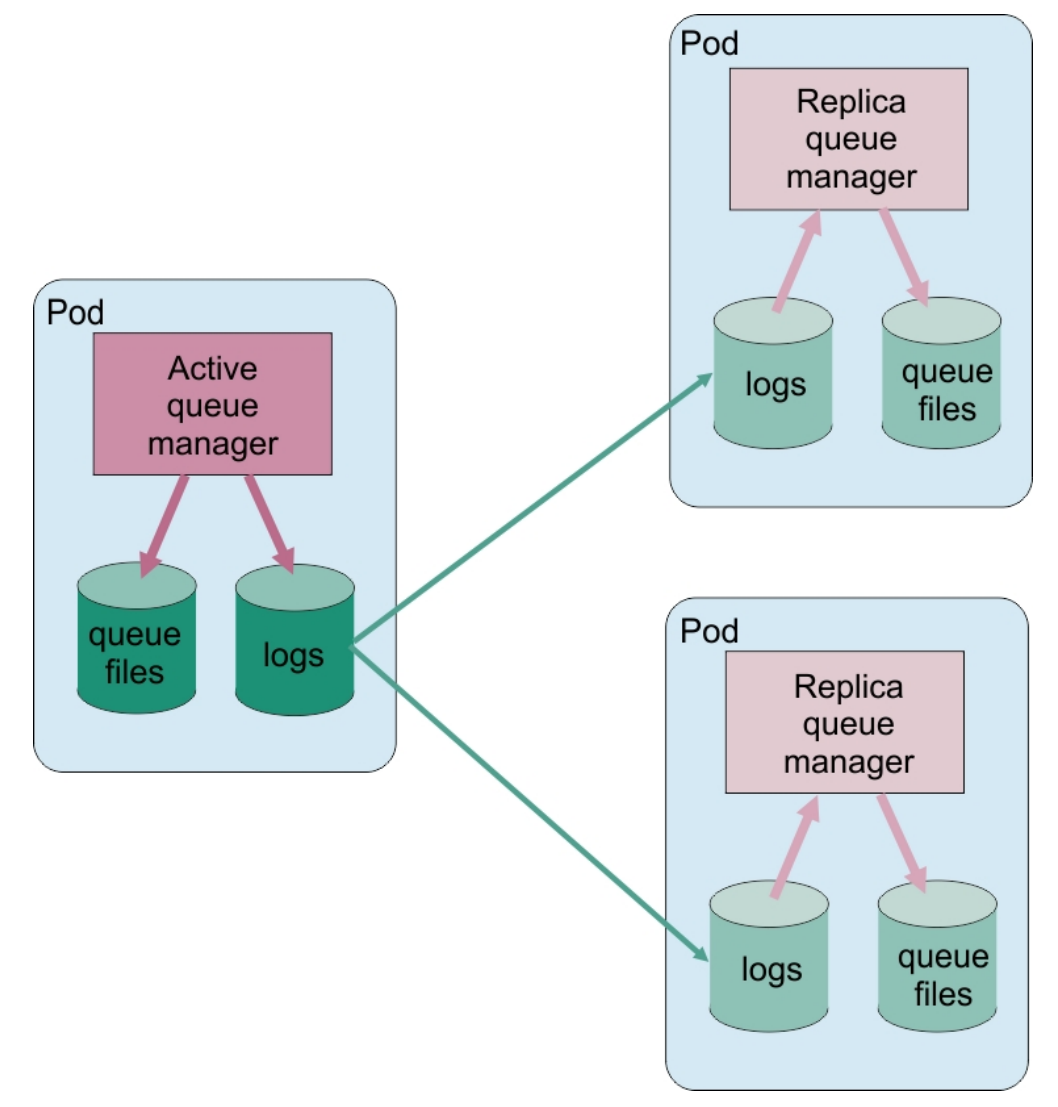

#### 图 *1:* 本机 *HA* 配置示例

### **入风风机 执行本机 HA 队列管理器的滚动更新的注意事项**

对本机 HA 队列管理器的 IBM MQ 版本或 Pod 规范的任何更新都将要求您对队列管理器实例执行滚动更新。 IBM MQ Operator 会自动处理此问题,但如果您正在构建自己的部署代码, 那么存在一些重要注意事项。

**注:** 样本 [Helm Chart](https://github.com/ibm-messaging/mq-helm) 包含用于执行滚动更新的 shell 脚本,但该脚本 **不** 适合生产用途,因为它未解决本主题 中的注意事项。

<span id="page-18-0"></span>Kubernetes 在 Kubernetes 中, StatefulSet 资源用于管理有序启动和滚动更新。 启动过程的一部分是 单独启动每个 Pod ,等待它准备就绪,然后移至下一个 Pod。 这对本机 HA 不起作用,因为所有 Pod 都需 要启动,才能进行领导者选举。 因此, StatefulSet 上的 .spec.podManagementPolicy 字段需要设 置为 Parallel。 这也意味着所有 Pod 也会并行更新,这是特别不可取的。 因此, StatefulSet 还应该 使用 OnDelete 更新策略。

无法使用 StatefulSet 滚动更新代码会导致需要定制滚动更新代码,这应考虑以下内容:

- 常规滚动更新过程
- 通过以最佳顺序更新 Pod, 最大限度缩短停机时间
- 处理集群状态中的更改
- 处理错误
- 处理计时问题

#### **常规滚动更新过程**

滚动更新代码应等待每个实例显示来自 dspmq 的状态 REPLICA 。 这意味着实例已执行某种级别的启动 (例 如, 容器已启动, MQ 进程正在运行), 但它还不一定能够与其他实例进行对话。 例如: Pod A 将重新启动, 一旦处于 REPLICA 状态, Pod B 将重新启动。 一旦 Pod B 从新配置开始, 它应该能够与 Pod A 对话, 并且 可以构成定额,并且 A 或 B 将成为新的活动实例。

作为此过程的一部分,在每个 Pod 达到 REPLICA 状态后有一个延迟很有用,以允许它连接到其同级并建立 定额。

### **通过以最佳顺序更新 Pod ,最大限度缩短停机时间**

滚动更新代码应该一次删除一个 Pod , 从处于已知错误状态的 Pod 开始, 然后是未成功启动的任何 Pod。 通常应该最后更新活动队列管理器 Pod。

如果上次更新导致 Pod 进入已知错误状态,那么暂停删除 Pod 也很重要。 这将阻止在所有 Pod 中推出中断 的更新。例如,如果 Pod 更新为使用不可访问 (或包含 typo) 的新容器映像,那么可能会发生此情况。

#### **处理集群状态中的更改**

滚动更新代码需要对集群状态的实时更改作出相应的反应。 例如,其中一个队列管理器的 Pod 可能由于 Node 重新引导或 Node 压力而被逐出。如果集群繁忙, 那么可能不会立即重新调度已逐出的 Pod。 在这种 情况下,滚动更新代码需要在重新启动任何其他 Pod 之前进行相应的等待。

#### **处理错误**

在调用 Kubernetes API 和其他意外集群行为时,滚动更新代码需要稳健以避免失败。

此外,滚动更新代码本身需要容忍被重新启动。 滚动更新可以长时间运行,并且可能需要重新启动代码。

#### **处理计时问题**

滚动更新代码需要检查 Pod 的更新修订版,这样可以确保 Pod 已重新启动。 这可避免 Pod 可能指示其 "已 启动" 但实际上尚未终止的计时问题。

#### **相关概念**

第 7 [页的『选择要在容器中使用](#page-6-0) IBM MQ 的方式』 在容器中使用 IBM MQ 有多个选项: 您可以选择使用 IBM MQ Operator(使用预先打包的容器映像), 也可以 构建自己的映像和部署代码。

## **GpenShift CP41 Kubernetes 容器中 IBM MQ 的灾难恢复**

你需要考虑你在为什么样的灾难做准备。 在云环境中,可用性区域的使用为灾难提供了一定级别的容忍度, 并且更易于使用。 如果您有奇数个数的数据中心 (针对定额) 和低延迟网络链路,那么可能运行具有多个可用 性区域的单个 Red Hat OpenShift Container Platform 或 Kubernetes 集群,每个都位于单独的物理位置。 本 <span id="page-19-0"></span>主题讨论在无法满足这些条件的情况下进行灾难恢复的注意事项: 即,数据中心数量均匀,或者存在高延迟 网络链路。

对于灾难恢复,您需要考虑以下事项:

- 将 IBM MQ 数据 (保存在一个或多个 PersistentVolume 资源中) 复制到灾难恢复位置
- 使用复制的数据重新创建队列管理器
- 对 IBM MO 客户机应用程序和其他队列管理器可见的队列管理器网络标识。 例如, 此标识可以是 DNS 条 目。

需要以同步或异步方式将持久数据复制到灾难恢复站点。 这通常特定于存储器提供程序,但也可以使用 VolumeSnapshot 来完成。 有关卷快照的更多信息,请参阅 CSI [卷快照](https://docs.openshift.com/container-platform/latest/storage/container_storage_interface/persistent-storage-csi-snapshots.html) 。

从灾难恢复时,您将需要使用复制的数据在新的 Kubernetes 集群上重新创建队列管理器实例。 如果您正在 使用 IBM MO Operator, 那么将需要 OueueManager YAML 以及其他支持资源 (例如 ConfigMap 或 Secret) 的 YAML。

#### **相关信息**

ha for ctr.dita

### **规划容器中 IBM MQ 的安全性**

在容器配置中规划 IBM MQ 时的安全注意事项。

### **过程**

• 第 20 页的『容器中 IBM MQ 的用户认证和授权』

– 第 21 [页的『有关在容器中使用操作系统用户的安全性约束』](#page-20-0)

• 第 21 页的『限制容器中 IBM MQ [的网络流量的注意事项』](#page-20-0)

### **容器中 IBM MQ 的用户认证和授权**

可以将容器中的 IBM MQ 配置为通过 LDAP, 相互 TLS 或定制 MQ 插件来认证用户。

请注意, IBM MQ 操作程序不允许在容器映像中使用操作系统用户和组。 有关更多信息,请参阅第 [21](#page-20-0) 页 [的『有关在容器中使用操作系统用户的安全性约束』](#page-20-0)。

### **LDAP**

有关配置 IBM MQ 以使用 LDAP 用户存储库的信息, 请参阅 连接认证: 用户存储库 和 LDAP 授权。

### **相互 TLS**

如果将与队列管理器的入局连接配置为需要 TLS 证书 (相互 TLS), 那么可以将证书的专有名称映射到用户 名。 你需要做两件事:

- 使用 SSLPEER 配置通道认证记录以创建到用户名的映射。 有关更多信息,请参阅 将 SSL 或 TLS 专有名称 映射到 MCAUSER 用户标识。
- 配置队列管理器以允许您为系统未知的用户名定义权限记录。 有关更多信息,请参阅 qm.ini 文件的服务 节。

### **JSON Web 令牌**

有关配置 IBM MQ 以使用 JSON Web 令牌 (JWT) 的信息,请参阅 使用认证令牌。

### **定制 MQ 插件**

这是一种先进的技术,需要做更多的工作。 有关更多信息,请参阅 使用定制授权服务。

#### <span id="page-20-0"></span>**相关任务**

第 59 页的『示例: 配置具有相互 TLS [认证的队列管理器』](#page-58-0) 此示例使用 IBM MQ Operator 将队列管理器部署到 OpenShift Container Platform 中。 相互 TLS 用于认证, 以从 TLS 证书映射到队列管理器中的身份。

### **有关在容器中使用操作系统用户的安全性约束**

建议不要在容器中使用操作系统用户, IBM MQ 操作程序禁止使用这些用户。

在多租户容器化环境中,通常会实施安全约束以防止潜在的安全问题,例如:

- **防止在容器中使用 "root" 用户**
- 强制使用随机 UID。 例如, 在 Red Hat OpenShift Container Platform 中,缺省 SecurityContextConstraints (称为 restricted) 对每个容器使用随机用户标识。
- 阻止使用特权升级。 IBM MQ on Linux 使用特权升级来检查用户的密码-它使用 "setuid" 程序,以便成为 "root" 用户来执行此操作。

**DPEnShift CR4I 为**了确保符合这些安全措施, IBM MQ Operator 不允许使用在容器内的操作系 统库上定义的标识。 容器中未定义 mqm 用户标识或组。

### **限制容器中 IBM MQ 的网络流量的注意事项**

您可以在 [OpenShift Container Platform](https://docs.openshift.com/container-platform/4.15/networking/network_policy/about-network-policy.html) 和 [Kubernetes](https://kubernetes.io/docs/concepts/services-networking/network-policies/) 中定义网络策略,以限制集群中 pod 的流量。 本主 题描述了网络策略如何应用于 IBM MQ 的一些注意事项。

对于队列管理器的网络入口,需要考虑多个端口:

- 队列管理器流量的端口 1414
- 用于本机 HA 的端口 9414
- 用于度量的端口 9157
- Web 控制台和 REST API 的端口 9443

网络出口更复杂。 您可能要考虑的网络出口示例:

- DNS-如果您有使用 DNS 名称的通道或其他配置
- 其他队列管理器
- 联机证书状态协议 (OCSP) 和证书撤销列表 (CRL)-由证书提供者确定。
- 认证服务提供者:
	- LDAP
	- 为 IBM MQ Web 服务器打开 ID Connect 或其他已配置的登录提供程序。 这包括 IBM Cloud Pak Keycloak。
- 跟踪提供程序:
	- IBM Instana

**注:** 对于较早的 IBM MQ 版本, IBM Cloud Pak for Integration 操作仪表板也可用作跟踪提供程序。 但 是,已在 IBM MQ 9.3.3 CD 和 IBM MQ 9.4.0 LTS 上除去操作仪表板。

#### **示例入口 NetworkPolicy**

以下是一个示例网络策略,用于控制名为 "myqm" 的队列管理器的入口,以便在 Red Hat OpenShift Container Platform 上使用。

```
kind: NetworkPolicy
apiVersion: networking.k8s.io/v1
metadata:
  name: myqm
spec:
   podSelector:
    matchLabels:
       app.kubernetes.io/instance: myqm
```

```
 app.kubernetes.io/name: ibm-mq
 ingress:
  # Allow access to queue manager listener from anywhere
   - ports:
       - protocol: TCP
         port: 1414
   # Allow access to Native HA port from other instances of the same queue manager
   - from:
       - podSelector:
           matchLabels:
             app.kubernetes.io/instance: myqm
             app.kubernetes.io/name: ibm-mq
     ports:
       - protocol: TCP
         port: 9414
  # Allow access to metrics from monitoring project
   - from:
       - namespaceSelector:
          matchLabels:
             network.openshift.io/policy-group: monitoring
     ports:
       - protocol: TCP
         port: 9157
   # Allow access to web server via Route
   - from:
        - namespaceSelector:
           matchLabels:
             network.openshift.io/policy-group: ingress
     ports:
       - protocol: TCP
         port: 9443
```
# **容器中 IBM MQ 的 FIPS 合规性**

在启动时,容器中的 IBM MQ 会检测容器所启动的操作系统是否符合 FIPS ,并且 (如果符合) 会自动配置 FIPS 支持。 此处说明了需求和限制。

### **联邦信息处理标准**

美国政府对 IT 系统和安全(包括数据加密)制定了技术建议。 国家标准技术研究所 (NIST) 是一个关注 IT 系统和安全的政府机构。 NIST 制定建议和标准,包括联邦信息处理标准 (FIPS)。

FIPS 140-2 是一个重要的 FIPS 标准,需要使用强密码算法。 FIPS 140-2 还指定散列算法的要求,用于保 护包在传输中不被修改。

IBM MQ 提供 FIPS 140-2 支持 (如果已配置为这样做)。

**注:** 在 AIX, Linux, and Windows 上, IBM MQ 通过 IBM Crypto for C (ICC) 加密模块提供 FIPS 140-2 合规 性。 此模块的证书已移至历史状态。 客户应查看 [IBM Crypto for C \(ICC\)](https://csrc.nist.gov/projects/cryptographic-module-validation-program/certificate/3064) 证书 并了解 NIST 提供的任何建 议。 当前正在进行 FIPS 140-\$tag1 替换模块,可以通过在 [流程列表中的](https://csrc.nist.gov/Projects/cryptographic-module-validation-program/modules-in-process/modules-in-process-list) NIST CMVP 模块中搜索该模块来 查看其状态。

IBM MQ Operator 3.2.0 和队列管理器容器映像 9.4.0.0 和更高版本基于 UBI 9。 FIPS 140-3 合规性当前处 于暂挂状态,可通过在 [流程列表中的](https://csrc.nist.gov/Projects/cryptographic-module-validation-program/modules-in-process/modules-in-process-list) NIST CMVP 模块中搜索 "Red Hat Enterprise Linux 9- OpenSSL FIPS 提供程序" 来查看其状态。

### **需求**

有关与集群设置和其他注意事项相关的需求,请参阅 FIPS Wall: 当前 IBM 方法以实现 FIPS 合规性。

容器中的 IBM MQ 可以在 FIPS 140-2 合规性方式下运行。 在启动期间,容器中的 IBM MQ 会检测容器所启 动的主机操作系统是否符合 FIPS。 如果主机操作系统符合 FIPS ,并且提供了专用密钥和证书,那么 IBM MQ 容器将配置队列管理器,IBM MQ Web 服务器以及本机高可用性部署中的节点之间的数据传输,以 FIPS 合规性方式运行。

使用 IBM MQ Operator 部署队列管理器时,操作程序将创建终止类型为 **Passthrough** 的路由。 这意味着 将流量直接发送到目标,而不需要路由器提供 TLS 终止。 在这种情况下, IBM MQ 队列管理器和 IBM MQ Web 服务器是目标,它们已提供符合 FIPS 的安全通信。

主要要求:

- 1. 在队列管理器和 Web 服务器的私钥中提供的专用密钥和证书,允许外部客户机安全地连接到队列管理器 和 Web 服务器。
- 2. 用于在本机高可用性配置中的不同节点之间进行数据传输的专用密钥和证书。

#### **局限性**

要在容器中部署符合 FIPS 的 IBM MQ ,请考虑以下事项:

- 容器中的 IBM MO 提供了用于收集度量值的端点。 当前,此端点仅为 HTTP。 您可以关闭度量值端点以使 IBM MQ 的其余部分符合 FIPS。
- 容器中的 IBM MQ 允许定制映像覆盖。 即,您可以使用 IBM MQ 容器映像作为基本映像来构建定制映像。 FIPS 合规性可能不适用于此类定制映像。
- 对于使用 IBM Instana 的消息跟踪, IBM MQ 与 IBM Instana 之间的通信是 HTTP 或 HTTPS ,不符合 FIPS。
- IBM MQ Operator 对 IBM 身份和访问权管理 (IAM) /Zen 服务的访问权不符合 FIPS。

#### **如何检测** *FIPS* **合规性以及如何自动配置** *FIPS* **支持**

如果要启动容器的操作系统符合 FIPS, 那么将自动配置 FIPS 支持。

**注:** 在 AIX, Linux, and Windows 上, IBM MQ 通过 IBM Crypto for C (ICC) 加密模块提供 FIPS 140-2 合规 性。 此模块的证书已移至历史状态。 客户应查看 [IBM Crypto for C \(ICC\)](https://csrc.nist.gov/projects/cryptographic-module-validation-program/certificate/3064) 证书 并了解 NIST 提供的任何建 议。 当前正在进行 FIPS 140-\$tag1 替换模块,可以通过在 [流程列表中的](https://csrc.nist.gov/Projects/cryptographic-module-validation-program/modules-in-process/modules-in-process-list) NIST CMVP 模块中搜索该模块来 查看其状态。

IBM MQ Operator 3.2.0 和队列管理器容器映像 9.4.0.0 和更高版本基于 UBI 9。 FIPS 140-3 合规性当前处 于暂挂状态,可通过在 [流程列表中的](https://csrc.nist.gov/Projects/cryptographic-module-validation-program/modules-in-process/modules-in-process-list) NIST CMVP 模块中搜索 "Red Hat Enterprise Linux 9- OpenSSL FIPS 提供程序" 来查看其状态。

在启动期间,容器中的 IBM MQ 会检测容器所启动的操作系统是否符合 FIPS。 如果是这样,那么将自动执 行以下操作:

#### **队列管理器**

如果主机操作系统符合 FIPS ,并且提供了专用密钥和证书,那么队列管理器属性 **SSLFIPS** 设置为 YES。 否则, **SSLFIPS** 属性将设置为 NO。

#### **IBM MQ Web 服务器**

IBM MQ Web 服务器提供用于管理 IBM MQ 的 HTTP/HTTPS 接口。如果主机操作系统符合 FIPS, 那么 将更新 JVM 选项以使 Web 服务器使用符合 FIPS 的密码术。 为了能够使用 FIPS, 必须在容器启动期间 提供专用密钥和证书。

#### **本机 HA**

节点之间复制的数据的安全性由 qm.ini 文件的 **NativeHALocalInstance** 节控制。 例如:

NativeHALocalInstance: KeyRepository=/run/runmqserver/ha/tls/key.kdb CertificateLabel=NHAQM CipherSpec=ECDHE\_RSA\_AES\_256\_GCM\_SHA384

如果启用了 FIPS, 那么会将 SSLFipsRequired 属性添加到节中, 并将值设置为 Yes:

NativeHALocalInstance: KeyRepository=/run/runmqserver/ha/tls/key.kdb CertificateLabel=NHAQM CipherSpec=ECDHE\_RSA\_AES\_256\_GCM\_SHA384 **SSLFipsRequired=Yes**

如果容器在没有 FIPS 支持的 OpenShift 集群中运行, 那么队列管理器, IBM MQ Web 服务器和本机 HA 组 件不会自动启用其 FIPS 支持。 OpenShift 平台当前仅支持 x86-64 体系结构以用于 FIPS。 对于 Power 和 Linux for IBM Z 体系结构, OpenShift 不提供 FIPS 支持。 要在这些体系结构的 IBM MQ 组件中显式启用

FIPS 支持,请在队列管理器 YAML 中将 *MQ\_ENABLE\_FIPS* 环境变量设置为 true 。 以下 YAML 片段描述了 *MQ\_ENABLE\_FIPS* 环境变量的用法:

template: pod: containers: - env: - name: MQ\_ENABLE\_FIPS value: "true" name: qmgr

#### **覆盖容器中** *IBM MQ* **的自动** *FIPS* **方式**

使用环境变量 *MQ\_ENABLE\_FIPS* 为容器中的 IBM MQ 组件显式启用或禁用 FIPS 方式。

### **开始之前**

**注:** 在 AIX, Linux, and Windows 上, IBM MQ 通过 IBM Crypto for C (ICC) 加密模块提供 FIPS 140-2 合规 性。 此模块的证书已移至历史状态。 客户应查看 [IBM Crypto for C \(ICC\)](https://csrc.nist.gov/projects/cryptographic-module-validation-program/certificate/3064) 证书 并了解 NIST 提供的任何建 议。 当前正在进行 FIPS 140-\$tag1 替换模块,可以通过在 [流程列表中的](https://csrc.nist.gov/Projects/cryptographic-module-validation-program/modules-in-process/modules-in-process-list) NIST CMVP 模块中搜索该模块来 查看其状态。

IBM MQ Operator 3.2.0 和队列管理器容器映像 9.4.0.0 和更高版本基于 UBI 9。 FIPS 140-3 合规性当前处 于暂挂状态,可通过在 [流程列表中的](https://csrc.nist.gov/Projects/cryptographic-module-validation-program/modules-in-process/modules-in-process-list) NIST CMVP 模块中搜索 "Red Hat Enterprise Linux 9- OpenSSL FIPS 提供程序" 来查看其状态。

### **关于此任务**

*MQ\_ENABLE\_FIPS* 支持三个值:

**自动**

这是缺省值。

如果启用了主机操作系统 FIPS ,那么所有组件 (队列管理器, IBM MQ Web 服务器和本机 HA) 都将以 FIPS 方式运行。

如果主机操作系统未启用 FIPS ,那么所有组件都不会以 FIPS 方式运行。

**true**

此值针对容器中的所选组件开启 FIPS。

即使容器中的 IBM MQ 在不符合 FIPS 的主机操作系统上运行,队列管理器属性 **SSLFIPS** 也设置为 YES 。 即,如果 IBM MQ 队列管理器, Web 服务器和本机 HA 符合 FIPS ,但容器的操作系统不符合 FIPS。

#### **false**

此值将关闭 FIPS 合规性。

即使容器中的 IBM MO 在符合 FIPS 的主机上运行, 队列管理器属性 SSLFIPS 也设置为 NO。 但是, 如 果提供了专用密钥和证书, 那么 IBM MO 仍会保护连接。

不会更新 IBM MQ Web 服务器的 JVM 选项。 但是,如果提供了专用密钥和证书,那么 IBM MQ Web 服 务器仍会运行 HTTPS 端点。

本机 HA 中的数据复制不使用 FIPS 密码术。

#### **示例**

以下是用于描述对队列管理器组件启用 TLS 和 FIPS 的样本队列管理器 YAML:

```
apiVersion: mq.ibm.com/v1beta1
kind: QueueManager
metadata:
  namespace: ibm-mq-fips
  name: ibm-mq-qm-ppcle
spec:
   license:
     accept: true
     license: L-EHXT-MQCRN9
     use: Production
```

```
 queueManager:
   name: PPCLEQM
   storage:
     queueManager:
       type: ephemeral
 template:
   pod:
     containers:
        - env:
            - name: MQ_ENABLE_FIPS
             value: "true"
         name: qmgr
 version: 9.4.0.0-r1
 web:
   enabled: false
 pki:
   keys:
     name: ibm-mq-tls-certs
       secret:
          secretName: ibm-mq-tls-secret
          items: 
          - tls.key
          - tls.crt
```
# **规划容器中 IBM MQ 的可伸缩性和性能**

在大多数情况下,容器中 IBM MQ 的缩放和性能与 IBM MQ for Multiplatforms 相同。 但是,容器平台可以 施加一些额外的限制。

#### **关于此任务**

在容器中规划 IBM MQ 的可伸缩性和性能时,请考虑以下选项:

#### **过程**

#### • **限制线程数和进程数。**

IBM MQ 使用线程来管理并行性。 在 Linux 中, 线程实现为进程, 因此您可能会迂到容器平台或操作系统 对最大进程数施加的限制。 从 Red Hat OpenShift Container Platform 4.11 开始,每个容器的缺省限制 为 4096 个进程。 虽然这对于绝大多数方案都是足够的,但在某些情况下,这可能会影响队列管理器的 客户机连接数。

Kubernetes 中的进程限制可以由集群管理员使用 kubelet 配置设置 **podPidsLimit** 进行配置。 请参阅 Kubernetes 文档中的 [进程标识限制和预留](https://kubernetes.io/docs/concepts/policy/pid-limiting/)。在 Red Hat OpenShift Container Platform 中,还可以 [创建](https://docs.openshift.com/container-platform/4.15/post_installation_configuration/machine-configuration-tasks.html#create-a-containerruntimeconfig_post-install-machine-configuration-tasks) **[ContainerRuntimeConfig](https://docs.openshift.com/container-platform/4.15/post_installation_configuration/machine-configuration-tasks.html#create-a-containerruntimeconfig_post-install-machine-configuration-tasks)** 定制资源以编辑 CRI-O 参数。

在 IBM MQ 配置中,您还可以设置队列管理器的最大客户机连接数。 请参阅 服务器连接通道限制 以将限 制应用于单个服务器连接通道,并参阅 MAXCHANNELS INI 属性 以将限制应用于整个队列管理器。

#### • **限制卷数。**

在云和容器系统中,通常使用网络连接的存储卷。 可以连接到 Linux 节点的卷数有限制。 例如, [AWS](https://docs.aws.amazon.com/AWSEC2/latest/UserGuide/volume_limits.html) EC2 [限制为每个](https://docs.aws.amazon.com/AWSEC2/latest/UserGuide/volume_limits.html) VM 不超过 30 个卷。 Red Hat OpenShift Container Platform [具有类似的限制](https://docs.openshift.com/container-platform/4.15/storage/persistent_storage/persistent-storage-aws.html),如 Microsoft Azure 和 Google Cloud Platform。

本机 HA 队列管理器需要三个实例中的每个实例一个卷,并强制在节点之间分布实例。 但是,您可以将 队列管理器配置为每个实例使用三个卷 (队列管理器数据,恢复日志和持久数据)。

#### • **使用 IBM MQ 缩放技术。**

使用 IBM MQ 缩放技术 (例如 IBM MQ 统一集群) 来运行具有相同配置的多个队列管理器可能是有益的, 而不是使用少量大型队列管理器。 这具有额外的好处,即单个容器重新启动 (例如,作为容器平台维护的 一部分) 的影响会降低。

# **在容器中为 IBM MQ 准备,安装和升级环境**

您可以执行一系列任务,为 IBM MQ 准备环境

# <span id="page-25-0"></span>**关于此任务**

如果您正在使用 IBM MQ Operator, 那么通过安装操作程序来准备 Red Hat OpenShift Container Platform 集群。 请参阅 第 26 页的『安装和升级 IBM MQ Operator』

否则,您可以通过构建自己的容器映像来准备容器环境。 请参阅第 46 [页的『通过构建您自己的容器映像](#page-45-0) 来准备 [IBM MQ](#page-45-0)』

# **安装和升级 IBM MQ Operator**

您可以执行一系列任务来安装,卸载和升级 IBM MQ Operator。

# **关于此任务**

要开始安装和升级 Red Hat OpenShift Container Platform 上的 IBM MQ Operator ,请参阅以下主题。

### **过程**

- 第 26 页的『IBM MQ Operator 的依赖关系』
- 第 26 页的『IBM MQ Operator 所需的集群范围的许可权』
- 第 27 [页的『验证图像特征符』](#page-26-0)
- 第 27 页的『安装 [IBM MQ Operator](#page-26-0)』
- 第 36 页的『升级 [IBM MQ Operator](#page-35-0) 和队列管理器』
- 第 45 页的『卸载 [IBM MQ Operator](#page-44-0)』

### **DepenShift CR41 IBM MO Operator 的依赖关系**

安装 IBM MQ Operator 时, 不会自动安装其他操作程序。

需要单独安装 IBM Licensing Operator 以跟踪许可证使用情况。 请参阅 IBM Cloud Pak for Integration 文档 中的 部署 License Service 。

使用 IBM Cloud Pak for Integration 许可证创建 OueueManager 时,可以选择是否要将单点登录用于 Keycloak 的 IBM Cloud Pak for Integration 实例。 缺省情况下, 通过 IBM Cloud Pak for Integration 许可证 启用了 Keycloak 的使用,但如果未安装此许可证,那么 QueueManager 将进入 "已阻止" 状态, 直到安装 正确的依赖关系为止。 有关依赖关系的更多详细信息,请参阅 第 27 页的『安装 [IBM MQ Operator](#page-26-0)』 。

# **DopenShift | CP4I IBM MQ Operator 所需的集群范围的许可权**

IBM MQ Operator 需要具有集群作用域的许可权来管理许可 Webhook 和样本,以及读取存储类和集群版本 信息。

IBM MQ Operator 需要以下集群范围的许可权:

- 管理许可 Webhook 的许可权。 这允许创建,检索和更新在创建和管理操作程序提供的容器的过程中使用 的特定 Webhook。
	- API 组: **admissionregistration.k8s.io**
	- 资源: **validatingwebhookconfigurations**
	- verbs: **get, delete**
- 用于创建和管理 Red Hat OpenShift 控制台中用于在创建定制资源时提供样本和片段的资源的许可权。
	- API 组: **console.openshift.io**
	- 资源: **consoleyamlsamples**
	- verbs: **create, get, update, delete**
- 用于读取集群版本的许可权。 这允许操作员反馈集群环境的任何问题。
	- API 组: **config.openshift.io**
- <span id="page-26-0"></span>– 资源: **clusterversions**
- verbs: **get, list, watch**
- 有权读取集群上的存储类。 这允许操作员反馈容器中所选存储类的任何问题。
	- API 组: **storage.k8s.io**
	- 资源: **storageclasses**
	- verbs: **get, list**

**注:** IBM MQ Operator 还需要具有名称空间作用域的许可权。 如果 IBM MQ Operator 安装在集群作用域中, 那么在所有名称空间中都存在名称空间作用域的许可权。

### **DpenShift CP4I 验证图像特征符**

IBM MQ Operator 和 IBM MQ 队列管理器容器映像已进行数字签名。

### **关于此任务**

数字签名为内容的消费者提供了一种方法,确保他们下载的内容既真实 (源自预期来源),又具有完整性 (这 是我们所期望的)。

### **过程**

- 验证 IBM MQ Operator 和 IBM MQ 队列管理器容器映像的特征符:
	- 请参阅 IBM Cloud Pak for Integration (CP4I) 16.1.0 文档中的 验证映像签名 。

# **SOpenShift CP41 安装 IBM MQ Operator**

可以使用 OpenShift 控制台或命令行界面 (CLI) 将 IBM MQ Operator 安装到 Red Hat OpenShift 上。

### **开始之前**

**要点:**

- 本主题用于安装 IBM MQ Operator , **仅供独立使用**。 如果您打算将 IBM Cloud Pak for Integration 或 Keycloak SSO 用于一个或多个队列管理器,请参阅 第 33 页的『安装 [IBM MQ Operator](#page-32-0) 以用于 [CP4I](#page-32-0)』。
- 在安装 IBM MQ Operator 之前, 请查看有关 构造部署 的指导信息。

要确保安装尽可能顺利,请确保在开始安装之前了解所有先决条件和需求。 请参阅 第 7 [页的『规划容器中](#page-6-0) 的 [IBM MQ](#page-6-0)』。

### **关于此任务**

以下步骤表示用于安装 IBM MQ Operator 的典型任务流:

- 1. 安装 [Red Hat OpenShift Container Platform.](#page-27-0)
- 2. [配置存储](#page-27-0)。
- 3. [镜像映像](#page-27-0) (仅限气郄)。
- 4. 添加 [IBM MQ Operator](#page-27-0) 目录。
- 5. 安装 [IBM MQ Operator](#page-27-0)。
- 6. [创建权利密钥密钥](#page-27-0) (仅联机安装)。
- 7. 部署 [License Service](#page-28-0)。
- 8. [部署队列管理器](#page-28-0)。

# <span id="page-27-0"></span>**过程**

1. 安装 Red Hat OpenShift Container Platform。

有关安装 OpenShift 的详细步骤, 请参阅 安装 Red Hat 软件 4.6 [或更高版本](https://www.ibm.com/docs/en/cloudpaks_start/ocp_start/ocp_on_prem.html)。

**要点:** 确保安装受支持的 OpenShift Container Platform 版本。 例如,要使用 IBM MQ Operator 3.2 或更 高版本, 必须安装 OpenShift Container Platform 4.12 或更高版本。 有关更多信息, 请参阅 [IBM Cloud](https://www.ibm.com/docs/en/cloudpaks_start/cp_start/cp_rh_version_compat.html) Pak 和 [Red Hat OpenShift Container Platform](https://www.ibm.com/docs/en/cloudpaks_start/cp_start/cp_rh_version_compat.html) 兼容性。

对于使用 Red Hat OpenShift Container Platform CLI 的任何步骤, 必须使用 oc login 登录到 OpenShift 集群。 要安装 CLI, 请参阅 [OpenShift CLI](https://docs.openshift.com/container-platform/latest/cli_reference/openshift_cli/getting-started-cli.html) 入门。

安装 OpenShift 后,可以使用您在 创建权利密钥中创建的 IBM 权利密钥来验证并获取对容器软件的访问 权。

2. 配置存储器。

您必须在 Red Hat OpenShift Container Platform 中定义存储类,并设置存储配置以满足您的大小调整需 求。

**要点:** IBM MQ 单实例和本机 HA 队列管理器可以使用 RWO 访问方式,而多实例队列管理器需要 RWX , 如 第 14 页的『规划 [IBM MQ Operator](#page-13-0) 的存储器』中所述。 IBM MQ 多实例队列管理器需要特定的文件 系统特征,可以使用针对 IBM MQ [测试共享文件系统的](https://www.ibm.com/support/pages/node/6117868)指示信息来验证这些特征。

可以在 针对 IBM MQ [文件系统的测试语句](https://www.ibm.com/support/pages/testing-statement-ibm-mq-multi-instance-queue-manager-file-systems)中找到已知合规和不合规文件系统的列表以及有关其他限制或 限制的注释。

可以在 CP4I [存储器注意事项](https://www.ibm.com/docs/en/cloud-paks/cp-integration/2022.4?topic=requirements-storage-considerations) 页面上找到建议的存储器提供程序。

3. 镜像 (仅限气郄)。

如果集群处于受限 (气郄) 网络环境中,那么必须使用以下值来镜像 IBM MQ 映像:

export OPERATOR PACKAGE NAME=ibm-mq export OPERATOR\_VERSION=3.2.1

要创建镜像映像,请参阅 气郄集群的镜像映像。

4. 添加 IBM MQ Operator 目录源。

添加使操作程序可用于集群的目录源。 请参阅 第 29 页的『添加 [IBM MQ Operator](#page-28-0) 目录源』。

5. 安装 IBM MQ Operator。

选择以下两个选项之一 (使用控制台或 CLI):

- 选项 1: 使用 OpenShift 控制台安装 [IBM MQ Operator](#page-30-0)。
- 选项 2: 使用 OpenShift CLI 安装 [IBM MQ Operator](#page-31-0)。
- 6. 创建权利密钥密钥 (仅联机安装)。

IBM MQ Operator 部署从执行许可证权利检查的容器注册表中拉取的队列管理器映像。 此检查需要存储 在 docker-registry 拉取私钥中的权利密钥。 如果在将安装队列管理器的名称空间中还没有权利密 钥,请遵循以下指示信息以获取权利密钥并创建拉取私钥。

**注:** 如果将仅部署 IBM MQ Advanced for Developers (非受警告) 队列管理器,那么不需要权利密钥。

您可以使用 OpenShift 控制台或 CLI 来创建权利密钥私钥。 以下示例使用 CLI:

- a. 获取分配给 IBM 标识的权利密钥。 使用与授权软件关联的 IBM 标识和密码登录到 [MyIBM Container](https://myibm.ibm.com/products-services/containerlibrary) [Software Library](https://myibm.ibm.com/products-services/containerlibrary) 。
- b. 在**权利密钥**部分中,选择**复制密钥**以将权利密钥复制到剪贴板。
- c. 在 OpenShift CLI 中, 运行以下命令以创建名为 ibm-entitlement-key 的映像拉取私钥。

```
oc create secret docker-registry ibm-entitlement-key \
--docker-server=cp.icr.io \
--docker-username=cp \
--docker-password=entitlement_key \
```

```
--docker-email=user_email
\--namespace=namespace
```
其中 *entitlement lement\_key* 是您在步骤 b 中复制的权利密钥, *user\_email* 是与授权软件关联的 IBM 标识, *namespace* 是您将 IBM MQ Operator 安装到的名称空间。

7. 部署 License Service。

这是监视队列管理器的许可证使用情况所必需的。 遵循 部署 License Service 中的指示信息。

8. 部署队列管理器。

有关部署示例 "快速启动" 队列管理器的指示信息,请参阅 第 53 页的『使用 [IBM MQ Operator](#page-52-0) 部署简 [单队列管理器』](#page-52-0)。

#### **相关任务**

第 45 页的『卸载 [IBM MQ Operator](#page-44-0)』 您可以使用 Red Hat OpenShift 控制台或 CLI 从 Red Hat OpenShift 卸载 IBM MQ Operator 。

### **添加** *IBM MQ Operator* **目录源**

将 IBM MQ Operator 目录源添加到 OpenShift 集群,以使 IBM MQ Operator 可用于安装。 如果在完成升级 之前应用目录源修订包,那么此任务也是必需的。

### **关于此任务**

操作程序目录是可用于扩展 Red Hat OpenShift Container Platform 集群的 API 以启用 IBM 软件产品的操作 程序的索引。

以下目录源可用:

#### **选项 1: IBM MQ Operator 的特定目录源。**

通过使用特定的 IBM MQ Operator 目录源,您可以完全控制集群上的软件版本控制以及升级的发生时 间。 更新目录源后,新的 IBM MQ Operator 版本 **仅** 在 OpenShift 集群中可用。 此过程有效地使您能够 手动控制升级,因此您不需要将 手动 选项用于操作程序的 **Update approval** 设置。 **手动** 选项强制同 时执行所有可能的升级,并且可以阻止升级,因此仅使用 **自动** 选项。 有关更多信息,请参阅 使用 Red Hat OpenShift 控制台安装操作程序的 "使用核准策略限制自动更新" 部分。

如果要完成升级并且需要添加较新版本的 IBM MQ Operator 目录源,请选择此选项。

要使用此选项,请跳至 选项 1: 为 IBM MQ Operator 添加特定目录源。

#### **选项 2: IBM 操作程序目录。**

通过此选项,新的操作程序版本将变为可用, **无需** 来自您的任何干预即可应用。 因此,对于要 **自动** 升 级 IBM MQ Operator 且不需要确定性安装的联机安装,请 **仅** 使用此选项。

**注:** 此选项对于概念验证环境很有用,但它 **不适用于生产环境**。

要使用此选项,请跳至 选项 2: 添加 IBM [操作程序目录](#page-29-0)。

#### **过程**

• **选项 1: 为 IBM MQ Operator 添加特定目录源。**

此任务假定您已完成 第 27 页的『安装 [IBM MQ Operator](#page-26-0)』的前 3 个步骤。

此任务必须由集群管理员执行,并且必须使用 CLI 执行。

- a) 仅升级: 如果要在升级之前应用目录源修订包,请完成以下步骤:
	- 确认操作程序是否正常运行。
	- 如果有任何需要手动核准的暂挂 IBM MQ Operator 更新,请先核准这些更新,然后再启动此过程。 有关更多信息,请参阅 使用 Red Hat OpenShift 控制台安装操作程序中的 "使用核准策略限制自动 更新"。
- b) 如果尚未安装此插件,或者需要更新此插件,请 从 GitHub 下载 IBM [目录管理插件](https://github.com/IBM/ibm-pak#download-and-verify-software) (V 1.6.0 或更高版 [本](https://github.com/IBM/ibm-pak#download-and-verify-software))。

此插件允许您对集群运行 **oc ibm-pak** 命令。

<span id="page-29-0"></span>c) 使用 **oc login** 命令和用户凭证登录到集群:

oc login *openshift\_url* -u *username* -p *password* -n *namespace*

d) 导出 IBM MQ Operator 的以下环境变量:

export OPERATOR\_PACKAGE\_NAME=ibm-mq export OPERATOR VERSION=3.2.1 export ARCH=*ARCHITECTURE*

其中, *ARCHITECTURE* 是指要在其中部署 IBM MQ Operator 的系统的体系结构,其值为 amd64, ppc64 $1e \times s390x$ 

**要点:** 如果要从 IBM 操作程序目录移动到 IBM MQ Operator 的特定目录源,请将 OPERATOR\_VERSION 设置为 IBM MQ Operator 的部署版本。

e) 下载 IBM MQ 操作程序的文件。

**注:** 如果要完成 **气郄** 安装,那么在完成 "安装 [IBM MQ Operator"](#page-27-0) 的 "镜像映像" 步骤之后,您应该已 经具有所需的文件,在这种情况下,您可以跳至步骤 第 30 页的『8』 "将 IBM MQ Operator 目录源 应用到集群"。

oc ibm-pak get \${*OPERATOR\_PACKAGE\_NAME*} --version \${*OPERATOR\_VERSION*}

f) 生成 IBM MQ Operator 所需的目录源:

oc ibm-pak generate mirror-manifests \${*OPERATOR\_PACKAGE\_NAME*} icr.io --version \$ {*OPERATOR\_VERSION*}

g) 可选: 生成目录源并将其保存在另一个目录中。

a. 获取目录源:

cat ~/.ibm-pak/data/mirror/\${*OPERATOR\_PACKAGE\_NAME*}/\${*OPERATOR\_VERSION*}/catalogsources.yaml

b. (可选) 浏览到文件浏览器中的目录,以将这些工件复制到可以保留以供复用或用于管道的文件中。

h) 将 IBM MQ Operator 目录源应用于集群。

oc apply -f ~/.ibm-pak/data/mirror/\${*OPERATOR\_PACKAGE\_NAME*}/\${*OPERATOR\_VERSION*}/catalogsources.yaml

i) 确认已在 openshift-marketplace 名称空间中创建 IBM MQ Operator 目录源:

oc get catalogsource -n openshift-marketplace

示例输出如下所示:

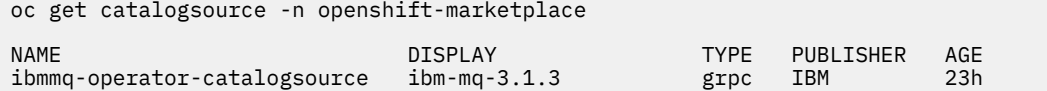

您现在已准备好完成 安装 [IBM MQ Operator](#page-27-0) 的步骤 5。

• **选项 2: 添加 IBM 操作程序目录。**

**要点:** 对于要 **自动** 升级 IBM MQ Operator 且不需要确定性安装的联机安装,请使用 IBM 操作程序目录 **只** 。 此选项对于概念验证环境很有用,但它 **不适用于生产环境**。

IBM 操作程序目录是可用于扩展 Red Hat OpenShift Container Platform 集群的 API 以启用 IBM 软件产 品的操作程序的索引。 将目录源添加到 OpenShift 集群会将 IBM 操作程序添加到可以安装的操作程序列 表中。

此任务假定您已完成 第 27 页的『安装 [IBM MQ Operator](#page-26-0)』的前 3 个步骤。

可以使用 CLI 或 OpenShift Web 控制台来执行此任务。

#### <span id="page-30-0"></span>**使用 CLI**

1. 将 IBM 操作程序的以下资源定义复制到计算机上的本地文件中:

```
apiVersion: operators.coreos.com/v1alpha1
kind: CatalogSource
metadata:
   name: ibm-operator-catalog
   namespace: openshift-marketplace
spec:
 displayName: IBM Operator Catalog
 publisher: IBM
   sourceType: grpc
   image: icr.io/cpopen/ibm-operator-catalog:latest
   updateStrategy:
     registryPoll:
       interval: 45m
```
2. 运行以下命令。 将 *filename*.yaml 替换为您在上一步中创建的文件的名称:

oc apply -f *filename*.yaml

#### **使用 OpenShift Web 控制台**

- 1. 使用 OpenShift 集群管理员凭证登录到 OpenShift Web 控制台。
- 2. 在条幅中,单击加号 ("+") 图标以打开 " 导入 YAML " 对话框。

**注:** 您不需要为 **项目**选择值。 下一步中的 YAML 代码已包含 metadata:namespace 的正确值,这将 确保目录源安装在正确的项目 (名称空间) 中。

3. 将以下资源定义粘贴到对话框中:

```
apiVersion: operators.coreos.com/v1alpha1
kind: CatalogSource
metadata:
  name: ibm-operator-catalog
   namespace: openshift-marketplace
spec:
  displayName: IBM Operator Catalog
   image: 'icr.io/cpopen/ibm-operator-catalog:latest'
   publisher: IBM
   sourceType: grpc
   updateStrategy:
     registryPoll:
       interval: 45m
```
4. 单击**创建**。

您现在已准备好完成 安装 [IBM MQ Operator](#page-27-0) 的步骤 5。

# **使用** *OpenShift* **控制台安装** *IBM MQ Operator*

可以使用 OperatorHub 将 IBM MQ Operator 安装到 Red Hat OpenShift 上。

#### **开始之前**

此任务假定您已完成 第 27 页的『安装 [IBM MQ Operator](#page-26-0)』的步骤 1-4。

#### **过程**

- 1. 登录 Red Hat OpenShift 集群控制台。
- 2. 在导航窗格中,单击 **操作程序** > **OperatorHub**。 此时将显示 " OperatorHub " 页面。
- 3. 在 **所有项** 字段中,输入 "IBM MQ"。 这将显示 IBM MQ 目录条目。
- 4. 选择 **IBM MQ**。

此时将显示 " IBM MQ " 窗口。

5. 单击**安装**。

将显示 "安装操作程序" 页面。

- <span id="page-31-0"></span>6. 输入以下值:
	- a) 将 **通道** 设置为所选版本。

查看 第 12 页的『[IBM MQ Operator](#page-11-0) 的版本支持』 以确定要选择的操作员通道。

b) 将 **安装方式** 设置为 "集群上的特定名称空间" (可以在下一步中创建) 或集群范围内的作用域。

建议选择集群范围的作用域,因为在不同名称空间中安装不同版本的操作程序可能会导致问题。 操作 员被设计为控制平面的扩展。

c) 可选: 如果选择 "集群上的特定名称空间", 请将 名称空间 设置为要将操作程序安装到的项目 (名称 空间) 值。

**注:** 使用控制台安装操作程序时,可以使用现有名称空间 (由操作程序提供的缺省名称空间) 或创建新 的名称空间。 如果要创建新的名称空间,可以从此表单创建该名称空间,如下所示: 在导航窗格中, 单击 **主页** > **项目**,选择 **创建项目**,指定要创建的项目 (名称空间) 的 **名称** ,然后单击 **创建**。

- d) 将 **核准策略** 设置为 "自动"。
- 7. 单击 **安装** 并等待操作程序安装。

安装完成时,将向您提供确认信息。

要验证安装,请浏览至 **操作程序** > **已安装的操作程序**,然后从 **项目** 下拉列表中选择项目。 安装完成 时,操作程序的状态将更改为 "已成功"。

#### **下一步做什么**

现在, 您已准备好 [创建权利密钥](#page-27-0) (第27页的『安装 [IBM MQ Operator](#page-26-0)』的步骤 6)。

# **使用** *Red Hat OpenShift CLI* **安装** *IBM MQ Operator*

可以使用命令行界面 (CLI) 将 IBM MQ Operator 安装到 Red Hat OpenShift 上。

### **开始之前**

此任务假定您已完成 第 27 页的『安装 [IBM MQ Operator](#page-26-0)』的步骤 1-4。

### **过程**

- 1. 使用 **oc login** 登录到 Red Hat OpenShift 命令行界面 (CLI)。
- 2. 可选: 创建要用于 IBM MQ Operator 的名称空间。

可以将 IBM MQ Operator 安装到单个名称空间或所有名称空间。 仅当要安装到尚不存在的特定名称空间 时,才需要执行此步骤。

要在 CLI 中创建新的名称空间,请运行以下命令:

oc create namespace *namespace\_name*

其中 *namespace\_name* 是要创建的名称空间的名称。

3. 从 OperatorHub 查看可用于集群的操作程序列表:

oc get packagemanifests -n openshift-marketplace

4. 检查 IBM MQ Operator 以验证其受支持的 **InstallModes** 和可用 **Channels**。

oc describe packagemanifests ibm-mq -n openshift-marketplace

5. 可选: 创建 **OperatorGroup**。

**OperatorGroup** 是一个 OLM 资源,用于选择目标名称空间,在这些名称空间中为与 **OperatorGroup** 相同的名称空间中的所有操作程序生成必需的 RBAC 访问权。

预订操作程序的名称空间必须具有与操作程序的 **InstallMode** 相匹配的 **OperatorGroup** ( AllNamespaces 或 SingleNamespace 方式)。

<span id="page-32-0"></span>如果要安装的操作程序使用 AllNamespaces 方式,那么 openshift-operators 名称空间已具有适 当的 OperatorGroup, 您可以跳过此步骤。

如果操作程序使用 SingleNamespace 方式,并且您还没有适当的 **OperatorGroup** ,请通过运行以下 命令来创建一个:

```
cat << EOF | oc apply -f -
apiVersion: operators.coreos.com/v1
kind: OperatorGroup
metadata:
  name: operatorgroup_name
  namespace: namespace_name
spec:
  targetNamespaces:
    - namespace_name
EOF
```
- 6. 查看 第 12 页的『[IBM MQ Operator](#page-11-0) 的版本支持』 以确定要选择的操作员通道。
- 7. 安装操作程序。

使用以下命令,更改 *ibm-mq-operator-channel* 以匹配要安装的 IBM MQ 操作程序版本的通道,并将 *namespace\_name* 更改为 **openshift-operators** (如果要使用 "AllNamespaces" 方式) , 或者更改为 要将 IBM MQ 操作程序部署到的名称空间 (如果要使用 "SingleNamespace" 方式)。

```
cat << EOF | oc apply -f -
apiVersion: operators.coreos.com/v1alpha1
kind: Subscription
metadata:
  name: ibm-mq
   namespace: namespace_name
spec:
   channel: ibm-mq-operator-channel
   installPlanApproval: Automatic
   name: ibm-mq 
  source: ibm-operator-catalog 
   sourceNamespace: openshift-marketplace
EOF
```
8. 几分钟后,安装了操作程序。 运行以下命令以验证所有组件是否都处于 "已成功" 状态:

oc get csv -n *namespace\_name* | grep ibm-mq

其中,如如果使用的是 "AllNamespaces" 方式, 那么 *namespace\_name* 为 **openshift-operators** ; 如 果使用的是 "SingleNamespace" 方式, 那么为项目 (名称空间) 名称。

### **下一步做什么**

现在,您已准备好[创建权利密钥](#page-27-0) (第27页的『安装 [IBM MQ Operator](#page-26-0)』的步骤 6)。

#### **D** OpenShift **安装 IBM MQ Operator 以用于 CP4I**

要与 IBM Cloud Pak for Integration (CP4I) 配合使用,可以通过 OpenShift 控制台或命令行界面 (CLI) 将 IBM MQ Operator 安装到 Red Hat OpenShift 上。

### **开始之前**

**要点:**

- 本主题用于安装 IBM MQ Operator 以与 CP4I 配合使用,或者如果您打算 **仅**使用 CP4I 许可证来部署至少 一个队列管理器。 有关安装 IBM MQ Operator 以供独立使用的指示信息,请参阅 第 27 [页的『安装](#page-26-0) IBM [MQ Operator](#page-26-0)』。
- 在安装 IBM MQ Operator 之前, 请查看有关 构造部署 的指导信息。

要确保安装尽可能顺利,请确保在开始安装之前了解所有先决条件和需求。 请参阅 第 7 [页的『规划容器中](#page-6-0) 的 [IBM MQ](#page-6-0)』。

# **关于此任务**

以下步骤表示用于安装 IBM MQ Operator 的典型任务流:

- 1. 安装 Red Hat OpenShift Container Platform.
- 2. 配置存储。
- 3. 镜像映像 (仅限气郄)。
- 4. 添加 [IBM MQ Operator](#page-34-0) 目录 并准备集群。
- 5. 安装 [IBM MQ Operator](#page-34-0)。
- 6. [创建权利密钥密钥](#page-34-0) (仅联机安装)。
- 7. 可选: 安装 [IBM Cloud Pak for Integration \(CP4I\)](#page-34-0) 及其依赖关系。
- 8. 部署 [License Service](#page-35-0)。
- 9. [部署队列管理器](#page-35-0)。

### **过程**

1. 安装 Red Hat OpenShift Container Platform。

有关安装 OpenShift 的详细步骤, 请参阅 安装 Red Hat 软件 4.6 [或更高版本](https://www.ibm.com/docs/en/cloudpaks_start/ocp_start/ocp_on_prem.html)。

**要点:** 确保安装受支持的 OpenShift Container Platform 版本。 例如,要使用 IBM MQ Operator 3.2 或更 高版本, 必须安装 OpenShift Container Platform 4.12 或更高版本。 有关更多信息, 请参阅 [IBM Cloud](https://www.ibm.com/docs/en/cloudpaks_start/cp_start/cp_rh_version_compat.html) Pak 和 [Red Hat OpenShift Container Platform](https://www.ibm.com/docs/en/cloudpaks_start/cp_start/cp_rh_version_compat.html) 兼容性。

对于使用 Red Hat OpenShift Container Platform CLI 的任何步骤, 必须使用 oc login 登录到 OpenShift 集群。 要安装 CLI, 请参阅 [OpenShift CLI](https://docs.openshift.com/container-platform/latest/cli_reference/openshift_cli/getting-started-cli.html) 入门。

安装 OpenShift 后,您可以使用在 [创建权利密钥](#page-34-0)中创建的 IBM 权利密钥来验证并获取对容器软件的访问 权。

2. 配置存储器。

您必须在 Red Hat OpenShift Container Platform 中定义存储类,并设置存储配置以满足大小调整需求。

**要点:** IBM MQ 单实例和本机 HA 队列管理器可以使用 RWO 访问方式,而多实例队列管理器需要 RWX , 如 第 14 页的『规划 [IBM MQ Operator](#page-13-0) 的存储器』中所述。 IBM MQ 多实例队列管理器需要特定的文件 系统特征,可以使用针对 IBM MQ [测试共享文件系统的](https://www.ibm.com/support/pages/node/6117868)指示信息来验证这些特征。

可以在 针对 IBM MQ [文件系统的测试语句](https://www.ibm.com/support/pages/testing-statement-ibm-mq-multi-instance-queue-manager-file-systems)中找到已知合规和不合规文件系统的列表以及有关其他限制或 限制的注释。

可以在 CP4I [存储器注意事项](https://www.ibm.com/docs/en/cloud-paks/cp-integration/2022.4?topic=requirements-storage-considerations) 页面上找到建议的存储器提供者。

3. 镜像 (仅限气郄)。

如果集群处于受限 (气郄) 网络环境中,那么必须对 IBM MQ 映像进行镜像。 根据您的配置,您可能还需 要对一些其他组件进行镜像。 请阅读以下信息, 然后根据需要对映像进行镜像。

• 您必须对 IBM MQ 映像进行镜像。 使用下列值:

export OPERATOR\_PACKAGE\_NAME=ibm-mq export OPERATOR\_VERSION=3.2.1

- 如果您打算部署至少一个队列管理器, 其中 **所有** 以下语句均为 true, 那么还必须对一些其他必需组件 进行镜像:
	- 您正在使用 CP4I 许可证。
	- IBM MQ Console 已启用。
	- 您正在将 IBM Cloud Pak for Integration Keycloak 服务用于 IBM MQ Console 单点登录 (SSO) 认证 和授权 (缺省值)。

如果先前的所有语句都为 true, 那么 SSO 由 Keycloak 提供。 因此, 对于 IBM MQ Operator 目录源, 您还必须对以下每个其他必需组件重复这些步骤:

- <span id="page-34-0"></span>– IBM Cloud Pak foundational services
- IBM Cloud Pak for Integration
- Keycloak (Red Hat OpenShift 运算符)

要创建镜像映像,请参阅 气郄集群的镜像映像。

4. 添加 IBM MQ Operator 目录源。

使用以下值添加使 IBM MQ Operator 可供集群使用的目录源:

export OPERATOR\_PACKAGE\_NAME=ibm-mq export OPERATOR\_VERSION=3.2.1 export ARCH=*ARCHITECTURE*

其中 *ARCHITECTURE* 是指您的系统体系结构,其值为 amd64, ppc64le 或 s390x。

在部署至少一个队列管理器时,存在一些其他必需组件,其中 **所有** 以下语句均为 true:

- 您正在使用 CP4I 许可证。
- IBM MQ Console 已启用。
- 您正在将 IBM Cloud Pak for Integration Keycloak 服务用于 IBM MQ Console 单点登录 (SSO) 认证和授 权 (缺省值)。

如果先前的所有语句都为 true, 那么 SSO 由 Keycloak 提供。 因此,对于 IBM MQ Operator 目录源,您 还必须对以下每个其他必需组件重复这些步骤:

- IBM Cloud Pak foundational services
- IBM Cloud Pak for Integration
- Keycloak (Red Hat OpenShift 运算符)

请遵循 将目录源添加到集群中针对所需目录源的步骤。

5. 安装 IBM MQ Operator。

选择以下两个选项之一 (使用控制台或 CLI):

- 选项 1: 使用 OpenShift 控制台安装 [IBM MQ Operator](#page-30-0)。
- 选项 2: 使用 OpenShift CLI 安装 [IBM MQ Operator](#page-31-0)。
- 6. 创建权利密钥密钥 (仅联机安装)。

IBM MQ Operator 部署从执行许可证权利检查的容器注册表中提取的队列管理器映像。 此检查需要存储 在 docker-registry 拉取私钥中的权利密钥。 如果在将安装队列管理器的名称空间中还没有权利密 钥,请遵循以下指示信息以获取权利密钥并创建拉取私钥。

**注:** 如果将仅部署 IBM MQ Advanced for Developers (非 Warranted) 队列管理器,那么不需要权利密钥。

您可以使用 OpenShift 控制台或 CLI 来创建权利密钥私钥。 以下示例使用 CLI:

- a. 获取分配给 IBM 标识的权利密钥。 使用与授权软件关联的 IBM 标识和密码登录到 [MyIBM Container](https://myibm.ibm.com/products-services/containerlibrary) [Software Library](https://myibm.ibm.com/products-services/containerlibrary) 。
- b. 在**权利密钥**部分中,选择**复制密钥**以将权利密钥复制到剪贴板。
- c. 在 OpenShift CLI 中, 运行以下命令以创建名为 ibm-entitlement-key 的映像拉取私钥。

```
oc create secret docker-registry ibm-entitlement-key \
--docker-server=cp.icr.io \
--docker-username=cp \
--docker-password=entitlement_key \
--docker-email=user_email
\--namespace=namespace
```
其中, *entitlement lement\_key* 是您在步骤 b 中复制的权利密钥, *user\_email>* 是与授权软件关联的 IBM 标识, *namespace* 是您将 IBM MQ Operator 安装到的名称空间。

7. 可选: 安装 CP4I 及其依赖关系。

在部署至少一个队列管理器时,存在一些其他必需组件,其中 **所有** 以下语句均为 true:

- <span id="page-35-0"></span>• 您正在使用 CP4I 许可证。
- IBM MQ Console 已启用。
- 您正在将 CP4I Keycloak 服务用于 IBM MQ Console 单点登录 (SSO) 认证和授权 (缺省值)。

如果先前的所有语句都为 true, 那么 SSO 由 Keycloak 提供, 您必须完成以下其他步骤:

- 以与 CP4I 操作程序相同的安装方式安装 IBM Cloud Pak foundational services 操作程序。 有关受支持 的版本,请参阅 此发行版的操作员通道版本。
- 安装 CP4I 操作程序。
- 可选: 部署平台 UI。

```
a. 创建 ibm-common-services 名称空间。 通过 CLI 登录到 OpenShift 集群时, 请运行以下命令:
```
oc new-project ibm-common-services

b. 部署平台 UI。

8. 部署 License Service。

这是监视队列管理器的许可证使用情况所必需的。 遵循 部署 License Service 中的指示信息。

9. 部署队列管理器。

有关部署示例 "快速启动" 队列管理器的指示信息,请参阅 第 53 页的『使用 [IBM MQ Operator](#page-52-0) 部署简 [单队列管理器』](#page-52-0)。

#### **相关任务**

第 45 页的『卸载 [IBM MQ Operator](#page-44-0)』

您可以使用 Red Hat OpenShift 控制台或 CLI 从 Red Hat OpenShift 卸载 IBM MQ Operator 。

# **A OpenShift Dperator 2.0.0 CP41 升级 IBM MQ Operator 和队列管理器**

IBM MQ Operator 的用户有不同的升级过程, 具体取决于您是使用 IBM MQ 许可证还是 IBM Cloud Pak for Integration (CP4I) 许可证。 完成部署类型的升级步骤。

### **关于此任务**

要升级 IBM MQ Operator 和队列管理器, 请完成下列其中一个步骤:

### **过程**

• 选项 1: **将部署升级到当前操作程序通道上的最新版本。**

要将 IBM MQ Operator 的部署升级到当前操作程序通道上的最新版本,请参阅 第 37 [页的『升级到](#page-36-0) IBM MQ Operator [通道最新安全性发行版』](#page-36-0)。

• 选项 2: **升级 IBM MQ 许可证的 IBM MQ Operator 。**

要升级使用 **只** IBM MQ 许可证的 IBM MQ Operator 的部署,请参阅 第 36 页的『升级 IBM MQ Operator』。

• 选项 3: **为 CP4I 用户升级 IBM MQ Operator 。**

为 IBM Cloud Pak for Integration 的用户升级 IBM MQ Operator 的部署。 这包括如果您已在 CP4I 许可 证下至少部署了一个队列管理器。 请参阅 第 41 页的『为 CP4I 用户升级 [IBM MQ Operator](#page-40-0)』。

### **升级** *IBM MQ Operator*

升级使用 **仅** IBM MQ 许可证的 IBM MQ Operator 的部署。

### **开始之前**

**要点:** 此任务适用于 IBM MQ Operator 和 **只** IBM MQ 许可证的用户。 如果您是 IBM Cloud Pak for Integration (CP4I) 用户, 或者已使用 CP4I 许可证至少部署了一个队列管理器, 请参阅 第 41 [页的『为](#page-40-0) CP4I 用户升级 [IBM MQ Operator](#page-40-0)』。
# **关于此任务**

完成以下步骤中与您需要的升级相匹配的任何步骤。 **注:** IBM MQ Operator 的 V 3.2.x 已同时作为 CD 发行版和 SC2 发行版发布。

# **过程**

- 选项 1:第 37 页的『升级到 IBM MQ Operator 通道最新安全性发行版』
- 选项 2:第 38 页的『将 [2.0.x LTS IBM MQ Operator](#page-37-0) 升级到 3.2.x SC2/CD 通道』
- 选项 3: 第 39 页的『将 [CD IBM MQ Operator](#page-38-0) 升级到 3.2.x SC2/CD 通道』

**DpenShift CP4I 升**级到 IBM MQ Operator 通道最新安全性发行版 升级 IBM MQ Operator 允许您升级队列管理器。

# **开始之前**

**要点:** 本主题用于将 IBM MQ Operator 的部署升级到部署的通道上的最新安全发行版。 如果这不适用于您的 部署,请参阅 第 36 页的『升级 [IBM MQ Operator](#page-35-0) 和队列管理器』中描述的备用升级路径。

# **关于此任务**

首先升级目录源,然后升级队列管理器。 根据用于部署要升级的 IBM MQ Operator 的目录源,有两个选 项。

### **选项 1: IBM MQ Operator 的特定目录源**

**仅** 在更新目录源之后,新的 IBM MQ Operator 版本才会在 OpenShift 集群中可用。 此过程有效地使您 能够手动控制升级,因此您不需要将 **手动** 选项用于操作程序的 **Update approval** 设置。 **手动** 选项强 制同时执行所有可能的升级,并且可以阻止升级,因此仅使用 **自动** 选项。 有关更多信息,请参阅 使用 Red Hat OpenShift 控制台安装操作程序的 "使用核准策略限制自动更新" 部分。

要使用此选项,请跳至 使用 IBM MQ Operator 的特定目录源进行升级。

### **选项 2: IBM 操作程序目录**

通过此选项,新的操作程序版本将变为可用, **无需** 来自您的任何干预即可应用。 因此,对于要 **自动** 升 级 IBM MQ Operator 且不需要确定性安装的联机安装,请 **仅** 使用此选项。 此选项对于概念验证环境很 有用,但它 **不适用于生产环境**。

要使用此选项,请跳至 使用 IBM [操作程序目录进行升级。](#page-37-0)

要从使用 IBM 操作程序目录移至使用 IBM MO Operator 的特定目录源 (这使您能够更好地控制升级), 请参 阅 第 39 页的『移至 [IBM MQ Operator](#page-38-0) 的特定目录源』。

# **过程**

### • **使用 IBM MQ Operator 的特定目录源进行升级**

a) 应用最新的目录源。

遵循 "添加 [IBM MQ Operator](#page-28-0) 目录源" 中的 "为 IBM MQ Operator 添加特定目录源"下的指示信息。

- b) 如果将 IBM MO Operator 的 更新核准 状态设置为 自动, 那么操作员将进行升级。 如果将 更新核准 设置为手动, 请执行以下步骤来升级 IBM MO Operator:
	- a. 在导航窗格中,单击 **操作程序 > 已安装的操作程序**。

将显示指定项目中的所有已安装的操作程序。

- b. 选择 **IBM MQ 操作程序**
- c. 浏览至 **预订** 选项卡
- d. 单击 **升级可用**
- e. 单击 **预览 InstallPlan**

<span id="page-37-0"></span>f. 单击 **核准** 以完成升级。

操作程序升级到新版本。

c) 升级任何 IBM MQ 队列管理器。

继续执行 升级 IBM MQ 队列管理器中的指示信息。

• **使用 IBM 操作程序目录进行升级**

a) 将 IBM MQ Operator 升级到更高版本。

如果设置了自动升级,那么在发布新的安全性发布时, IBM MQ Operator 将完成升级。 如果未设置 自动升级,请手动核准 IBM MQ Operator 升级:

- 如果有可用的升级,那么 Upgrade Status 可能是 "升级可用"。
- 在这种情况下,可能存在可用于核准用于升级 IBM MQ Operator 的 **InstallPlan** 的可用控件。
- b) 升级任何 IBM MQ 队列管理器

继续执行 升级 IBM MQ 队列管理器中的指示信息。

### • **升级 IBM MQ 队列管理器**。

在升级 IBM MQ Operator 之后,应该将任何 IBM MQ 队列管理器升级到更高版本。

下表描述了每个活动操作程序通道的 IBM MO 队列管理器的最新版本。 使用相关版本,遵循 第 43 [页的](#page-42-0) 『使用 [Red Hat OpenShift](#page-42-0) 升级 IBM MQ 队列管理器』中的过程。

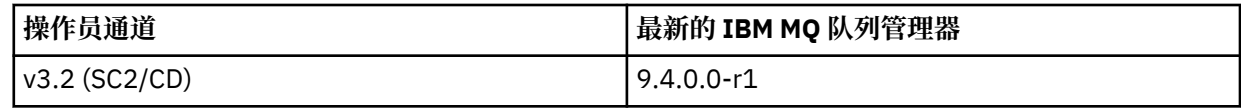

将 *2.0.x LTS IBM MQ Operator* 升级到 *3.2.x SC2/CD*

### 通道

升级 IBM MQ Operator 允许您升级队列管理器。

# **开始之前**

### **要点:**

- 此任务适用于 IBM MQ Operator 和 **只** IBM MQ 许可证的用户。 如果您是 IBM Cloud Pak for Integration (CP4I) 用户,或者已使用 CP4I 许可证至少部署了一个队列管理器,请参阅 第 41 [页的『为](#page-40-0) CP4I 用户升 级 [IBM MQ Operator](#page-40-0)』。
- 本主题用于将 2.0.x Long Term Support (LTS) IBM MQ Operator 的部署升级到 IBM MQ Operator 3.2.x **仅** 的 Support Cycle 2 (SC2) 通道。 如果这不适用于您的部署,请参阅 第 36 页的『升级 [IBM MQ Operator](#page-35-0) [和队列管理器』中](#page-35-0)描述的备用升级路径。

要升级到 IBM MQ Operator 3.2.1 , 您必须正在运行 Red Hat OpenShift Container Platform 4.12 或更高版 本。 要验证每个 IBM MQ Operator 通道的兼容版本,请参阅 第 13 页的『兼容的 [Red Hat OpenShift](#page-12-0) [Container Platform](#page-12-0) 版本』。 要升级平台,请参阅 升级 Red Hat OpenShift。

### **过程**

### 1. **镜像映像 (仅限气郄)。**

您必须对 IBM MQ 映像进行镜像。 仅使用以下值完成以下链接中的步骤:

export OPERATOR\_PACKAGE\_NAME=ibm-mq export OPERATOR\_VERSION=3.2.1

您应该省略 3.5 部分 "配置集群",因为在先前安装或升级期间应该已设置与映像注册表的连接。

**链接:** 气郄集群的镜像映像。

### 2. **将 IBM MQ Operator 升级到 3.2.1。**

请参阅 第 41 页的『使用 [Red Hat OpenShift](#page-40-0) 升级 IBM MQ Operator』。

<span id="page-38-0"></span>3. **升级实例。**

要接收最新功能部件和安全修订,请将 IBM MQ Operand (队列管理器容器映像) 升级到最新 CD 版本 (9.4.0.0-r1)。 请参阅 第 43 页的『使用 [Red Hat OpenShift](#page-42-0) 升级 IBM MQ 队列管理器』。

将 *CD IBM MQ Operator* 升级到 *3.2.x SC2/CD* 通道 升级 IBM MQ Operator 允许您升级队列管理器。

### **开始之前**

**要点:**

- 此任务适用于 IBM MQ Operator 和 **只** IBM MQ 许可证的用户。 如果您是 IBM Cloud Pak for Integration (CP4I) 用户,或者已使用 CP4I 许可证至少部署了一个队列管理器,请参阅 第 41 [页的『为](#page-40-0) CP4I 用户升 级 [IBM MQ Operator](#page-40-0)』。
- 本主题用于将 V 3.2.0 之前的 IBM MQ Operator 的 Continuous Delivery (CD) 部署升级到 V 3.2.1 **仅**。 如 果这不适用于您的部署,请参阅 第 36 页的『升级 [IBM MQ Operator](#page-35-0) 和队列管理器』中描述的备用升级路 径。

要升级到 IBM MQ Operator 3.2.1 , 您必须正在运行 Red Hat OpenShift Container Platform 4.12 或更高版 本。 要验证每个 IBM MQ Operator 通道的兼容版本,请参阅 第 13 页的『兼容的 [Red Hat OpenShift](#page-12-0) [Container Platform](#page-12-0) 版本』。 要升级平台,请参阅 升级 Red Hat OpenShift。

### **过程**

### 1. 可选: **升级当前处于 CD 版本 (低于 3.0.0) 的 IBM MQ Operator 。**

如果 IBM MQ Operator 当前为 CD 版本 (低于 3.0.0), 请遵循 迁移到 IBM MQ 操作程序的当前 CD 通道 (IBM MQ 9.3 文档)中的相关步骤,然后返回此处以升级到最新的 CD 版本。 请注意, 这是升级到 V 3.2.1 之前的必需先决条件步骤。

### 2. **镜像映像 (仅限气郄)。**

您必须对 IBM MQ 映像进行镜像。 仅使用以下值完成以下链接中的步骤:

export OPERATOR\_PACKAGE NAME=ibm-ma export OPERATOR\_VERSION=3.2.1

您应该省略 3.5 部分 "配置集群", 因为在先前安装或升级期间应该已设置与映像注册表的连接。

**链接:** 气郄集群的镜像映像。

### 3. **将 IBM MQ Operator 升级到 3.2.1。**

请参阅 第 41 页的『使用 [Red Hat OpenShift](#page-40-0) 升级 IBM MQ Operator』。

4. **升级实例。**

要接收最新的功能部件和安全修订,请将 IBM MQ Operand (队列管理器容器映像) 升级到最新的 CD 版本 (9.4.0.0-r1)。 请参阅 第 43 页的『使用 [Red Hat OpenShift](#page-42-0) 升级 IBM MQ 队列管理器』。

# 移至 *IBM MQ Operator* 的特定目录源

如果从先前发行版安装了 IBM MQ Operator ,并且正在使用 IBM 操作程序目录,那么应用特定目录源是在 集群上完全控制软件版本控制的最有效方法。

### **开始之前**

**要点:** 此任务必须由集群管理员执行。 请参阅 OpenShift 角色和许可权。

使用 CLI 完成以下步骤。

# <span id="page-39-0"></span>**关于此任务**

IBM 操作程序目录是可用于扩展 Red Hat OpenShift Container Platform 集群的 API 以启用 IBM 软件产品的 操作程序的索引。

此过程将从 IBM 操作程序目录中移动 IBM MQ Operator 的安装,以便您可以将特定目录源用于 IBM MQ Operator。

# **过程**

1. 添加 IBM MQ Operator 目录。

遵循 "添加 [IBM MQ Operator](#page-28-0) 目录源" 中的 "为 IBM MQ Operator 添加特定目录源"下的指示信息。

2. 确认已在 openshift-marketplace 名称空间中创建 IBM MQ Operator 目录源。

```
运行以下命令:
```
oc get catalogsource -n openshift-marketplace

示例输出如下所示:

oc get catalogsource -n openshift-marketplace

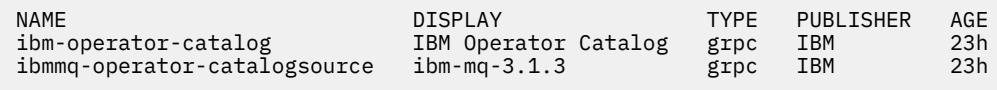

3. 可选: 删除 IBM 操作程序目录源。

**警告:** 仅当您确定没有其他操作程序使用 IBM 操作程序目录时,才应完成此步骤。

运行以下命令:

```
oc delete catalogsource ibm-operator-catalog -n openshift-marketplace
```
IBM MQ Operator 状态将更改为 CatalogSource not found。 这是期望的行为。

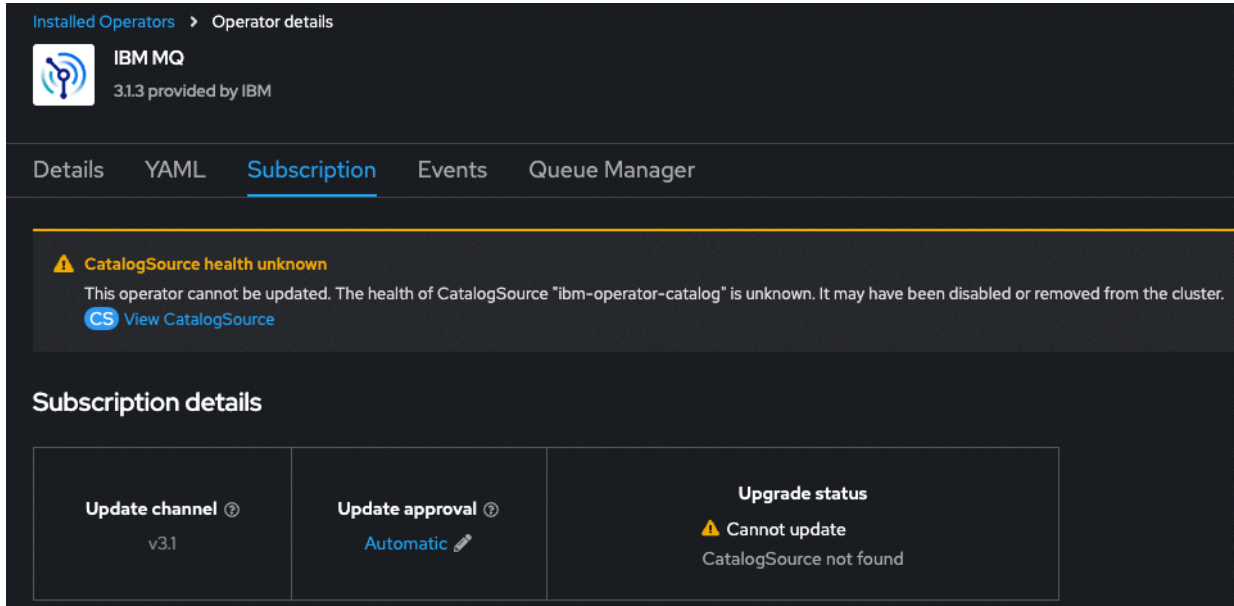

4. 更改 IBM MQ Operator 的预订以指向新的特定 IBM MQ Operator 目录源。 a) 编辑预订。

<span id="page-40-0"></span>运行以下命令,将 *OPERATOR-NAMESPACE* 替换为 openshift-operators 以用于 IBM MQ Operator 的集群范围安装, 或用于部署 IBM MQ Operator 的特定名称空间:

oc edit subscription ibm-mq -n *OPERATOR-NAMESPACE*

b) 将 spec.source 值从 ibm-operator-catalog 更改为步骤 第 40 [页的『](#page-39-0)1』中创建的目录源的名 称。

例如:

```
spec:
  channel: v3.1
   installPlanApproval: Automatic
  name: ibm-mq
  source: ibm-operator-catalog # CHANGE --> ibmmq-operator-catalogsource
  sourceNamespace: openshift-marketplace
```
c) 保存更改。

IBM MO Operator 安装现在指向 IBM MO Operator 目录源。如果已删除 IBM 操作程序目录, 那么状 态将从 "找不到 CatalogSource " 还原为 "已成功"。

### **结果**

IBM MQ Operator 的安装现在指向 IBM MQ Operator 的特定目录源。 这使您能够完全控制对操作程序的升 级。

# **A** CP4I 为 CP4I 用户升级 IBM MQ Operator

升级使用 IBM Cloud Pak for Integration (CP4I) 许可证的 IBM MQ Operator 的部署。

# **开始之前**

**要点:** 此任务适用于 CP4I 用户。 这包括如果您已在 CP4I 许可证下至少部署了一个队列管理器。 如果这不 适用于您,请参阅 第 36 页的『升级 [IBM MQ Operator](#page-35-0)』。

# **关于此任务**

完成下列其中一个选项:

### **过程**

- **选项 1:** 升级 2.0.x Long Term Support (LTS) 的部署 IBM MQ Operator 执行 通过生成升级计划从 2022.2 中的步骤。
- **选项 2:** 升级 IBM MQ Operator 的 3.0.x 或 3.1.x 部署 遵循 通过生成升级计划从 2023.4 中的步骤。
- **选项 3:** 升级 IBM MQ Operator 的其他部署

遵循 迁移到 IBM MQ Operator 的当前 CD 通道 (IBM MQ 9.3 文档)中的相关步骤,然后返回此处并继续执 行 **选项 2**。 请注意,这是必需的先决条件步骤。

# **使用** *Red Hat OpenShift* **升级** *IBM MQ Operator*

您可以使用 Red Hat OpenShift Web 控制台或 CLI 来升级 IBM MQ Operator 。

### **过程**

要使用 Red Hat OpenShift 升级 IBM MQ Operator, 请完成下列其中一项任务:

- 第 42 页的『使用 [Red Hat OpenShift](#page-41-0) 控制台升级 IBM MQ Operator』
- 第 42 页的『使用 [Red Hat OpenShift CLI](#page-41-0) 升级 IBM MQ Operator』

<span id="page-41-0"></span>使用 *Red Hat OpenShift* 控制台升级 *IBM MQ Operator* 可以使用 Operator Hub 升级 IBM MQ Operator 。

## **开始之前**

**注:** IBM MQ Operator 的最新 CD 版本为 3.2.1,同时为 SC2 和 CD 版本。 有关最新的 IBM MQ Operator 发 行说明,请参阅 IBM MQ Operator 的发行历史记录。

登录 Red Hat OpenShift 集群控制台。

### **过程**

1. 查看 第 12 页的『[IBM MQ Operator](#page-11-0) 的版本支持』 以确定要升级到的操作员通道。

2. 应用最新的目录源。

如果要将特定目录源用于 IBM MO Operator 而不是 ibm-operator-catalog, 那么必须将该目录源应 用于新的 IBM MQ 版本。

要从使用 IBM 操作程序目录移至使用 IBM MQ Operator 的特定目录源,并获得对升级的更大控制,请参 阅 第 39 页的『移至 [IBM MQ Operator](#page-38-0) 的特定目录源』 中的步骤,然后返回到完成步骤 第 42 页的 『3』。

如果您正在使用 IBM 操作程序目录 (仅某些联机安装), 请继续执行步骤 第 42 页的『3』。

请遵循第 29 页的『添加 [IBM MQ Operator](#page-28-0) 目录源』中的指示信息。

- 3. 升级 IBM MQ Operator。 新的主/次 IBM MQ Operator 版本通过新的预订通道交付。 要将操作程序升级 到新的主/次版本,您将需要更新 IBM MQ Operator 预订中的所选通道。
	- a) 在导航窗格中,单击 **操作程序 > 已安装的操作程序**。 将显示指定项目中的所有已安装的操作程序。
	- b) 选择 **IBM MQ 操作程序**
	- c) 浏览至 **预订** 选项卡
	- d) 单击 **通道**

此时将显示 " **更改预订更新通道** " 窗口。

e) 选择所需通道,然后单击 **保存**。 操作员将升级到可用于新通道的最新版本。 请参阅 第 12 页的『[IBM MQ Operator](#page-11-0) 的版本支持』。

使用 *Red Hat OpenShift CLI* 升级 *IBM MQ Operator*

可以从命令行升级 IBM MQ Operator 。

### **开始之前**

**注:** IBM MQ Operator 的最新 CD 版本为 3.2.1,同时为 SC2 和 CD 版本。 有关最新的 IBM MQ Operator 发 行说明,请参阅 IBM MQ Operator 的发行历史记录。

使用 **oc login** 登录到集群。

### **过程**

1. 查看 第 12 页的『[IBM MQ Operator](#page-11-0) 的版本支持』 以确定要升级到的操作员通道。

2. 应用最新的目录源。

如果要将特定目录源用于 IBM MQ Operator 而不是 ibm-operator-catalog, 那么必须将该目录源应 用于新的 IBM MQ 版本。

要从使用 IBM 操作程序目录移至使用 IBM MQ Operator 的特定目录源,并获得对升级的更大控制,请参 阅 第 39 页的『移至 [IBM MQ Operator](#page-38-0) 的特定目录源』 中的步骤, 然后返回到完成步骤 第 43 [页的](#page-42-0) [『](#page-42-0)3』。

<span id="page-42-0"></span>如果您正在使用 IBM 操作程序目录 (仅某些联机安装) ,请继续执行步骤 第 43 页的『3』。

请遵循第 29 页的『添加 [IBM MQ Operator](#page-28-0) 目录源』中的指示信息。

- 3. 升级 IBM MQ Operator。 新的主/次 IBM MQ Operator 版本通过新的预订通道交付。 要将操作程序升级 到新的主版本或次版本,您将需要更新 IBM MQ Operator 预订中的所选通道。
	- a) 确保所需的 IBM MQ Operator 升级通道可用。

oc get packagemanifest ibm-mq -o=jsonpath='{.status.channels[\*].name}'

b) 修补 Subscription 以移至所需的更新通道 (其中 *vX)*。*Y* 是上一步中标识的所需更新通道。

oc patch subscription ibm-mq --patch '{"spec":{"channel":"*vX.Y*"}}' --type=merge

# **使用** *Red Hat OpenShift* **升级** *IBM MQ* **队列管理器**

### **开始之前**

在升级 IBM MQ 队列管理器的过程中,您可能已从 IBM Cloud Pak for Integration 文档发送到此主题。

# **过程**

要使用 Red Hat OpenShift 升级 IBM MQ 队列管理器,请完成下列其中一项任务:

- 第 43 页的『使用 Red Hat OpenShift 控制台升级 IBM MQ 队列管理器』
- 第 44 页的『使用 [Red Hat OpenShift CLI](#page-43-0) 升级 IBM MQ 队列管理器』
- 第 44 页的『使用 Platform UI 在 [Red Hat OpenShift](#page-43-0) 中升级 IBM MQ 队列管理器』

# **下一步做什么**

要完成 IBM Cloud Pak for Integration 升级,可能需要返回到 IBM Cloud Pak for Integration 文档。

**DpenShift Phone Red Hat OpenShift** 控制台升级 IBM MQ 队列管理器

可以使用 Operator Hub 在 Red Hat OpenShift 中升级使用 IBM MQ Operator 部署的 IBM MQ 队列管理器。

# **开始之前**

**注:** IBM MQ 队列管理器的最新版本为 9.4.0.0-r1,同时为 SC2 和 CD 版本。 有关最新的 IBM MQ 队列管理 器发行说明,请参阅 用于 IBM MQ Operator 的队列管理器容器映像的发行历史记录。

- 登录到 Red Hat OpenShift 集群 Web 控制台。
- 确保 IBM MQ Operator 正在使用所需的更新通道。 请参阅 第 41 页的『使用 [Red Hat OpenShift](#page-40-0) 升级 IBM [MQ Operator](#page-40-0)』。

在气郄环境中升级队列管理器之前,必须通过 将 CD IBM MQ Operator 升级到 3.2.x SC2/CD 通道中特定于 气郄的步骤来镜像最新的 IBM Cloud Pak for Integration 映像。

# **过程**

- 1. 在导航窗格中,单击 **操作程序 > 已安装的操作程序**。 将显示指定项目中的所有已安装的操作程序。
- 2. 选择 **IBM MQ 操作程序**。

这样会显示 " **IBM MQ 操作程序** " 窗口。

- 3. 浏览至 **队列管理器** 选项卡。 此时将显示 " **队列管理器详细信息** " 窗口。
- 4. 选择要升级的队列管理器。
- 5. 浏览至 YAML 选项卡。
- 6. 必要时更新以下字段以与期望的 IBM MQ 队列管理器版本升级相匹配。
- <span id="page-43-0"></span>• spec.version
- spec.license.licence

请参阅 第 6 页的『用于 IBM MQ Operator [的队列管理器容器映像的发布历史记录』](#page-5-0) 以获取 IBM MQ Operator 版本和 IBM MQ 队列管理器容器映像的映射。

7. 保存更新后的队列管理器 YAML。

使用 *Red Hat OpenShift CLI* 升级 *IBM MQ* 队列管理器

可以使用命令行在 Red Hat OpenShift 中升级使用 IBM MQ Operator 部署的 IBM MQ 队列管理器。

# **开始之前**

**注:** IBM MQ 队列管理器的最新版本为 9.4.0.0-r1,同时为 SC2 和 CD 版本。 有关最新的 IBM MQ 队列管理 器发行说明,请参阅 用于 IBM MQ Operator 的队列管理器容器映像的发行历史记录。

您需要是集群管理员才能完成这些步骤。

- 使用 oc login 登录到 Red Hat OpenShift 命令行界面 (CLI)。
- 确保 IBM MQ Operator 正在使用所需的更新通道。 请参阅 第 36 页的『升级 [IBM MQ Operator](#page-35-0) 和队列管 [理器』。](#page-35-0)

在气郄环境中升级队列管理器之前,必须通过 将 CD IBM MQ Operator 升级到 3.2.x SC2/CD 通道中特定于 气郄的步骤来镜像最新的 IBM Cloud Pak for Integration 映像。

# **过程**

必要时,编辑 **QueueManager** 资源以更新以下字段,从而与期望的 IBM MQ 队列管理器版本升级相匹配。

- spec.version
- spec.license.licence

请参阅 第 12 页的『[IBM MQ Operator](#page-11-0) 的版本支持』 以获取通道到 IBM MQ Operator 版本和 IBM MQ 队列 管理器版本的映射。

使用以下命令:

oc edit queuemanager *my\_qmgr*

其中 *my\_qmgr* 是要升级的 QueueManager 资源的名称。

使用 *Platform UI* 在 *Red Hat OpenShift* 中升级 *IBM MQ* 队列管理器

可以使用 IBM Cloud Pak for Integration Platform UI 在 Red Hat OpenShift 中升级使用 IBM MQ Operator 部 署的 IBM MQ 队列管理器。

# **开始之前**

**注:** IBM MQ 队列管理器的最新版本为 9.4.0.0-r1,同时为 SC2 和 CD 版本。 有关最新的 IBM MQ 队列管理 器发行说明,请参阅 用于 IBM MQ Operator 的队列管理器容器映像的发行历史记录。

- 登录到包含要升级的队列管理器的名称空间中的 IBM Cloud Pak for Integration Platform UI 。
- 确保 IBM MQ Operator 正在使用所需的更新通道。 请参阅 第 36 页的『升级 [IBM MQ Operator](#page-35-0) 和队列管 [理器』。](#page-35-0)

在气郄环境中升级队列管理器之前,必须通过 将 CD IBM MQ Operator 升级到 3.2.x SC2/CD 通道中特定于 气郄的步骤来镜像最新的 IBM Cloud Pak for Integration 映像。

# **过程**

- 1. 从 IBM Cloud Pak for Integration Platform UI 主页,单击 **运行时** 选项卡。
- 2. 具有可用升级的队列管理器在 **版本**旁边具有蓝色 **i** 。 单击 **i** 以显示 **新的可用版本**。
- 3. 单击要升级的队列管理器最右边的三个点,然后单击 **更改版本**。
- 4. 在 **选择新通道或版本**下,选择所需的升级版本。

5. 单击 **更改版本**。

### **结果**

队列管理器已升级。

# **Deparation Sharehold Buddy School Sharehold Buddy Deparator**

您可以使用 Red Hat OpenShift 控制台或 CLI 从 Red Hat OpenShift 卸载 IBM MQ Operator 。

### **过程**

• 选项 1: 使用 OpenShift 控制台卸载 IBM MQ Operator 。

**注:** 如果 IBM MQ Operator 安装在集群上的所有项目/名称空间中,请针对要在其中删除队列管理器的每 个项目重复以下过程中的步骤 2-6。

- a) 使用 Red Hat OpenShift Container Platform 集群管理凭证登录到 Red Hat OpenShift Container Platform Web 控制台。
- b) 将 **项目** 更改为要从中卸载 IBM MQ Operator 的名称空间。 从 **项目** 下拉列表中选择名称空间。
- c) 在导航窗格中,单击 **操作程序 > 已安装的操作程序**。
- d) 单击 **IBM MQ** 操作程序。
- e) 单击 **队列管理器** 选项卡以查看由此 IBM MQ Operator 管理的队列管理器。
- f) 删除一个或多个队列管理器。

请注意,尽管这些队列管理器继续运行,但如果没有 IBM MQ Operator,它们可能无法按预期运行。 g) 可选: 如果适用, 请对要在其中删除队列管理器的每个项目重复步骤 2-6。

- h) 返回到 **操作程序** > **已安装的操作程序**。
- i) 在 IBM MQ 操作程序旁边,单击三个点菜单,然后选择 卸载操作程序。
- 选项 2: 使用 OpenShift CLI 卸载 IBM MQ Operator
	- a) 使用 oc login 登录到 Red Hat OpenShift 集群。
	- b) 如果 IBM MQ Operator 安装在单个名称空间中,请完成以下子步骤:
		- a. 确保您位于包含要卸载的 IBM MQ Operator 的项目中:

oc project *project\_name*

b. 查看项目中安装的队列管理器:

oc get qmgr

c. 删除一个或多个队列管理器:

oc delete qmgr *qmgr\_name*

请注意,尽管这些队列管理器继续运行,但如果没有 IBM MQ Operator, 它们可能无法按预期运 行。

d. 查看 **ClusterServiceVersion** 实例:

oc get csv

e. 删除 IBM MQ **ClusterServiceVersion**:

oc delete csv *ibm\_mq\_csv\_name*

f. 查看预订:

```
oc get subscription
```
g. 删除所有预订:

oc delete subscription *ibm\_mq\_subscription\_name*

- h. 如果没有任何其他服务在使用公共服务,那么您可能想要卸载公共服务操作程序,并删除操作程序 组:
	- i) 通过遵循 IBM Cloud Pak foundational services 产品文档中的 卸载基础服务 中的指示信息, 卸 载公共服务操作程序。
	- ii) 查看操作员组:

oc get operatorgroup

iii) 删除操作程序组:

oc delete OperatorGroup *operator\_group\_name*

c) 如果 IBM MQ Operator 已安装并且可供集群上的所有名称空间使用,请完成以下子步骤:

a. 查看所有已安装的队列管理器:

oc get qmgr -A

b. 删除一个或多个队列管理器:

```
oc delete qmgr qmgr_name -n namespace_name
```
请注意,尽管这些队列管理器继续运行,但如果没有 IBM MQ Operator,它们可能无法按预期运 行。

c. 查看 **ClusterServiceVersion** 实例:

```
oc get csv -A
```
d. 从集群中删除 IBM MQ **ClusterServiceVersion** :

oc delete csv *ibm\_mq\_csv\_name* -n openshift-operators

e. 查看预订:

oc get subscription -n openshift-operators

f. 删除预订:

oc delete subscription *ibm\_mq\_subscription\_name* -n openshift-operators

g. 可选: 如果没有其他服务在使用公共服务,那么您可能想要卸载公共服务操作程序。 要执行此操 作,请遵循 IBM Cloud Pak foundational services 产品文档中的 卸载基础服务 中的指示信息。

# **通过构建您自己的容器映像来准备 IBM MQ**

开发自建容器。 这是最灵活的容器解决方案,但这需要您具备配置容器的强大技能,并 "拥有" 生成的容 器。

### **开始之前**

在开发自己的容器之前,请考虑是否可以改为使用 IBM MQ Operator。 请参阅第 7 [页的『选择要在容器中](#page-6-0) 使用 [IBM MQ](#page-6-0) 的方式』

### **关于此任务**

# <span id="page-46-0"></span>**过程**

- 第 47 页的『构建您自己的队列管理器映像时的常规注意事项』
- 第 47 页的『构建样本 IBM MQ 队列管理器容器映像』
- 第 49 [页的『在单独的容器中运行本地绑定应用程序』](#page-48-0)
- 查看 IBM MQ 样本 [Helm Chart](https://github.com/ibm-messaging/mq-helm)。

### **构建您自己的队列管理器映像时的常规注意事项**

在容器中运行 IBM MO 队列管理器时需要考虑多个需求。 样本容器映像提供了处理这些需求的方法,但是如 果要使用您自己的映像,需要考虑如何处理这些需求。

### **过程监管**

运行容器时, 本质上是运行单个进程 (容器内的 PID 1), 该进程稍后会衍生子进程。

如果主进程结束,那么容器运行时将停止该容器。 IBM MQ 队列管理器需要多个进程在后台运行。

因此,只要队列管理器正在运行,您就需要确保主进程保持活动状态。 最好通过执行管理查询等方法来检查 此进程中的队列管理器是否处于活动状态。

### **填充 /var/mqm**

容器必须以 /var/mqm 作为卷进行配置。

执行此操作时,当容器首次启动时,卷的目录为空。 通常在安装时填充此目录,但在使用容器时,安装和运 行时是不同的环境。

要解决此问题,当容器启动时,可以在首次运行时使用 **crtmqdir** 命令来填充 /var/mqm 。

### **容器安全性**

为了最大限度降低运行时安全性需求,将使用 IBM MQ unzippable 安装来安装样本容器映像。 这将确保未 设置任何 setuid 位,并且容器不需要使用特权升级。 某些容器系统定义了您能够使用的用户标识,并且不 可压缩的安装不会对可用的操作系统用户进行任何假定。

### **构建样本 IBM MQ 队列管理器容器映像**

使用此信息来构建用于在容器中运行 IBM MQ 队列管理器的样本容器映像。

### **关于此任务**

首先,构建包含 Red Hat 通用基本映像文件系统和 IBM MQ 的全新安装的基本映像。

其次,在基础上构建另一个容器映像层,这将添加一些 IBM MQ 配置以允许基本用户标识和密码安全性。

最后,使用此映像作为其文件系统运行容器,主机文件系统上特定于容器的卷提供 /var/mqm 的内容。

### **过程**

• 有关如何构建样本容器映像以在容器中运行 IBM MQ 队列管理器的信息,请参阅以下子主题:

- 第 47 页的『构建样本基本 IBM MQ 队列管理器映像』
- 第 48 [页的『构建样本配置的](#page-47-0) IBM MQ 队列管理器映像』

### **构建样本基本** *IBM MQ* **队列管理器映像**

为了在您自己的容器映像中使用 IBM MQ, 最初需要使用干净的 IBM MQ 安装来构建基本映像。 以下步骤 显示如何使用 GitHub 上托管的样本代码来构建样本基本映像。

# <span id="page-47-0"></span>**过程**

• 使用 [mq-container GitHub](https://github.com/ibm-messaging/mq-container) 存储库 中提供的 make 文件来构建生产容器映像。

遵循 GitHub 上的 [构建容器映像](https://github.com/ibm-messaging/mq-container/blob/master/docs/building.md) 中的指示信息。

• 可选: 如果计划使用 Red Hat OpenShift Container Platform "受限" 安全上下文约束 (SCC) 来配置安全访 问,请使用其中一个 IBM MQ 非安装映像。

在 IBM MQ 下载的 "容器" 部分中提供了用于下载这些映像的链接。

## **结果**

现在,您已安装了 IBM MQ 的基本容器映像。

现在,您已准备好 构建样本配置的 IBM MQ 队列管理器映像。

### **构建样本配置的** *IBM MQ* **队列管理器映像**

构建通用基本 IBM MQ 容器映像后,需要应用自己的配置以允许安全访问。 为此,您可以使用通用映像作为 父映像来创建自己的容器映像层。

### **开始之前**

此任务假定当您 构建样本基本 IBM MQ [队列管理器映像](#page-46-0)时,已使用 "No-Install" IBM MQ 软件包。 否则,无 法使用 Red Hat OpenShift Container Platform "受限" 安全上下文约束 (SCC) 来配置安全访问。 缺省情况下 使用的 "restricted" SCC 使用随机用户标识,并通过更改为其他用户来阻止特权升级。 基于 IBM MQ 传统 RPM 的安装程序依赖于 mqm 用户和组,并且还在可执行程序上使用 setuid 位。 在当前版本的 IBM MQ 中, 当您使用"No-Install" IBM MQ 软件包时, 不再有 mqm 用户, 也没有 mqm 组。

### **过程**

1. 创建新目录,并添加名为 config.mqsc 的文件,其中包含以下内容:

DEFINE QLOCAL(EXAMPLE.QUEUE.1) REPLACE

请注意,上述示例使用简单用户标识和密码认证。 但是,您可以应用企业所需的任何安全配置。 2. 创建名为 Dockerfile 的文件,其中包含以下内容:

FROM mq COPY config.mqsc /etc/mqm/

3. 使用以下命令构建定制容器映像:

docker build -t mymq .

其中 "." 是包含您刚刚创建的两个文件的目录。

然后, Docker 将使用该映像创建临时容器,并运行其余命令。

**注:** 在 Red Hat Enterprise Linux (RHEL) 上,使用命令 **docker** (RHEL V7) 或 **podman** (RHEL V7 或 RHEL V8)。 在 Linux 上,您需要在命令开头运行带有 **sudo** 的 **docker** 命令,以获取额外特权。

4. 使用刚刚创建的磁盘映像运行新的定制映像以创建新的容器。

新映像层未指定要运行的任何特定命令,因此已从父映像继承该命令。 父代的入口点 (代码在 GitHub 上 可用):

- 创建队列管理器
- 启动该队列管理器
- 创建缺省侦听器
- 然后从 /etc/mqm/config.mqsc. 运行任何 MQSC 命令

<span id="page-48-0"></span>docker run \

```
 --env LICENSE=accept \
 --env MQ_QMGR_NAME=QM1 \
```

```
-volume /var/example:/var/mqm \
```

```
 --publish 1414:1414 \
 --detach \
```
mymq

其中:

### **前 env 个参数**

将环境变量传递到容器中,这将确认您接受 IBM IBM WebSphere MQ 的许可证。 您还可以设置 LICENSE 变量以查看许可证。

请参阅 IBM MO 许可证信息, 以获取有关 IBM MO 许可证的更多详细信息。

### **第二个 env 参数**

设置您正在使用的队列管理器名称。

### **卷参数**

告知容器,实际上应该将 MQ 写入 /var/mqm 的任何内容写入主机上的 /var/example 。

此选项意味着您可以在以后轻松删除容器,并且仍然保留任何持久数据。 此选项还使查看日志文件更 容易。

### **发布参数**

将主机系统上的端口映射到容器中的端口。 缺省情况下,容器使用其自己的内部 IP 地址运行,这意 味着您需要专门映射要公开的任何端口。

在此示例中,这意味着将主机上的端口 1414 映射到容器中的端口 1414。

### **Detach 参数**

在后台运行容器。

### **结果**

您已构建已配置的容器映像,并且可以使用 **docker ps** 命令来查看正在运行的容器。 您可以使用 **docker top** 命令来查看在容器中运行的 IBM MQ 进程。

# **注意:**

您可以使用 **docker logs \${CONTAINER\_ID}** 命令来查看容器的日志。

# **下一步做什么**

- 如果在使用 **docker ps** 命令时未显示容器,那么容器可能已失败。 您可以使用 **docker ps -a** 命令来 查看失败的容器。
- 使用 docker ps -a 命令时,将显示容器标识。 发出 docker run 命令时,也打印了此标识。
- 您可以使用 **docker logs \${CONTAINER\_ID}** 命令来查看容器的日志。

### **在单独的容器中运行本地绑定应用程序**

通过在容器之间共享进程名称空间,您可以在与 IBM MQ 队列管理器不同的容器中运行需要到 IBM MQ 的本 地绑定连接的应用程序。

# **关于此任务**

您必须遵守以下限制:

- 必须使用 --pid 参数共享容器 PID 名称空间。
- 必须使用 --ipc 参数共享容器 IPC 名称空间。
- 您必须:
	- 1. 使用 --uts 参数与主机共享容器 UTS 名称空间,或者

2. 使用 -h 或 --hostname 参数确保容器具有相同的主机名。

• 必须将 IBM MQ 数据目录安装在可供 /var/mqm 目录下的所有容器使用的卷中。

以下示例使用样本 IBM MQ 容器映像。 您可以在 [Github](https://github.com/ibm-messaging/mq-container) 上找到此图像的详细信息。

### **过程**

1. 通过发出以下命令,创建临时目录以充当卷:

mkdir /tmp/dockerVolume

2. 通过发出以下命令, 在名为 sharedNamespace 的容器中创建队列管理器 (QM1):

docker run -d -e LICENSE=accept -e MQ\_QMGR\_NAME=QM1 --volume /tmp/dockerVol:/mnt/mqm --uts host --name sharedNamespace ibmcom/mq

3. 通过发出以下命令,启动另一个名为 secondaryContainer,基于 ibmcom/mq 的容器,但不创建队列 管理器:

docker run --entrypoint /bin/bash --volumes-from sharedNamespace --pid container:sharedNamespace --ipc container:sharedNamespace --uts host --name secondaryContainer -it --detach ibmcom/mq

4. 通过发出以下命令,在第二个容器上运行 **dspmq** 命令,以查看两个队列管理器的状态:

docker exec secondaryContainer dspmq

5. 运行以下命令以针对在另一个容器上运行的队列管理器处理 MQSC 命令:

docker exec -it secondaryContainer runmqsc QM1

### **结果**

现在,本地应用程序在单独的容器中运行,现在可以成功运行命令 (例如 **dspmq**, **amqsput**, **amqsget** 和 **runmqsc** ) 作为从辅助容器到 QM1 队列管理器的本地绑定。

如果未看到期望的结果,请参阅 第 50 页的『对名称空间应用程序进行故障诊断』 以获取更多信息。

### **对名称空间应用程序进行故障诊断**

使用共享名称空间时,必须确保共享所有名称空间 (IPC , PID 和 UTS/hostname) 和已安装的卷,否则应用 程序将无法工作。

请参阅 第 49 [页的『在单独的容器中运行本地绑定应用程序』](#page-48-0), 以获取必须遵循的限制列表。

如果您的应用程序未满足列出的所有限制,那么可能会迂到容器启动的问题,但您期望的功能不起作用。

以下列表概述了一些常见原因,以及您可能看到的行为是否已忘记满足其中一个限制。

• 如果忘记共享名称空间 (UTS/PID/IPC) 或容器的主机名,并安装卷,那么容器将能够看到队列管理器,但 无法与队列管理器交互。

– 对于 **dspmq** 命令,您将看到以下内容:

docker exec container dspmq

QMNAME(QM1) STATUS(Status not available)

– 对于 **runmqsc** 命令或尝试连接到队列管理器的其他命令,您可能会收到 AMQ8146 错误消息:

docker exec -it container runmqsc QM1 5724-H72 (C) Copyright IBM Corp. 1994, 2024. Starting MQSC for queue manager QM1. AMQ8146: IBM MQ queue manager not available

• 如果共享所有必需的名称空间,但未将共享卷安装到 /var/mqm 目录,并且您具有有效的 IBM MQ 数据路 径,那么您的命令还会接收到 AMQ8146 错误消息。

但是, **dspmq** 根本无法看到您的队列管理器,而是返回空白响应:

docker exec container dspmq

• 如果共享所有必需的名称空间,但未将共享卷安装到 /var/mqm 目录,并且您没有有效的 IBM MQ 数据路 径 (或没有 IBM MQ 数据路径) ,那么您会看到各种错误,因为数据路径是 IBM MQ 安装的关键组件。 如 果没有数据路径, 那么 IBM MQ 无法运行。

如果运行以下任何命令,并且看到与这些示例中显示的响应类似的响应,那么应验证是否已安装该目录或 创建 IBM MQ 数据目录:

docker exec container dspmq 'No such file or directory' from /var/mqm/mqs.ini AMQ6090: IBM MQ was unable to display an error message FFFFFFFF. AMQffff

docker exec container dspmqver AMQ7047: An unexpected error was encountered by a command. Reason code is 0.

docker exec container mqrc <file path>/mqrc.c[1152] lpiObtainQMDetails --> 545261715

docker exec container crtmqm QM1 AMQ8101: IBM MQ error (893) has occurred.

docker exec container strmqm QM1 AMQ6239: Permission denied attempting to access filesystem location '/var/mqm'. AMQ7002: An error occurred manipulating a file.

docker exec container endmqm QM1 AMQ8101: IBM MQ error (893) has occurred.

docker exec container dltmqm QM1 AMQ7002: An error occurred manipulating a file.

docker exec container strmqweb <file path>/mqrc.c[1152] lpiObtainQMDetails --> 545261715

### **创建本机 HA 组 (如果创建您自己的容器)**

您必须创建,配置和启动三个队列管理器以创建本机 HA 组。

### **关于此任务**

创建本机 HA 解决方案的建议方法是使用 IBM MQ 操作程序 (请参阅 本机 HA)。 或者,如果您创建自己的容 器,那么可以遵循以下指示信息。

要创建本机 HA 组,请在日志类型设置为 log replication 的三个节点上创建三个队列管理器。 然后, 编辑每个队列管理器的 qm.ini 文件,以添加三个节点中每个节点的连接详细信息,以便它们可以相互复制 日志数据。

然后,必须启动所有三个队列管理器,以便它们可以检查所有三个实例是否可以相互通信,并确定其中哪些 将是活动实例,哪些将是副本。

**注:** 仅当您正在运行 Kubernetes 或 Red Hat OpenShift 时,才能以此方式在自己的容器中创建本机 HA 组。

### **过程**

1. 在三个节点中的每个节点上,创建一个队列管理器,指定日志类型的日志副本,并为每个日志实例提供 唯一的名称。 每个队列管理器具有相同的名称:

crtmqm -lr *instance\_name qmname*

例如:

```
node 1> crtmqm -lr qm1_inst1 qm1
node 2> crtmqm -lr qm1_inst2 qm1
node 3> crtmqm -lr qm1_inst3 qm1
```
2. 成功创建每个队列管理器时,会将名为 NativeHALocalInstance 的附加节添加到队列管理器配置文 件 qm.ini。 Name 属性将添加到指定所提供实例名称的节中。

您可以选择性地将以下属性添加到 qm.ini 文件中的 NativeHALocalInstance 节:

### **KeyRepository**

保存要用于保护日志复制流量的数字证书的密钥存储库的位置。 该位置以词干格式提供,即,它包含 不带扩展名的完整路径和文件名。如果省略了 KeyRepository 节属性, 那么将以纯文本在实例之 间交换日志复制数据。

### **CertificateLabel**

用于标识用于保护日志复制流量的数字证书的证书标签。 如果提供了 KeyRepository 但省略了 CertificateLabel ,那么将使用缺省值 ibmwebspheremq*queue\_manager* 。

### **CipherSpec**

用于保护日志复制流量的 MQ CipherSpec 。 如果提供了此节属性,那么还必须提供 KeyRepository 。 如果提供了 KeyRepository 但省略了 CipherSpec, 那么将使用缺省值 ANY 。

### **LocalAddress**

接受日志复制流量的本地网络接口地址。 如果提供了此节属性, 那么它将使用格式 "[addr] [(port)]" 来标识本地网络接口和/或端口。 可以将网络地址指定为主机名, IPv4 点分十进制或 IPv6 十六进制 格式。 如果省略此属性,那么队列管理器将尝试绑定到所有网络接口,它将使用 NativeHAInstances 节中与本地实例名称匹配的 ReplicationAddress 中指定的端口。

### **HeartbeatInterval**

脉动信号间隔定义本机 HA 队列管理器的活动实例发送网络脉动信号的频率 (以毫秒计)。 脉动信号间 隔值的有效范围是 500 (0.5 秒) 到 60000 (1 分钟) ,超出此范围的值将导致队列管理器无法启动。 如果省略此属性,那么将使用缺省值 5000 (5 秒)。 每个实例必须使用相同的脉动信号间隔。

### **HeartbeatTimeout**

脉动信号超时定义本机 HA 队列管理器的副本实例在确定活动实例无响应之前等待的时间长度。 脉动 信号间隔超时值的有效范围为 500 (0.5 秒) 到 120000 (2 分钟)。 脉动信号超时的值必须大于或等于 脉动信号间隔。

无效值导致队列管理器无法启动。 如果省略此属性,那么副本将在启动进程以选择新的活动实例之前 等待 2 x HeartbeatInterval 。 每个实例必须使用相同的脉动信号超时。

### **RetryInterval**

重试时间间隔定义本机 HA 队列管理器应重试失败复制链接的频率 (以毫秒计)。 重试时间间隔的有效 范围为 500 (0.5 秒) 到 120000 (2 分钟)。 如果省略此属性,那么副本将在重试失败的复制链接之前 等待 2 x HeartbeatInterval 。

3. 编辑每个队列管理器的 qm.ini 文件并添加连接详细信息。 添加三个 NativeHAInstance 节,一个用 于本机 HA 组中的每个队列管理器实例 (包括本地实例)。 添加以下属性:

### **名称**

指定创建队列管理器实例时使用的实例名称。

### **ReplicationAddress**

指定实例的主机名, IPv4 点分十进制或 IPv6 十六进制格式地址。 可以将地址指定为主机名, IPv4 点分十进制或 IPv6 十六进制格式地址。 复制地址必须可解析且可从组中的每个实例路由。 必须在方 括号中指定用于日志复制的端口号,例如:

ReplicationAddress=host1.example.com(4444)

**注:** NativeHAInstance 节在每个实例上都是相同的,可以使用自动配置 (**crtmqm -ii**) 来提供。 4. 启动三个实例中的每个实例:

```
strmqm QMgrName
```
启动实例时,它们通信以检查所有三个实例是否都在运行,然后确定这三个实例中的哪个是活动实例, 而其他两个实例继续作为副本运行。

### **示例**

以下示例显示了 qm.ini 文件中指定三个实例之一的必需本机 HA 详细信息的部分:

```
NativeHALocalInstance:
  LocalName=node-1
NativeHAInstance:
   Name=node-1
   ReplicationAddress=host1.example.com(4444)
NativeHAInstance:
   Name=node-2
   ReplicationAddress=host2.example.com(4444)
NativeHAInstance:
   Name=node-3
   ReplicationAddress=host3.example.com(4444)
```
# **在容器中部署和配置队列管理器**

您可以执行一系列任务来部署和配置 IBM MQ 队列管理器。

# **关于此任务**

要开始部署和配置队列管理器,请参阅以下主题。

### **过程**

- 第 53 页的『使用 IBM MQ Operator 部署和配置队列管理器』
- 第 89 页的『使用 Helm [部署和配置队列管理器』](#page-88-0)

# **使用 IBM MQ Operator 部署和配置队列管理器**

配置示例; 配置 HA; 从 OpenShift 集群外部进行连接; 与 CP4i 仪表板集成; 与 Instana 跟踪集成; 使用定制 MQSC 和 INI 文件构建映像; 添加定制注释和标签。

# **关于此任务**

### **过程**

- 第 56 [页的『配置队列管理器的示例』](#page-55-0).
- 第 64 页的『使用 IBM MQ Operator [为队列管理器配置高可用性』](#page-63-0).
- 第 72 页的『配置路由以从 Red Hat OpenShift [集群外部连接到队列管理器』](#page-71-0).
- 第 74 页的『将 IBM MQ 与 [IBM Instana](#page-73-0) 跟踪集成』.
- 第 80 页的『使用 [Red Hat OpenShift CLI](#page-79-0) 构建具有定制 MQSC 和 INI 文件的映像』.
- 第 82 [页的『向队列管理器资源添加定制注释和标签』](#page-81-0).
- 第 82 [页的『禁用运行时](#page-81-0) Webhook 检查』.
- 第 83 [页的『禁用队列管理器规范的缺省值更新』](#page-82-0).

# **使用 IBM MQ Operator 部署简单队列管理器**

此示例部署 "快速启动" 队列管理器,该队列管理器使用临时 (非持久) 存储器, 并关闭 IBM MQ 安全性。 消 息不会在队列管理器重新启动时持久存储。 您可以调整配置以更改许多队列管理器设置。

# **关于此任务**

此任务提供了用于将队列管理器部署到 OpenShift 的 3 选项:

- 1. 使用 OpenShift 控制台部署队列管理器。
- 2. 使用 OpenShift CLI 部署队列管理器。
- 3. 使用 [IBM Cloud Pak for Integration Platform UI](#page-54-0) 部署队列管理器。

# **过程**

- **选项 1: 使用 OpenShift 控制台部署队列管理器。**
	- a) 部署队列管理器。
		- a. 使用 Red Hat OpenShift Container Platform 集群管理员凭证登录到 OpenShift 控制台。
		- b. 将 **项目** 更改为安装了 IBM MQ Operator 的名称空间。 从 **项目** 下拉列表中选择名称空间。
		- c. 在导航窗格中,单击 **操作程序** > **已安装的操作程序**。
		- d. 在 "已安装的操作程序" 面板上的列表中,查找并单击 **IBM MQ**。
		- e. 单击 **队列管理器** 选项卡。
		- f. 单击 **创建 QueueManager** 按钮。 将显示实例创建面板,并提供两种方法来配置资源: **表单视图** 和 **YAML 视图**。 缺省情况下会选择 **表单视图** 。
	- b) 配置队列管理器。

步骤 2 选项 1: 在 **表单视图**中进行配置。

**表单视图** 将打开可用于查看或修改资源配置的表单。

- a. 在 许可证旁边,单击箭头以展开许可证接受部分。
- b. 如果您接受许可协议,请将 **许可证接受** 设置为 **true** 。
- c. 单击箭头以打开下拉列表,然后选择许可证。 IBM MQ 在多个不同的许可证下可用。 有关有效许 可证的更多信息,请参阅 第 120 页的『[mq.ibm.com/v1beta1](#page-119-0) 的许可参考』。 您必须接受部署队 列管理器的许可证。
- d. 单击**创建**。 现在将显示当前项目 (名称空间) 中的队列管理器列表。 新的 QueueManager 应处于 Pending 状态。

步骤 2 选项 2: 在 **YAML 视图**中配置。

**YAML 视图** 将打开一个编辑器,其中包含 QueueManager 的示例 YAML 文件。 通过执行以下步骤来 更新文件中的值。

- a. 将 metadata.namespace 更改为项目 (名称空间) 名称。
- b. 将 spec.license.license 的值更改为与您的需求匹配的许可证字符串。 请参阅 第 [120](#page-119-0) 页的 『[mq.ibm.com/v1beta1](#page-119-0) 的许可参考』 以获取许可证详细信息。
- c. 如果您接受许可协议,请将 spec.license.accept 更改为 true 。
- d. 单击**创建**。 现在将显示当前项目 (名称空间) 中的队列管理器列表。 新的 QueueManager 应处于 Pending 状态。
- c) 验证队列管理器创建。

您可以通过完成以下步骤来验证是否已创建队列管理器:

- a. 确保您位于创建 IBM MQ Operator 的名称空间中。
- b. 在 " 主 " 屏幕中,单击 **操作程序 > 已安装的操作程序**,然后选择为其创建队列管理器的已安装 IBM MQ Operator 。
- c. 单击 **队列管理器** 选项卡。 当 QueueManager 状态为 Running 时,将完成创建。
- **选项 2: 使用 OpenShift CLI 部署队列管理器。**
	- a) 创建 QueueManager YAML 文件

<span id="page-54-0"></span>例如,要在 IBM Cloud Pak for Integration 中安装基本队列管理器,请创建具有以下内容的文件 "mqquickstart.yaml":

```
apiVersion: mq.ibm.com/v1beta1
kind: QueueManager
metadata:
   name: quickstart-cp4i
spec:
   version: 9.4.0.0-r1
   license:
     accept: false
     license: L-BMSF-5YDSLR
     use: NonProduction
   web:
     enabled: true
   queueManager:
     name: "QUICKSTART"
     storage:
       queueManager:
         type: ephemeral
```
**要点:** 如果您接受许可协议,请将 accept: false 更改为 accept: true。 请参阅 第 [120](#page-119-0) 页的 『[mq.ibm.com/v1beta1](#page-119-0) 的许可参考』 以获取有关许可证的详细信息。

此示例还包括随队列管理器一起部署的 Web 服务器,以及在 IBM Cloud Pak for Integration 中通过单 点登录启用的 Web 控制台。 要使单点登录生效,首先需要安装其他 IBM Cloud Pak for Integration 组 件。 请参阅第 33 页的『安装 [IBM MQ Operator](#page-32-0) 以用于 CP4I』。

要独立于 IBM Cloud Pak for Integration 安装基本队列管理器,请创建具有以下内容的文件 "mqquickstart.yaml":

```
apiVersion: mq.ibm.com/v1beta1
kind: QueueManager
metadata:
  name: quickstart
spec:
   version: 9.4.0.0-r1
  license:
     accept: false
     license: L-EHXT-MQCRN9
   web:
     enabled: true
   queueManager:
     name: "QUICKSTART"
     storage:
      queueManager:
         type: ephemeral
```
**重要信息:** 如果您接受 MQ 许可协议,请将 accept: false 更改为 accept: true。 请参阅 [第](#page-119-0) 120 页的『[mq.ibm.com/v1beta1](#page-119-0) 的许可参考』 以获取有关许可证的详细信息。

b) 创建 QueueManager 对象。

```
oc apply -f mq-quickstart.yaml
```

```
c) 验证队列管理器创建。
```
通过完成以下步骤验证您是否已创建队列管理器:

a. 验证部署:

oc describe queuemanager *Queue\_Manager\_Resource\_Name*

b. 检查状态:

oc describe queuemanager quickstart

• **选项 3: 使用 IBM Cloud Pak for Integration Platform UI 部署队列管理器。**

```
遵循 使用 Platform UI 部署实例中的指示信息。
```
### **相关任务**

第 72 页的『配置路由以从 Red Hat OpenShift [集群外部连接到队列管理器』](#page-71-0)

<span id="page-55-0"></span>您需要 Red Hat OpenShift 路由以将应用程序从 Red Hat OpenShift 集群外部连接到 IBM MQ 队列管理器。 必须在 IBM MQ 队列管理器和客户机应用程序上启用 TLS ,因为仅当使用 TLS 1.2 或更高版本的协议时, SNI 才在 TLS 协议中可用。 Red Hat OpenShift Container Platform Router 使用 SNI 将请求路由到 IBM MQ 队列管理器。

第 111 页的『连接到 [Red Hat OpenShift](#page-110-0) 集群中部署的 IBM MQ Console』

如何连接到已部署到 Red Hat OpenShift Container Platform 集群的队列管理器的 IBM MQ Console 。

第 56 页的『配置队列管理器的示例』

可以通过调整 QueueManager 定制资源的内容来配置队列管理器。

### **DeenShift CP4I 配置队列管理器的示例**

可以通过调整 QueueManager 定制资源的内容来配置队列管理器。

# **关于此任务**

使用以下示例来帮助您使用 QueueManager YAML 文件配置队列管理器。

### **过程**

- 第 56 页的『示例: 提供 MQSC 和 INI 文件』
- 第 59 页的『示例: 配置具有相互 TLS [认证的队列管理器』](#page-58-0)

#### DpenShift CP4I **示例***:* **提供** *MQSC* **和** *INI* **文件**

此示例创建包含两个 MQSC 文件和一个 INI 文件的 Kubernetes ConfigMap 。 然后部署队列管理器以处理这 些 MQSC 和 INI 文件。

### **关于此任务**

部署队列管理器时,可以提供 MQSC 和 INI 文件。 MQSC 和 INI 数据必须在一个或多个 Kubernetes [ConfigMaps](https://kubernetes.io/docs/concepts/configuration/configmap/) 和 [Secrets](https://kubernetes.io/docs/concepts/configuration/secret/) 中定义。 必须在将部署队列管理器的名称空间 (项目) 中创建这些名称空间。

**注:** 当 MQSC 或 INI 文件包含敏感数据时,应使用 Kubernetes 私钥。

### **示例**

以下示例创建包含两个 MQSC 文件和一个 INI 文件的 Kubernetes ConfigMap 。 然后部署队列管理器以处理 这些 MQSC 和 INI 文件。

示例 ConfigMap -在集群中应用以下 YAML:

```
apiVersion: v1
kind: ConfigMap
metadata:
  name: mqsc-ini-example
data:
  example1.mqsc:
 DEFINE QLOCAL('DEV.QUEUE.1') REPLACE
 DEFINE QLOCAL('DEV.QUEUE.2') REPLACE
  example2.mqsc:
     DEFINE QLOCAL('DEV.DEAD.LETTER.QUEUE') REPLACE
   example.ini: |
     Channels:
        MQIBindType=FASTPATH
```
示例 QueueManager -使用命令行或 Red Hat OpenShift Container Platform Web 控制台使用以下配置部署 队列管理器:

```
apiVersion: mq.ibm.com/v1beta1
kind: QueueManager
metadata:
  name: mqsc-ini-qm
spec:
  version: 9.4.0.0-r1
  license:
    accept: false
```

```
 license: L-EHXT-MQCRN9
     use: Production
  web:
     enabled: true
 queueManager:
 name: "MQSCINI"
    masc:
     - configMap:
         name: mqsc-ini-example
         items:
          - example1.mqsc
          - example2.mqsc
     ini:
     - configMap:
         name: mqsc-ini-example
         items:
          - example.ini
     storage:
       queueManager:
         type: ephemeral
```
**要点:** 如果您接受 IBM MQ Advanced 许可协议,请将 accept: false 更改为 accept: true。 有关许可 证的详细信息,请参阅 [mq.ibm.com/v1beta1](#page-119-0) 的许可证发放参考 。

其他信息:

- 可以将队列管理器配置为使用单个 Kubernetes ConfigMap 或 Secret (如本示例中所示) 或多个 ConfigMaps 和 Secret。
- 您可以选择使用 Kubernetes ConfigMap 或 Secret 中的所有 MOSC 和 INI 数据 (如本示例中所示) ,或者将 每个队列管理器配置为仅使用一部分可用文件。
- MQSC 和 INI 文件根据其密钥按字母顺序进行处理。 因此, example1.mqsc 将始终在 example2.mqsc 之前进行处理,而不考虑它们在队列管理器配置中的显示顺序。
- 如果多个 MQSC 或 INI 文件具有相同的密钥 (跨多个 Kubernetes ConfigMaps 或密钥) ,那么将根据在队列 管理器配置中定义文件的顺序来处理这组文件。
- 当队列管理器 pod 正在运行时,不会选取对 Kubernetes ConfigMap 的任何更改,因为 IBM MQ Operator 不知道该更改。如果对 ConfigMap 进行更改 (例如, 对 MQSC 命令或 INI 文件进行更改), 那么必须手动 重新启动队列管理器以获取这些更改。 对于单实例队列管理器,请删除 pod 以触发所需的重新启动。 对 于本机 HA 部署,请先通过删除备用 pod 来重新启动这些 pod。 当它们再次处于运行状态时,请删除活动 pod 以将其重新启动。 此重新启动顺序可确保队列管理器的最短停机时间。

#### OpenShift CP41 **使用** *OpenSSL* **创建自签名** *PKI*

IBM MQ 允许您使用相互 TLS 进行认证,其中连接两端都提供证书,证书中的详细信息用于与队列管理器建 立身份。本主题介绍了如何使用 OpenSSL 命令行工具创建示例公用密钥基础结构 (PKI), 从而创建可在其 他示例中使用的两个证书。

### **开始之前**

确保已安装 OpenSSL 命令行工具。

安装 IBM MQ client,并将 samp/bin 和 bin 添加到 *PATH*。 您需要 **runmqicred** 命令,该命令可作为 IBM MQ client 的一部分进行安装, 如下所示:

- Windows | Linux 对于 Windows 和 Linux: 从<https://ibm.biz/mq94redistclients> 安装适用于您操 作系统的 IBM MQ 可再分发客户机
- mac OS 对于 Mac: 下载并设置 IBM MQ MacOS Toolkit: [https://developer.ibm.com/tutorials/mq](https://developer.ibm.com/tutorials/mq-macos-dev/)[macos-dev/](https://developer.ibm.com/tutorials/mq-macos-dev/)

### **关于此任务**

**要点:** 此处描述的示例不适合生产环境,仅用作快速执行的示例。 证书管理是高级用户的复杂主题。 对于生 产,您必须考虑诸如轮换,撤销,密钥长度,灾难恢复等事项。

这些步骤已使用 OpenSSL 3.1.4 进行测试。

# **过程**

1. 创建要用于内部认证中心的专用密钥

openssl genpkey -algorithm rsa -pkeyopt rsa\_keygen\_bits:4096 -out ca.key

内部认证中心的专用密钥是在名为 *ca.key* 的文件中创建的。 此文件应保持安全和秘密-它将用于签署内部 认证中心的证书。

2. 为内部认证中心发放自签名证书

openssl req -x509 -new -nodes -key ca.key -sha512 -days 30 -subj "/CN=example-selfsigned-ca" -out ca.crt

-days 指定根 CA 证书将有效的天数。

将在名为 *ca.crt* 的文件中创建证书。 此证书包含有关内部认证中心的公共信息,并且可自由共享。

- 3. 为队列管理器创建专用密钥和证书
	- a) 为队列管理器创建专用密钥和证书签名请求

openssl req -new -nodes -out example-qm.csr -newkey rsa:4096 -keyout example-qm.key -subj '/CN=example-qm'

在名为 *example-qm.key* 的文件中创建专用密钥,并在名为 *example-qm.csr* 的文件中创建证书签名请 求

b) 使用内部认证中心对队列管理器密钥进行签名

openssl x509 -req -in example-qm.csr -CA ca.crt -CAkey ca.key -CAcreateserial -out example-qm.crt -days 7 -sha512

-days 指定证书将有效的天数。

在名为 *example-qm.crt* 的文件中创建签名证书

c) 使用队列管理器密钥和证书创建 Kubernetes 私钥

oc create secret generic example-qm-tls --type="kubernetes.io/tls" --fromfile=tls.key=example-qm.key --from-file=tls.crt=example-qm.crt --from-file=ca.crt

将创建名为 *example-qm-tls* 的 Kubernetes 私钥。 此私钥包含队列管理器,公用证书和 CA 证书的专 用密钥。

- 4. 为应用程序创建专用密钥和证书
	- a) 为应用程序创建专用密钥和证书签名请求

openssl req -new -nodes -out example-app1.csr -newkey rsa:4096 -keyout example-app1.key -subj '/CN=example-app1'

在名为 *example-app1.key* 的文件中创建专用密钥,并在名为 *example-app1.csr* 的文件中创建证书签 名请求

b) 使用内部认证中心对队列管理器密钥进行签名

```
openssl x509 -req -in example-app1.csr -CA ca.crt -CAkey ca.key -CAcreateserial -out 
example-app1.crt -days 7 -sha512
```
-days 指定证书将有效的天数。

在名为 *example-app1.crt* 的文件中创建签名证书

c) 使用应用程序的密钥和证书创建 PKCS#12 密钥库

IBM MQ 使用密钥数据库,而不是单个密钥文件。 容器化队列管理器将从私钥为队列管理器创建密钥 数据库,但对于客户机应用程序,您需要手动创建密钥数据库。

openssl pkcs12 -export -in "example-app1.crt" -name "example-app1" -certfile "ca.crt" -inkey "example-app1.key" -out "example-app1.p12" -passout pass:*PASSWORD*

其中 *PASSWORD* 是您自己选择的密码。

<span id="page-58-0"></span>将在名为 *example-app1.p12* 的文件中创建密钥库。 应用程序的密钥和证书存储在其中,带有 "example-app1" 的 "标签" 或 "友好名称" 以及 CA 证书。

d) 如果您正在使用 arm64 Apple Mac ,那么需要配置一个额外的文件来组合应用程序和 CA 证书。 例如:

cat example-app1.crt ca.crt > example-app1-chain.crt

### **相关任务**

第 59 页的『示例: 配置具有相互 TLS 认证的队列管理器』

此示例使用 IBM MQ Operator 将队列管理器部署到 OpenShift Container Platform 中。 相互 TLS 用于认证, 以从 TLS 证书映射到队列管理器中的身份。

第 64 页的『示例: 使用 [IBM MQ Operator](#page-63-0) 配置本机 HA』

此示例使用本机高可用性功能将队列管理器部署到使用 IBM MQ Operator 的 OpenShift Container Platform 中。 相互 TLS 用于认证, 以从 TLS 证书映射到队列管理器中的身份。

第 69 页的『使用 IBM MQ Operator [配置多实例队列管理器』](#page-68-0)

此示例使用 IBM MQ Operator 将多实例队列管理器部署到 OpenShift Container Platform 中。 相互 TLS 用于 认证, 以从 TLS 证书映射到队列管理器中的身份。

# **示例***:* **配置具有相互** *TLS* **认证的队列管理器**

此示例使用 IBM MQ Operator 将队列管理器部署到 OpenShift Container Platform 中。 相互 TLS 用于认证, 以从 TLS 证书映射到队列管理器中的身份。

### **开始之前**

要完成此示例,必须首先完成以下先决条件:

- 为此示例创建 OpenShift Container Platform (OCP) 项目/名称空间。
- 在命令行上,登录到 OCP 集群,然后切换到以上名称空间。
- 确保 IBM MQ Operator 已安装并在以上名称空间中可用。

### **关于此任务**

此示例提供了定制资源 YAML ,用于定义要部署到 OpenShift Container Platform 中的队列管理器。 它还详 细说明了在启用 TLS 的情况下部署队列管理器所需的其他步骤。

### **过程**

- 1. 创建一对证书, 如 第 57 [页的『使用](#page-56-0) OpenSSL 创建自签名 PKI』中所述。
- 2. 创建包含 MQSC 命令和 INI 文件的配置映射

创建包含 MQSC 命令的 Kubernetes ConfigMap ,以创建新队列和 SVRCONN 通道,并添加允许访问该通 道的通道认证记录。

确保您位于先前创建的名称空间中 (请参阅 开始之前), 然后在 OCP Web 控制台中输入以下 YAML, 或 者使用命令行。

```
apiVersion: v1
kind: ConfigMap
metadata:
  name: example-tls-configmap
data:
 example-tls.mqsc: |
 DEFINE CHANNEL('MTLS.SVRCONN') CHLTYPE(SVRCONN) SSLCAUTH(REQUIRED) 
SSLCIPH('ANY_TLS13_OR_HIGHER') REPLACE
 SET CHLAUTH('MTLS.SVRCONN') TYPE(SSLPEERMAP) SSLPEER('CN=*') USERSRC(NOACCESS) 
ACTION(REPLACE)
     SET CHLAUTH('MTLS.SVRCONN') TYPE(SSLPEERMAP) SSLPEER('CN=example-app1') USERSRC(MAP) 
MCAUSER('app1') ACTION(REPLACE)
 SET AUTHREC PRINCIPAL('app1') OBJTYPE(QMGR) AUTHADD(CONNECT,INQ)
 DEFINE QLOCAL('EXAMPLE.QUEUE') REPLACE 
 SET AUTHREC PROFILE('EXAMPLE.QUEUE') PRINCIPAL('app1') OBJTYPE(QUEUE) 
AUTHADD (BROWSE, PUT, GET, INQ)
  example-tls.ini: |
```
 Service: Name=AuthorizationService EntryPoints=14 SecurityPolicy=UserExternal

MQSC 定义名为 *MTLS.SVRCONN* 的通道和名为 *EXAMPLE.QUEUE*。 此通道配置为仅允许访问提供 "公共 名称" 为 *example-app1* 的证书的客户机。 这是在步骤 第 59 [页的『](#page-58-0)1』中创建的其中一个证书中使用的 公共名称。此通道上具有此公共名称的连接将映射到用户标识 app1, 该用户标识有权连接到队列管理器 并访问示例队列。 INI 文件启用安全策略,这意味着 *app1* 用户标识不需要存在于外部用户注册表中-它 仅作为此配置中的名称存在。

3. 部署队列管理器

使用以下定制资源 YAML 创建新的队列管理器。 请确保您位于开始此任务之前创建的名称空间中, 然后 在 OCP Web 控制台中或使用命令行输入以下 YAML。 检查是否指定了正确的许可证,并通过将 false 更改为 true 来接受该许可证。

```
apiVersion: mq.ibm.com/v1beta1
kind: QueueManager
metadata:
  name: exampleqm
spec:
   license:
     accept: false
     license: L-EHXT-MQCRN9
     use: Production
   queueManager:
     name: EXAMPLEQM
     mqsc:
     - configMap:
         name: example-tls-configmap
         items:
          - example-tls.mqsc
     ini:
     - configMap:
         name: example-tls-configmap
         items:
          - example-tls.ini
     storage:
       queueManager:
         type: ephemeral
   version: 9.4.0.0-r1
   pki:
     keys:
        - name: default
         secret:
           secretName: example-qm-tls
            items:
              - tls.key
              - tls.crt
              - ca.crt
```
请注意,密钥 *example-qm-tls* 是在步骤 第 59 [页的『](#page-58-0)1』中创建的,而 ConfigMap *example-tlsconfigmap* 是在步骤 第 59 [页的『](#page-58-0)2』 中创建的

4. 确认队列管理器正在运行 现在正在部署队列管理器。 请先确认其处于 Running 状态,然后再继续。 例如:

oc get qmgr exampleqm

5. 测试与队列管理器的连接 要确认为相互 TLS 通信配置了队列管理器,请遵循 第 61 [页的『从笔记本电脑测试到队列管理器的相互](#page-60-0) TLS [连接』](#page-60-0)中的步骤。

### **结果**

恭喜您成功部署了启用了 TLS 的队列管理器,该队列管理器使用 TLS 证书中提供的详细信息向队列管理器讲 行认证并提供身份。

#### <span id="page-60-0"></span>⊪ OpenShift CP4I **从笔记本电脑测试到队列管理器的相互** *TLS* **连接**

使用 IBM MQ Operator 创建队列管理器后,可以通过连接到该队列管理器并放置和获取消息来测试该队列管 理器是否正常工作。 此任务将指导您完成如何使用 IBM MQ 样本程序进行连接,方法是在 Kubernetes 集群 外部的机器 (例如笔记本电脑) 上运行这些程序。

## **开始之前**

要完成此示例,必须首先完成以下先决条件:

- 安装 IBM MQ client。 您需要 **amqsputc** 和 **amqsgetc** 命令,这些命令可以作为 IBM MQ client 的一部分 进行安装,如下所示:
	- Windows **A** Linux 对于 Windows 和 Linux: 从<https://ibm.biz/mq94redistclients> 安装适用于 您操作系统的 IBM MQ 可再分发客户机
	- mac OS 对于 Mac: 下载并设置 IBM MQ MacOS Toolkit: [https://developer.ibm.com/tutorials/mq](https://developer.ibm.com/tutorials/mq-macos-dev/)[macos-dev/](https://developer.ibm.com/tutorials/mq-macos-dev/)
- 确保将必需的密钥和证书文件下载到机器上的某个目录,并确保您知道密钥库密码。 例如,这些文件是在 第 57 [页的『使用](#page-56-0) OpenSSL 创建自签名 PKI』中创建的:
	- example-app1.p12
	- example-app1-chain.crt (仅当您正在使用 arm64 Apple Mac 时)
- 将使用 TLS 配置的队列管理器部署到 OCP 集群,例如,执行 第 59 页的『示例: [配置具有相互](#page-58-0) TLS 认证的 [队列管理器』](#page-58-0) 中的步骤

# **关于此任务**

此示例使用在 Kubernetes 集群外部的机器 (例如笔记本电脑) 上运行的 IBM MQ 样本程序来连接到使用 TLS 配置的 QueueManager ,并放置和获取消息。

### **过程**

1. 确认队列管理器正在运行 现在正在部署队列管理器。 请先确认其处于 Running 状态,然后再继续。 例如:

```
oc get qmgr exampleqm
```
2. 查找队列管理器主机名

使用以下命令从 OCP 集群外部使用自动创建的路径来查找队列管理器的队列管理器标准主机名: exampleqm-ibm-mq-qm:

```
oc get route exampleqm-ibm-mq-qm --template="{{.spec.host}}"
```
3. 创建 IBM MQ 客户机通道定义表 (CCDT)

使用以下内容创建名为 ccdt.json 的文件:

```
{
    "channel":
   \lfloor {
          "name": "MTLS.SVRCONN",
          "clientConnection":
\{ "connection":
 [
{f} "host": "hostname from previous step",
                    "port": 443
}}<br>}}
 ],
             "queueManager": "EXAMPLEQM"
\frac{3}{2},
 "transmissionSecurity":
```

```
\{ "cipherSpecification": "ANY_TLS13",
 "certificateLabel": "example-app1"
\frac{3}{5},
 "type": "clientConnection"
      }
  ]
}
```
连接使用端口 443, 因为这是 Red Hat OpenShift Container Platform 路由器正在侦听的端口。 流量将 转发到端口 1414 上的队列管理器。

如果您使用了不同的通道名称,那么还需要对其进行调整。 相互 TLS 示例使用名为 *MTLS.SVRCONN* 的通 道

有关更多详细信息,请参阅 配置 JSON 格式 CCDT

4. 创建客户机 INI 文件以配置连接详细信息

在当前目录中创建名为 mqclient.ini 的文件。 此文件将由 **amqsputc** 和 **amqsgetc** 读取。

```
Channels:
  ChannelDefinitionDirectory=.
  ChannelDefinitionFile=ccdt.json
SSL:
  OutboundSNI=HOSTNAME
 SSLKeyRepository=example-app1.p12
 SSLKeyRepositoryPassword=password you used when creating the p12 file
```
确保将 *SSLKeyRepositoryPassword* 更新为您在创建 PKCS#12 文件时选择的密码。 还有其他方法可以设 置密钥库密码,包括使用加密密码。 有关更多信息,请参阅 在 AIX, Linux, and Windows 上提供 IBM MQ MQI client 的密钥存储库密码

请注意, Red Hat OpenShift Container Platform Router 使用 SNI 将请求路由到 IBM MQ 队列管理器。 *OutboundSNI= HOSTNAME* 属性确保 IBM MQ 客户机包含路由器使用 IBM MQ Operator 配置的缺省路由 所需的信息。 有关更多信息,请参阅第 72 [页的『配置路由以从](#page-71-0) Red Hat OpenShift 集群外部连接到队 [列管理器』](#page-71-0)。

5. 如果您正在使用 arm64 Apple Mac,那么需要配置其他环境变量。

export MQSSLTRUSTSTORE=example-app1-chain.crt

此文件包含完整的证书链,包括应用程序和 CA 证书。

6. 将消息放入队列

运行以下命令:

/opt/mqm/samp/bin/amqsputc EXAMPLE.QUEUE EXAMPLEQM

如果成功连接到队列管理器,那么将输出以下响应:

target queue is EXAMPLE.QUEUE

通过输入一些文本,然后每次按 **Enter** 键,将多条消息放入队列。

要完成此操作,请按两次 **Enter** 键。

7. 从队列中检索消息

运行以下命令:

/opt/mqm/samp/bin/amqsgetc EXAMPLE.QUEUE EXAMPLEQM

您在上一步中添加的消息已被使用,并且已输出。 几秒钟后,命令退出。

# **结果**

恭喜您成功测试了启用了 TLS 的队列管理器连接,并显示您可以从客户机安全地将消息放入队列管理器中。

#### **DenShift** CP4I **示例***:* **定制许可证服务注释**

IBM MQ Operator 会自动向已部署的资源添加 IBM License Service 注释。 这些受 IBM License Service 监 视,并生成对应于所需权利的报告。

# **关于此任务**

IBM MQ Operator 添加的注释是标准情境中期望的注释,并且基于在队列管理器部署期间选择的许可证值。

### **示例**

如果 **License** 设置为 L-RJON-BZFQU2 (IBM Cloud Pak for Integration 2021.2.1),并且 **Use** 设置为 NonProduction, 那么将应用以下注释:

- cloudpakId: c8b82d189e7545f0892db9ef2731b90d
- cloudpakName: IBM Cloud Pak for Integration
- productCharged 容器 :qmgr
- productCloudpak 比率: "4:1"
- productID: 21dfe9a0f00f444f888756d835334909
- productName: IBM MQ Advanced for Non-Production
- productMetric:VIRTUAL\_PROCESSOR\_CORE
- productVersion: 9.2.3.0

在 IBM Cloud Pak for Integration 中, IBM App Connect Enterprise 的部署包含 IBM MQ 的受限权利。 在这 些情况下,需要覆盖这些注释以确保 IBM License Service 捕获正确的用法。 要执行此操作,请使用 第 [82](#page-81-0) [页的『向队列管理器资源添加定制注释和标签』](#page-81-0)中描述的方法。

例如,如果 IBM MQ 部署在 IBM App Connect Enterprise 权利下,请使用以下代码片段中显示的方法:

```
apiVersion: mq.ibm.com/v1beta1
kind: QueueManager
metadata:
  name: mq4ace
  namespace: cp4i
spec:
   annotations:
     productMetric: FREE
```
许可注释可能需要修改的其他两个常见原因:

- 1. IBM MQ Advanced 包含在另一个 IBM 产品的权利中。
	- 在此情况下, 请使用先前为 IBM App Connect Enterprise 描述的方法。
- 2. IBM MQ 是在 IBM Cloud Pak for Integration 许可证下部署的。
	- 如果您具有 IBM Cloud Pak for Integration 许可证,那么可以决定以 IBM MQ 或 IBM MQ Advanced 比 率部署队列管理器。 如果在 IBM MQ 比率下进行部署,那么必须确保不使用任何高级功能,例如本机 HA 或 Advanced Message Security。
	- 在此情况下,请将以下注释用于生产用途:

```
apiVersion: mq.ibm.com/v1beta1
kind: QueueManager
metadata:
   name: mq4ace
  namespace: cp4i
spec:
   annotations:
     productID: c661609261d5471fb4ff8970a36bccea
     productCloudpakRatio: '4:1'
     productName: IBM MQ for Production
     productMetric: VIRTUAL_PROCESSOR_CORE
```
<sup>•</sup> 将以下注释用于非生产用途:

```
apiVersion: mq.ibm.com/v1beta1
kind: QueueManager
metadata:
  name: mq4ace
   namespace: cp4i
spec:
   annotations:
 productID: 151bec68564a4a47a14e6fa99266deff
 productCloudpakRatio: '8:1'
     productName: IBM MQ for Non-Production
     productMetric: VIRTUAL_PROCESSOR_CORE
```
# **LOpenShift MQ Adv. 使用 IBM MQ Operator 为队列管理器配置高可用性**

# **关于此任务**

### **过程**

- 第 17 [页的『本机](#page-16-0) HA』.
- 第 64 页的『示例: 使用 IBM MQ Operator 配置本机 HA』.
- 第 69 页的『使用 IBM MQ Operator [配置多实例队列管理器』](#page-68-0).

# **使用** *IBM MQ Operator* **配置本机** *HA*

本机 HA 是使用 QueueManager API 配置的, 高级选项是使用 INI 文件提供的。

本机 HA 是使用 QueueManager API 的 [.spec.queueManager.availability](#page-124-0) 配置的, 例如:

```
apiVersion: mq.ibm.com/v1beta1
kind: QueueManager
metadata:
name: nativeha-example
spec:
   license:
     accept: false
     license: L-EHXT-MQCRN9
     use: Production
   queueManager:
     availability:
 type: NativeHA
 version: 9.4.0.0-r1
```
.spec.queueManager.availability.type 字段必须设置为 NativeHA。

在 [.spec.queueManager.availability](#page-124-0) 下,您还可以配置要在复制时在队列管理器实例之间使用的 TLS 密钥和密码。 强烈建议您这样做, 第 64 页的『示例: 使用 IBM MQ Operator 配置本机 HA』中提供了 逐步指南。

### **相关任务**

第 64 页的『示例: 使用 IBM MQ Operator 配置本机 HA』 此示例使用本机高可用性功能将队列管理器部署到使用 IBM MQ Operator 的 OpenShift Container Platform 中。 相互 TLS 用于认证, 以从 TLS 证书映射到队列管理器中的身份。

# **示例***:* **使用** *IBM MQ Operator* **配置本机** *HA*

此示例使用本机高可用性功能将队列管理器部署到使用 IBM MQ Operator 的 OpenShift Container Platform 中。 相互 TLS 用于认证,以从 TLS 证书映射到队列管理器中的身份。

# **开始之前**

要完成此示例,必须首先完成以下先决条件:

- 为此示例创建 OpenShift Container Platform (OCP) 项目/名称空间。
- 在命令行上,登录到 OCP 集群,然后切换到以上名称空间。

<span id="page-64-0"></span>• 确保 IBM MQ Operator 已安装并在以上名称空间中可用。

### **关于此任务**

此示例提供了定制资源 YAML, 用于定义要部署到 OpenShift Container Platform 中的队列管理器。 它还详 细说明了在启用 TLS 的情况下部署队列管理器所需的其他步骤。

### **过程**

- 1. 创建一对证书, 如 第 57 [页的『使用](#page-56-0) OpenSSL 创建自签名 PKI』中所述。
- 2. 创建包含 MQSC 命令和 INI 文件的配置映射

创建包含 MQSC 命令的 Kubernetes ConfigMap ,以创建新队列和 SVRCONN 通道,并添加允许访问该通 道的通道认证记录。

确保您位于先前创建的名称空间中 (请参阅 [开始之前](#page-63-0)) ,然后在 OCP Web 控制台中输入以下 YAML ,或 者使用命令行。

```
apiVersion: v1
kind: ConfigMap
metadata:
  name: example-nativeha-configmap
data:
 example-tls.mqsc: |
 DEFINE CHANNEL('MTLS.SVRCONN') CHLTYPE(SVRCONN) SSLCAUTH(REQUIRED) 
SSLCIPH('ANY_TLS13_OR_HIGHER') REPLACE
 SET CHLAUTH('MTLS.SVRCONN') TYPE(SSLPEERMAP) SSLPEER('CN=*') USERSRC(NOACCESS) 
ACTION(REPLACE)
    SET CHLAUTH('MTLS.SVRCONN') TYPE(SSLPEERMAP) SSLPEER('CN=example-app1') USERSRC(MAP) 
MCAUSER('app1') ACTION(REPLACE)
 SET AUTHREC PRINCIPAL('app1') OBJTYPE(QMGR) AUTHADD(CONNECT,INQ)
 DEFINE QLOCAL('EXAMPLE.QUEUE') REPLACE 
     SET AUTHREC PROFILE('EXAMPLE.QUEUE') PRINCIPAL('app1') OBJTYPE(QUEUE) 
AUTHADD(BROWSE,PUT,GET,INQ)
   example-tls.ini: |
    Service:
         Name=AuthorizationService
         EntryPoints=14
        SecurityPolicy=UserExternal
```
MQSC 定义名为 *MTLS.SVRCONN* 的通道和名为 *EXAMPLE.QUEUE*。 此通道配置为仅允许访问提供 "公共 名称" 为 *example-app1* 的证书的客户机。 这是在步骤 第 65 页的『1』中创建的其中一个证书中使用的 公共名称。此通道上具有此公共名称的连接将映射到用户标识 app1,该用户标识有权连接到队列管理器 并访问示例队列。 INI 文件启用安全策略,这意味着 *app1* 用户标识不需要存在于外部用户注册表中-它 仅作为此配置中的名称存在。

3. 部署队列管理器

使用以下定制资源 YAML 创建新的队列管理器。 请确保您位于开始此任务之前创建的名称空间中,然后 在 OCP Web 控制台中或使用命令行输入以下 YAML。 检查是否指定了正确的许可证,并通过将 false 更改为 true 来接受该许可证。

```
apiVersion: mq.ibm.com/v1beta1
kind: QueueManager
metadata:
  name: exampleqm
spec:
   license:
     accept: false
     license: L-EHXT-MQCRN9
     use: Production
   queueManager:
     name: EXAMPLEQM
     availability:
       type: NativeHA
       tls:
         secretName: example-qm-tls
    masc:
     - configMap:
         name: example-nativeha-configmap
         items:
          - example-tls.mqsc
     ini:
```

```
 - configMap:
       name: example-nativeha-configmap
       items:
       - example-tls.ini
   storage:
     queueManager:
       type: persistent-claim
 version: 9.4.0.0-r1
 pki:
   keys:
      name: default
       secret:
         secretName: example-qm-tls
         items:
            - tls.key
            - tls.crt
            - ca.crt
```
请注意, 密钥 *example-qm-tls* 是在步骤 第 65 [页的『](#page-64-0)1』中创建的, 而 ConfigMap *example-nativehaconfigmap* 是在步骤 第 65 [页的『](#page-64-0)2』 中创建的

可用性类型设置为 *NativeHA*,并且已选择持久存储器。 将使用 Kubernetes 集群中配置的缺省存储类。 如果未将存储类配置为缺省值,或者要使用其他存储类,请在 spec.queueManager.storage 下添加 defaultClass: *storage\_class\_name* 。

本机 HA 队列管理器中的三个 pod 通过网络复制数据。 缺省情况下,此链路未加密,但此示例使用队列 管理器的证书对流量进行加密。 您可以指定其他证书以实现其他安全性。 本机 HA TLS 私钥必须是具有 特定结构 (例如,专用密钥必须称为 *tls.key*) 的 Kubernetes TLS 私钥。

4. 确认队列管理器正在运行

现在正在部署队列管理器。 请先确认其处于 Running 状态,然后再继续。 例如:

oc get qmgr exampleqm

5. 测试与队列管理器的连接

要确认队列管理器已配置且可用,请遵循 第 61 [页的『从笔记本电脑测试到队列管理器的相互](#page-60-0) TLS 连 [接』](#page-60-0)中的步骤。

6. 强制活动 pod 失败

要验证队列管理器的自动恢复,请模拟 pod 故障:

a) 查看活动和备用 pod

运行以下命令:

oc get pods --selector app.kubernetes.io/instance=exampleqm

请注意, 在 READY 字段中, 活动 pod 返回值 1/1, 而副本 pod 返回值 0/1。

b) 删除活动 pod

运行以下命令,并指定活动 pod 的全名:

oc delete pod exampleqm-ibm-mq-*value*

c) 再次查看 pod 状态

运行以下命令:

oc get pods --selector app.kubernetes.io/instance=exampleqm

d) 查看队列管理器状态

运行以下命令,并指定其他某个 pod 的全名:

oc exec -t *Pod* -- dspmq -o nativeha -x -m EXAMPLEQM

您应该会看到状态显示活动实例已更改,例如:

QMNAME(EXAMPLEQM) ROLE(Active) INSTANCE(inst1) INSYNC(Yes) QUORUM(3/3) INSTANCE(inst1) ROLE(Active) REPLADDR(9.20.123.45) CONNACTV(Yes) INSYNC(Yes) BACKLOG(0) CONNINST(Yes) ALTDATE(2022-01-12) ALTTIME(12.03.44)

INSTANCE(inst2) ROLE(Replica) REPLADDR(9.20.123.46) CONNACTV(Yes) INSYNC(Yes) BACKLOG(0) CONNINST(Yes) ALTDATE(2022-01-12) ALTTIME(12.03.44) INSTANCE(inst3) ROLE(Replica) REPLADDR(9.20.123.47) CONNACTV(Yes) INSYNC(Yes) BACKLOG(0)  $CONNINST(Yes)$   $ALTDATE(2022-01-12)$   $ALTTIME(12.03.44)$ 

e) 再次测试与队列管理器的连接

要确认队列管理器已恢复,请执行 第 61 [页的『从笔记本电脑测试到队列管理器的相互](#page-60-0) TLS 连接』中 的步骤。

### **结果**

恭喜您成功部署了具有本机高可用性和相互 TLS 认证的队列管理器,并验证其在活动 Pod 失败时自动恢复。

# **查看 IBM MQ Adv. 查看 IBM MQ 容器的本机 HA 队列管理器的状态**

对于 IBM MQ 容器,您可以通过在其中一个正在运行的 Pod 中运行 **dspmq** 命令来查看本机 HA 实例的状 态。

### **关于此任务**

您可以在其中一个正在运行的 Pod 中使用 **dspmq** 命令来查看队列管理器实例的操作状态。 返回的信息取决 于实例是活动实例还是副本实例。 活动实例提供的信息是明确的,来自副本节点的信息可能已过时。

您可以执行以下操作:

- 查看当前节点上的队列管理器实例是处于活动状态还是处于副本状态。
- 查看当前节点上实例的本机 HA 操作状态。
- 查看本机 HA 配置中所有三个实例的操作状态。

以下状态字段用于报告本机 HA 配置状态:

### **职能部门**

指定实例的当前角色,该角色是 Active, Replica 或 Unknown 之一。

#### **INSTANCE**

使用 **crtmqm** 命令的 **-lr** 选项创建队列管理器时为此实例提供的名称。

### **INSYNC**

指示实例是否能够作为活动实例进行接管 (如果需要)。

### **QUORUM**

以 *number\_of\_instances\_in-sync*/*number\_of\_instances\_configured* 格式报告定额状态。

#### **REPLADDR**

队列管理器实例的复制地址。

### **连接 ACTV**

指示节点是否已连接到活动实例。

### **BACKLOG**

指示实例延迟的 KB 数。

### **连接**

指示指定的实例是否已连接到此实例。

### **ALTDATE**

指示上次更新此信息的日期 (如果从未更新此信息,那么为空白)。

### **ALTTIME**

指示上次更新此信息的时间 (如果从未更新此信息,那么为空白)。

### **过程**

• 查找属于队列管理器的 pod。

oc get pod --selector app.kubernetes.io/instance=nativeha-qm

• 在其中一个 pod 中运行 dspmq

oc exec -t *Pod* dspmq

oc rsh *Pod*

用于交互式 shell, 您可以在其中直接运行 dspmq。

• 要确定队列管理器实例是作为活动实例运行还是作为副本运行:

oc exec -t *Pod* dspmq -o status -m *QMgrName*

名为 BOB 的队列管理器的活动实例将报告以下状态:

QMNAME(BOB) STATUS(Running)

名为 BOB 的队列管理器的副本实例将报告以下状态:

QMNAME(BOB) STATUS(Replica)

不活动的实例将报告以下状态:

QMNAME(BOB) STATUS(Ended Immediately)

– 要确定指定 pod 中实例的本机 HA 操作状态,请执行以下操作:

oc exec -t *Pod* dspmq -o nativeha -m *QMgrName*

名为 BOB 的队列管理器的活动实例可能会报告以下状态:

QMNAME(BOB) ROLE(Active) INSTANCE(inst1) INSYNC(Yes) QUORUM(3/3)

名为 BOB 的队列管理器的副本实例可能会报告以下状态:

QMNAME(BOB) ROLE(Replica) INSTANCE(inst2) INSYNC(Yes) QUORUM(2/3)

名为 BOB 的队列管理器的不活动实例可能会报告以下状态:

QMNAME(BOB) ROLE(Unknown) INSTANCE(inst3) INSYNC(no) QUORUM(0/3)

• 要确定本机 HA 配置中所有实例的本机 HA 操作状态:

oc exec -t *Pod* dspmq -o nativeha -x -m *QMgrName*

如果在运行队列管理器 BOB 的活动实例的节点上发出此命令,那么可能会收到以下状态:

QMNAME(BOB) ROLE(Active) INSTANCE(inst1) INSYNC(Yes) QUORUM(3/3) INSTANCE(inst1) ROLE(Active) REPLADDR(9.20.123.45) CONNACTV(Yes) INSYNC(Yes) BACKLOG(0) CONNINST(Yes) ALTDATE(2022-01-12) ALTTIME(12.03.44) INSTANCE(inst2) ROLE(Replica) REPLADDR(9.20.123.46) CONNACTV(Yes) INSYNC(Yes) BACKLOG(0) CONNINST(Yes) ALTDATE(2022-01-12) ALTTIME(12.03.44) INSTANCE(inst3) ROLE(Replica) REPLADDR(9.20.123.47) CONNACTV(Yes) INSYNC(Yes) BACKLOG(0) CONNINST(Yes) ALTDATE(2022-01-12) ALTTIME(12.03.44)

如果在运行队列管理器 BOB 的副本实例的节点上发出此命令,那么可能会收到以下状态,这指示其中一 个副本落后:

QMNAME(BOB) ROLE(Replica) INSTANCE(inst2) INSYNC(Yes) QUORUM(2/3) INSTANCE(inst2) ROLE(Replica) REPLADDR(9.20.123.46) CONNACTV(Yes) INSYNC(Yes) BACKLOG(0) CONNINST(Yes) ALTDATE(2022-01-12) ALTTIME(12.03.44) INSTANCE(inst1) ROLE(Active) REPLADDR(9.20.123.45) CONNACTV(Yes) INSYNC(Yes) BACKLOG(0) CONNINST(Yes) ALTDATE(2022-01-12) ALTTIME(12.03.44) INSTANCE(inst3) ROLE(Replica) REPLADDR(9.20.123.47) CONNACTV(Yes) INSYNC(No) BACKLOG(435) CONNINST(Yes) ALTDATE(2022-01-12) ALTTIME(12.03.44)

<span id="page-68-0"></span>如果在运行队列管理器 BOB 的不活动实例的节点上发出此命令,那么可能会收到以下状态:

QMNAME(BOB) ROLE(Unknown) INSTANCE(inst3) INSYNC(no) QUORUM(0/3) INSTANCE(inst1) ROLE(Unknown) REPLADDR(9.20.123.45) CONNACTV(Unknown) INSYNC(Unknown) BACKLOG(Unknown) CONNINST(No) ALTDATE() ALTTIME() INSTANCE(inst2) ROLE(Unknown) REPLADDR(9.20.123.46) CONNACTV(Unknown) INSYNC(Unknown) BACKLOG(Unknown) CONNINST(No) ALTDATE() ALTTIME() INSTANCE(inst3) ROLE(Unknown) REPLADDR(9.20.123.47) CONNACTV(No) INSYNC(Unknown) BACKLOG(Unknown) CONNINST(No) ALTDATE() ALTTIME()

如果在实例仍在协商哪些是活动的副本时发出该命令,那么您将收到以下状态:

QMNAME(BOB) STATUS(Negotiating)

### **相关任务**

### 第 64 页的『示例: 使用 [IBM MQ Operator](#page-63-0) 配置本机 HA』

此示例使用本机高可用性功能将队列管理器部署到使用 IBM MQ Operator 的 OpenShift Container Platform 中。 相互 TLS 用于认证, 以从 TLS 证书映射到队列管理器中的身份。

### **相关参考**

dspmq (显示队列管理器) 命令

### **A OpenShift MQ Adv. 本机 HA 的高级调整**

用于调整计时和时间间隔的高级设置。 除非已知缺省值与系统的需求不匹配,否则应该不需要使用这些设 置。

用于配置本机 HA 的基本选项使用 QueueManager API 进行处理, IBM MQ Operator 使用此 API 为您配置 底层队列管理器 INI 文件。 在 NativeHALocal 实例节下,有一些更高级的选项只能使用 INI 文件进行配置。 另请参阅 <u>第 56 [页的『示例](#page-55-0): 提供 MQSC 和 INI 文件』</u> ,以获取有关如何配置 INI 文件的更多信息。

### **HeartbeatInterval**

脉动信号间隔定义本机 HA 队列管理器的活动实例发送网络脉动信号的频率 (以毫秒计)。 脉动信号间隔 值的有效范围是 500 (0.5 秒) 到 60000 (1 分钟) ,超出此范围的值将导致队列管理器无法启动。 如果省 略此属性,那么将使用缺省值 5000 (5 秒)。 每个实例必须使用相同的脉动信号间隔。

### **HeartbeatTimeout**

脉动信号超时定义本机 HA 队列管理器的副本实例在确定活动实例无响应之前等待的时间长度。 脉动信 号间隔超时值的有效范围为 500 (0.5 秒) 到 120000 (2 分钟)。 脉动信号超时的值必须大于或等于脉动 信号间隔。

无效值导致队列管理器无法启动。 如果省略此属性,那么副本将在启动进程以选择新的活动实例之前等 待 2 x HeartbeatInterval 。 每个实例必须使用相同的脉动信号超时。

### **RetryInterval**

重试时间间隔定义本机 HA 队列管理器应重试失败复制链接的频率 (以毫秒计)。 重试时间间隔的有效范 围为 500 (0.5 秒) 到 120000 (2 分钟)。 如果省略此属性,那么副本将在重试失败的复制链接之前等待 2 x HeartbeatInterval 。

### **DepenShift MQ Adv. 结束本机 HA 队列管理器**

您可以使用 **endmqm** 命令来结束属于本机 HA 组的活动队列管理器或副本队列管理器。

### **过程**

• 要结束队列管理器的活动实例,请参阅本文档的 "配置" 部分中的 结束本机 HA 队列管理器 。

#### **DenShift** CP4I MQ Adv. **使用** *IBM MQ Operator* **配置多实例队列管**

### **理器**

此示例使用 IBM MQ Operator 将多实例队列管理器部署到 OpenShift Container Platform 中。 相互 TLS 用于 认证, 以从 TLS 证书映射到队列管理器中的身份。

# <span id="page-69-0"></span>**开始之前**

要完成此示例,必须首先完成以下先决条件:

- 为此示例创建 OpenShift Container Platform (OCP) 项目/名称空间。
- 在命令行上,登录到 OCP 集群,然后切换到以上名称空间。
- 确保 IBM MQ Operator 已安装并在以上名称空间中可用。

# **关于此任务**

此示例提供了定制资源 YAML, 用于定义要部署到 OpenShift Container Platform 中的队列管理器。 它还详 细说明了在启用 TLS 的情况下部署队列管理器所需的其他步骤。

### **过程**

1. 确定合适的存储类

可以使用多种 [持久卷访问方式来](https://www.ibm.com/links?url=https%3A%2F%2Fkubernetes.io%2Fdocs%2Fconcepts%2Fstorage%2Fpersistent-volumes%2F%23access-modes)访问 Kubernetes 集群中的存储器。 多实例队列管理器创建多个持久卷: 每个队列管理器一个持久卷,至少一个共享卷。 多实例队列管理器的共享卷必须使用 ReadWriteMany 存储类。 Kubernetes 集群中的缺省存储类通常用于 ReadWriteOnce 存储类 (块存储器)。 例如, 如果 您正在使用 Red Hat OpenShift Data Foundation,那么存储类 *ocs-storagecluster-cephfs* 将提供合适的 共享文件系统。 文件系统的选择非常重要,因为并非所有共享文件系统都以相同的方式处理文件锁定。 请参阅 规划 Multiplatforms 版上的文件系统支持 和 针对 IBM MQ [多实例队列管理器文件系统的测试语](https://www.ibm.com/support/pages/testing-statement-ibm-mq-multi-instance-queue-manager-file-systems) [句](https://www.ibm.com/support/pages/testing-statement-ibm-mq-multi-instance-queue-manager-file-systems)。

- 2. 创建一对证书, 如 第 57 [页的『使用](#page-56-0) OpenSSL 创建自签名 PKI』中所述。
- 3. 创建包含 MQSC 命令和 INI 文件的配置映射

创建包含 MQSC 命令的 Kubernetes ConfigMap , 以创建新队列和 SVRCONN 通道, 并添加允许访问该通 道的通道认证记录。

确保您位于先前创建的名称空间中 (请参阅 [开始之前](#page-68-0)) ,然后在 OCP Web 控制台中输入以下 YAML ,或 者使用命令行。

```
apiVersion: v1
kind: ConfigMap
metadata:
   name: example-miqm-configmap
data:
 example-tls.mqsc: |
 DEFINE CHANNEL('MTLS.SVRCONN') CHLTYPE(SVRCONN) SSLCAUTH(REQUIRED) 
SSLCIPH('ANY_TLS13_OR_HIGHER') REPLACE
 SET CHLAUTH('MTLS.SVRCONN') TYPE(SSLPEERMAP) SSLPEER('CN=*') USERSRC(NOACCESS) 
ACTION(REPLACE)
     SET CHLAUTH('MTLS.SVRCONN') TYPE(SSLPEERMAP) SSLPEER('CN=example-app1') USERSRC(MAP) 
MCAUSER('app1') ACTION(REPLACE)
 SET AUTHREC PRINCIPAL('app1') OBJTYPE(QMGR) AUTHADD(CONNECT,INQ)
 DEFINE QLOCAL('EXAMPLE.QUEUE') REPLACE 
     SET AUTHREC PROFILE('EXAMPLE.QUEUE') PRINCIPAL('app1') OBJTYPE(QUEUE) 
AUTHADD (BROWSE, PUT, GET, INQ)
   example-tls.ini: |
     Service:
         Name=AuthorizationService
         EntryPoints=14
         SecurityPolicy=UserExternal
```
MQSC 定义名为 *MTLS.SVRCONN* 的通道和名为 *EXAMPLE.QUEUE*。 此通道配置为仅允许访问提供 "公共 名称" 为 *example-app1* 的证书的客户机。 这是在步骤 第 70 页的『2』中创建的其中一个证书中使用的 公共名称。 此通道上具有此公共名称的连接将映射到用户标识 app1, 该用户标识有权连接到队列管理器 并访问示例队列。 INI 文件启用安全策略,这意味着 *app1* 用户标识不需要存在于外部用户注册表中-它 仅作为此配置中的名称存在。

4. 部署队列管理器

使用以下定制资源 YAML 创建新的队列管理器。 请确保您位于开始此任务之前创建的名称空间中,然后 在 OCP Web 控制台中或使用命令行输入以下 YAML。 检查是否指定了正确的许可证,并通过将 false 更改为 true 来接受该许可证。

```
apiVersion: mq.ibm.com/v1beta1
kind: QueueManager
metadata:
  name: exampleqm
spec:
  license:
     accept: false
     license: L-EHXT-MQCRN9
     use: Production
 queueManager:
 name: EXAMPLEQM
     availability:
      type: MultiInstance
    mqsc:
    - configMap:
         name: example-miqm-configmap
         items:
          - example-tls.mqsc
     ini:
     - configMap:
         name: example-miqm-configmap
         items:
          - example-tls.ini
     storage:
       defaultClass: STORAGE_CLASS
   version: 9.4.0.0-r1
   pki:
     keys:
        - name: default
         secret:
           secretName: example-qm-tls
           items:
              - tls.key
              - tls.crt
              - ca.crt
```
将 *STORAGE\_CLASS* 更改为您在步骤 第 70 [页的『](#page-69-0)1』中识别的存储类。

请注意, Secret *example-qm-tls* 是在步骤 第 70 [页的『](#page-69-0)2』中创建的, 而 ConfigMap *example-migmconfigmap* 是在步骤 第 70 [页的『](#page-69-0)3』 中创建的

可用性类型设置为 *MultiInstance*,这将导致自动选择持久存储器。

5. 确认队列管理器正在运行

现在正在部署队列管理器。 请先确认其处于 Running 状态,然后再继续。 例如:

oc get qmgr exampleqm

6. 测试与队列管理器的连接

要确认队列管理器已配置且可用,请遵循 第 61 [页的『从笔记本电脑测试到队列管理器的相互](#page-60-0) TLS 连 [接』](#page-60-0)中的步骤。

7. 强制活动 pod 失败

要验证队列管理器的自动恢复,请模拟 pod 故障:

a) 查看活动和备用 pod

运行以下命令:

oc get pods --selector app.kubernetes.io/instance=exampleqm

请注意, 在 READY 字段中, 活动 pod 返回值 1/1, 而备用 pod 返回值 0/1。

b) 删除活动 pod

运行以下命令,并指定活动 pod 的全名:

```
oc delete pod exampleqm-ibm-mq-value
```
c) 再次查看 pod 状态

<span id="page-71-0"></span>运行以下命令:

oc get pods --selector app.kubernetes.io/instance=exampleqm

d) 查看队列管理器状态

运行以下命令并指定其他 pod 的全名:

oc exec -t *Pod* -- dspmq -x

您应该会看到状态显示活动实例已更改,例如:

QMNAME(EXAMPLEQM) STATUS(Running as standby) INSTANCE(exampleqm-ibm-mq-1) MODE(Active) INSTANCE(exampleqm-ibm-mq-0) MODE(Standby)

e) 再次测试与队列管理器的连接 要确认队列管理器已恢复,请执行 第 61 [页的『从笔记本电脑测试到队列管理器的相互](#page-60-0) TLS 连接』中 的步骤。

### **结果**

恭喜您成功部署了具有相互 TLS 认证的多实例队列管理器,并验证它在活动 Pod 失败时自动恢复。

#### **配置路由以从 Red Hat OpenShift 集群外部连接到 DenShift** CD.

# **队列管理器**

您需要 Red Hat OpenShift 路由以将应用程序从 Red Hat OpenShift 集群外部连接到 IBM MQ 队列管理器。 必须在 IBM MO 队列管理器和客户机应用程序上启用 TLS, 因为仅当使用 TLS 1.2 或更高版本的协议时, SNI 才在 TLS 协议中可用。 Red Hat OpenShift Container Platform Router 使用 SNI 将请求路由到 IBM MQ 队列管理器。

# **关于此任务**

[Red Hat OpenShift](https://docs.openshift.com/container-platform/3.11/architecture/networking/routes.html) 路由 的必需配置取决于客户机应用程序的 [服务器名称指示](https://tools.ietf.org/html/rfc3546#page-8) (SNI) 行为。 IBM MQ 支持两 种不同的 SNI 头设置,具体取决于配置和客户机类型。 SNI 头设置为客户机目标的主机名,或者设置为 IBM MQ 通道名称。 有关 IBM MQ 如何将通道名称映射到主机名的信息,请参阅 IBM MQ 如何提供多个证书 功能。

是将 SNI 头设置为 IBM MQ 通道名称,还是使用 OutboundSNI 属性控制主机名。 可能的值为 OutboundSNI=CHANNEL (缺省值) 或 OutboundSNI=HOSTNAME。 有关更多信息,请参阅 客户机配置文件 的 SSL 节。 请注意, CHANNEL 和 HOSTNAME 是您使用的精确值; 它们不是您替换为实际通道名称或主机名 的变量名称。

### **具有不同 OutboundSNI 设置的客户机行为**

如果 OutboundSNI 设置为 HOSTNAME,那么只要在连接名称中提供了主机名,以下客户机就会设置主 机名 SNI:

- C 客户
- 非受管方式下的 .NET 客户机
- Java/JMS 个客户机

如果 OutboundSNI 设置为 HOSTNAME, 并且在连接名称中使用了 IP 地址, 那么以下客户机将发送空 白 SNI 头:

- C 客户
- 非受管方式下的 .NET 客户机
- Java/JMS 客户机 (无法对主机名执行逆向 DNS 查找)

如果 OutboundSNI 设置为 CHANNEL 或未设置, 那么将改为使用 IBM MQ 通道名称, 并且无论是否使 用主机名或 IP 地址连接名称,都将始终发送该名称。
以下客户机类型不支持将 SNI 头设置为 IBM MQ 通道名称,因此始终尝试将 SNI 头设置为主机名,而不 考虑 **OutboundSNI** 设置:

- AMQP 客户机
- XR 客户机

如果 **OutboundSNI** 属性设置为 HOSTNAME,那么 IBM MQ 受管 .NET 客户机会将 SERVERNAME 设置为 相应的主机名,这将允许 IBM MQ 受管 .NET 客户机使用 Red Hat OpenShift 路由连接到队列管理器。

如果客户机应用程序通过 IBM MQ Internet Pass-Thru (MQIPT) 连接到 Red Hat OpenShift 集群中部署的 队列管理器,那么可以将 MQIPT 配置为使用路由定义中的 SSLClientOutboundSNI 属性将 SNI 设置为主 机名。

#### **OutboundSNI,多个证书和 Red Hat OpenShift 路径**

IBM MQ 使用 SNI 头来提供多个证书功能。 如果应用程序正在通过 CERTLABL 字段连接到配置为使用其 他证书的 IBM MQ 通道,那么该应用程序必须使用 **OutboundSNI** 设置 CHANNEL 进行连接。

如果 Red Hat OpenShift 路由配置需要 HOSTNAME SNI, 那么您无法使用 IBM MQ 的多个证书功能, 并 且无法在任何 IBM MQ 通道对象上设置 CERTLABL 设置。

If an application with an **OutboundSNI** setting of anything other than CHANNEL connects to a channel with a certificate label configured, the application is rejected with an MQRC\_SSL\_INITIALIZATION\_ERROR, and an AMQ9673 message is printed in the queue manager error logs.

有关 IBM MQ 如何提供多个证书功能的更多信息,请参阅 IBM MQ 如何提供多个证书功能 。

#### **示例**

将 SNI 设置为 MQ 通道的客户机应用程序需要为要连接到的每个通道创建新的 Red Hat OpenShift 路由。 您 还必须在 Red Hat OpenShift Container Platform 集群中使用唯一通道名称,以允许路由到正确的队列管理 器。

重要的是,由于 IBM MQ 将通道名称映射到 SNI 头的方式, MQ 通道名称不会以小写字母结尾。

要确定每个新 Red Hat OpenShift 路由所需的主机名,需要将每个通道名称映射到 SNI 地址。 请参阅 IBM MQ 如何提供多个证书功能 以获取更多信息。

然后,必须通过在集群中应用以下 yaml , 为每个通道创建新的 Red Hat OpenShift 路由:

```
apiVersion: route.openshift.io/v1
kind: Route
metadata:
  name: unique_name_for_the_route
  namespace: namespace_of_your_MQ_deployment
spec:
   host: SNI_address_mapping_for_the_channel
  to:
     kind: Service
     name: name_of_Kubernetes_Service_for_your_MQ_deployment (for example "queue_manager_name-
ibm-mq")
  port:
     targetPort: 1414
  tls:
     termination: passthrough
```
#### **配置客户机应用程序连接详细信息**

您可以通过运行以下命令来确定要用于客户机连接的主机名:

oc get route *Name of hostname based Route (for example "queue\_manager\_name-ibm-mq-qm")>* -n *namespace of your MQ deployment* -o jsonpath="{.spec.host}"

客户机连接的端口应该设置为 Red Hat OpenShift Container Platform 路由器使用的端口-通常为 443。

#### **相关任务**

第 111 页的『连接到 [Red Hat OpenShift](#page-110-0) 集群中部署的 IBM MQ Console』 如何连接到已部署到 Red Hat OpenShift Container Platform 集群的队列管理器的 IBM MQ Console 。

## <span id="page-73-0"></span>**将 IBM MQ 与 IBM Instana 跟踪集成**

IBM Instana 可用于跟踪 IBM Cloud Pak for Integration 中的事务。

## **开始之前**

本文档涵盖 IBM Instana 跟踪,这是通过系统跟踪消息的过程。 它不涵盖 IBM Instana 监视,在此监视中检 索有关 IBM MQ 队列管理器状态的详细信息。 有关由 IBM Instana 监视 IBM MQ 的信息,请参阅 监视 IBM MQ。有关已认证的监视的详细指示信息, 请参阅 第 75 页的『使用 TLS 配置已认证的 [IBM Instana](#page-74-0) 监 [视』。](#page-74-0)

**注:**

- 此功能仅在 IBM MQ V 9.3.1.0-r2 或更高版本的操作数上受支持。
- 您可以在先前的 IBM MQ 操作程序和队列管理器版本上运行 IBM Instana 跟踪,但不能以本机方式运行。 请参阅 IBM Instana 文档中的 配置 IBM MQ 跟踪 。

必须先部署 IBM Instana 后端和 IBM Instana 代理程序, 然后才能使用 IBM MQ 操作程序执行 IBM Instana 跟踪。 缺省情况下, IBM MQ 队列管理器与部署在队列管理器 pod 所在节点上的 IBM Instana 代理程序进 行通信。

## **关于此任务**

启用与 IBM Instana 的集成会导致在队列管理器中安装 IBM MQ API 出口。 API 出口向 IBM Instana 代理发 送有关流经队列管理器的消息的跟踪数据。

API 出口向每条消息添加 RFH2 头。 这些头包含跟踪信息。

IBM Instana 代理程序负责将跟踪数据发送到 IBM Instana 后端。

有关部署 IBM Instana 后端和 IBM Instana 代理程序的信息,请参阅 IBM Instana 文档中的 在 Platform UI 中启用 Instana 监视链接 。

## **过程**

**标准部署**

• 在启用 IBM Instana 跟踪的情况下部署队列管理器。

缺省情况下, IBM Instana 跟踪处于禁用状态。

如果您正在使用 IBM Cloud Pak for Integration Platform UI 或 OpenShift Web 控制台:

1. 单击 **遥测** > **跟踪** > **实例**。

2. 将 **启用 Instana 跟踪** 切换设置为 true。

如果要通过 YAML 进行部署,请使用以下片段:

```
spec:
   telemetry:
     tracing:
        instana:
          enabled: true
```
#### **高级部署**

• 通过 https 与 IBM Instana 代理程序通信。

```
缺省情况下, IBM MQ 的 IBM Instana 出口通过 HTTP 与 IBM Instana 代理程序通信。 代理程序的主机
地址设置为运行队列管理器的节点的 IP 地址。 这与 IBM Instana 文档中的 启用 IBM Instana 监视 中描
述的配置相匹配,其中 IBM Instana 代理程序由 IBM Instana Agent Operator 作为 daemonset 进行部
署。
```
目前, IBM MQ 的 IBM Instana 出口与 IBM Instana 代理程序之间的通信支持 http 或 https 协议。 要使 用 https ,必须首先将 IBM Instana 代理程序配置为使用 TLS 加密。 请参阅 IBM Instana 文档中的 为代 理程序端点设置 TLS 加密 。 然后,可以将协议设置为 https ,如下所示:

<span id="page-74-0"></span>如果您正在使用 OpenShift Web 控制台:

- 1. 单击 **Telemetry** > **Instana**。
- 2. 展开 **高级配置** 下拉列表。

3. 将 **Instana 代理程序通信协议** 设置为 https。

如果要通过 YAML 进行部署,请使用以下片段:

```
spec:
   telemetry:
     instana:
       enabled: true
       protocol: https
```
• 设置 **agentHost**

如果 IBM Instana 代理程序尚未部署为运行队列管理器的 Openshift 集群上的 daemonset, 那么必须将 **agentHost** 值设置为运行 IBM Instana 代理程序的主机名或 IP 地址。 **agentHost** 值不应包含协议或 端口。

如果您正在使用 OpenShift Web 控制台:

- 1. 单击 **Telemetry** > **Instana**。
- 2. 展开 **高级配置** 下拉列表。

3. 在 **Instana 代理程序主机** 文本框中输入主机名。

如果要通过 YAML 进行部署,请使用以下片段:

```
spec:
   telemetry:
     instana:
       enabled: true
       agentHost: 9.9.9.9
```
## **下一步做什么**

另请参阅第 53 页的『使用 IBM MQ Operator [部署简单队列管理器』](#page-52-0)。

# **使用 TLS 配置已认证的 IBM Instana 监视**

要能够通过 IBM Instana 代理程序监视队列管理器,必须同时配置代理程序和队列管理器。

## **开始之前**

IBM Instana 文档中的 "监视 IBM MQ" 的 "配置" 部分 提供有关 IBM Instana 监视配置的常规信息。 但是, 它不包含有关配置队列管理器的详细信息。

必须先部署 IBM Instana 后端和 IBM Instana 代理程序, 然后才能使用 IBM MQ 操作程序执行 IBM Instana 跟踪。 要执行此操作,请参阅 IBM Instana 文档中的 在 CP4I Platform UI 中启用 IBM Instana 监视 。

## **过程**

- 1. [生成证书](#page-75-0)。
- 2. 配置 [IBM Instana](#page-76-0) 代理程序。
- 3. [配置队列管理器](#page-77-0)。
- 4. [验证并调试](#page-78-0)。

#### **相关任务**

第 74 页的『将 IBM MQ 与 [IBM Instana](#page-73-0) 跟踪集成』 IBM Instana 可用于跟踪 IBM Cloud Pak for Integration 中的事务。

#### <span id="page-75-0"></span>**CP4I 20perator220 为 IBM Instana 代理程序和队列管理器生成证书和密钥 DenShift**

对于 IBM Instana 代理程序与队列管理器之间的 TLS 通信, 两者都必须具有证书和相应的专用密钥。

#### **开始之前**

这是 使用 TLS [配置已认证的](#page-74-0) IBM Instana 监视的四个任务中的第一个任务。

**注:** 生成这些证书时使用的值用于演示目的。 在生产环境中部署时,请确保证书的主体集和到期时间都合 适。

#### **过程**

#### **IBM MQ 队列管理器**

要通过 TLS 与 IBM Instana 代理进行通信,队列管理器必须具有证书和相应的专用密钥。 如果您已具有这些 内容,请跳过此部分。

1. 为队列管理器生成证书和专用密钥。

运行以下命令:

```
openssl req \
 -newkey rsa:2048 -nodes -keyout server.key \
 -subj "/CN=mq queuemanager/OU=ibm mq" \
 -x509 -days 3650 -out server.crt
```
#### **IBM Instana 代理程序**

要使代理与 IBM MQ 队列管理器执行 TLS 通信,该代理必须具有证书和相应的专用密钥。 如果您在 JKS 密 钥库中已有要使用的专用密钥和证书,请跳过此部分。

2. 为 IBM Instana 代理程序生成证书和专用密钥。

运行以下命令:

```
openssl req \
 -newkey rsa:2048 -nodes -keyout application.key \
 -subj "/CN=instana-agent/OU=app team1" \
 -x509 -days 3650 -out application.crt
```
3. 将证书和专用密钥存储在 PKCS12 密钥库中。

运行以下命令,将 *your\_password* 替换为要用于保护密钥库的密码。 在所有后续步骤中执行此替换。

```
openssl pkcs12 -export -out application.p12 -inkey application.key -in application.crt 
-passout pass:your_password
```
4. 将 PKCS12 密钥库转换为 JKS 密钥库。

运行以下命令:

```
keytool -importkeystore \
        -srckeystore application.p12 \
        -srcstoretype pkcs12 \
        -destkeystore application.jks \
        -deststoretype JKS \
 -srcstorepass your_password \
 -deststorepass your_password \
        -noprompt
```
5. 标注证书。

运行以下命令:

keytool -changealias -alias "1" -destalias "instana" -keypass *your\_password* -keystore application.jks -storepass *your\_password* -noprompt

6. 将队列管理器证书导入到密钥库中。

运行以下命令:

<span id="page-76-0"></span>keytool -importcert -file server.crt -keystore application.jks -storepass *your\_password* -alias myca -noprompt

## **下一步做什么**

现在,您已准备好 配置代理程序以进行 IBM Instana 监视。

# *Instana* **监视***:* **配置代理程序**

将密钥库安装到 IBM Instana 代理程序, 然后为特定队列管理器配置监视。

## **开始之前**

此任务假定您已 为 IBM Instana [代理程序和队列管理器](#page-75-0)生成证书和密钥。

## **过程**

#### **将密钥库安装到 IBM Instana 代理程序**

1. 从 IBM Instana 代理程序名称空间中的 JKS 密钥库创建私钥。

运行以下命令,将 keystore\_secret\_name 替换为要使用的名称。 在所有后续步骤中执行此替换。

oc create secret generic *keystore\_secret\_name* --from-file=./application.jks -n instana-agent

2. 在 instana-agent 名称空间中,使用 oc edit daemonset instana-agent 命令编辑 instana-agent daemonset 以包含以下额外的 volumeMount 和卷:

```
volumeMounts:
- name: mq-key-jks-name
   subPath: application.jks
    mountPath: /opt/instana/agent/etc/application.jks 
volumes:
- name: mq-key-jks-name
   secret:
       secretName: keystore_secret_name
```
#### **配置特定队列管理器的监视**

- 3. 在 instana-agent 名称空间中,使用 oc edit configmap instana-agent 命令来编辑 instanaagent configmap。
- 4. 在 configuration.yaml: |下添加以下部分。 如果已定义此部分,那么只需将新队列管理器添加到 列表。

```
 com.instana.plugin.ibmmq:
     enabled: true
      poll_rate: 60
      queueManagers:
         QUEUE_MANAGER_NAME:
            channel: 'INSTANA.A.SVRCONN'
            keystorePassword: 'your_password'
 keystore: '/opt/instana/agent/etc/application.jks'
 cipherSuite: 'TLS_RSA_WITH_AES_256_CBC_SHA256'
```
其中:

- *your\_password* 是 JKS 密钥库的密码
- *QUEUE\_MANAGER\_NAME* 是要部署的底层 IBM MQ 队列管理器的名称,而不是队列管理器操作的名 称。

**注:** 如果 *QUEUE\_MANAGER\_NAME* 未设置为底层队列管理器名称,而是设置为 "操作" ,那么监视将不起 作用。 底层名称在 spec.queuemanager.name 中为队列管理器操作数定义。

5. 删除 instana-agent 名称空间中的 instana-agent pod。 这将导致它们重新启动,并开始使用新设置进行 监视。

## <span id="page-77-0"></span>**下一步做什么**

现在,您已准备好 配置队列管理器以进行 IBM Instana 监视。

## *Instana* **监视***:* **配置队列管理器**

设置使用 TLS 与 IBM Instana 代理程序通信的队列管理器。此连接的认证是使用 SSLPEERMAP 完成的。

## **开始之前**

此任务假定您已 [配置代理程序以进行](#page-76-0) IBM Instana 监视。

#### **过程**

1. 通过 MQSC 和 INI 配置队列管理器。

MQSC 用于设置支持 TLS 的新通道,然后配置该通道以认证连接的 IBM Instana 代理程序 (如果它具有具 有必需字段的证书)。 在这种情况下,我们会将任何具有包含字段 CN=instana-agent ,OU=app team1 的证书的连接客户机映射到用户 app1。 然后, MQSC 授予用户 app1 许可权以执行 IBM Instana 监视所需的操作。

INI 文件用于向外部用户 app1 授予许可权。

以下 configmap 包含必需的 MQSC 和 INI 设置。 将其部署到队列管理器名称空间中。

```
apiVersion: v1
data:
  channel.mqsc: |
    DEFINE CHANNEL('INSTANA.A.SVRCONN') CHLTYPE(SVRCONN) SSLCAUTH(REQUIRED) 
SSLCIPH('ANY_TLS12_OR_HIGHER')
    ALTER QMGR CONNAUTH(' ')
     REFRESH SECURITY
     SET CHLAUTH('INSTANA.A.SVRCONN') TYPE(SSLPEERMAP) SSLPEER('CN=*') USERSRC(NOACCESS) 
ACTION(REPLACE)
 SET CHLAUTH('*') TYPE(ADDRESSMAP) ADDRESS('*') USERSRC(NOACCESS) ACTION(REPLACE)
 SET CHLAUTH('INSTANA.A.SVRCONN') TYPE(SSLPEERMAP) SSLPEER('CN=instana-agent,OU=app 
team1') USERSRC(MAP) MCAUSER('app1')
 SET AUTHREC PRINCIPAL('app1') OBJTYPE(QMGR) AUTHADD(ALL)
 SET AUTHREC PROFILE('SYSTEM.ADMIN.COMMAND.QUEUE') PRINCIPAL('app1') OBJTYPE(QUEUE) 
AUTHADD(PUT,INQ,DSP,CHG)
 SET AUTHREC PROFILE('SYSTEM.**') PRINCIPAL('app1') OBJTYPE(TOPIC) AUTHADD(DSP)
 SET AUTHREC PROFILE('*') PRINCIPAL('app1') OBJTYPE(TOPIC) AUTHADD(DSP)
 SET AUTHREC PROFILE('SYSTEM.**') PRINCIPAL('app1') OBJTYPE(QUEUE) AUTHADD(DSP, CHG, GET)
 SET AUTHREC PROFILE('SYSTEM.**') PRINCIPAL('app1') OBJTYPE(LISTENER) AUTHADD(DSP)
 SET AUTHREC PROFILE('AMQ.*') PRINCIPAL('app1') OBJTYPE(QUEUE) AUTHADD(DSP, CHG)
     REFRESH SECURITY TYPE(CONNAUTH)
  auth.ini: |-
     Service:
      Name=AuthorizationService
      EntryPoints=14
      SecurityPolicy=UserExternal
kind: ConfigMap
metadata:
   namespace: your-queue-manager-namespace
  name: qmgr-monitoring-config
```
其中 *your-queue-manager-namespace* 是将在其中部署队列管理器的名称空间。

**注:** 如果要监视用户定义的队列,那么必须向 configmap MQSC 添加其他行,向这些队列授予 DSP , CHG 和 GET 许可权。 例如:

SET AUTHREC PROFILE('MYQUEUE') PRINCIPAL('app1') OBJTYPE(QUEUE) AUTHADD(DSP, CHG, GET).

此示例将 configmap 用于 MQSC 和 INI 数据,但如果您进行的任何添加都是保密的,那么可以使用私 钥。 有关使用 MQSC 和 INI 进行部署的常规信息,请参阅 第 56 [页的『示例](#page-55-0): 提供 MQSC 和 INI 文 [件』](#page-55-0)。

2. 要建立 TLS 连接,队列管理器必须信任 IBM Instana 代理程序的证书。 要实现此目的,请创建仅包含 IBM Instana 代理程序证书的私钥:

<span id="page-78-0"></span>oc create secret generic instana-certificate-secret --from-file=./application.crt -n yourqueue-manager-namespace

3. 队列管理器必须为 TLS 握手提供自己的证书,并且需要访问关联的专用密钥。 部署包含先前创建或已拥 有的密钥和证书的私钥:

oc create secret tls qm-tls-secret --cert server.crt --key server.key -n your-queue-managernamespace

通过创建 configmap 和私钥,您已准备好创建队列管理器本身。

4. 确保队列管理器 YAML 未在队列管理器容器中设置环境变量 **MQSNOAUT** 。

否则,在启用后,认证机制将不起作用。 在部署后除去该变量不会导致重新启用机制,并且必须重新创 建队列管理器。

5. 将以下部分添加到队列管理器定义,其中 *MYQM* 是队列管理器的名称:

```
spec:
   queueManager:
   name: M\bar{Y}QM #(a)
    ini: #(b) - configMap:
           items:
              - auth.ini
           name: qmgr-monitoring-config
    mqsc: #(c) - configMap:
           items:
             - channel.mqsc
           name: qmgr-monitoring-config
   pki:
    keys: #(d) - name: default
           secret:
             items:
             - tls.key
             - tls.crt
             secretName: qm-tls-secret
    trust: #(e)
       - name: app
         secret:
           items:
             - application.crt
           secretName: instana-certificate-secret
```
规范的标记部分描述如下:

- a. 请确保为底层队列管理器提供了唯一名称。 如果底层队列管理器没有唯一名称,那么监视可能无法按 预期工作。 此名称必须与先前编辑的 IBM Instana 代理程序 configmap 中的名称匹配。
- b. 写入 configmap 的 INI 信息将添加到队列管理器。
- c. 写入 configmap 的 MQSC 信息将添加到队列管理器。
- d. 队列管理器证书和专用密钥将添加到队列管理器密钥库。

e. IBM Instana 代理程序证书将添加到队列管理器信任库。

6. 可选: 对受监视队列管理器启用 IBM Instana 跟踪。

如果要执行此操作,请参阅 第 74 页的『将 IBM MQ 与 [IBM Instana](#page-73-0) 跟踪集成』。

7. 部署队列管理器。

#### **下一步做什么**

现在,您已准备好 验证和调试 IBM Instana 监视。

## **DeenShift CP4I Deerator2.2.0 Instana 监视: 验证和调试**

要能够通过 IBM Instana 代理程序监视队列管理器,必须同时配置代理程序和队列管理器。

## <span id="page-79-0"></span>**开始之前**

此任务假定您已 [配置队列管理器以进行](#page-77-0) IBM Instana 监视。

## **过程**

#### **正在验证**

1. 要验证您在部署中是否成功,请在 IBM Instana 仪表板中查看队列管理器。

队列管理器应该在应用程序页面的服务部分以及 "基础结构" 视图中可视。

#### **调试**

**注:** 这些调试步骤假定 IBM Instana 代理程序的 Openshift 部署作为 daemonset 运行。

如果在 IBM Instana 仪表板中看不到队列管理器,那么您可能已错误配置了队列管理器。 使用以下步骤进行 调查。

2. 标识正在运行活动队列管理器 pod 的节点。

在队列管理器名称空间中运行以下命令:

oc get pods -o wide -n *your-queue-manager-namespace*

3. 要确定哪个 IBM Instana 代理程序 pod 与队列管理器在同一节点上运行,请在 instana-agent 名称空间中 运行同一命令:

oc get pods -o wide -n *instana-agent-namespace*

4. 为了帮助了解 IBM Instana 代理程序端的任何问题,请获取 IBM Instana 代理程序 pod 的日志,并查找 与 "mq" 或队列管理器名称相关的条目。

运行以下命令:

oc logs *instana-agent-pod* -c instana-agent -n instana-agent

5. 请检查队列管理器日志。

如果代理尝试连接到队列管理器,那么队列管理器日志应指示连接不成功的原因。 运行以下命令:

oc logs *your-queue-manager-name* -n *your-queue-manager-namespace*

## **结果**

您已完成 使用 TLS 配置已认证的 [IBM Instana](#page-74-0) 监视的所有四个任务。

#### OpenShift **使用 Red Hat OpenShift CLI 构建具有定制 MQSC 和 INI 文**

## **件的映像**

使用 Red Hat OpenShift Container Platform 管道来创建新的 IBM MQ 容器映像,其中包含要应用于使用此 映像的队列管理器的 MQSC 和 INI 文件。 此任务应由项目管理员完成

## **开始之前**

您需要安装 [Red Hat OpenShift Container Platform](https://docs.openshift.com/container-platform/latest/cli_reference/openshift_cli/getting-started-cli.html) 命令行界面。

使用 **cloudctl login** (对于 IBM Cloud Pak for Integration) 或 **oc login** 登录到集群。

如果您在 Red Hat OpenShift 项目中没有 Red Hat OpenShift IBM Entitled Registry 的私钥,请遵循 [创建权](#page-27-0) [利密钥私钥](#page-27-0)的步骤。

## **过程**

1. 创建 ImageStream

映像流及其关联标记提供了用于从 Red Hat OpenShift Container Platform 中引用容器映像的抽象。 映像 流及其标记允许您查看可用的映像,并确保您正在使用所需的特定映像,即使存储库中的映像发生更改 也是如此。

oc create imagestream mymq

2. 为新映像创建 BuildConfig

BuildConfig 将允许构建新映像,该映像将基于 IBM 官方映像,但将添加要在容器启动时运行的任何 MQSC 或 INI 文件。

a) 创建用于定义 BuildConfig 资源的 YAML 文件

例如,使用以下内容创建名为 "mq-build-config.yaml" 的文件:

```
apiVersion: build.openshift.io/v1
kind: BuildConfig
metadata:
  name: mymq
spec:
   source:
     dockerfile: |-
       FROM cp.icr.io/cp/ibm-mqadvanced-server-integration:9.4.0.0-r1
 RUN printf "DEFINE QLOCAL(foo) REPLACE\n" > /etc/mqm/my.mqsc \
 && printf "Channels:\n\tMQIBindType=FASTPATH\n" > /etc/mqm/my.ini
      LABEL summary "My custom MQ image'
   strategy:
     type: Docker
     dockerStrategy:
       from:
         kind: "DockerImage"
         name: "cp.icr.io/cp/ibm-mqadvanced-server-integration:9.4.0.0-r1"
       pullSecret:
         name: ibm-entitlement-key
   output:
     to:
       kind: ImageStreamTag
       name: 'mymq:latest-amd64'
```
您将需要替换提及基本 IBM MQ 的两个位置,以指向要使用的版本和修订的正确基本映像 (请参阅 [第](#page-4-0) 5 页的『[IBM MQ Operator](#page-4-0) 的发布历史记录』 以获取详细信息)。 应用修订后,您将需要重复这些步 骤以重新构建映像。

此示例基于 IBM 官方映像创建新映像,并将名为 "my.mqsc" 和 "my.ini" 的文件添加到 /etc/mqm 目 录中。 在此目录中找到的任何 MQSC 或 INI 文件都将由容器在启动时应用。 INI 文件使用 **crtmqm -ii** 选项进行应用,并与现有 INI 文件合并。 MQSC 文件按字母顺序应用。

MQSC 命令可重复很重要,因为 每次 队列管理器启动时都将运行这些命令。 这通常意味着在任何 DEFINE 命令上添加 REPLACE 参数,并将 IGNSTATE(YES) 参数添加到任何 START 或 STOP 命令。

b) 将 BuildConfig 应用于服务器。

oc apply -f mq-build-config.yaml

- 3. 运行构建以创建映像
	- a) 启动构建

oc start-build mymq

您应该会看到类似于以下内容的输出:

build.build.openshift.io/mymq-1 started

b) 检查构建的状态 例如,您可以使用上一步中返回的构建标识来运行以下命令:

oc describe build mymq-1

4. 使用新映像部署队列管理器

遵循 第 53 页的『使用 IBM MQ Operator [部署简单队列管理器』中](#page-52-0)描述的步骤,将新的定制映像添加到 YAML 中。

您可以将 YAML 的以下片段添加到常规 QueueManager YAML 中,其中 *my-namespace* 是您正在使用的 Red Hat OpenShift 项目/名称空间, *image* 是您先前创建的映像的名称 (例如, "mymq:latest-amd64"):

spec: queueManager:

image: image-registry.openshift-image-registry.svc:5000/*my-namespace*/*my-image*

#### **相关任务**

第 53 页的『使用 IBM MQ Operator [部署简单队列管理器』](#page-52-0)

此示例部署 "快速启动" 队列管理器,该队列管理器使用临时 (非持久) 存储器,并关闭 IBM MQ 安全性。 消 息不会在队列管理器重新启动时持久存储。 您可以调整配置以更改许多队列管理器设置。

#### **DenShift 向队列管理器资源添加定制注释和标签**

将定制注释和标签添加到 QueueManager 元数据。

## **关于此任务**

定制注释和标签将添加到除 PVC 以外的所有资源。 如果定制注释或标签与现有键匹配,那么将使用 IBM MQ Operator 设置的值。

#### **过程**

• 添加定制注释。

要向队列管理器资源 (包括 pod) 添加定制注释,请在 metadata 下添加注释。 例如:

```
apiVersion: mq.ibm.com/v1beta1
kind: QueueManager
metadata:
  name: quickstart-cp4i
  annotations:
    annotationKey: "value"
```
• 添加定制标签。

要向队列管理器资源 (包括 pod) 添加定制标签,请在 metadata 下添加标签。 例如:

```
apiVersion: mq.ibm.com/v1beta1
kind: QueueManager
metadata:
   name: quickstart-cp4i
   labels:
     labelKey: "value"
```
## **SOpenShift CP41 禁用运行时 Webhook 检查**

运行时 Webhook 检查可确保存储类适用于您的队列管理器。 禁用它们以提高性能,或者因为它们对您的环 境无效。

## **关于此任务**

对队列管理器配置执行运行时 Webhook 检查。 它们检查存储类是否适合所选队列管理器类型。 您可以选择禁用这些检查以减少创建队列管理器所花费的时间,或者因为这些检查对于特定环境无效。 **注:** 禁用运行时 Webhook 检查后,将允许任何存储类值。 这可能导致队列管理器中断。

#### **过程**

• 禁用运行时 Webhook 检查。

在 metadata 下添加以下注释。 例如:

```
apiVersion: mq.ibm.com/v1beta1
kind: QueueManager
metadata:
  name: quickstart-cp4i
   annotations:
     "com.ibm.cp4i/disable-webhook-runtime-checks" : "true"
```
# **E OpenShift 7 CP41 Dperator210 禁用队列管理器规范的缺省值更新**

IBM MQ Operator 使用其缺省值更新队列管理器规范中的任何未指定值。 如果要避免对队列管理器规范进行 任何修改,那么可以禁用此行为。 仍将更新队列管理器状态字段。

#### **过程**

• 禁用队列管理器缺省值更新。

在 metadata 下添加以下注释。 例如:

```
apiVersion: mq.ibm.com/v1beta1
kind: QueueManager
metadata:
  name: quickstart-cp4i
   annotations:
     "com.ibm.mq/write-defaults-spec" : "false"
```
**注:** quickstart 示例在缺省情况下应用了此注释。

## **使用只读根文件系统运行 IBM MQ 容器**

您可以将 IBM MQ 容器配置为使用只读根文件系统运行。 这可防止攻击者在容器中复制和运行恶意代码。

### **关于此任务**

启用只读根文件系统会使容器文件不可更改。 即,在容器文件系统上,可以查看文件但不能修改文件,并且 不能创建新文件。 只能在已安装的文件系统上修改或创建文件。

启用只读根文件系统时,将创建两个临时卷 Scratch 和 Tmp ,并分别安装在容器中的 /run 和 /tmp 目录 中。

- 临时 卷包含用于配置队列管理器的文件,密钥库和其他文件。
- Tmp 卷包含诊断文件, 例如队列管理器 RAS 文件。

由于这些卷是临时卷, 因此在 pod 重新启动时, 这些卷上的文件将丢失。

为队列管理器数据创建的卷的类型取决于存储类型。 缺省情况下,将安装持久卷。 或者,如果存储类型为 ephemeral, 那么将安装临时卷。如果卷中的数据大小超过为 sizeLimit 属性指定的值, 那么 Kubernetes 可以弹出容器并创建新的容器。

缺省情况下,未启用只读根文件系统。 要将其启用,请完成以下步骤:

#### **过程**

1. 使用 spec.securityContext API 来启用只读根文件系统。

对于队列管理器,将 第 132 页的『[.spec.securityContext](#page-131-0)』 中的 **readOnlyRootFilesystem** 属性设 置为 true。

IBM MQ Operator 创建两个临时卷 Scratch 和 Tmp。

2. 可选: 设置或更改队列管理器数据存储类型。

缺省情况下,持久卷声明安装在 /mnt/mqm 上。 或者,如果 **type** 属性在 第 [130](#page-129-0) 页的 『[.spec.queueManager.storage.queueManager](#page-129-0)』中设置为 ephemeral , 那么将创建并安装临时卷。

3. 对于每个临时卷,请仔细考虑数据可能增长的程度。 相应地设置 sizeLimit 属性的值,包括 SI 单元。

- <span id="page-83-0"></span>• 对于 Scratch 临时卷,请在 第 131 页的『[.spec.queueManager.storage.scratch](#page-130-0)』中设置 **sizeLimit** 属性。 缺省值为 "100M"。
- 对于 Tmp 临时卷,请在 第 132 页的『[.spec.queueManager.storage.tmp](#page-131-0)』中设置 **sizeLimit** 属性。 缺省值为 "2Gi"。
- 如果队列管理器卷的 **type** 设置为 ephemeral, 请在 第 [130](#page-129-0) 页的 『[.spec.queueManager.storage.queueManager](#page-129-0)』中设置 **sizeLimit** 属性。 缺省值为 "2Gi"。

#### OpenShift V 9.4.0 **使用 IBM MQ Operator 使用基本注册表配置 IBM MQ**

#### **Console**

要登录到 IBM MO Console, 您可以向队列管理器提供自己的配置。

### **开始之前**

如果使用 IBM MQ Advanced for Developers 许可证部署队列管理器,那么会内置简单配置。 请参阅 第 [148](#page-147-0) 页的『用于描述如何为 admin 和 app [用户指定密码的示例队列管理器](#page-147-0) YAML』。 如果要部署 IBM Cloud Pak for Integration 许可证队列管理器,那么可以启用与 IBM Cloud Pak for Integration Keycloak 的集成,以使 用单点登录登录来登录到 IBM MQ Console 。 请参阅第 111 页的『连接到 [Red Hat OpenShift](#page-110-0) 集群中部署的 [IBM MQ Console](#page-110-0)』。

### **过程**

#### 1. **创建密码并使用 securityUtility 对其进行加密。**

ConfigMap 用于存储用于访问队列管理器的凭证。 为了提高安全性,请使用 securityUtility 命令对这些 凭证进行编码。

或者,您可以使用私钥来保护 Kubernetes 层中的凭证。 但是,监视或故障诊断工具可能会过早地公开底 层文件。

#### 2. 可选: **登录到 Red Hat OpenShift 命令行界面 (CLI)。**

如果使用 OpenShift CLI, 请使用 oc login 登录。

或者,您可以使用 OpenShift 控制台。

#### 3. **使用配置创建 ConfigMap 。**

有关创建 XML 配置的帮助, 请参阅 IBM MQ Console 和 REST API 安全性。

以下示例在组 MQWebAdminGroup 中创建用户。 将为 MQWebAdminGroup 的成员分配 MQWebAdmin 角 色。 在该示例中:

• **必须** 将 *USERNAME* 和 *PASSWORD* 替换为您自己的值。 请注意,在此示例中使用了两次 *USERNAME* 。

**必须** 将 *NAMESPACE* 指定为部署了 IBM MQ Operator 的队列管理器以及将部署或已部署队列管理器的 队列管理器。

#### a) 使用 OpenShift 控制台或命令行来创建以下 ConfigMap:

```
kind: ConfigMap
apiVersion: v1
metadata:
   name: mqwebuserconfigmap
   namespace: NAMESPACE
data:
 mqwebuser.xml: |
 <?xml version="1.0" encoding="UTF-8"?>
     <server>
       <featureManager>
        <feature>appSecurity-2.0</feature>
         <feature>basicAuthenticationMQ-1.0</feature>
       </featureManager>
       <enterpriseApplication id="com.ibm.mq.console">
         <application-bnd>
 <security-role name="MQWebAdmin">
 <group name="MQWebAdminGroup" realm="defaultRealm"/>
```

```
 </security-role>
        </application-bnd>
      </enterpriseApplication>
 <basicRegistry id="basic" realm="defaultRealm">
 <user name="USERNAME" password="PASSWORD"/>
 <group name="MQWebAdminGroup">
          <member name="USERNAME"/>
        </group>
 </basicRegistry> 
 <sslDefault sslRef="mqDefaultSSLConfig"/>
    </server>
```
b) 可选: 如果使用命令行,请应用 ConfigMap:

```
oc apply -f mqwebuserconfigmap.yaml
```
对于其余步骤,请选择下列其中一个选项:

- 使用配置部署新的队列管理器以访问 IBM MQ Console。
- 应用用于授予 IBM MQ Console 对现有队列管理器的访问权的配置。
- 4. 可选: **使用配置部署新的队列管理器以访问 IBM MQ Console。**
	- a) 创建队列管理器。

将认证和授权提供程序设置为 manual ,并通过下列其中一个选项提供新创建的 ConfigMap mqwebuserconfigmap :

• 选项 1: 通过队列管理器 YAML

在队列管理器 YAML 的 web 部分下添加以下代码:

```
...
web:
     enabled: true
     console:
       authentication:
         provider: manual
       authorization:
         provider: manual
     manualConfig:
       configMap:
         name: mqwebuserconfigmap
```
- 选项 2: 通过 OpenShift 控制台 "表单" 视图:
	- i) 在 OpenShift 控制台上,选择 **操作程序 > 已安装的操作程序**。
	- ii) 选择 IBM MQ Operator 的部署。
	- iii) 选择 队列管理器, 然后单击 创建 QueueManager。
	- iv) 选择队列管理器的相关选项。
	- v) 选择 **Web** 并将 **启用 Web 服务器** 设置为 true。
	- vi) 打开 **高级配置** 列表框。
	- vii) 在 控制台 列表框下, 将 认证 和 授权 的 提供程序 设置为 手动。
	- viii) 打开 **配置** 列表框。
	- ix) 打开 **ConfigMap** 列表框,然后选择在步骤 第 84 [页的『](#page-83-0)3』中创建的 ConfigMap mqwebuserconfigmap 。
	- x) 单击**创建**。

现在,您可以通过在步骤 第 84 [页的『](#page-83-0)3』中创建的 ConfigMap 中指定的凭证来访问新队列管理器的 IBM MQ Console 。

5. 可选: **应用用于对现有队列管理器启用 IBM MQ Console 的配置。**

编辑要为其启用 IBM MQ Console 的队列管理器的 YAML:

- a. 在 OpenShift 控制台上,选择 **操作程序** > **已安装的操作程序**。
- b. 选择 IBM MQ Operator 的部署。
- c. 选择 **队列管理器** ,然后选择队列管理器的名称。
- d. 选择 **YAML**。
- e. 将队列管理器 YAML 的现有 web 部分替换为以下代码:

```
...
web:
     enabled: true
     console:
       authentication:
         provider: manual
       authorization:
         provider: manual
     manualConfig:
       configMap:
         name: mqwebuserconfigmap
```
#### f. 单击**保存**。

现在,您可以通过在步骤 第 84 [页的『](#page-83-0)3』中创建的 ConfigMap 中指定的凭证来访问现有队列管理器的 IBM MQ Console 。

## **DopenShift V9.4.0 V9.4.0 扩展持久卷**

如果存储器提供者支持卷扩展,请使用此任务来扩展持久卷。 根据存储器提供程序,扩展可能在联机或脱机 时进行。

#### **开始之前**

成功的卷扩展依赖于存储器提供者来实现扩展请求。 请参阅存储提供程序文档以确定是否支持联机调整大 小,并获取有关脱机调整大小过程的信息。

如果存储提供程序无法满足扩展请求,那么持久卷声明可能会进入警告或错误状态。 如果扩展失败, OpenShift 管理员可以手动恢复 "持久卷声明" 状态并取消扩展。 请参阅 Red Hat OpenShift 文档中的 [在扩展](https://docs.openshift.com/container-platform/latest/storage/expanding-persistent-volumes.html#expanding-recovering-from-failure_expanding-persistent-volumes) [卷时从故障中恢复](https://docs.openshift.com/container-platform/latest/storage/expanding-persistent-volumes.html#expanding-recovering-from-failure_expanding-persistent-volumes) 。

## **关于此任务**

为了帮助管理持久存储器, Kubernetes 定义了两个 API 资源:

- PersistentVolume (PV), 这是集群中由管理员供应或使用存储类动态供应的存储器。 可以静态或动态地进 行供应。
- PersistentVolume 声明 (PVC), 这是用户对存储的请求。 它还充当对资源的声明检查。

有关更多信息,请参阅 Kubernetes 文档中的 [持久卷](https://kubernetes.io/docs/concepts/storage/persistent-volumes/) 。

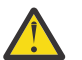

**警告:**

- 如果用于创建队列管理器 PVC 的存储类不支持联机调整大小,那么将进行脱机调整大小。 在脱机 期间,需要调整用户干预大小以完成卷扩展,因此队列管理器会经历停机时间。
- 对于 多实例队列管理器的共享卷的脱机调整大小,在执行用户干预时,必须同时关闭活动 pod 和 备用 pod。
- OpenShift 不支持减小 PVC 的大小。 尝试减小持久卷的大小将使队列管理器处于 "失败" 状态。
- 此过程不适用于临时卷。

要展开 IBM MQ 容器使用的 PV , 请完成以下步骤。

#### **过程**

#### 1. **准备扩展卷**

- a) 决定要扩展的卷。
- b) 确定卷正在使用的一个或多个存储类。 例如:

```
spec:
   queueManager:
    storage:
       persistedData:
         enabled: true
         type: persistent-claim
         class: ocs-storagecluster-cephfs (1)
       queueManager:
         type: persistent-claim
       recoveryLogs:
         enabled: true
         type: persistent-claim
       defaultClass: ocs-storagecluster-ceph-rbd (2)
```
备注信息:

- (1) 如果卷定义了特定存储类,那么此类型的 PVC 将使用此存储类。
- (2) 如果设置了 defaultClass, 那么此存储类将用于没有特定存储类的所有卷。如果未设置 **defaultClass** ,并且卷类型未指定类,那么将使用集群的缺省存储类。

您还可以通过描述底层 PVC 来确认正在使用的存储类。 例如:

oc describe pvc *pvc-name*

c) 验证存储类是否支持卷扩展。

存储类可能定义了属性 **.allowVolumeExpansion** :

- 如果此属性设置为 true, 那么支持卷扩展。
- 如果此属性设置为 false, 或者未定义此属性, 那么存储类不允许卷扩展。 在这种情况下, 请参阅 存储提供程序文档以了解是否可以启用此功能。

您还可以描述存储类以确定它是否支持卷扩展。 例如:

oc describe sc *storage-class-name*

d) 请参阅存储器提供者文档, 以了解是使用联机还是脱机过程进行卷扩展。

脱机过程要求手动重新启动队列管理器 pod ,而联机过程不需要。 请参阅存储器提供者文档以了解脱 机调整大小过程。

e) 检查队列管理器是否具有状态条件以及原因 "StorageMismatch"。

如果队列管理器具有此状态条件,那么当您启用卷扩展时,将扩展条件中列出的卷。 如果不希望发生 此情况,请更改与队列管理器定义中每个卷类型相关联的大小字段,以与供应的 PVC 相匹配。 对所有 不匹配的卷执行此操作时,将除去状态条件。

#### 2. **扩展卷**

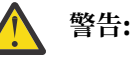

- 如果先前已修改队列管理器定义中的任何卷大小字段,那么当 **.allowVolumeExpansion** 在 队列管理器定义中设置为 true 时, 卷将开始扩展。
- 由于文件系统限制或本地硬件的可用性,存储器提供者可能对卷的最大大小有限制。 为了避免 发生故障,请在扩展卷之前验证存储提供程序文档中的这些限制。
- OpenShift 不支持缩减 PVC 大小。 如果扩展卷的大小,那么无法将其减小。 如果尝试执行此操 作失败, 那么 IBM MQ Operator 无法将 PVC 恢复到其原始状态。

说明卷扩展的示例队列管理器定义:

```
spec:
  queueManager:
    storage:
      allowVolumeExpansion: true (A)
      persistedData:
        enabled: true
 type: persistent-claim
 size: 3Gi (B)
      queueManager:
        type: persistent-claim
```
 size: 4Gi (B) recoveryLogs: enabled: true type: persistent-claim size: 3Gi (B)

a) 要允许对队列管理器进行卷扩展,请将队列管理器上的字

段 **.spec.queueManager.storage.allowVolumeExpansion** (A) 设置为 true。

b) 现在,您可以增大任何已启用卷类型的大小字段 (B)。 应用这些更改将启动卷扩展。

3. **验证 PVC 是否已调整大小。**

**注意:**

- 卷扩展可能需要一些时间。 如果验证不成功,那么第一次考虑等待几分钟并再次验证。
- 仅当执行联机调整大小时,才会在不执行用户操作的情况下完成卷扩展。
- 某些存储器提供者会向上舍入您请求的存储器大小。 扩展卷的大小应该与您的请求相同或更大。
- a) 请检查队列管理器以了解状态条件。 请参阅下表以了解条件,说明和建议的操作。

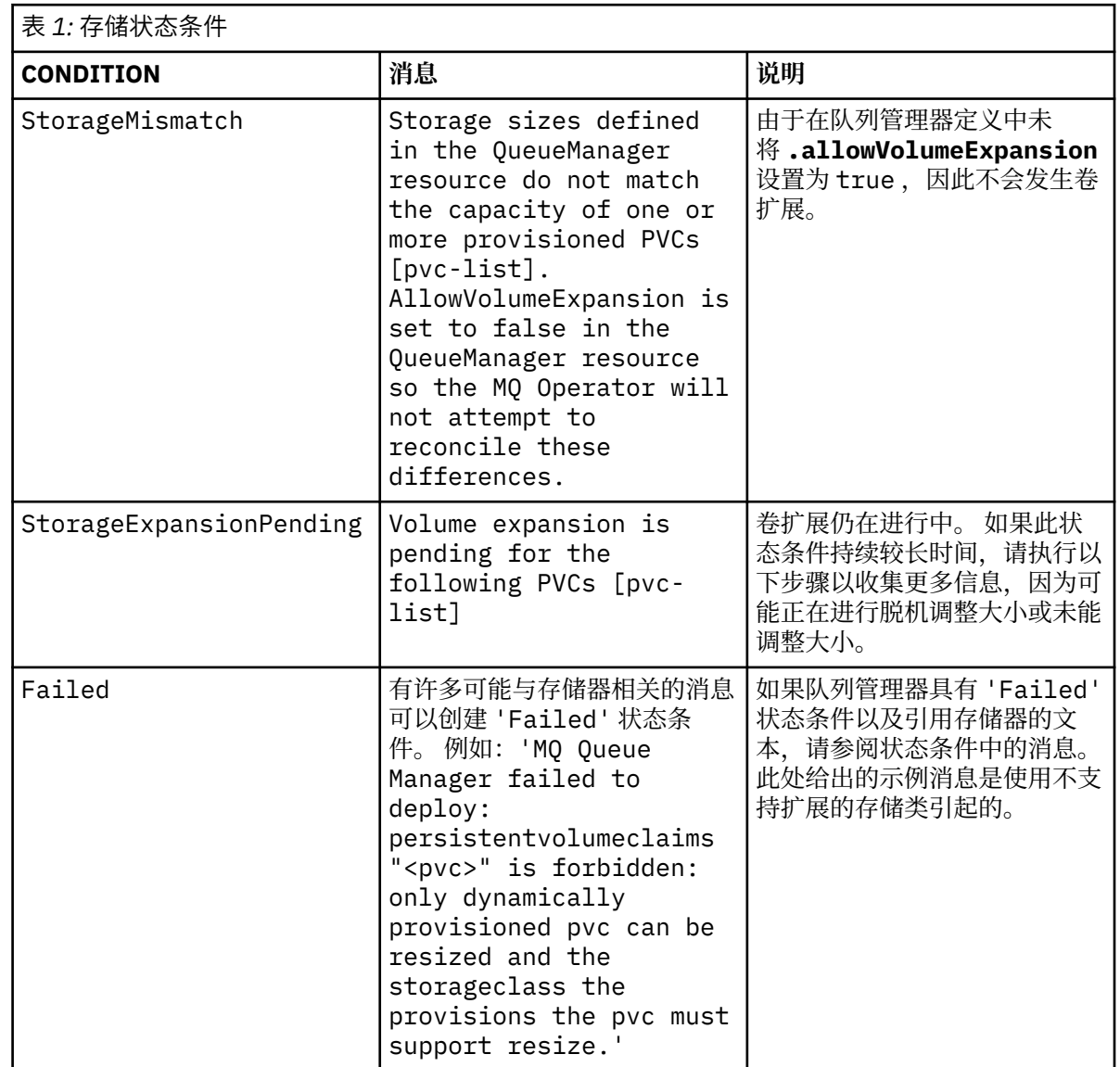

b) 对于已扩展的每个 PVC, 请检查容量是否已增加以匹配或大于队列管理器定义中指定的值。

HA 队列管理器可能具有每种类型的多个 PVC。 要获取 PVC 的容量,请运行以下命令:

oc get pvc *pvc-name* -o template --template '{{.status.capacity.storage}}'

c) 检查 PVC 是否没有任何状态条件或事件建议调整失败的大小:

oc describe pvc *pvc-name*

- PVC 可能具有状态条件 FileSystemResizePending, 消息为 "正在等待用户 (重新) 启动 pod 以 完成节点上卷的文件系统调整大小"。 对于联机和脱机大小,会提出此状态条件。 对于联机调整大 小,此状态条件在联机调整大小完成后在没有用户操作的情况下消失。
- 如果 PVC 具有指示调整大小失败的事件或状态条件,请参阅 Red Hat OpenShift 文档中的 [在扩展卷](https://docs.openshift.com/container-platform/latest/storage/expanding-persistent-volumes.html#expanding-recovering-from-failure_expanding-persistent-volumes) [时从故障中恢复](https://docs.openshift.com/container-platform/latest/storage/expanding-persistent-volumes.html#expanding-recovering-from-failure_expanding-persistent-volumes) 。
- d) 请检查队列管理器 pod 是否没有任何状态条件或事件建议调整大小失败。 对于 HA 部署, 请检查每个 副本。

oc describe pod *queue-manager-pod-name*

• 如果 pod 具有指示失败调整大小的事件或状态条件,请参阅 Red Hat OpenShift 文档中的 [在扩展卷](https://docs.openshift.com/container-platform/latest/storage/expanding-persistent-volumes.html#expanding-recovering-from-failure_expanding-persistent-volumes) [时从故障中恢复](https://docs.openshift.com/container-platform/latest/storage/expanding-persistent-volumes.html#expanding-recovering-from-failure_expanding-persistent-volumes)。错误文本可帮助您解决问题,或者如果您在恢复后尝试重新调整大小, 那么可防 止发生相同的问题。

#### 4. **在脱机调整大小时重新启动 pod**

如果存储提供程序在扩展卷时使用脱机调整大小过程,那么要完成卷扩展,您需要重新启动用于安装要 调整大小的卷的队列管理器 pod。

对于多实例队列管理器,将在活动 pod 和备用 pod 之间共享恢复日志和持久数据卷。 要完成这些卷的大 小调整, 请同时关闭两个 pod。

请参阅存储器提供者文档以了解其脱机调整大小过程。

## **停止队列管理器 (mq.ibm.com/stop)**

通过向队列管理器定义添加注释来停止队列管理器。

### **关于此任务**

由 IBM MQ 操作程序创建的队列管理器具有关联的 StatefulSet。 此 StatefulSet 声明要通过 ".replicas" 字段为给定队列管理器可用性类型部署的 Pods 数。 这将采用 1 (单实例) , 2 (多实例) 或 3 (NativeHA) 的值。

**注:** 手动更改 ".replicas" 字段中的值会导致队列管理器无法正常工作。

在某些情况下,您可能想要停止队列管理器, 以便 StatefulSet 具有副本计数 0, 并且不会部署任何 Pods 。 您可能希望执行此操作的示例包括在维护期间或备份过程中。

注:由于在队列管理器停止时未部署任何队列管理器 Pods, 因此在再次启动队列管理器之前, 您和您的应 用程序将无法访问该队列管理器。

#### **过程**

• 要停止队列管理器,请将以下注释添加到 ".metadata.annotations" 部分下的队列管理器定义中。

```
apiVersion: mq.ibm.com/v1beta1
kind: QueueManager
metadata:
   name: my-qm
   annotations:
     "mq.ibm.com/stop" : "true"
```
• 要重新启动队列管理器并将其返回到正确数量的副本,请从队列管理器中除去注释或将其值设置为 "false'"。

## **使用 Helm 部署和配置队列管理器**

您可以使用样本 Helm Chart 在 Kubernetes 上部署和配置队列管理器。

## <span id="page-89-0"></span>**关于此任务**

如果不使用 Red Hat OpenShift Container Platform, 那么不支持 IBM MO Operator 。 您可以使用样本 Helm Chart 以部署到其他类型的 Kubernetes 集群。

## **过程**

• 有关如何使用 Helm 来部署您自己的 IBM MQ 容器映像的信息, 请参阅 样本 [IBM MQ Helm Chart](https://github.com/ibm-messaging/mq-helm)

#### **相关参考**

第 8 [页的『支持容器中的](#page-7-0) IBM MQ』 并非所有 IBM MQ 功能在容器中都可用且受支持的方式相同。

#### **迁移到 IBM MQ Operator OpenShift** CD.

此组主题描述了使用 Red Hat OpenShift Container Platform 中的 IBM MQ Operator 将现有 IBM MQ 队列管 理器迁移到容器环境的关键步骤。

## **关于此任务**

可以将在 Red Hat OpenShift 上部署 IBM MQ 的客户机分为以下方案:

1. 在 Red Hat OpenShift 中为新应用程序创建新的 IBM MQ 部署。

2. 针对 Red Hat OpenShift 中的新应用程序将 IBM MQ 网络扩展至 Red Hat OpenShift 。

3. 将 IBM MQ 部署移至 Red Hat OpenShift 以继续支持现有应用程序。

仅适用于需要迁移 IBM MQ 配置的方案 3。 其他方案被视为新部署。

这组主题重点介绍了场景 3 ,并描述了使用 IBM MQ Operator 将现有 IBM MQ 队列管理器迁移到容器环境 中的关键步骤。 由于 IBM MQ 的灵活性和广泛使用,因此有几个可选步骤。 其中每个都包含一个 "我是否需 要执行此操作" 部分。 在迁移期间,验证您的需求应可节省您的时间。

#### 您还需要考虑要迁移哪些数据:

1. 迁移具有相同配置但没有任何现有排队消息的 IBM MQ 。

2. 迁移具有相同配置和现有消息的 IBM MQ 。

典型版本到版本迁移可以使用任一方法。 在迁移点的典型 IBM MQ 队列管理器中,如果队列上存储了任何消 息,那么几乎没有任何消息,这使选项 1 适合于许多情况。 在迁移到容器平台的情况下,更常见的方法是使 用选项 1, 以降低迁移的复杂性并允许进行蓝色绿色部署。因此, 指示信息将重点放在此场景上。

此方案的目标是在容器环境中创建与现有队列管理器的定义相匹配的队列管理器。 这允许仅将现有网络连接 的应用程序重新配置为指向新的队列管理器,而不更改任何其他配置或应用程序逻辑。

在整个迁移过程中,您将生成多个要应用于新队列管理器的配置文件。 要简化这些文件的管理, 您应该创建 一个目录并将它们生成到该目录中。

### **过程**

1. 第 91 [页的『正在检查必需的功能是否可用』](#page-90-0)

- 2. 第 91 [页的『抽取队列管理器配置』](#page-90-0)
- 3. 可选: 第 92 页的『可选: [抽取和获取队列管理器密钥和证书』](#page-91-0)
- 4. 可选: 第 94 [页的『可选](#page-93-0): 配置 LDAP』
- 5. 可选: 第 100 页的『可选: 更改 IBM MQ 配置中的 IP [地址和主机名』](#page-99-0)
- 6. 第 101 [页的『更新容器环境的队列管理器配置』](#page-100-0)
- 7. 第 104 [页的『为在容器中运行的](#page-103-0) IBM MQ 选择目标 HA 体系结构』
- 8. 第 105 [页的『为队列管理器创建资源』](#page-104-0)
- 9. 第 106 页的『在 Red Hat OpenShift [上创建新的队列管理器』](#page-105-0)
- 10. 第 110 [页的『验证新的容器部署』](#page-109-0)

#### <span id="page-90-0"></span>**OpenShift 【【CP4I-SC2 正在检查必需的功能是否可用**  $CD$

IBM MQ Operator 不包含 IBM MQ Advanced 中提供的所有功能部件,您必须验证这些功能部件是否是必需 的。 其他功能部件部分受支持,可以进行重新配置以与容器中可用的功能部件相匹配。

#### **开始之前**

这是 第 90 页的『迁移到 [IBM MQ Operator](#page-89-0)』中的第一步。

## **过程**

1. 验证目标容器映像是否包含所需的所有功能。

有关最新信息,请参阅 第 7 [页的『选择要在容器中使用](#page-6-0) IBM MQ 的方式』。

- 2. IBM MQ Operator 具有单个 IBM MQ 流量端口, 称为侦听器。如果您有多个侦听器, 请将其简化为在容 器中使用单个侦听器。 由于这不是常见场景,因此未详细记录此修改。
- 3. 如果使用 IBM MQ 出口,请通过在 IBM MQ 出口二进制文件中分层将其迁移到容器中。 这是高级迁移方 案,因此此处不包含此方案。 有关步骤的大纲,请参阅 第 80 页的『使用 [Red Hat OpenShift CLI](#page-79-0) 构建具 有定制 MQSC 和 INI [文件的映像』。](#page-79-0)
- 4. 如果 IBM MQ 系统包含高可用性,请查看可用选项。

请参阅 第 15 [页的『规划容器中](#page-14-0) IBM MQ 的高可用性』。

## **下一步做什么**

现在,您已准备好 抽取队列管理器配置。

#### OpenShift ▶CP4I-SC2 抽取队列管理器配置 CD.

大多数配置在队列管理器之间可移植。 例如,应用程序与之交互的内容,例如队列,主题和通道的定义。 使用此任务从现有 IBM MQ 队列管理器中抽取配置。

### **开始之前**

此任务假定您已 检查必需的功能是否可用。

### **过程**

- 1. 使用现有 IBM MQ 安装登录到机器。
- 2. 备份配置。

运行以下命令:

dmpmqcfg -m *QMGR\_NAME* > /tmp/backup.mqsc

此命令的用法说明:

- 此命令将备份存储在 tmp 目录中。 您可以将备份存储在另一位置,但此方案假定 tmp 目录用于后续命 令。
- 将 *QMGR\_NAME* 替换为环境中的队列管理器名称。 如果不确定该值,请运行 **dspmq** 命令以查看机器 上的可用队列管理器。 以下是名为 qm1 的队列管理器的样本 **dspmq** 命令输出:

QMNAME(qm1) STATUS(Running)

**dspmq** 命令要求启动 IBM MQ 队列管理器,否则您将收到以下错误:

AMQ8146E: IBM MQ queue manager not available.

如果需要,通过运行以下命令来启动队列管理器:

#### <span id="page-91-0"></span>**下一步做什么**

现在,您已准备好 抽取和获取队列管理器密钥和证书。

#### **DEPAI-SC2 可选: 抽取和获取队列管理器密钥和证书** OpenShift | CD.

可以将 IBM MQ 配置为使用 TLS 对进入队列管理器的网络流量进行加密。 使用此任务来验证队列管理器是 否正在使用 TLS ,抽取密钥和证书以及在迁移的队列管理器上配置 TLS。

#### **开始之前**

此任务假定您已 [抽取队列管理器配置](#page-90-0)。

### **关于此任务**

#### **我需要执行此操作吗?**

可以将 IBM MQ 配置为对进入队列管理器的流量进行加密。 此加密是使用队列管理器上配置的密钥存储库完 成的。然后, IBM MQ 通道将启用 TLS 通信。如果您不确定是否在环境中配置了 TLS 通信, 请运行以下命 令以进行验证:

grep 'SECCOMM(ALL\|SECCOMM(ANON\|SSLCIPH' backup.mqsc

如果找不到任何结果,那么不会使用 TLS。 但是,这并不意味着不应在迁移的队列管理器中配置 TLS。 您可 能希望更改此行为的原因有以下几个:

- 与先前环境相比,应该增强 Red Hat OpenShift 环境上的安全方法。
- 如果需要从 Red Hat OpenShift 环境外部访问迁移的队列管理器,那么需要 TLS 才能通过 Red Hat OpenShift 路由。

**注:** 不支持具有与颁发者 (CA) 证书相同的主题专有名称 (DN) 的队列管理器证书。 证书必须具有唯一的主题 专有名称。 产品将检查 DN 是否不相同。

### **过程**

1. 从现有存储库中抽取任何可信证书。

如果队列管理器上当前正在使用 TLS ,那么队列管理器可能存储了大量可信证书。 需要将这些内容抽取 并复制到新的队列管理器。 完成下列其中一个可选步骤:

• 要简化证书的抽取,请在本地系统上运行以下脚本:

```
#!/bin/bash
```

```
keyr=$(grep SSLKEYR $1)
if [ -n "${keyr}" ]; then
 keyrlocation=$(sed -n "s/^.*'\(.*\)'.*$/\1/ p" <<< ${keyr})
    mapfile -t runmqakmResult < <(runmqakm -cert -list -db ${keyrlocation}.kdb -stashed)
    cert=1 
    for i in "${runmqakmResult[@]:2}"
    do
       certlabel=$(echo ${i:2} | xargs) 
       echo Extracting certificate $certlabel to $cert.cert
       runmqakm -cert -extract -db ${keyrlocation}.kdb -label "$certlabel" -target $
{cert}.cert -stashed
       cert=$[$cert+1]
    done
fi
```
运行脚本时,将 IBM MQ 备份的位置指定为自变量,并抽取证书。 例如,如果脚本名为 extractCert.sh, 并且 IBM MQ 备份位于 /tmp/backup.mqsc, 请运行以下命令:

extractCert.sh /tmp/backup.mqsc

- 或者,按显示的顺序运行以下命令:
	- a. 标识队列管理器的 TLS 密钥存储库的位置:

grep SSLKEYR /tmp/backup.mqsc

样本输出:

```
SSLKEYR('/run/runmqserver/tls/key') +
```
其中密钥库位于 /run/runmqserver/tls/key.kdb

b. 根据此位置信息,查询密钥库以确定存储的证书:

```
runmqakm -cert -list -db /run/runmqserver/tls/key.kdb -stashed
```
样本输出:

Certificates in database /run/runmqserver/tls/key.kdb: default CN=cs-ca-certificate,O=cert-manager

c. 抽取列出的每个证书。 通过运行以下命令来执行此操作:

runmqakm -cert -extract -db *KEYSTORE\_LOCATION* -label "*LABEL\_NAME*" -target *OUTPUT\_FILE* -stashed

在先前显示的样本中,这等同于以下命令:

```
runmqakm -cert -extract -db /run/runmqserver/tls/key.kdb -label "CN=cs-ca-
certificate,O=cert-manager" -target /tmp/cert-manager.crt -stashed
runmqakm -cert -extract -db /run/runmqserver/tls/key.kdb -label "default" -target /tmp/
default.crt -stashed
```
2. 获取队列管理器的新密钥和证书

要在迁移的队列管理器上配置 TLS ,请生成新的密钥和证书。 然后在部署期间使用此参数。 在许多组织 中,这意味着联系您的安全团队以请求密钥和证书。 在某些组织中,此选项不可用,并且将使用自签名 证书。

以下示例生成到期设置为 10 年的自签名证书:

openssl req \ -newkey rsa:2048 -nodes -keyout qmgr.key \ -subj "/CN=mq queuemanager/OU=ibm mq" \ -x509 -days 3650 -out qmgr.crt

将创建两个新文件:

- qmgr.key 是队列管理器的专用密钥
- qmgr.crt 是公用证书

**下一步做什么**

现在,您已准备好 配置 [LDAP](#page-93-0)。

#### <span id="page-93-0"></span>**OpenShift 可选: 配置 LDAP** CD.

可以将 IBM MQ Operator 配置为使用多种不同的安全方法。 通常, LDAP 对于企业部署最有效,而 LDAP 用 于此迁移方案。

#### **开始之前**

此任务假定您已 [抽取并获取队列管理器密钥和证书](#page-91-0)。

## **关于此任务**

#### **我需要执行此操作吗?**

如果您已在使用 LDAP 进行认证和授权, 那么不需要进行任何更改。

如果不确定是否正在使用 LDAP ,请运行以下命令:

connauthname="\$(grep CONNAUTH backup.mqsc | cut -d "(" -f2 | cut -d ")" -f1)"; grep -A 20 AUTHINFO\(\$connauthname\) backup.mqsc

样本输出:

```
DEFINE AUTHINFO('USE.LDAP') +
   AUTHTYPE(IDPWLDAP) +
 ADOPTCTX(YES) +
 CONNAME('ldap-service.ldap(389)') +
 CHCKCLNT(REQUIRED) +
 CLASSGRP('groupOfUniqueNames') +
 FINDGRP('uniqueMember') +
 BASEDNG('ou=groups,dc=ibm,dc=com') +
 BASEDNU('ou=people,dc=ibm,dc=com') +
 LDAPUSER('cn=admin,dc=ibm,dc=com') +
* LDAPPWD('********************************') +
 SHORTUSR('uid') +
 GRPFIELD('cn') +
 USRFIELD('uid') +
 AUTHORMD(SEARCHGRP) +
* ALTDATE(2020-11-26) +
* ALTTIME(15.44.38) +
   REPLACE
```
输出中有两个特别重要的属性:

#### **AUTHTYPE**

如果此值为 IDPWLDAP, 那么您将使用 LDAP 进行认证。

如果该值为空或其他值,那么不会配置 LDAP。 在这种情况下,请检查 AUTHORMD 属性以查看是否正在 使用 LDAP 用户进行授权。

#### **AUTHORMD**

如果此值为 OS, 那么表示您未使用 LDAP 进行授权。

要修改授权和认证以使用 LDAP ,请完成以下任务:

#### **过程**

1. 更新 LDAP 服务器的 IBM MQ 备份。

2. 更新 IBM MQ 备份以获取 LDAP 授权信息。

#### **DenShift**  $\bullet$  **CD**  $\bullet$  **CP41-SC2 LDAP 部件 1: 更新 LDAP 服务器的 IBM MQ 备份**

有关如何设置 LDAP 的全面描述不在此方案的范围内。 本主题提供了过程的摘要,样本以及对进一步信息的 引用。

## **开始之前**

此任务假定您已 [抽取并获取队列管理器密钥和证书](#page-91-0)。

## **关于此任务**

#### **我需要执行此操作吗?**

如果您已在使用 LDAP 进行认证和授权,那么不需要进行任何更改。 如果不确定是否正在使用 LDAP ,请参 阅 第 94 [页的『可选](#page-93-0): 配置 LDAP』。

设置 LDAP 服务器有两个部分:

1. 定义 LDAP 配置。

2. 将 LDAP [配置与队列管理器定义相关联。](#page-95-0)

有关帮助您执行此配置的更多信息:

- 用户存储库概述
- AUTHINFO 命令参考指南

## **过程**

1. 定义 LDAP 配置。

编辑 backup.mqsc 文件以定义 LDAP 系统的新 **AUTHINFO** 对象。 例如:

```
DEFINE AUTHINFO(USE.LDAP) + 
 AUTHTYPE(IDPWLDAP) + 
 CONNAME('ldap-service.ldap(389)') + 
 LDAPUSER('cn=admin,dc=ibm,dc=com') + 
 LDAPPWD('admin') + 
   SECCOMM(NO) + 
 USRFIELD('uid') + 
 SHORTUSR('uid') + 
 BASEDNU('ou=people,dc=ibm,dc=com') + 
 AUTHORMD(SEARCHGRP) + 
 BASEDNG('ou=groups,dc=ibm,dc=com') +
 GRPFIELD('cn') +
 CLASSGRP('groupOfUniqueNames') +
 FINDGRP('uniqueMember')
   REPLACE
```
其中:

- CONNAME 是对应于 LDAP 服务器的主机名和端口。 如果存在多个弹性地址,那么可以使用逗号分隔列 表来配置这些地址。
- **LDAPUSER** 是与 IBM MQ 在连接到 LDAP 以查询用户记录时使用的用户对应的专有名称。
- **LDAPPWD** 是对应于 **LDAPUSER** 用户的密码。
- **SECCOM** 指定与 LDAP 服务器的通信是否应使用 TLS。 可能的值为:
	- YES: 使用 TLS 并由 IBM MQ 服务器提供证书。
	- ANON: 使用 TLS 时, IBM MQ 服务器不会提供证书。
	- NO: 在连接期间不使用 TLS。
- **USRFIELD** 指定 LDAP 记录中要与提供的用户名匹配的字段。
- SHORTUSR 是 LDAP 记录中长度不超过 12 个字符的字段。如果认证成功,那么此字段中的值为已断言 的身份。
- **BASEDNU** 是应该用于搜索 LDAP 的基本 DN。
- **BASEDNG** 是 LDAP 中组的基本 DN。
- **AUTHORMD** 定义用于解析用户组成员资格的机制。 有四个选项:
	- OS: 查询操作系统以查找与短名称关联的组。
- <span id="page-95-0"></span>– SEARCHGRP: 在 LDAP 中搜索已认证用户的组条目。
- SEARCHUSR: 搜索已认证的用户记录以获取组成员资格信息。
- SRCHGRPSN: 在 LDAP 中搜索组条目以查找已认证的用户短用户名 (由 SHORTUSR 字段定义)。
- · GRPFIELD 是 LDAP 组记录中对应于简单名称的属性。 如果指定了此项, 那么可以用于定义授权记 录。
- **CLASSUSR** 是对应于用户的 LDAP 对象类。
- **CLASSGRP** 是对应于组的 LDAP 对象类。
- **FINDGRP** 是 LDAP 记录中对应于组成员资格的属性。

新条目可以放在文件中的任何位置,但是您可能会发现在文件开头有任何新条目很有用:

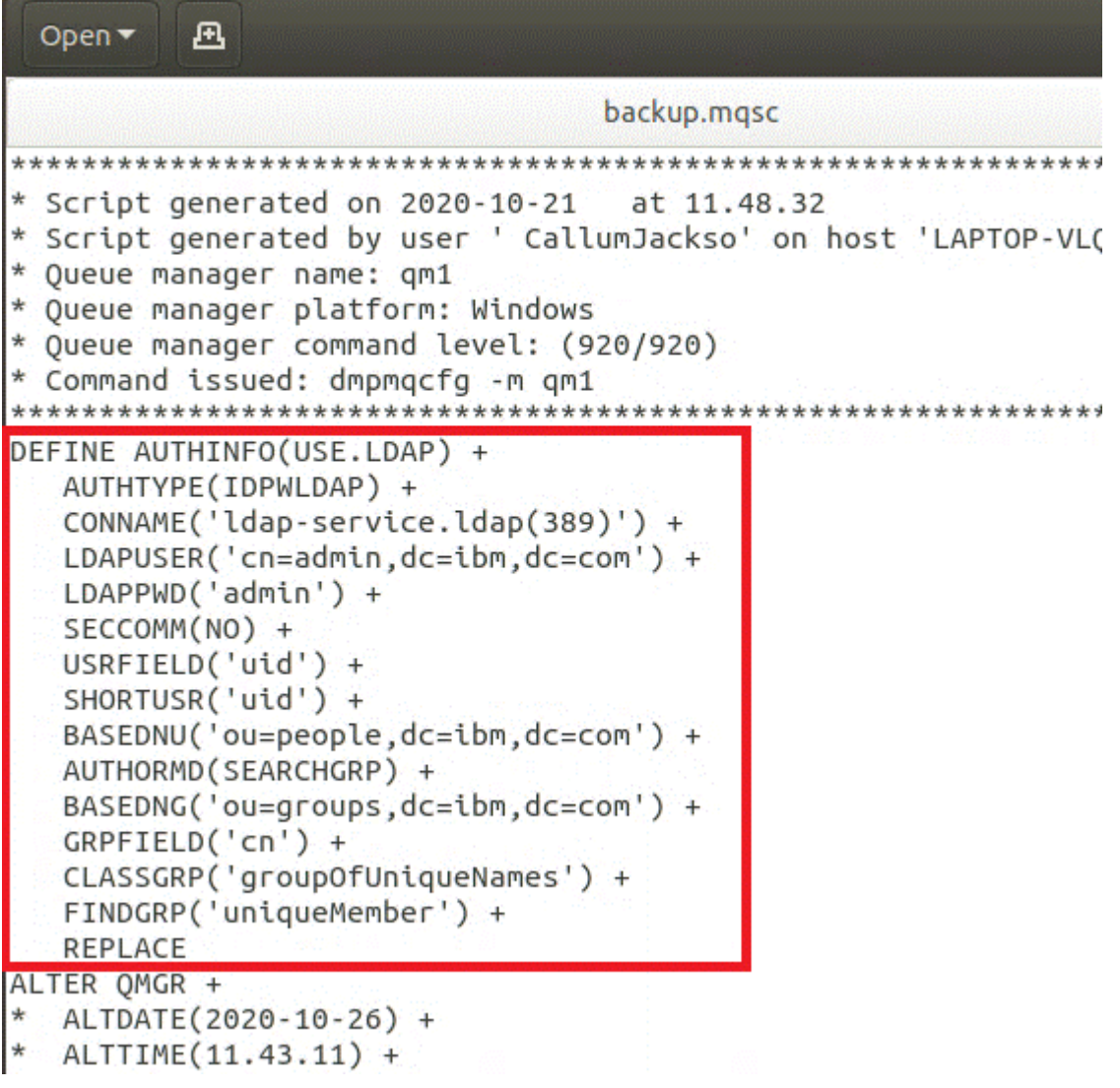

2. 将 LDAP 配置与队列管理器定义相关联。

您需要将 LDAP 配置与队列管理器定义相关联。 紧跟在 DEFINE AUTHINFO 条目下方的是 ALTER QMGR 条目。 修改 CONNAUTH 条目以对应于新创建的 AUTHINFO 名称。 例如,在先前的示例中定义了 AUTHINFO(USE.LDAP), 这意味着名称为 USE.LDAP。因此, 将 CONNAUTH('SYSTEM.DEFAULT.AUTHINFO.IDPWOS') 更改为 CONNAUTH('USE.LDAP'):

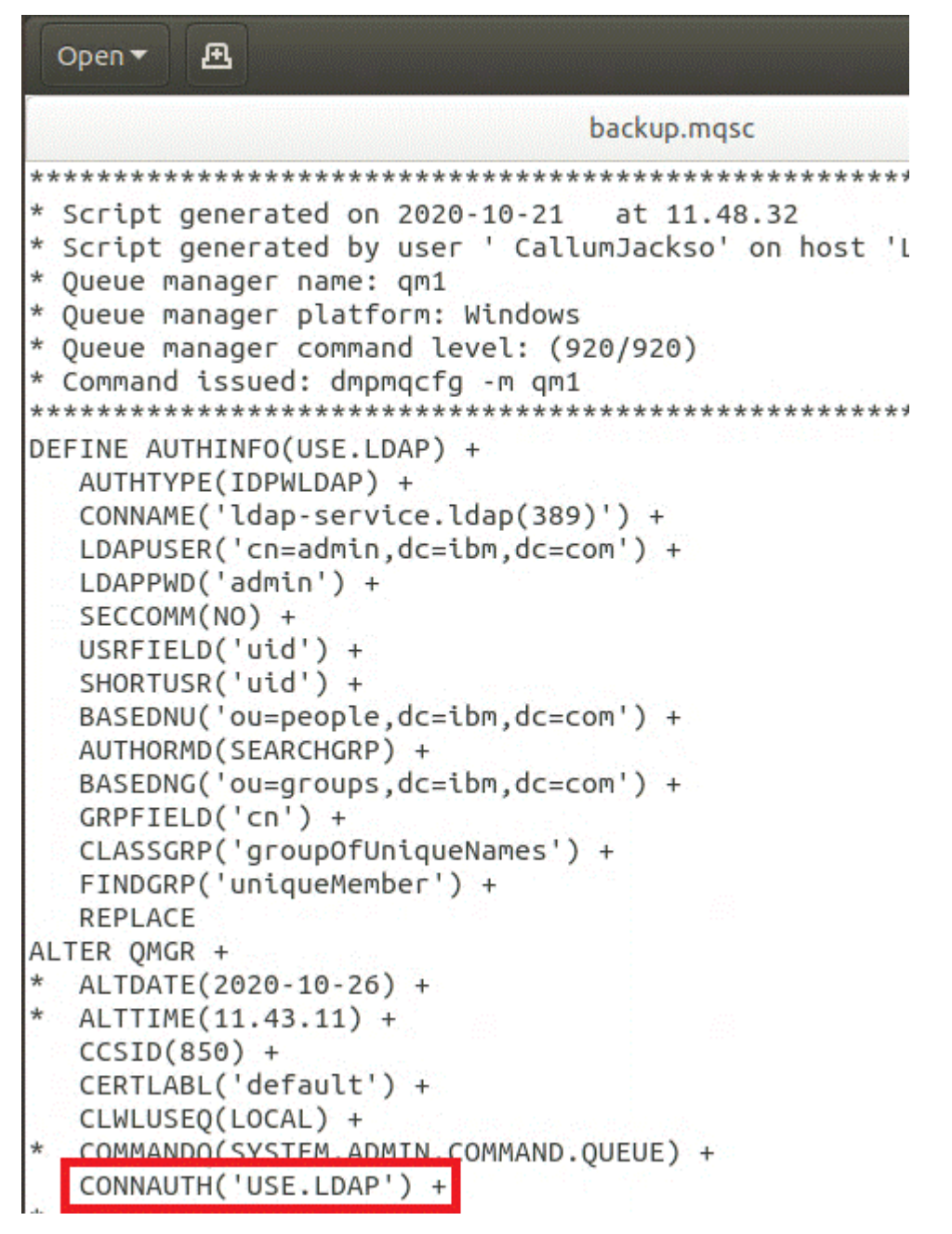

要立即切换到 LDAP ,请在 ALTER QMGR 命令之后立即添加一行来调用 REFRESH SECURITY 命令:

```
*backup.mgsc
* Script generated on 2020-10-21
                               at 11.48.32
* Script generated by user ' CallumJackso' on host 'LAPTOP-VLOKJ5UH'
* Oueue manager name: gm1
* Queue manager platform: Windows
* Oueue manager command level: (920/920)
* Command issued: dmpmqcfg -m qm1
DEFINE AUTHINFO(USE.LDAP) +
  AUTHTYPE(IDPWLDAP) +
  CONNAME('ldap-service.ldap(389)') +
  LDAPUSER('cn=admin,dc=ibm,dc=com') +
  LDAPPWD('admin') +
  SECCOMM(NO) +
  USRFIELD('uid') +
  SHORTUSR('uid') +
  BASEDNU('ou=people.dc=ibm.dc=com') +
  AUTHORMD(SEARCHGRP) +
  BASEDNG('ou=groups,dc=ibm,dc=com') +
  GRPFIELD('cn') +
  CLASSGRP('groupOfUniqueNames') +
  FINDGRP('uniqueMember') +
  REPLACE
ALTER OMGR +
  ALTDATE(2020-10-26) +
 ALTTIME(11.43.11) +
  CCSID(850) +CERTLABL('default') +
  CLWLUSEO(LOCAL) +
* COMMANDQ(SYSTEM.ADMIN.COMMAND.QUEUE) +
  CONNAUTH('USE.LDAP') +
\starCRDATE(2020-10-26) +
\starCRTIME(11.43.11) +\starOMID(qm1 2020-10-26 11.43.11) +
  SSLCRYP(' ') +
  SSLKEYR('/run/runmqserver/tls/key') +
  SUITEB(NONE) +
  VERSION(09020000) +
  FORCE
REFRESH SECURITY
```
### **下一步做什么**

现在,您已准备好 更新 IBM MQ 备份以获取 LDAP 授权信息。

#### **LDAP 部件 2: 更新 IBM MQ 备份以获取 LDAP 授权 D**penShift CD. **信息**

IBM MQ 提供了用于控制对 IBM MQ 对象的访问的细颗粒度授权规则。 如果更改了对 LDAP 的认证和授权, 那么授权规则可能无效并且需要更新。

## **开始之前**

此任务假定您已 更新 LDAP [服务器的备份](#page-93-0)。

## **关于此任务**

#### **我需要执行此操作吗?**

如果您已在使用 LDAP 进行认证和授权, 那么不需要进行任何更改。如果不确定是否正在使用 LDAP, 请参 阅 第 94 [页的『可选](#page-93-0): 配置 LDAP』。

更新 LDAP 授权信息有两个部分:

1. 从文件中除去所有现有授权。

2. 定义 LDAP 的新授权信息。

#### **过程**

1. 从文件中除去所有现有权限。

在靠近文件末尾的备份文件中,您应该会看到几个以 SET AUTHREC 开头的条目:

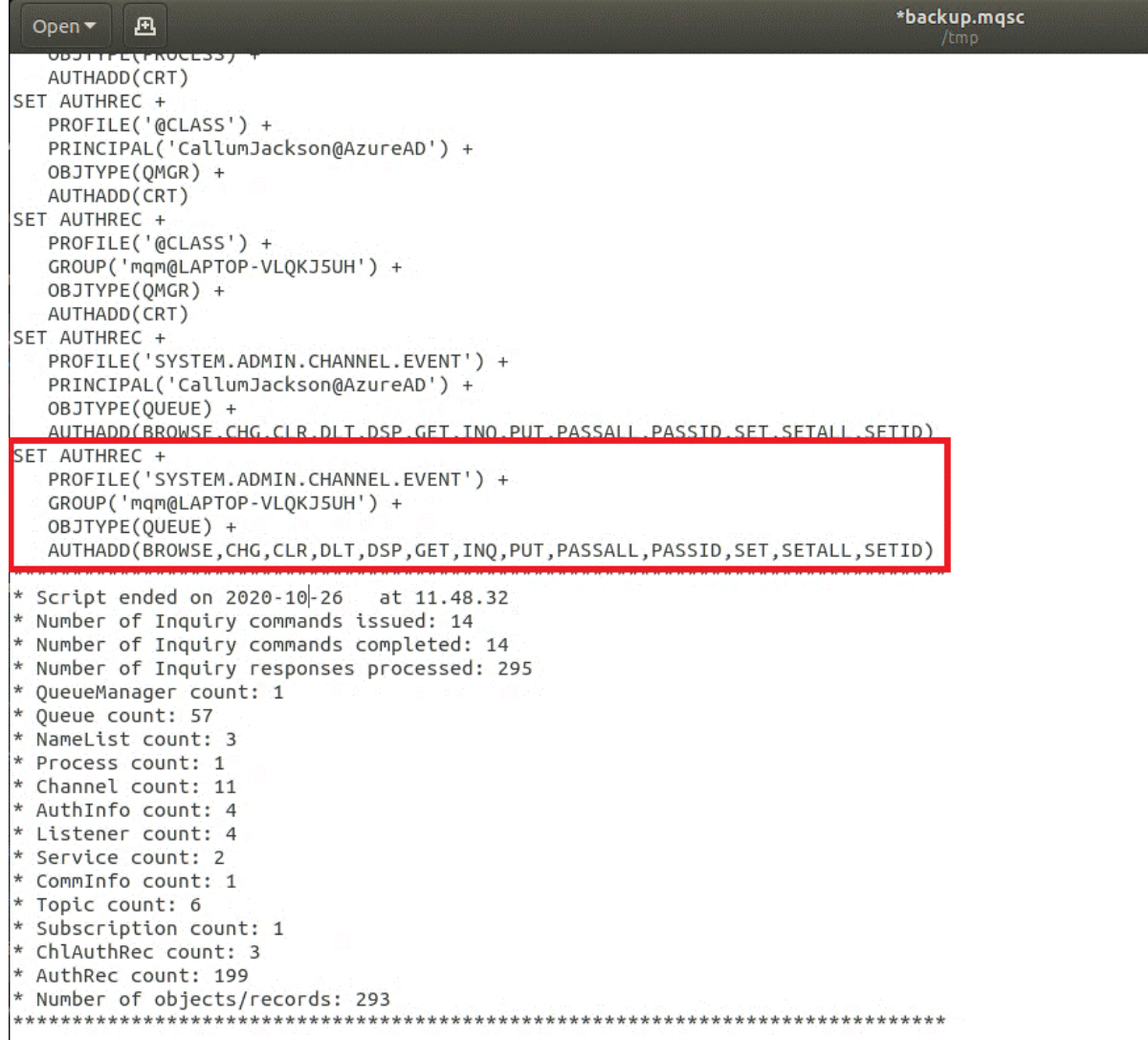

查找现有条目并将其删除。最简单的方法是除去所有现有 SET AUTHREC 规则, 然后根据 LDAP 条目创 建新条目。

2. 定义 LDAP 的新授权信息

<span id="page-99-0"></span>根据您的队列管理器配置以及资源和组的数量,这可能是一个耗时或简单的活动。 以下示例假定队列管 理器只有一个名为 Q1 的队列,并且您希望允许 LDAP 组 apps 具有访问权。

SET AUTHREC GROUP('apps') OBJTYPE(QMGR) AUTHADD(ALL) SET AUTHREC PROFILE('Q1') GROUP('apps') OBJTYPE(QUEUE) AUTHADD(ALL)

第一个 AUTHREC 命令添加访问队列管理器的许可权,第二个命令提供对队列的访问权。 如果需要访问第 二个队列,那么需要第三个 AUTHREC 命令,除非您决定使用通配符来提供更通用的访问权。

以下是另一个示例。 如果管理员组 (称为 admins) 需要对队列管理器的完全访问权,请添加以下命令:

```
SET AUTHREC PROFILE('*') OBJTYPE(QUEUE) GROUP('admins') AUTHADD(ALL)
SET AUTHREC PROFILE('*') OBJTYPE(TOPIC) GROUP('admins') AUTHADD(ALL)
SET AUTHREC PROFILE('*') OBJTYPE(CHANNEL) GROUP('admins') AUTHADD(ALL)
SET AUTHREC PROFILE('*') OBJTYPE(CLNTCONN) GROUP('admins') AUTHADD(ALL)
SET AUTHREC PROFILE('*') OBJTYPE(AUTHINFO) GROUP('admins') AUTHADD(ALL)
SET AUTHREC PROFILE('*') OBJTYPE(LISTENER) GROUP('admins') AUTHADD(ALL)
SET AUTHREC PROFILE('*') OBJTYPE(NAMELIST) GROUP('admins') AUTHADD(ALL)
SET AUTHREC PROFILE('*') OBJTYPE(PROCESS) GROUP('admins') AUTHADD(ALL)
SET AUTHREC PROFILE('*') OBJTYPE(SERVICE) GROUP('admins') AUTHADD(ALL)
SET AUTHREC PROFILE('*') OBJTYPE(QMGR) GROUP('admins') AUTHADD(ALL)
```
#### **下一步做什么**

现在,您已准备好 更改 IBM MQ 配置中的 IP 地址和主机名。

#### DpenShift | CD. **可选: 更改 IBM MQ 配置中的 IP 地址和主机名**

IBM MQ 配置可能指定了 IP 地址和主机名。 在某些情况下,可以保留这些内容,而在其他情况下,需要更 新这些内容。

#### **开始之前**

此任务假定您已 配置 [LDAP](#page-93-0)。

#### **关于此任务**

#### **我需要执行此操作吗?**

首先,确定是否指定了除上一节中定义的 LDAP 配置以外的任何 IP 地址或主机名。要执行此操作,请运行 以下命令:

grep 'CONNAME\|LOCLADDR\|IPADDRV' -B 3 backup.mqsc

样本输出:

```
****************************************************
DEFINE AUTHINFO(USE.LDAP) + 
   AUTHTYPE(IDPWLDAP) +
    CONNAME('ldap-service.ldap(389)') + 
--
DEFINE AUTHINFO('SYSTEM.DEFAULT.AUTHINFO.IDPWLDAP') +
    AUTHTYPE(IDPWLDAP) +
    ADOPTCTX(YES) +
    CONNAME(' ') +
--
    REPLACE
DEFINE AUTHINFO('SYSTEM.DEFAULT.AUTHINFO.CRLLDAP') +
   AUTHTYPE(CRLLDAP) +<br>CONNAME('') +
   CONNAME (
```
在此示例中,搜索将返回三个结果。 一个结果对应于先前定义的 LDAP 配置。 这可以忽略,因为 LDAP 服务 器的主机名保持不变。 其他两个结果是空的连接条目,因此也可以忽略这些条目。 如果您没有任何其他条 目,那么可以跳过本主题的其余部分。

## <span id="page-100-0"></span>**过程**

1. 了解返回的条目。

IBM MQ 可以在配置的许多方面中包含 IP 地址, 主机名和端口。我们可以将这些分类为两类:

a. **此队列管理器的位置**: 此队列管理器使用或发布的位置信息, IBM MQ 网络中的其他队列管理器或应 用程序可用于连接。

b. **队列管理器依赖关系的位置**: 此队列管理器需要识别的其他队列管理器或系统的位置。

由于此场景仅关注对此队列管理器配置的更改,因此我们仅处理类别 (a) 的配置更新。 但是, 如果此队列 管理器位置由其他队列管理器或应用程序引用,那么它们的配置可能需要更新以与此队列管理器的新位 置匹配。

有两个关键对象可能包含需要更新的信息:

- 侦听器: 这些表示 IBM MQ 正在侦听的网络地址。
- 集群接收方通道: 如果队列管理器是 IBM MQ 集群的一部分,那么此对象存在。 它指定其他队列管理器 可连接到的网络地址。
- 2. 在 grep 'CONNAME\|LOCLADDR\|IPADDRV' -B 3 backup.mqsc 命令的原始输出中,确定是否定 义了任何 CLUSTER RECEIVER 通道。 如果是这样,请更新 IP 地址。

要确定是否定义了任何 CLUSTER RECEIVER 通道,请在原始输出中查找具有 CHLTYPE (CLUSRCVR) 的任 何条目:

DEFINE CHANNEL(*ANY\_NAME*) + CHLTYPE(CLUSRCVR) +

如果存在条目,请使用 IBM MQ Red Hat OpenShift 路由更新 CONNAME 。 此值基于 Red Hat OpenShift 环境并使用可预测的语法:

*queue\_manager\_resource\_name*-ibm-mq-qm-*openshift\_project\_name*.*openshift\_app\_route\_hostname*

例如,如如果队列管理器部署在 cp4i 名称空间中名为 qm1, 并且 *openshift app\_route\_hostname* 为 apps.callumj.icp4i.com,那么路径 URL 为:

qm1-ibm-mq-qm-cp4i.apps.callumj.icp4i.com

路由的端口号通常为 443。 除非 Red Hat OpenShift 管理员以不同方式告诉您,否则这通常是正确的 值。 使用此信息,更新 CONNAME 字段。 例如:

CONNAME('qm1-ibm-mq-qm-cp4i.apps.callumj.icp4i.com(443)')

在 grep 'CONNAME\|LOCLADDR\|IPADDRV' -B 3 backup.mqsc 命令的原始输出中,验证 LOCLADDR 或 IPADDRV 是否存在任何条目。 如果有,请将其删除。 它们在容器环境中不相关。

### **下一步做什么**

现在,您已准备好 更新容器环境的队列管理器配置。

#### OpenShift | **【 CP41-SC2 更新容器环境的队列管理器配置 CD**

在容器中运行时,某些配置方面由容器定义,并且可能与导出的配置冲突。

### **开始之前**

此任务假定您 已更改 IP [地址和主机名的](#page-99-0) IBM MQ 配置。

## **关于此任务**

容器定义了以下配置方面:

- 侦听器定义 (对应于公开的端口)。
- 任何潜在 TLS 商店的位置。

因此,您需要更新导出的配置:

- 1. 除去任何侦听器定义。
- 2. 定义 TLS [密钥存储库的位置](#page-102-0)。

## **过程**

1. 除去任何侦听器定义。

在备份配置中,搜索 DEFINE LISTENER。 这应该介于 AUTHINFO 和 SERVICE 定义之间。 突出显示该 区域,然后将其删除。

<span id="page-102-0"></span>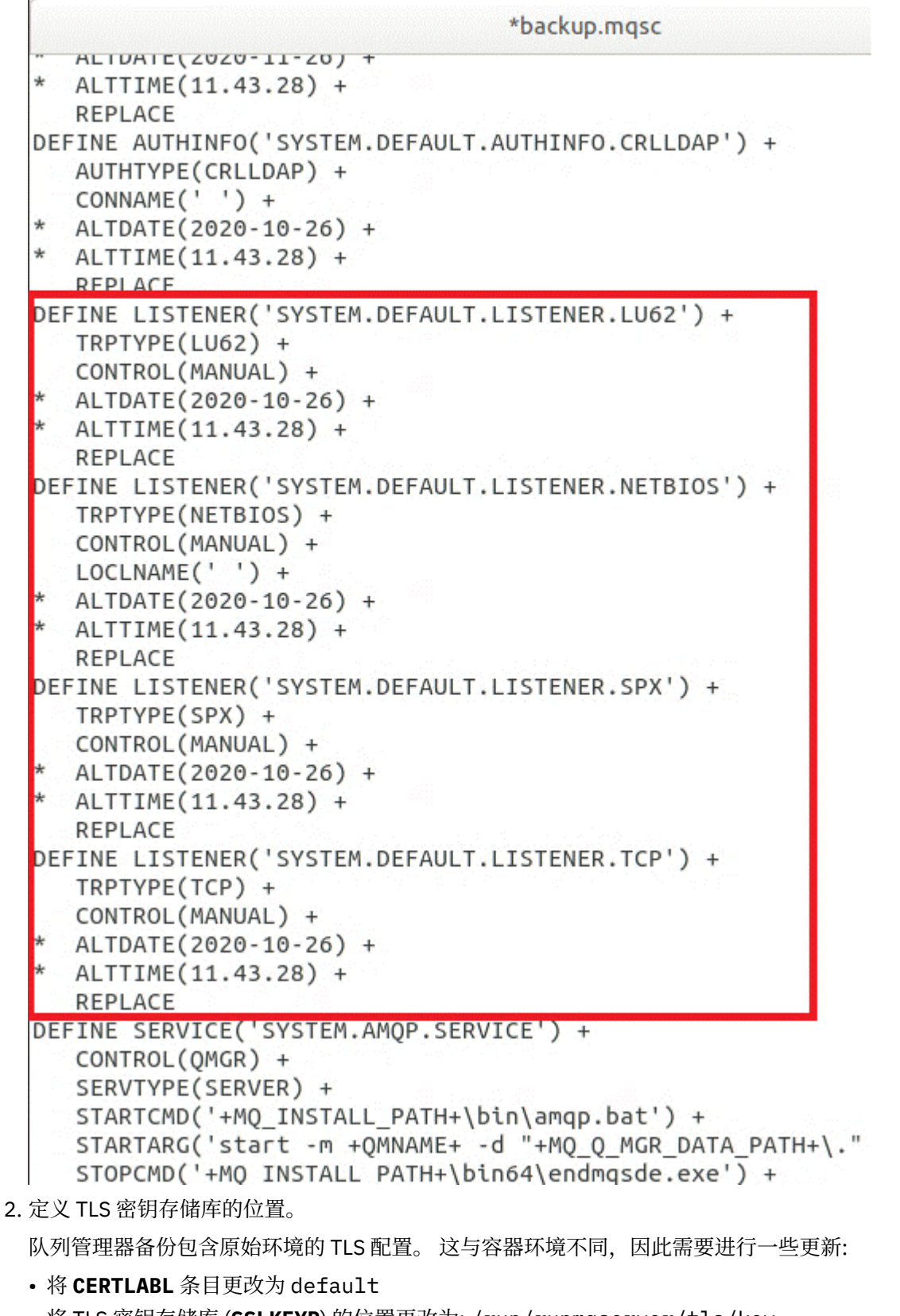

• 将 TLS 密钥存储库 (**SSLKEYR**) 的位置更改为: /run/runmqserver/tls/key

要在文件中查找 **SSLKEYR** 属性的位置,请搜索 **SSLKEYR**。 通常只找到一个条目。 如果找到多个条目, 请检查您是否正在编辑 **QMGR** 对象,如下图所示:

```
*backup.mqsc
* Script generated on 2020-10-21
                                 at 11.48.32
* Script generated by user ' CallumJackso' on host 'LAPTOP-VLQKJ5UH'
* Queue manager name: qm1
* Queue manager platform: Windows
* Oueue manager command level: (920/920)
* Command issued: dmpmqcfq -m qm1
**********************************
                                  ***********
DEFINE AUTHINFO(USE.LDAP) +
  AUTHTYPE(IDPWLDAP) +
  CONNAME('ldap-service.ldap(389)') +
  LDAPUSER('cn=admin,dc=ibm,dc=com') +
  LDAPPWD('admin') +
  SECCOMM(NO) +
  USRFIELD('uid') +
  SHORTUSR('uid') +
  BASEDNU('ou=people,dc=ibm,dc=com') +
  AUTHORMD(SEARCHGRP) +
  BASEDNG('ou=groups, dc=ibm, dc=com') +GRPFIELD('cn') +
  CLASSGRP('groupOfUniqueNames') +
  FINDGRP('uniqueMember') +
  REPLACE
ALTER OMGR +
* ALTDATE(2020-10-26) +
* ALTTIME(11.43.11) +
  CCSID(850) +CERTLABL('default') +
  CLWLUSEQ(LOCAL) +
* COMMANDQ(SYSTEM.ADMIN.COMMAND.QUEUE) +
  CONNAUTH('USE.LDAP') +
* CRDATE(2020-10-26) +
* CRTIME(11.43.11) +
* OMID(qm1 2020-10-26 11.43.11) +SSLCRVP(<sup>1</sup> ) +
  SSLKEYR('/run/runmqserver/tls/key') +
  SUITEB(NUNE) +
* VERSION(09020000) +
  FORCE
REFRESH SECURITY
```
## **下一步做什么**

现在,您已准备好 选择在容器中运行的 IBM MQ 的目标体系结构。

#### **DpenShift** CD. **为在容器中运行的 IBM MQ 选择目标 HA 体系结构**

在单个实例 (单个 Kubernetes Pod), 多实例 (两个 Pod) 和本机 HA (一个活动副本 Pod 和两个备用副本 Pod) 之间进行选择,以满足您的高可用性需求。

### **开始之前**

此任务假定您已 [更新容器环境的队列管理器配置](#page-100-0)。

## <span id="page-104-0"></span>**关于此任务**

IBM MQ Operator 提供了三个高可用性选项:

- 单个实例: 将启动单个容器 (Pod), 并且 Red Hat OpenShift 负责在发生故障时重新启动。 由于 Kubernetes 中有状态集的特征,在某些情况下,此故障转移可能需要较长时间,或者需要完成管理操作。
- 多实例: 启动两个容器 (每个容器位于单独的 Pod 中), 一个处于活动方式, 另一个处于备用状态。 此拓扑 支持更快的故障转移。 它需要符合 IBM MQ 要求的 "多读" 文件系统。
- 本机 HA: 三个容器 (每个容器位于单独的 Pod 中), 每个容器都具有队列管理器的实例。 一个实例是活动 队列管理器,用于处理消息并写入其恢复日志。 每当写入恢复日志时,活动队列管理器都会将数据发送到 其他两个实例 (称为副本)。 如果运行活动队列管理器的 Pod 失败,那么队列管理器的其中一个副本实例将 接管活动角色并具有要使用的当前数据。

在此任务中,您仅选择目标 HA 体系结构。 在此场景中的后续任务 (第 106 页的『在 [Red Hat OpenShift](#page-105-0) 上 [创建新的队列管理器』](#page-105-0)) 中描述了用于配置所选体系结构的步骤。

#### **过程**

1. 查看三个选项。

有关这些选项的全面描述,请参阅 第 15 [页的『规划容器中](#page-14-0) IBM MQ 的高可用性』。

2. 选择目标 HA 体系结构。

如果不确定要选择哪个选项,请从 **单个实例** 选项开始,并验证这是否满足高可用性需求。

#### **下一步做什么**

现在,您已准备好 创建队列管理器资源。

## OpenShift co CP4I-SC2 为队列管理器创建资源

将 IBM MQ 配置以及 TLS 证书和密钥导入到 Red Hat OpenShift 环境中。

#### **开始之前**

此任务假定您已 [选择在容器中运行的](#page-103-0) IBM MQ 的目标体系结构。

### **关于此任务**

在前面的部分中,您已抽取,更新和定义了两个资源:

- IBM MQ 配置
- TLS 证书和密钥

在部署队列管理器之前,需要将这些资源导入到 Red Hat OpenShift 环境中。

#### **过程**

1. 将 IBM MQ 配置导入到 Red Hat OpenShift 中。

以下指示信息假定您在名为 backup.mqsc 的文件中的当前目录中具有 IBM MQ 配置。 否则,需要根据 您的环境定制文件名。

- a) 使用 oc login 登录到集群。
- b) 将 IBM MQ 配置装入到 configmap 中。

运行以下命令:

oc create configmap my-mqsc-migrated --from-file=backup.mqsc

c) 验证是否已成功装入该文件。

<span id="page-105-0"></span>运行以下命令:

oc describe configmap my-mqsc-migrated

2. 导入 IBM MQ TLS 资源

如 第 92 页的『可选: [抽取和获取队列管理器密钥和证书』中](#page-91-0)所述,队列管理器部署可能需要 TLS。 如果 是这样,您应该已经有许多以.crt和.key结尾的文件。您需要将这些内容添加到 Kubernetes 私钥 中,以供队列管理器在部署时引用。

例如,如果您具有队列管理器的密钥和证书,那么可以调用这些密钥和证书:

• qmgr.crt

• qmgr.key

要导入这些文件,请运行以下命令:

oc create secret tls my-tls-migration --cert=qmgr.crt --key=qmgr.key

在导入匹配的公用密钥和专用密钥时, Kubernetes 提供了此有用的实用程序。如果要添加其他证书, 例 如要添加到队列管理器信任库中,请运行以下命令:

oc create secret generic my-extra-tls-migration --from-file=*comma\_separated\_list\_of\_files*

例如,如果要导入的文件是 trust1.crt, trust2.crt 和 trust3.crt,那么命令如下所示:

oc create secret generic my-extra-tls-migration --from-file=trust1.crt,trust2.crt,trust3.crt

#### **下一步做什么**

现在,您已准备好 在 Red Hat OpenShift 上创建新的队列管理器。

#### OpenShift | **在 Red Hat OpenShift 上创建新的队列管理器** CD.

在 Red Hat OpenShift 上部署单个实例或多实例队列管理器。

#### **开始之前**

此任务假定您已 [创建队列管理器资源](#page-104-0),并且 已将 IBM MQ Operator 安装到 [Red Hat OpenShift](#page-26-0) 中。

#### **关于此任务**

如 第 104 [页的『为在容器中运行的](#page-103-0) IBM MQ 选择目标 HA 体系结构』中所述,有三种可能的部署拓扑。 因 此,本主题提供了三个不同的模板:

- 模板 1: 部署单个实例队列管理器。
- 模板 2: [部署多实例队列管理器](#page-107-0)。
- 模板 3: 部署本机 HA [队列管理器](#page-109-0)。

**要点:** 根据您的首选拓扑,仅完成三个模板中的一个。

#### **过程**

• **模板 1: 部署单个实例队列管理器。**

已迁移的队列管理器将使用 YAML 文件部署到 Red Hat OpenShift 。 以下是基于先前主题中使用的名称的 样本:

apiVersion: mq.ibm.com/v1beta1

```
kind: QueueManager
metadata:
  name: qm1
spec:
   version: 9.4.0.0-r1
  license:
     accept: true
     license: L-BMSF-5YDSLR
     use: "Production"
   pki:
     keys:
     - name: default
       secret:
         secretName: my-tls-migration
         items:
           - tls.key
            - tls.crt
   web:
     enabled: true
   queueManager:
     name: QM1
    masc:
       - configMap:
           name: my-mqsc-migrated
           items:
              - backup.mqsc
```
根据您执行的步骤,可能需要定制先前的 YAML。 为了帮助您实现此目的,以下是对此 YAML 的说明:

apiVersion: mq.ibm.com/v1beta1 kind: QueueManager metadata: name: qm1

这将定义 Kubernetes 对象, 类型和名称。 唯一需要定制的字段是 name 字段。

 spec: version: 9.4.0.0-r1 license: accept: true license: L-BMSF-5YDSLR use: "Production"

这对应于部署的版本和许可证信息。 如果需要对此进行定制,请使用 第 120 页的『[mq.ibm.com/](#page-119-0) v1beta1 [的许可参考』中](#page-119-0)提供的信息。

```
 pki:
   keys:
   - name: default
     secret:
       secretName: my-tls-migration
       items:
          - tls.key
          - tls.crt
```
要将队列管理器配置为使用 TLS ,它必须引用相关证书和密钥。 secretName 字段引用在 导入 [IBM MQ](#page-105-0) TLS [资源](#page-105-0) 部分中创建的 Kubernetes 私钥,并且项列表 (tls.key 和 tls.crt) 是 Kubernetes 使用 oc create secret tls 语法时指定的标准名称。 如果要将其他证书添加到信任库中,那么可以通过类似 方式添加这些证书,但这些项是导入期间使用的相应文件名。 例如,可以使用以下代码来创建信任库证 书:

oc create secret generic my-extra-tls-migration --from-file=trust1.crt,trust2.crt,trust3.crt

```
 pki:
   trust:
   - name: default
     secret:
       secretName: my-extra-tls-migration
       items:
          - trust1.crt
```
 - trust2.crt - trust3.crt

<span id="page-107-0"></span>**要点:** 如果不需要 TLS ,请删除 YAML 的 TLS 部分。

 web: enabled: true

这将为部署启用 Web 控制台

 queueManager: name: QM1

这将队列管理器的名称定义为 QM1。 队列管理器根据您的需求 (例如,原始队列管理器名称) 进行定制。

 mqsc: - configMap: name: my-mqsc-migrated items: - backup.mqsc

先前的代码会拉入在 导入 [IBM MQ](#page-104-0) 配置 部分中导入的队列管理器配置。 如果使用了不同的名称,那么需 要修改 my-mqsc-migrated 和 backup.mqsc。

请注意,样本 YAML 假定 Red Hat OpenShift 环境的缺省存储类定义为 RWX 或 RWO 存储类。 如果未在 环境中定义缺省值,那么需要指定要使用的存储类。 您可以通过扩展 YAML 来执行此操作,如下所示:

```
 queueManager:
   name: QM1
   storage:
     defaultClass: my_storage_class
     queueManager:
       type: persistent-claim
```
添加突出显示的文本,并定制类属性以与您的环境匹配。 要发现环境中的存储类名,请运行以下命令:

oc get storageclass

以下是此命令返回的样本输出:

NAME PROVISIONER RECLAIMPOLICY aws-efs openshift.org/aws-efs Delete gp2 (default) kubernetes.io/aws-ebs Delete

以下代码显示了如何引用在 导入 [IBM MQ](#page-104-0) 配置 部分中导入的 IBM MQ 配置。如果使用了不同的名称,那 么需要修改 my-mqsc-migrated 和 backup.mqsc。

```
masc:
   - configMap:
       name: my-mqsc-migrated
        items:
          - backup.mqsc
```
您已部署单实例队列管理器。 这将完成模板。 现在,您已准备好 [验证新的容器部署](#page-109-0)。

• **模板 2: 部署多实例队列管理器。**

已迁移的队列管理器将使用 YAML 文件部署到 Red Hat OpenShift 。 以下样本基于先前部分中使用的名 称。

```
apiVersion: mq.ibm.com/v1beta1
kind: QueueManager
metadata:
  name: qm1mi
spec:
  version: 9.4.0.0-r1
```
```
 license:
    accept: true
     license: L-BMSF-5YDSLR
    use: "Production"
  pki:
    keys:
     - name: default
      secret:
         secretName: my-tls-migration
         items:
 - tls.key
 - tls.crt
  web:
    enabled: true
  queueManager:
    name: QM1
    availability: MultiInstance
    storage: 
      defaultClass: aws-efs
      persistedData:
        enabled: true
       queueManager:
         enabled: true
      recoveryLogs:
        enabled: true
    mqsc:
       - configMap:
           name: my-mqsc-migrated
           items:
             - backup.mqsc
```
以下是对此 YAML 的说明。 大多数配置遵循与 [部署单个实例队列管理器相](#page-105-0)同的方法,因此此处仅说明队 列管理器可用性和存储方面。

queueManager: name: OM1 availability: MultiInstance

这将队列管理器名称指定为 QM1,并将部署设置为 MultiInstance 而不是缺省单个实例。

 storage: defaultClass: aws-efs persistedData: enabled: true queueManager: enabled: true recoveryLogs: enabled: true

IBM MQ 多实例队列管理器依赖于 RWX 存储器。缺省情况下,队列管理器以单实例方式部署,因此在更 改为多实例方式时需要其他存储选项。 在先前的 YAML 样本中,定义了三个存储持久卷和一个持久卷 类。此持久卷类需要是 RWX 存储类。如果您不确定环境中的存储类名, 那么可以运行以下命令来发现 这些存储类名:

oc get storageclass

以下是此命令返回的样本输出:

NAME PROVISIONER RECLAIMPOLICY openshift.org/aws-efs gp2 (default) kubernetes.io/aws-ebs Delete

以下代码显示了如何引用在 导入 [IBM MQ](#page-104-0) 配置 部分中导入的 IBM MQ 配置。 如果使用了不同的名称,那 么需要修改 my-mqsc-migrated 和 backup.mqsc。

masc: - configMap: name: my-mqsc-migrated items: - backup.mqsc

您已部署多实例队列管理器。 这将完成模板。 现在,您已准备好 验证新的容器部署。

• **模板 3: 部署本机 HA 队列管理器。** 有关创建本机 HA 队列管理器的工作示例,请参阅 第 64 页的『示例: 使用 [IBM MQ Operator](#page-63-0) 配置本机 [HA](#page-63-0)』。

#### OpenShift |  $CD$ **验证新的容器部署**

现在, IBM MQ 已部署在 Red Hat OpenShift 上, 您可以使用 IBM MQ 样本来验证环境。

#### **开始之前**

此任务假定您已 在 [Red Hat OpenShift](#page-105-0) 上创建新的队列管理器。 **要点:** 此任务假定未在队列管理器中启用 TLS。

#### **关于此任务**

在此任务中,您从已迁移队列管理器的容器中运行 IBM MQ 样本。 但是,您可能更愿意使用自己从其他环境 运行的应用程序。

您需要以下信息:

- LDAP 用户名
- LDAP 密码
- IBM MQ 通道名称
- 队列名称

此示例代码使用以下设置。 请注意,您的设置将有所不同。

- LDAP 用户名 :mqapp
- LDAP 密码 :mqapp
- IBM MQ 通道名称: DEV.APP.SVRCONN
- 队列名称: Q1

#### **过程**

1. 执行到正在运行的 IBM MQ 容器中。

使用以下命令:

oc exec -it qm1-ibm-mq-0 /bin/bash

其中, qm1-ibm-mq-0 是我们在 第 106 页的『在 Red Hat OpenShift [上创建新的队列管理器』中](#page-105-0)部署的 Pod。 如果您调用了不同的部署,请定制此值。

2. 发送消息。

运行以下命令:

cd /opt/mqm/samp/bin export IBM MQSAMP\_USER\_ID=mqapp export IBM MQSERVER=DEV.APP.SVRCONN/TCP/'localhost(1414)' ./amqsputc Q1 QM1

系统会提示您输入密码,然后可以发送消息。 3. 验证是否已成功接收消息。

运行 GET 样本:

./amqsgetc Q1 QM1

# **结果**

您已完成 第 90 页的『迁移到 [IBM MQ Operator](#page-89-0)』。

# **下一步做什么**

使用以下信息来帮助您处理更复杂的迁移方案:

#### **迁移排队的消息**

要迁移现有已排队的消息,请遵循以下主题中的指导,在新队列管理器就绪后导出和导入消息: 在两个系 统之间使用 dmpmqmsg 实用程序。

#### **从 Red Hat OpenShift 环境外部连接到 IBM MQ**

可以向 Red Hat OpenShift 环境外部的 IBM MQ 客户机和队列管理器公开已部署的队列管理器。 此过程 取决于连接到 Red Hat OpenShift 环境的 IBM MQ 版本。 请参阅第 72 [页的『配置路由以从](#page-71-0) Red Hat OpenShift [集群外部连接到队列管理器』](#page-71-0)。

# **在容器中操作 IBM MQ**

如果需要与在容器中运行的 IBM MQ 队列管理器进行操作或交互,请参阅以下主题以获取更多信息。

### **过程**

- 第 111 页的『使用 IBM MQ Operator 操作 IBM MQ』.
- 第 118 页的『查看本机 HA [队列管理器的状态』](#page-117-0).
- 第 120 [页的『手动结束本机](#page-119-0) HA 队列管理器实例』.

#### OpenShift | **使用 IBM MQ Operator 操作 IBM MQ**

# **过程**

- 第 111 页的『连接到 Red Hat OpenShift 集群中部署的 IBM MQ Console』.
- 第 112 页的『使用 [IBM MQ Operator](#page-111-0) 时进行监视』.
- 第 117 页的『使用 Red Hat OpenShift CLI [备份和复原队列管理器配置』](#page-116-0).

# **连接到 Red Hat OpenShift 集群中部署的 IBM MQ Console**

如何连接到已部署到 Red Hat OpenShift Container Platform 集群的队列管理器的 IBM MQ Console 。

# **关于此任务**

可以在 Red Hat OpenShift Web 控制台中的 QueueManager 详细信息页面或 IBM Cloud Pak for Integration Platform UI 中找到 IBM MQ Console URL。 或者, 可以通过运行以下命令从 Red Hat OpenShift CLI 中找到 此命令:

oc get queuemanager *QueueManager Name* -n *namespace of your MQ deployment* --output jsonpath='{.status.adminUiUrl}'

如果您正在使用 IBM Cloud Pak for Integration 许可证,那么 IBM MQ Console 会将 Keycloak 用于身份和访 问权管理。 请参阅 IBM Cloud Pak for Integration 文档中的 Identity and Access Management 。

如果您正在使用 IBM MQ 许可证,那么 IBM MQ Console 未预先配置,您需要自行配置。 有关更多信息,请 参阅配置用户和角色。 要获取示例,请参阅第 84 页的『使用 IBM MQ Operator [使用基本注册表配置](#page-83-0) IBM [MQ Console](#page-83-0)』。

#### <span id="page-111-0"></span>**相关任务**

第 72 页的『配置路由以从 Red Hat OpenShift [集群外部连接到队列管理器』](#page-71-0)

您需要 Red Hat OpenShift 路由以将应用程序从 Red Hat OpenShift 集群外部连接到 IBM MQ 队列管理器。 必须在 IBM MQ 队列管理器和客户机应用程序上启用 TLS, 因为仅当使用 TLS 1.2 或更高版本的协议时, SNI 才在 TLS 协议中可用。 Red Hat OpenShift Container Platform Router 使用 SNI 将请求路由到 IBM MQ 队列管理器。

# **为** *IBM MQ Console* **授予许可权**

根据您的许可证使用情况,将以不同方式管理 IBM MQ Console 的许可权。

# **关于此任务**

- 如果您正在使用 IBM Cloud Pak for Integration 许可证, 那么 IBM MQ Console 会将 Keycloak 用于身份和 访问权管理。
	- 请参阅 IBM Cloud Pak for Integration 文档中的 Identity and Access Management 。
	- 如果先前在较低版本的 IBM MQ Operator 上使用 IAM 配置了用户,请参阅 将用户从 IAM 迁移到 Keycloak。
- 如果您正在使用 IBM MO 许可证, 那么 IBM MO Console 未预先配置, 您需要自行配置。
	- 有关用户和角色的更多信息,请参阅 [配置用户和角色](https://ibmdocs-test.dcs.ibm.com/docs/en/SSFKSJ_9.4.0_test/secure/q127970_.html)。
	- 有关简单示例,请参阅 第 84 页的『使用 IBM MQ Operator [使用基本注册表配置](#page-83-0) IBM MQ Console』。
	- 或者,您可以安装 IBM Cloud Pak for Integration 操作程序以配置 Keycloak,如前所述。

# **DopenShift 2 GP41 使用 IBM MQ Operator 时进行监视**

由 IBM MQ Operator 管理的队列管理器可以生成与 Prometheus 兼容的度量。

您可以使用 [Red Hat OpenShift Container Platform \(OCP\)](https://docs.openshift.com/container-platform/4.15/observability/monitoring/configuring-the-monitoring-stack.html) 监视堆栈来查看这些度量值。 打开 OCP 中的 **度量** 选项卡,然后单击 **观察** > **度量**。 缺省情况下已启用队列管理器度量值,但可以通过 将 **.spec.metrics.enabled** 设置为 false 来禁用这些度量值。

Prometheus 是时间序列数据库和度量值的规则评估引擎。 IBM MQ 容器公开可由 Prometheus 查询的度量 值端点。 这些度量是从 MQ 系统主题生成的,用于监视和活动跟踪。

OpenShift Container Platform 包含使用 Prometheus 服务器的预配置,预安装和自更新监视堆栈。 需要配 置 OpenShift Container Platform 监视堆栈以监视用户定义的项目。 有关更多信息,请参阅 [对用户定义的项](https://docs.openshift.com/container-platform/latest/monitoring/enabling-monitoring-for-user-defined-projects.html) [目启用监视](https://docs.openshift.com/container-platform/latest/monitoring/enabling-monitoring-for-user-defined-projects.html)。 当您创建启用了度量的 QueueManager 时, IBM MQ Operator 将创建 ServiceMonitor , 然后 Prometheus 操作程序可以发现这些度量。

# **使用** *IBM MQ Operator* **时发布的度量**

队列管理器容器可以发布与 Red Hat OpenShift Monitoring 兼容的度量。

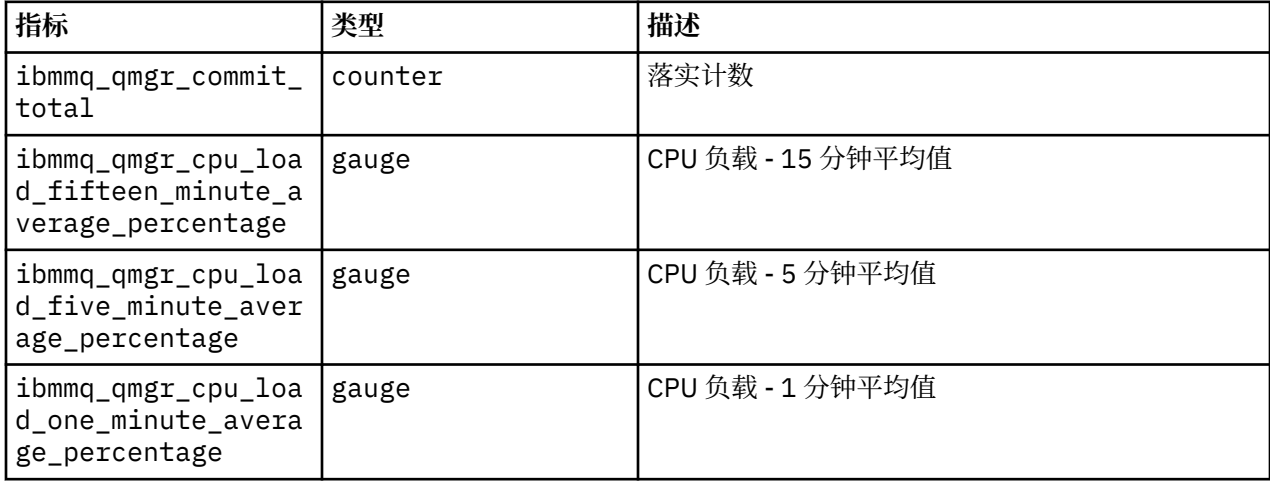

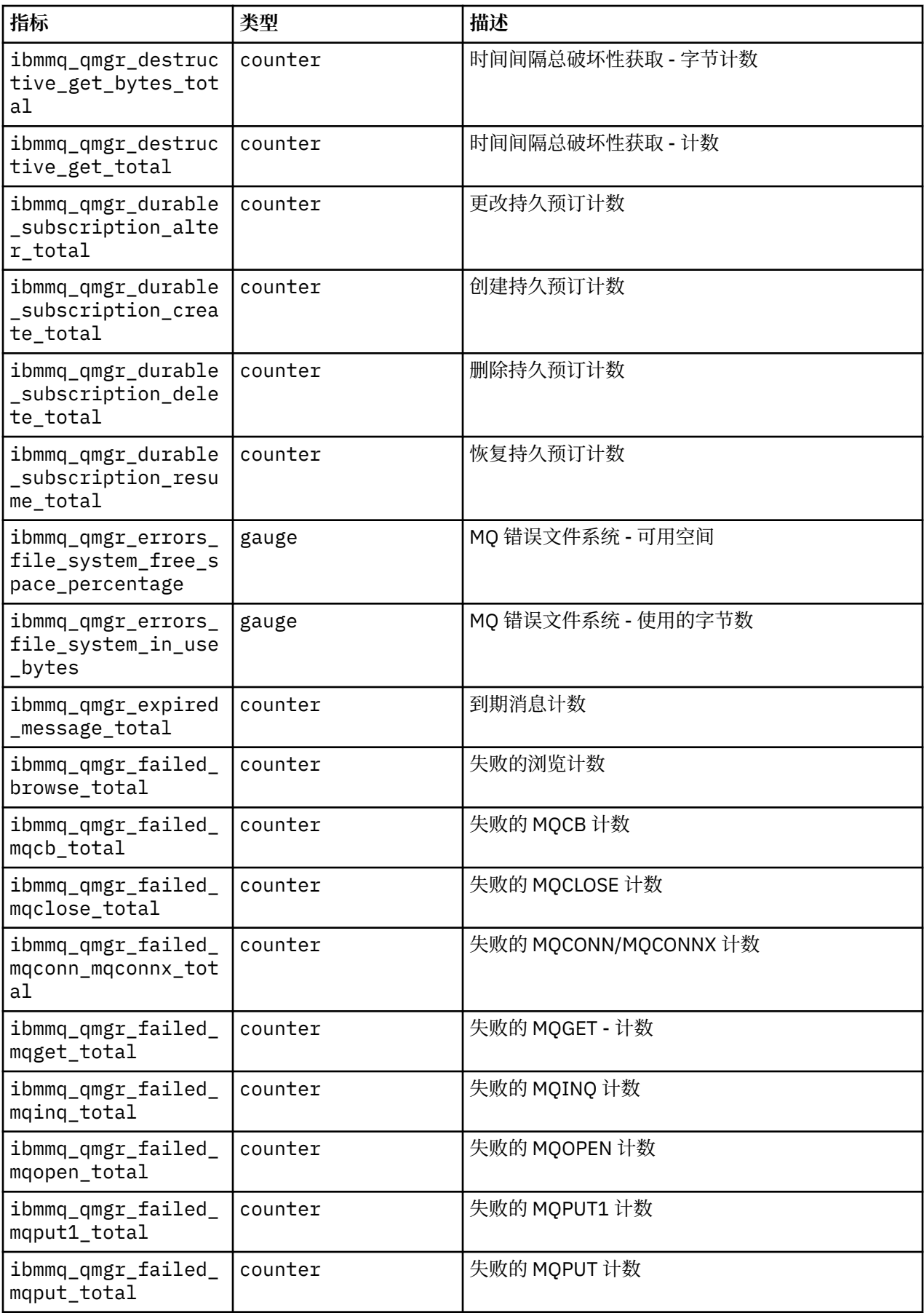

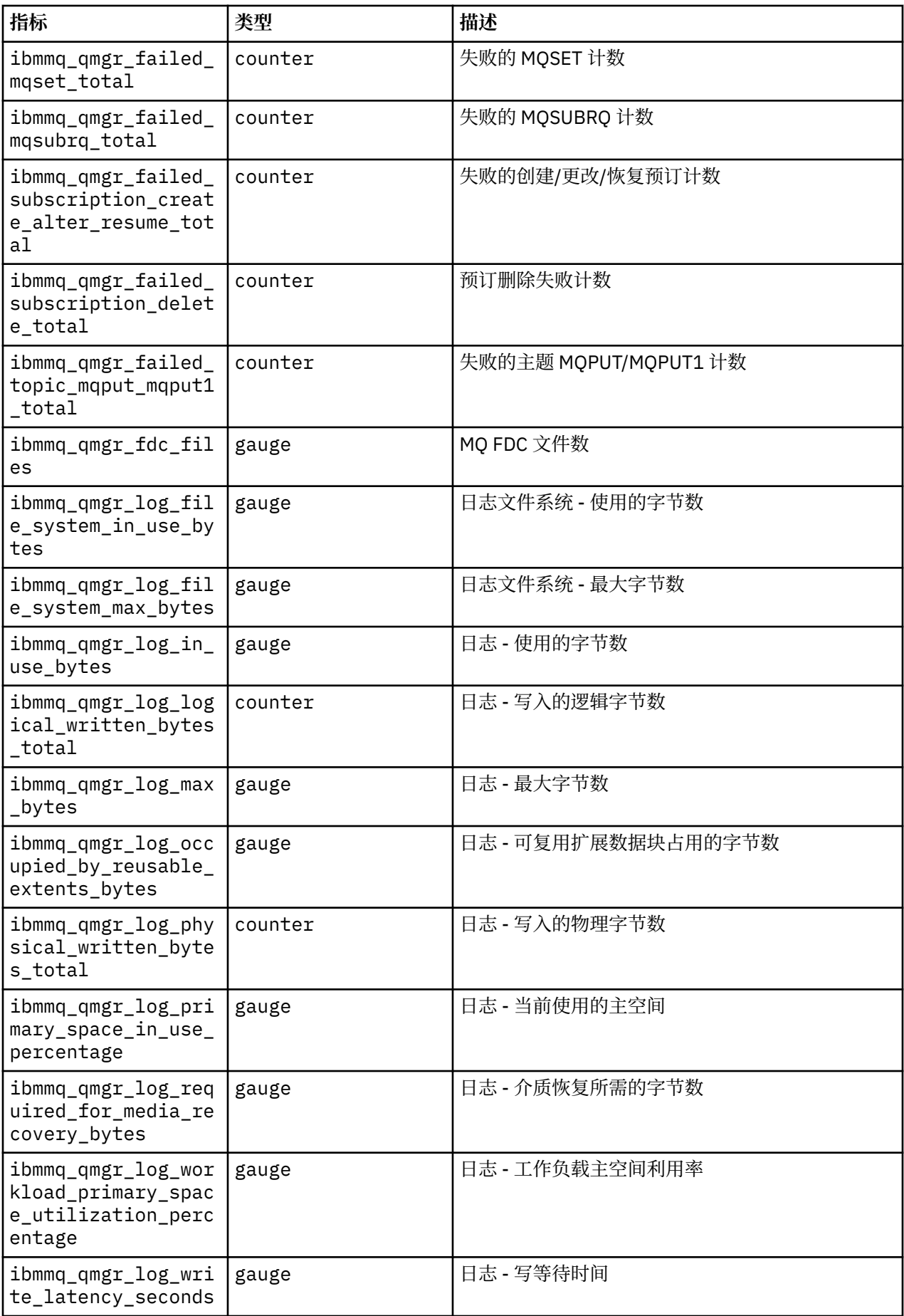

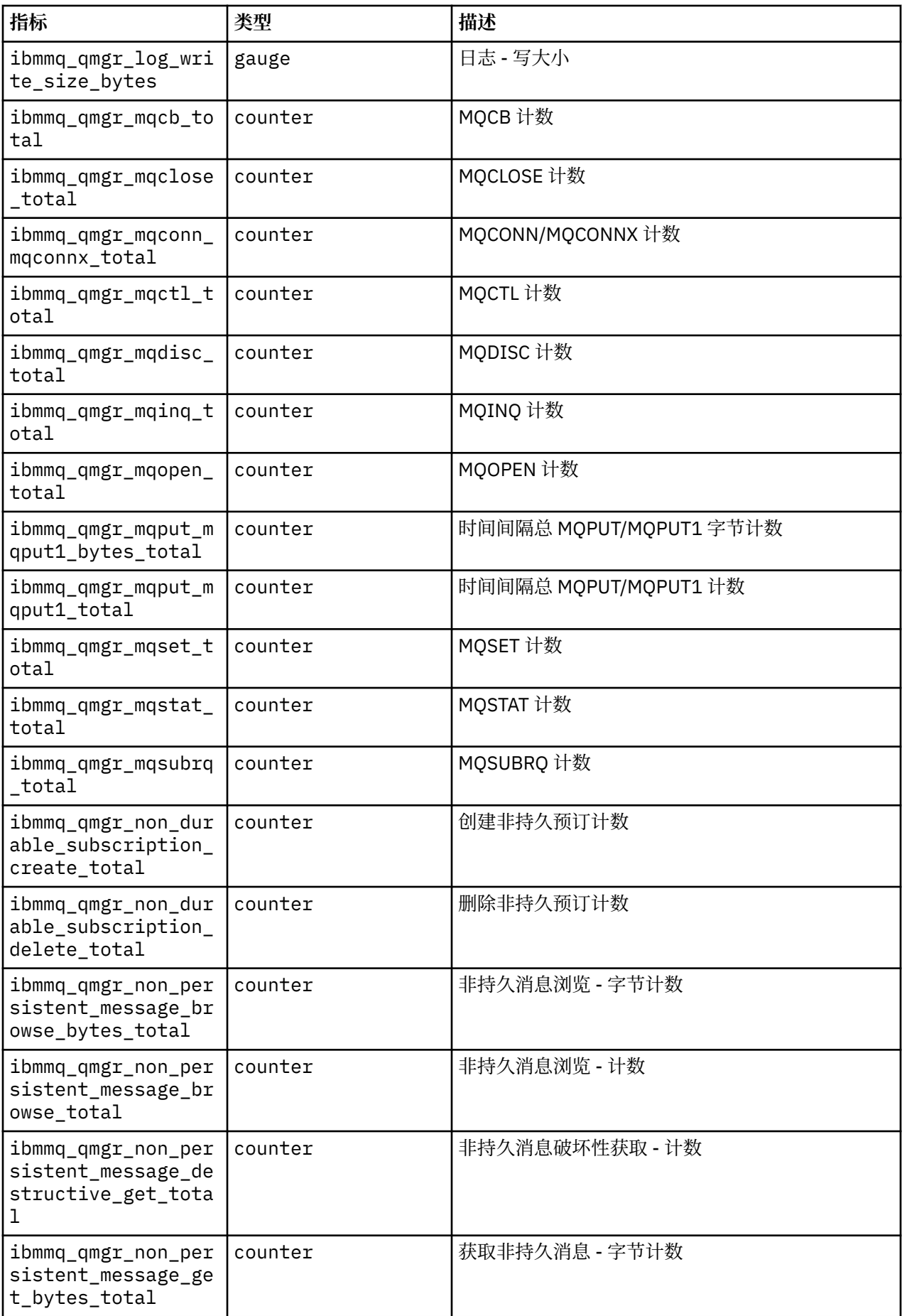

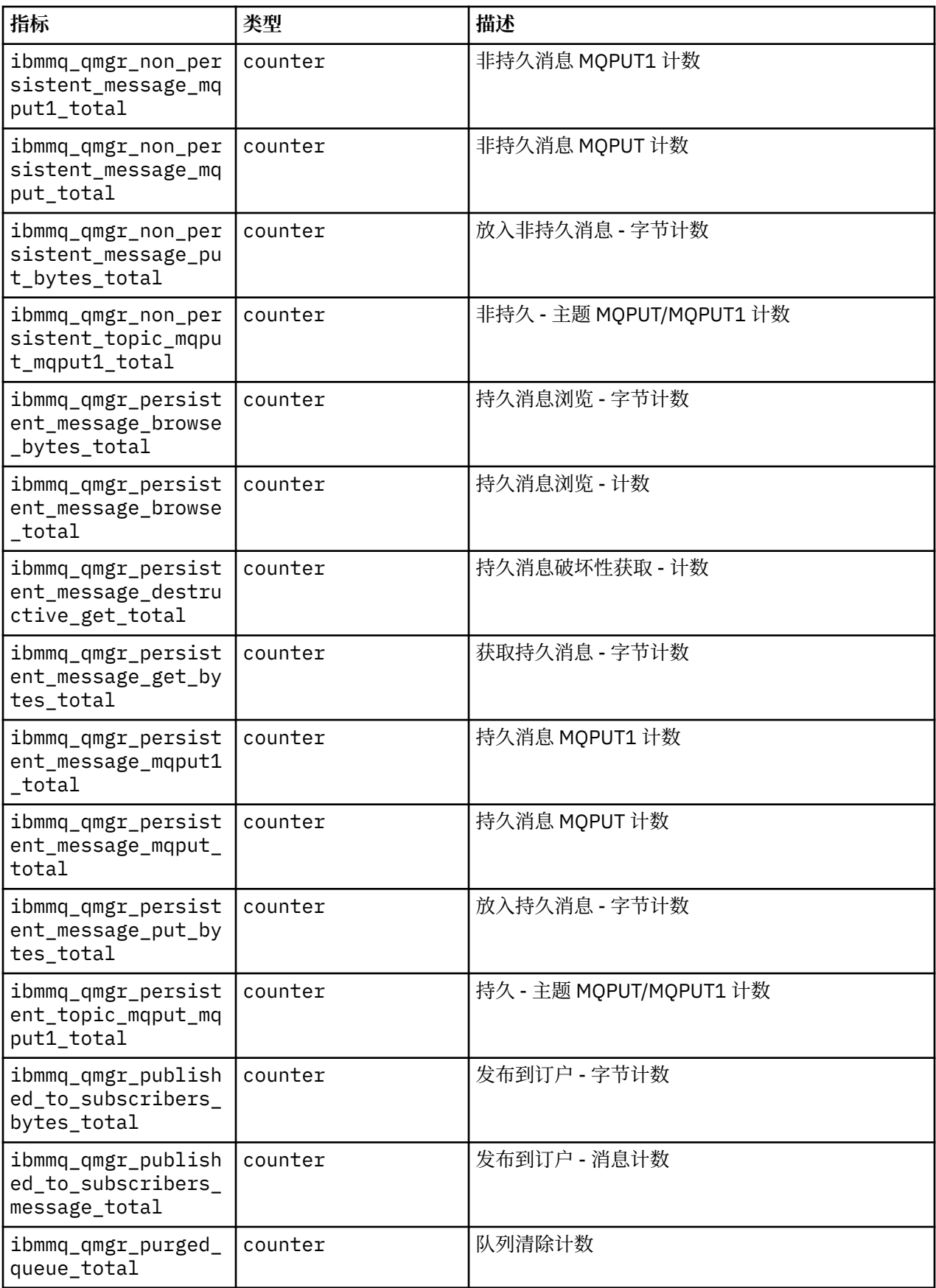

<span id="page-116-0"></span>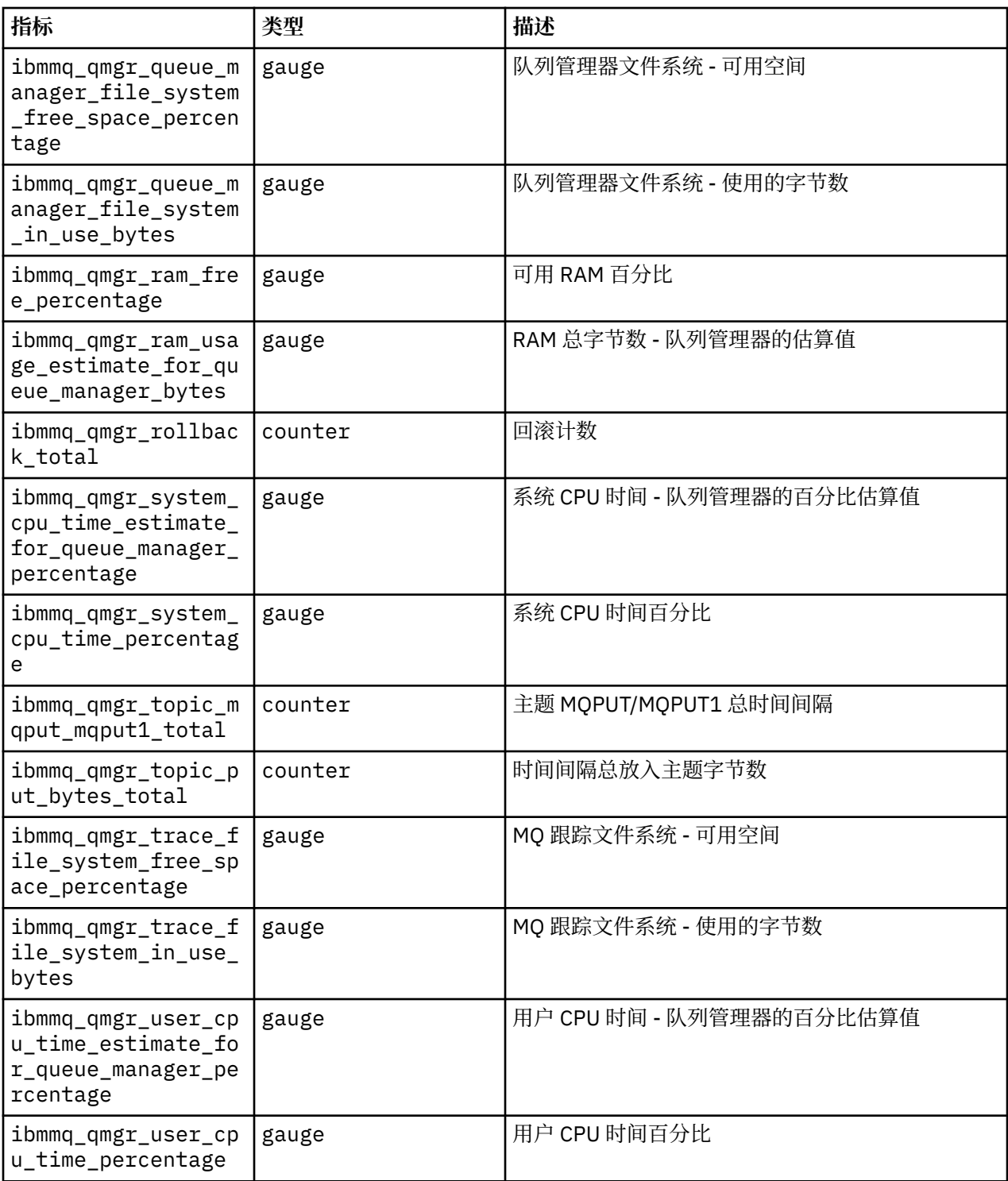

#### **相关信息**

在系统主题上发布的度量

# **DopenShift CP4I 使用 Red Hat OpenShift CLI 备份和复原队列管理器配置**

如果队列管理器配置丢失,那么备份队列管理器配置可帮助您根据其定义重建队列管理器。 此过程不会备份 队列管理器日志数据。 由于消息的瞬态性质, 在复原时, 历史日志数据很可能不相关。

# <span id="page-117-0"></span>**开始之前**

使用 **oc login** 登录到集群。

# **过程**

• 备份队列管理器配置。

您可以使用 **dmpmqcfg** 命令来转储 IBM MQ 队列管理器的配置。

a) 获取队列管理器的 pod 的名称。 例如,可以运行以下命令,其中 *queue\_manager\_name* 是 QueueManager 资源的名称:

```
oc get pods --selector app.kubernetes.io/name=ibm-mq,app.kubernetes.io/
instance=queue_manager_name
```
b) 在 pod 上运行 **dmpmqcfg** 命令,将输出定向到本地机器上的文件中。

**dmpmqcfg** 输出队列管理器的 MQSC 配置。

oc exec -it *pod\_name* -- dmpmqcfg > backup.mqsc

• 复原队列管理器配置。

遵循上一步中概述的备份过程后,您应该有一个包含队列管理器配置的 backup.mqsc 文件。您可以通 过将此文件应用于新的队列管理器来复原配置。

a) 获取队列管理器的 pod 的名称。 例如,可以运行以下命令,其中 *queue\_manager\_name* 是 QueueManager 资源的名称:

oc get pods --selector app.kubernetes.io/name=ibm-mq,app.kubernetes.io/ instance=*queue\_manager\_name*

b) 在 pod 上运行 **runmqsc** 命令,指示 backup.mqsc 文件的内容。

oc exec -i *pod\_name* -- runmqsc < backup.mqsc

# **【MQ Adv. \_ 查看本机 HA 队列管理器的状态**

对于定制构建的容器,您可以使用 **dspmq** 命令来查看本机 HA 实例的状态。

# **关于此任务**

您可以使用 **dspmq** 命令来查看节点上队列管理器实例的操作状态。 返回的信息取决于实例是活动实例还是 副本实例。 活动实例提供的信息是明确的,来自副本节点的信息可能已过时。

您可以执行以下操作:

- 查看当前节点上的队列管理器实例是处于活动状态还是处于副本状态。
- 查看当前节点上实例的本机 HA 操作状态。
- 查看本机 HA 配置中所有三个实例的操作状态。

以下状态字段用于报告本机 HA 配置状态:

#### **职能部门**

指定实例的当前角色,该角色是 Active, Replica 或 Unknown 之一。

#### **INSTANCE**

使用 **crtmqm** 命令的 **-lr** 选项创建队列管理器时为此实例提供的名称。

#### **INSYNC**

指示实例是否能够作为活动实例进行接管 (如果需要)。

#### **QUORUM**

以 *number\_of\_instances\_in-sync*/*number\_of\_instances\_configured* 格式报告定额状态。

#### **REPLADDR**

队列管理器实例的复制地址。

#### **连接 ACTV**

指示节点是否已连接到活动实例。

#### **BACKLOG**

指示实例延迟的 KB 数。

#### **连接**

指示指定的实例是否已连接到此实例。

#### **ALTDATE**

指示上次更新此信息的日期 (如果从未更新此信息,那么为空白)。

#### **ALTTIME**

指示上次更新此信息的时间 (如果从未更新此信息,那么为空白)。

#### **过程**

• 要确定队列管理器实例是作为活动实例运行还是作为副本运行:

dspmq -o status -m *QMgrName*

名为 BOB 的队列管理器的活动实例将报告以下状态:

QMNAME(BOB) STATUS(Running)

名为 BOB 的队列管理器的副本实例将报告以下状态:

QMNAME(BOB) STATUS(Replica)

不活动的实例将报告以下状态:

QMNAME(BOB) STATUS(Ended Immediately)

• 要确定当前节点上实例的本机 HA 操作状态,请执行以下操作:

dspmq -o nativeha -m *QMgrName*

名为 BOB 的队列管理器的活动实例可能会报告以下状态:

QMNAME(BOB) ROLE(Active) INSTANCE(inst1) INSYNC(Yes) QUORUM(3/3)

名为 BOB 的队列管理器的副本实例可能会报告以下状态:

QMNAME(BOB) ROLE(Replica) INSTANCE(inst2) INSYNC(Yes) QUORUM(2/3)

名为 BOB 的队列管理器的不活动实例可能会报告以下状态:

QMNAME(BOB) ROLE(Unknown) INSTANCE(inst3) INSYNC(no) QUORUM(0/3)

• 要确定本机 HA 配置中所有实例的本机 HA 操作状态:

dspmq -o nativeha -x -m *QMgrName*

如果在运行队列管理器 BOB 的活动实例的节点上发出此命令,那么可能会收到以下状态:

QMNAME(BOB) ROLE(Active) INSTANCE(inst1) INSYNC(Yes) QUORUM(3/3) INSTANCE(inst1) ROLE(Active) REPLADDR(9.20.123.45) CONNACTV(Yes) INSYNC(Yes) BACKLOG(0) CONNINST(Yes) ALTDATE(2022-01-12) ALTTIME(12.03.44) INSTANCE(inst2) ROLE(Replica) REPLADDR(9.20.123.46) CONNACTV(Yes) INSYNC(Yes) BACKLOG(0) CONNINST(Yes) ALTDATE(2022-01-12) ALTTIME(12.03.44) INSTANCE(inst3) ROLE(Replica) REPLADDR(9.20.123.47) CONNACTV(Yes) INSYNC(Yes) BACKLOG(0) CONNINST(Yes) ALTDATE(2022-01-12) ALTTIME(12.03.44)

<span id="page-119-0"></span>如果在运行队列管理器 BOB 的副本实例的节点上发出此命令,那么可能会收到以下状态,这指示其中一 个副本落后:

QMNAME(BOB) ROLE(Replica) INSTANCE(inst2) INSYNC(Yes) QUORUM(2/3) INSTANCE(inst2) ROLE(Replica) REPLADDR(9.20.123.46) CONNACTV(Yes) INSYNC(Yes) BACKLOG(0) CONNINST(Yes) ALTDATE(2022-01-12) ALTTIME(12.03.44) INSTANCE(inst1) ROLE(Active) REPLADDR(9.20.123.45) CONNACTV(Yes) INSYNC(Yes) BACKLOG(0) CONNINST(Yes) ALTDATE(2022-01-12) ALTTIME(12.03.44) INSTANCE(inst3) ROLE(Replica) REPLADDR(9.20.123.47) CONNACTV(Yes) INSYNC(No) BACKLOG(435) CONNINST(Yes) ALTDATE(2022-01-12) ALTTIME(12.03.44)

如果在运行队列管理器 BOB 的不活动实例的节点上发出此命令,那么可能会收到以下状态:

QMNAME(BOB) ROLE(Unknown) INSTANCE(inst3) INSYNC(no) QUORUM(0/3) INSTANCE(inst1) ROLE(Unknown) REPLADDR(9.20.123.45) CONNACTV(Unknown) INSYNC(Unknown) BACKLOG(Unknown) CONNINST(No) ALTDATE() ALTTIME() INSTANCE(inst2) ROLE(Unknown) REPLADDR(9.20.123.46) CONNACTV(Unknown) INSYNC(Unknown) BACKLOG(Unknown) CONNINST(No) ALTDATE() ALTTIME() INSTANCE(inst3) ROLE(Unknown) REPLADDR(9.20.123.47) CONNACTV(No) INSYNC(Unknown) BACKLOG(Unknown) CONNINST(No) ALTDATE() ALTTIME()

如果在实例仍在协商哪些是活动的副本时发出该命令,那么您将收到以下状态:

QMNAME(BOB) STATUS(Negotiating)

#### **相关参考**

dspmq (显示队列管理器) 命令

# $\overline{\phantom{a}^{\mathrm{MQ}\,\mathrm{AdV}}$  手动结束本机 HA 队列管理器实例

您可以使用 **endmqm** 命令来结束属于本机 HA 组的活动队列管理器或副本队列管理器。

#### **过程**

• 要结束队列管理器的活动实例,请参阅本文档的 "配置" 部分中的 结束本机 HA 队列管理器 。

#### **容器中 IBM MQ 的参考信息** OpenShift CP4I

IBM MQ 提供 Kubernetes 操作程序, 该操作程序提供与 Red Hat OpenShift Container Platform 的本机集 成。

#### OpenShift CP4I **IBM MQ Operator 的 API 参考**

IBM MQ 提供 Kubernetes 操作程序, 该操作程序提供与 Red Hat OpenShift Container Platform 的本机集 成。

#### **DenShift mq.ibm.com/v1beta1 的 API 参考**

v1beta1 API 可用于创建和管理 QueueManager 资源。

*mq.ibm.com/v1beta1* **的许可参考 D** OpenShift CD.

#### **当前许可证版本**

spec.license.license 字段必须包含要接受的许可证的许可证标识。 有效值如下所示:

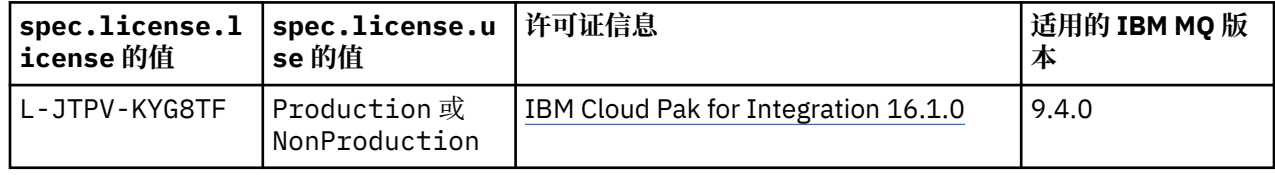

<span id="page-120-0"></span>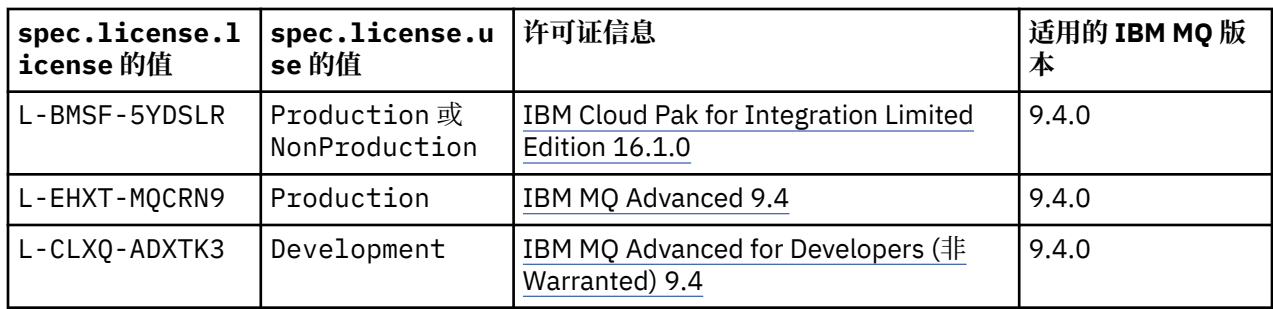

请注意,已指定许可证 版本 ,这并非始终与 IBM MQ 的版本相同。

# **较旧的许可证版本**

请参阅 IBM MQ 9.3 文档中的 旧许可证版本 。

# *QueueManager (mq.ibm.com/v1beta1)* **的** *API* **参考**

# **QueueManager**

QueueManager 是 IBM MQ 服务器,用于向应用程序提供排队和发布/预订服务。 IBM MQ 文档: [https://](https://ibm.biz/BdPZqj.) [ibm.biz/BdPZqj](https://ibm.biz/BdPZqj.)。 许可证引用:<https://ibm.biz/BdPZfq.>。

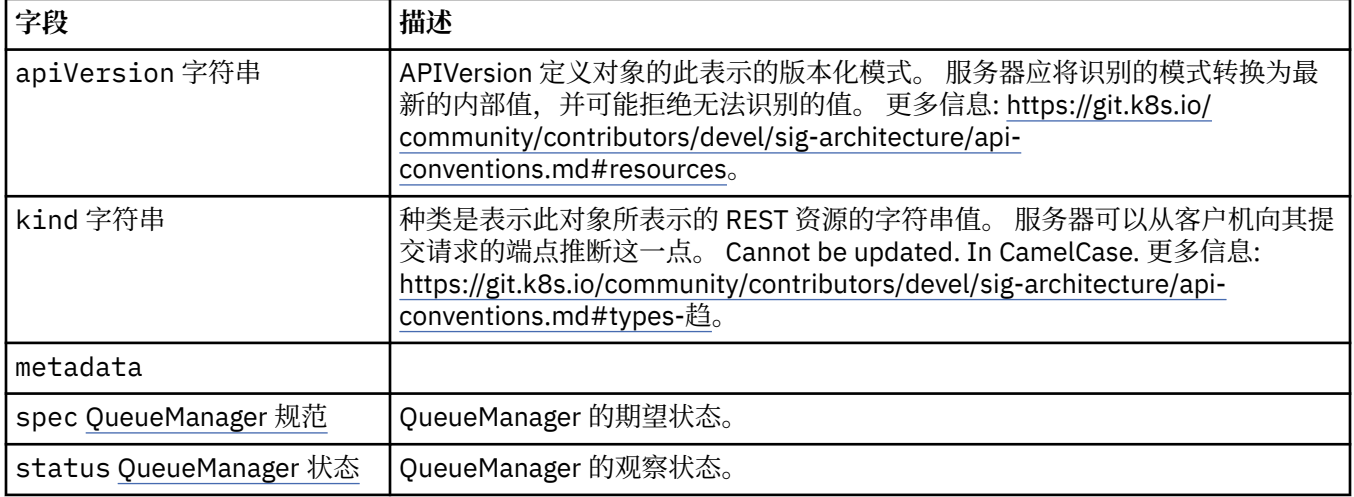

#### **.spec**

QueueManager 的期望状态。

显示在:

• 第 121 页的『QueueManager』

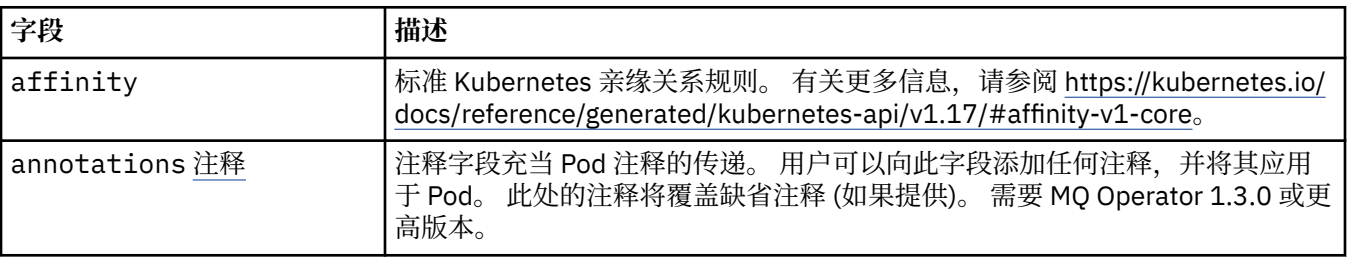

<span id="page-121-0"></span>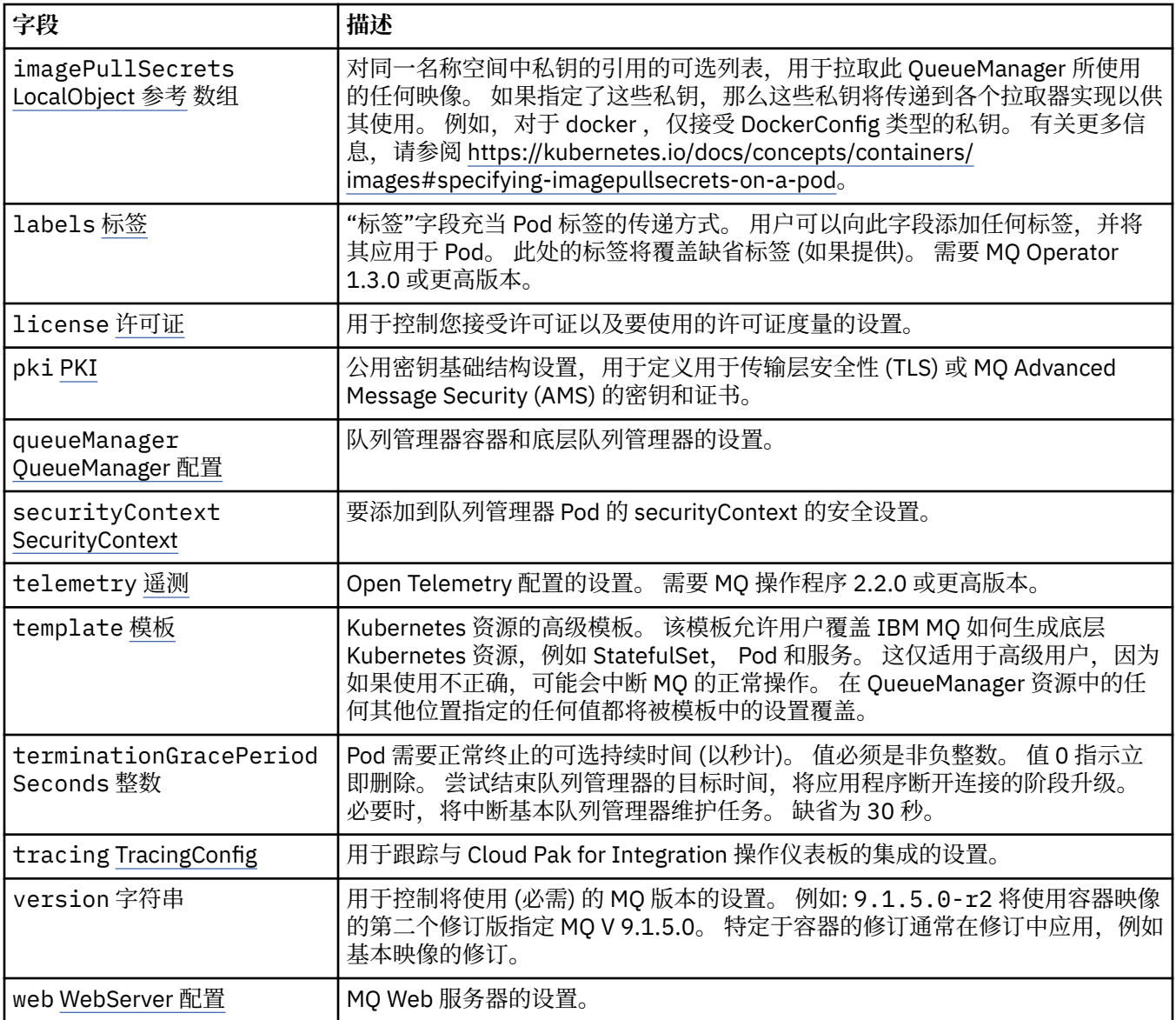

# **.spec.annotations**

注释字段充当 Pod 注释的传递。 用户可以向此字段添加任何注释,并将其应用于 Pod。 此处的注释将覆盖 缺省注释 (如果提供)。 需要 MQ Operator 1.3.0 或更高版本。

显示在:

• 第 121 [页的『](#page-120-0).spec』

# **.spec.imagePullSecrets**

LocalObjectReference 包含足够的信息,使您能够在同一名称空间中找到引用的对象。

显示在:

• 第 121 [页的『](#page-120-0).spec』

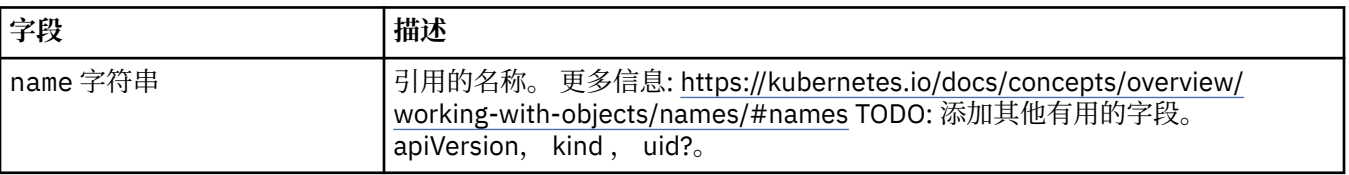

# <span id="page-122-0"></span>**.spec.labels**

"标签"字段充当 Pod 标签的传递方式。 用户可以向此字段添加任何标签,并将其应用于 Pod。 此处的标签 将覆盖缺省标签 (如果提供)。 需要 MQ Operator 1.3.0 或更高版本。

显示在:

• 第 121 [页的『](#page-120-0).spec』

# **.spec.license**

用于控制您接受许可证以及要使用的许可证度量的设置。

显示在:

• 第 121 [页的『](#page-120-0).spec』

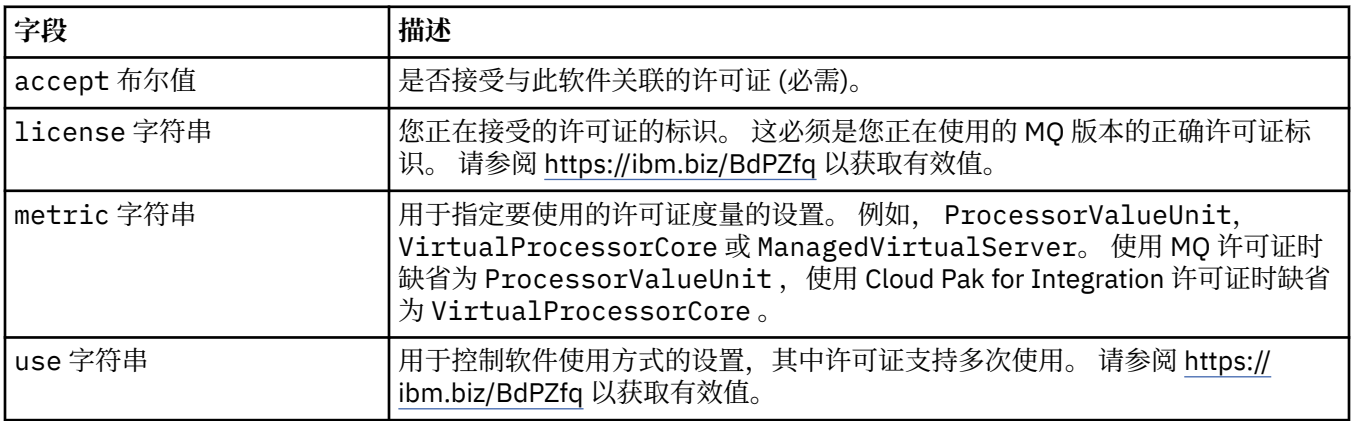

#### **.spec.pki**

公用密钥基础结构设置,用于定义用于传输层安全性 (TLS) 或 MQ Advanced Message Security (AMS) 的密 钥和证书。

显示在:

• 第 121 [页的『](#page-120-0).spec』

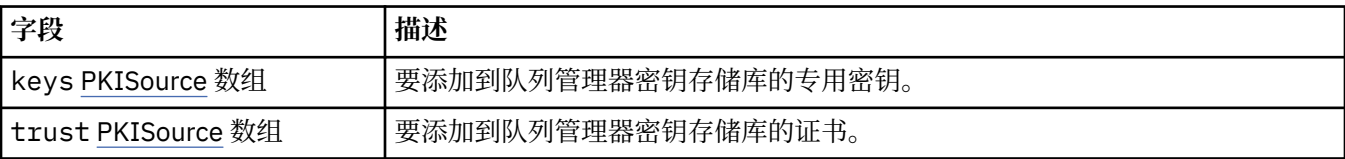

# **.spec.pki.keys**

PKISSource 定义公用密钥基础结构信息 (例如密钥或证书) 的源。

显示在:

• 第 123 页的『.spec.pki』

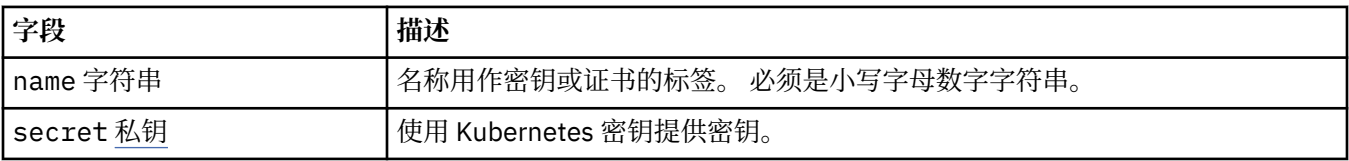

# **.spec.pki.keys.secret**

使用 Kubernetes 密钥提供密钥。 显示在:

• 第 123 页的『[.spec.pki.keys](#page-122-0)』

<span id="page-123-0"></span>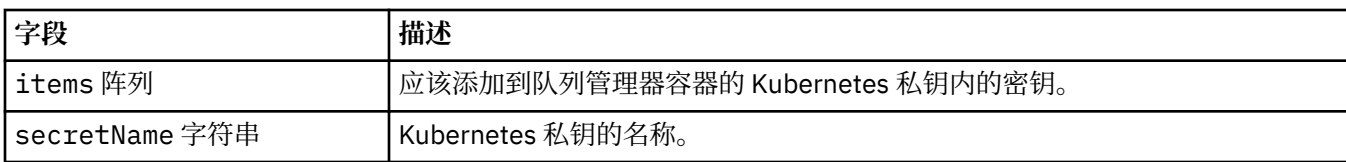

# **.spec.pki.trust**

PKISSource 定义公用密钥基础结构信息 (例如密钥或证书) 的源。

显示在:

• 第 123 页的『[.spec.pki](#page-122-0)』

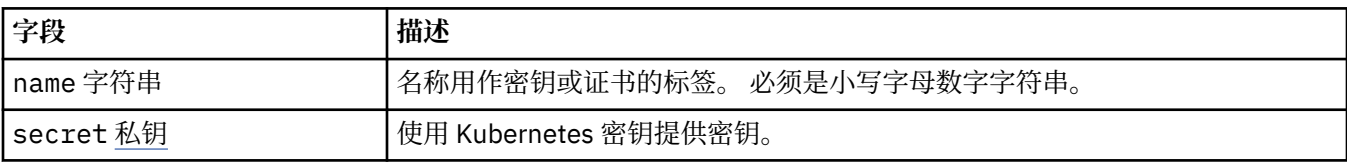

# **.spec.pki.trust.secret**

使用 Kubernetes 密钥提供密钥。

显示在:

• 第 124 页的『.spec.pki.trust』

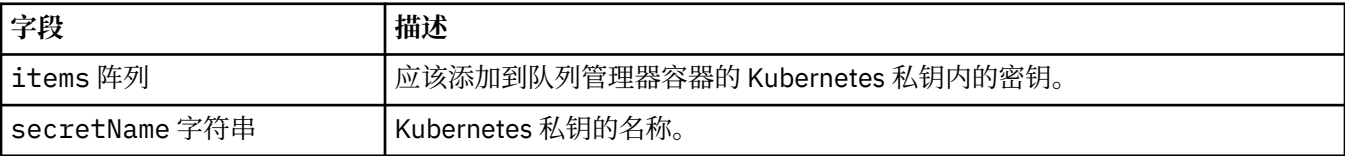

# **.spec.queueManager**

队列管理器容器和底层队列管理器的设置。

显示在:

• 第 121 [页的『](#page-120-0).spec』

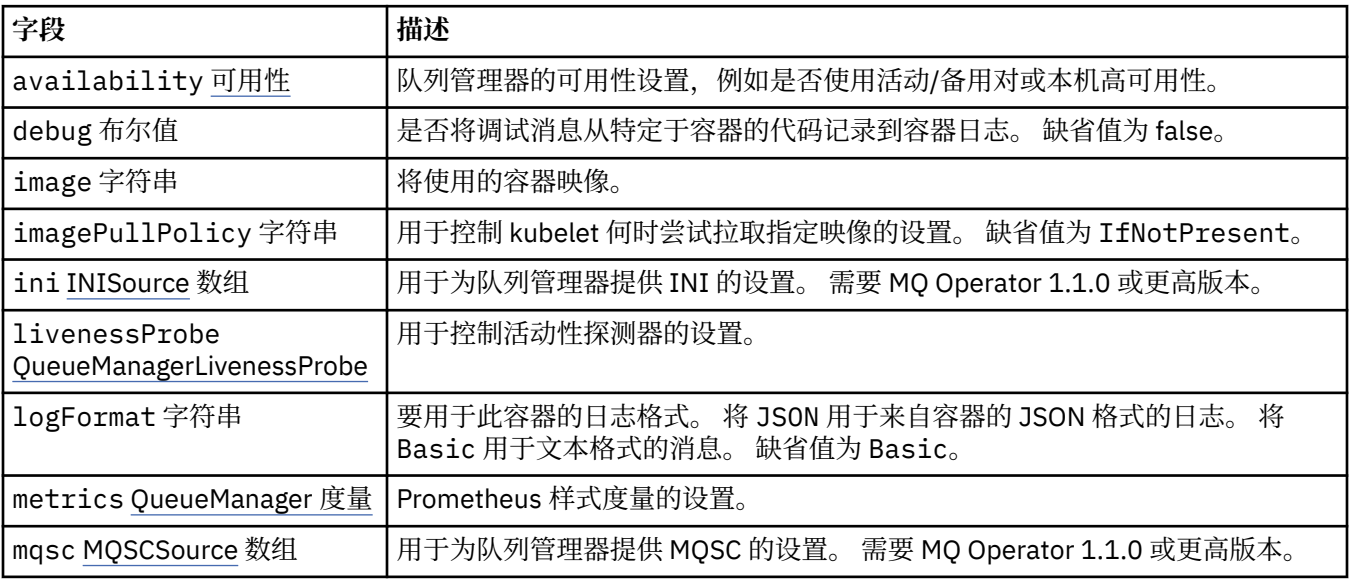

<span id="page-124-0"></span>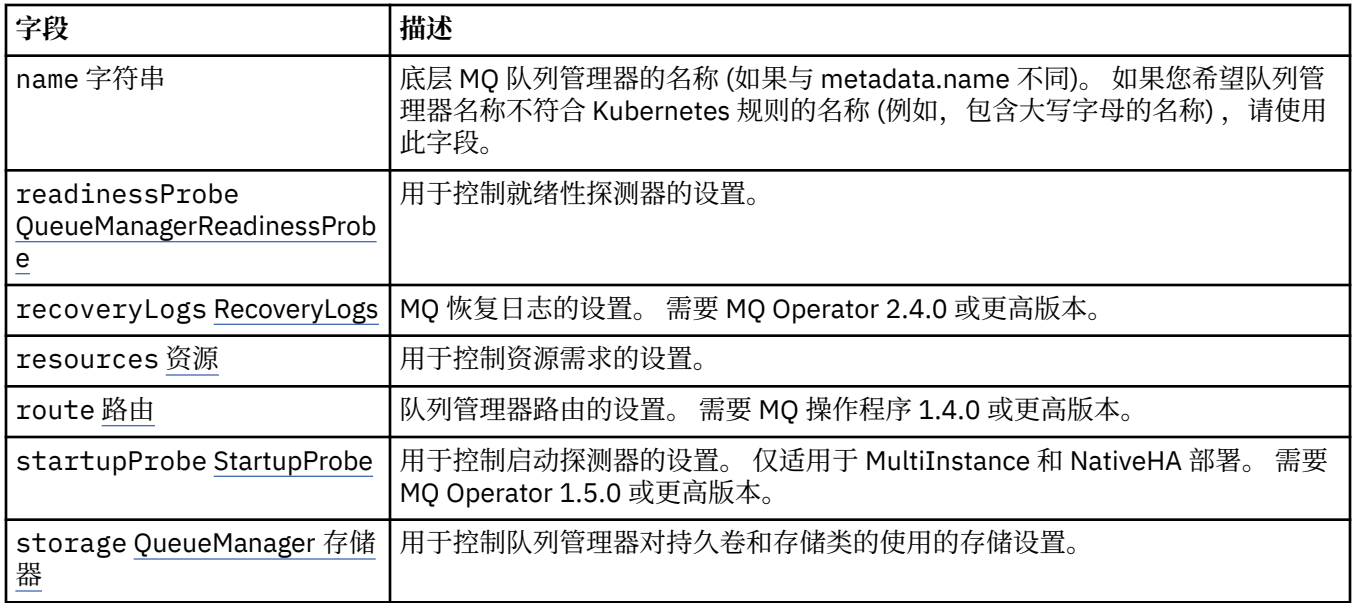

# **.spec.queueManager.availability**

队列管理器的可用性设置,例如是否使用活动/备用对或本机高可用性。

显示在:

• 第 124 页的『[.spec.queueManager](#page-123-0)』

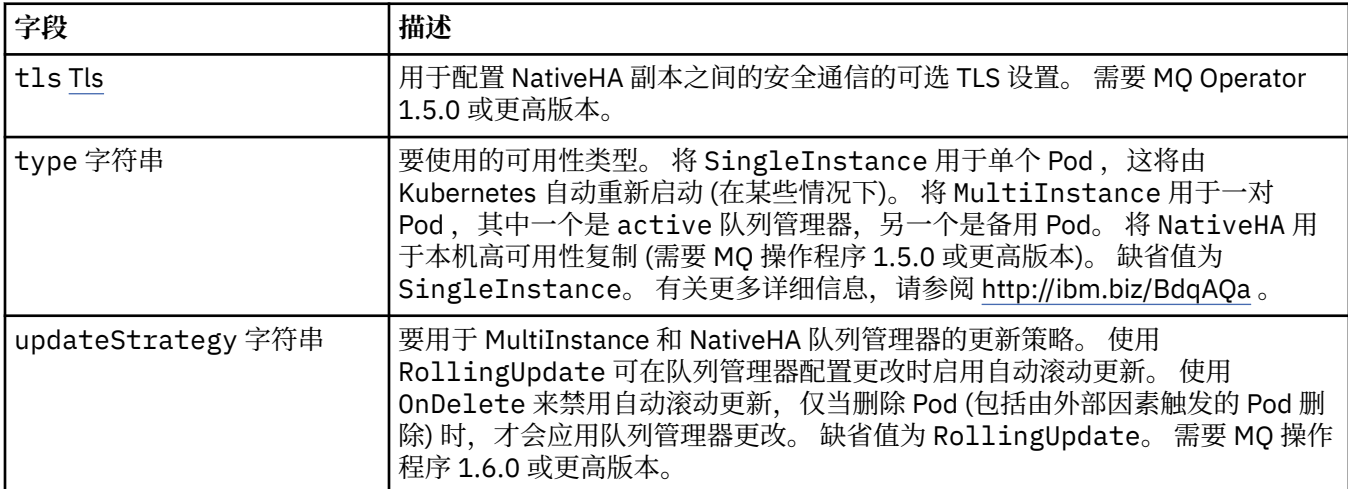

# **.spec.queueManager.availability.tls**

用于配置 NativeHA 副本之间的安全通信的可选 TLS 设置。 需要 MQ Operator 1.5.0 或更高版本。

显示在:

• 第 125 页的『.spec.queueManager.availability』

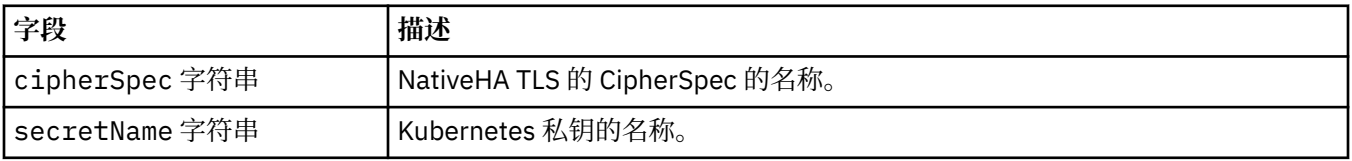

# **.spec.queueManager.ini**

INI 配置文件的源。

<span id="page-125-0"></span>显示在:

• 第 124 页的『[.spec.queueManager](#page-123-0)』

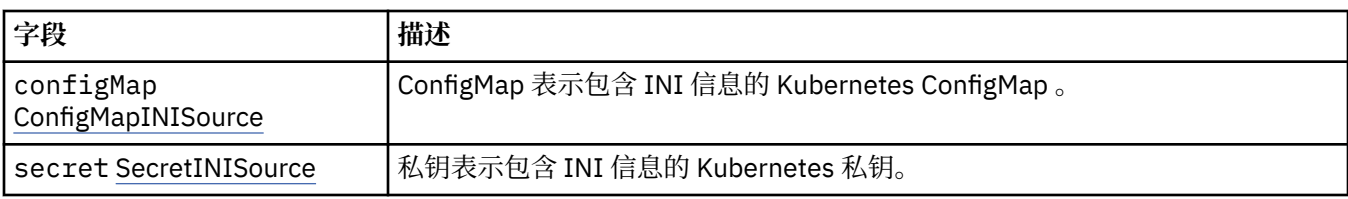

# **.spec.queueManager.ini.configMap**

ConfigMap 表示包含 INI 信息的 Kubernetes ConfigMap 。

显示在:

• 第 125 页的『[.spec.queueManager.ini](#page-124-0)』

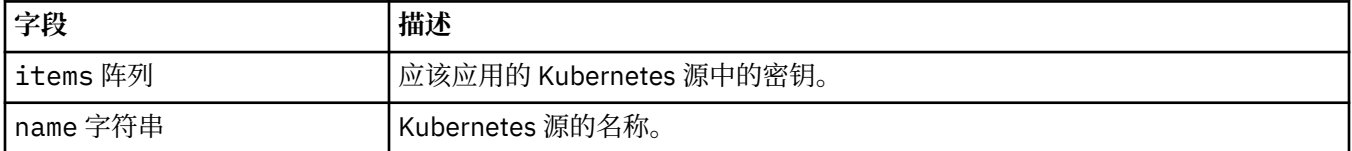

# **.spec.queueManager.ini.secret**

私钥表示包含 INI 信息的 Kubernetes 私钥。

显示在:

• 第 125 页的『[.spec.queueManager.ini](#page-124-0)』

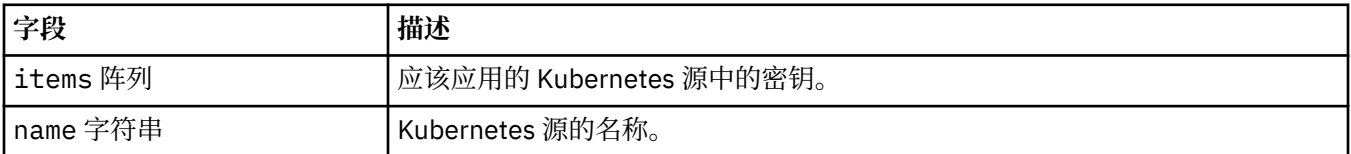

# **.spec.queueManager.livenessProbe**

用于控制活动性探测器的设置。

显示在:

• 第 124 页的『[.spec.queueManager](#page-123-0)』

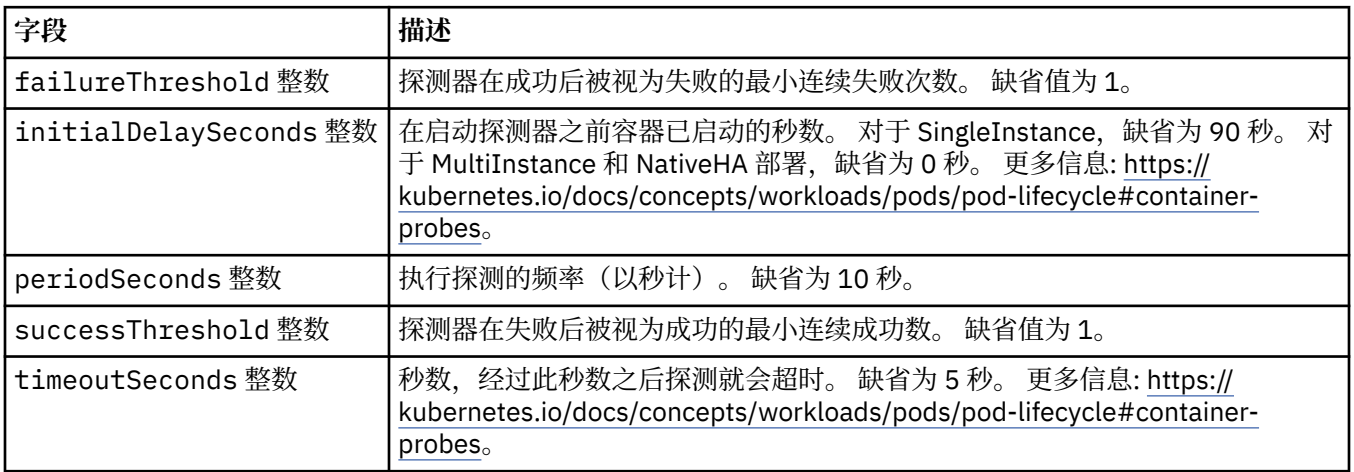

# <span id="page-126-0"></span>**.spec.queueManager.metrics**

Prometheus 样式度量的设置。

显示在:

• 第 124 页的『[.spec.queueManager](#page-123-0)』

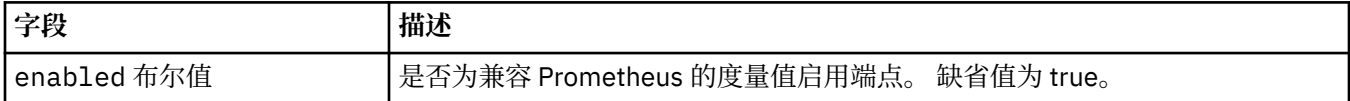

# **.spec.queueManager.mqsc**

MQSC 配置文件的源。

显示在:

• 第 124 页的『[.spec.queueManager](#page-123-0)』

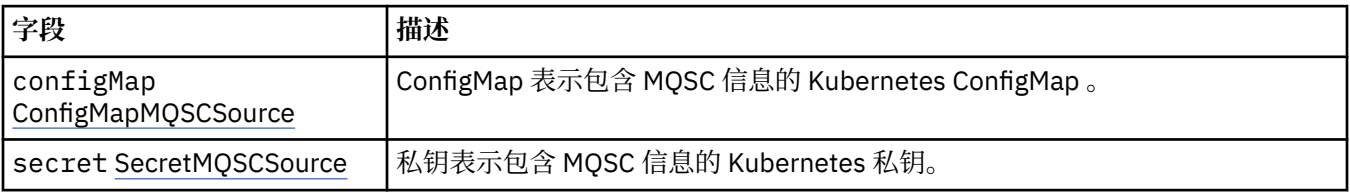

### **.spec.queueManager.mqsc.configMap**

ConfigMap 表示包含 MQSC 信息的 Kubernetes ConfigMap 。

显示在:

• 第 127 页的『.spec.queueManager.mqsc』

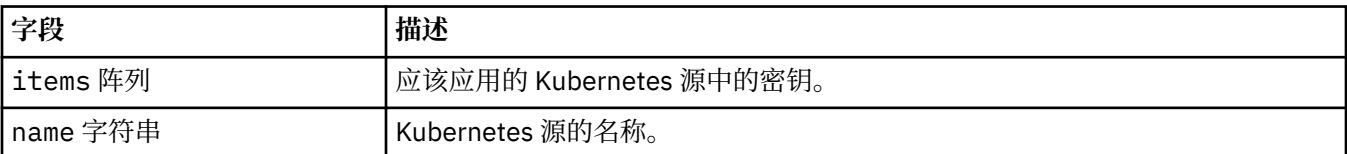

### **.spec.queueManager.mqsc.secret**

私钥表示包含 MQSC 信息的 Kubernetes 私钥。

显示在:

• 第 127 页的『.spec.queueManager.mqsc』

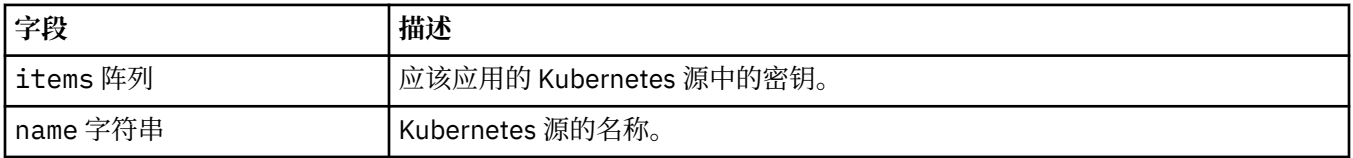

### **.spec.queueManager.readinessProbe**

用于控制就绪性探测器的设置。

显示在:

• 第 124 页的『[.spec.queueManager](#page-123-0)』

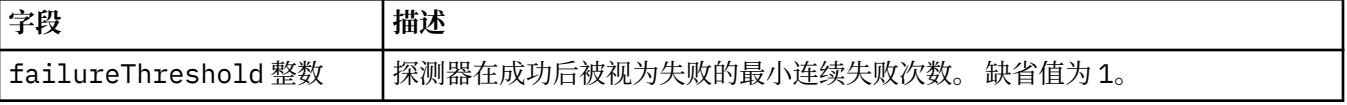

<span id="page-127-0"></span>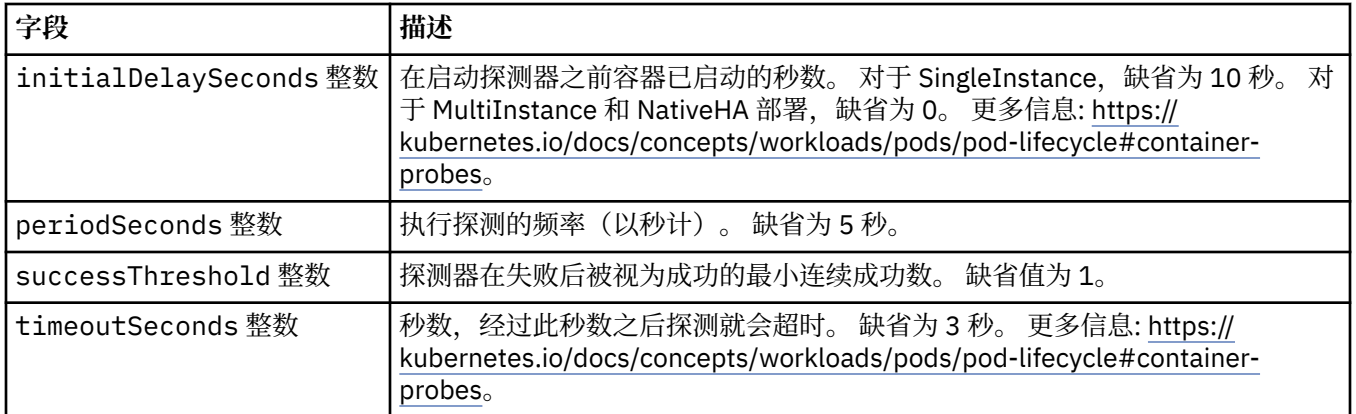

# **.spec.queueManager.recoveryLogs**

MQ 恢复日志的设置。 需要 MQ Operator 2.4.0 或更高版本。

显示在:

• 第 124 页的『[.spec.queueManager](#page-123-0)』

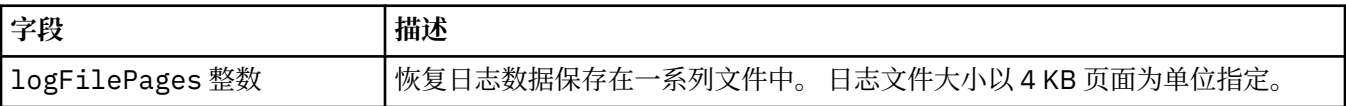

# **.spec.queueManager.resources**

用于控制资源需求的设置。

显示在:

• 第 124 页的『[.spec.queueManager](#page-123-0)』

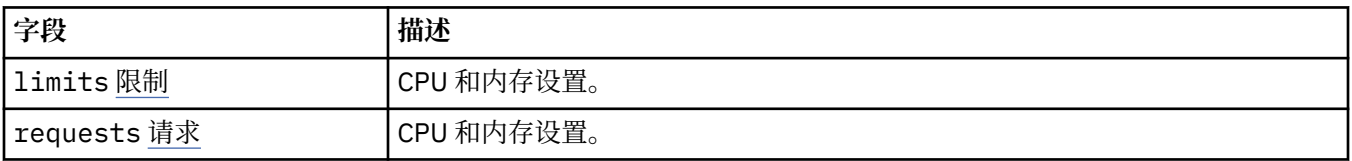

# **.spec.queueManager.resources.limits**

CPU 和内存设置。

显示在:

• 第 128 页的『.spec.queueManager.resources』

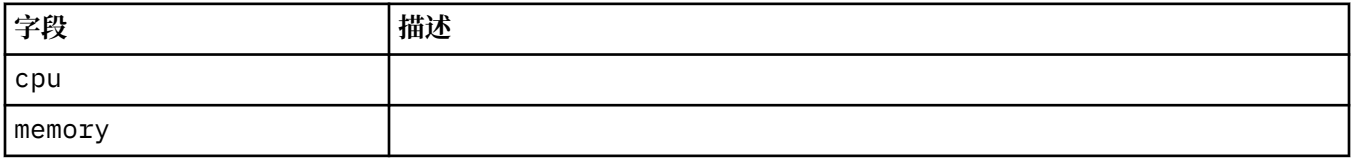

# **.spec.queueManager.resources.requests**

CPU 和内存设置。

显示在:

• 第 128 页的『.spec.queueManager.resources』

<span id="page-128-0"></span>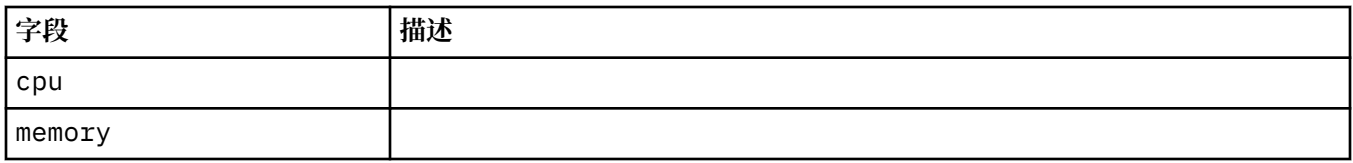

# **.spec.queueManager.route**

队列管理器路由的设置。 需要 MQ 操作程序 1.4.0 或更高版本。

显示在:

• 第 124 页的『[.spec.queueManager](#page-123-0)』

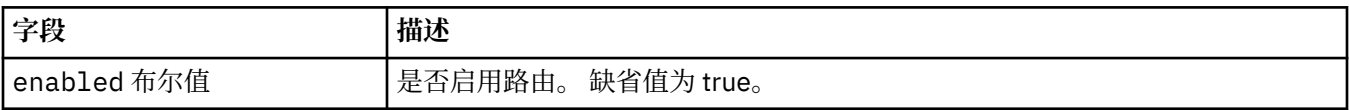

# **.spec.queueManager.startupProbe**

用于控制启动探测器的设置。 仅适用于 MultiInstance 和 NativeHA 部署。 需要 MQ Operator 1.5.0 或更高 版本。

显示在:

• 第 124 页的『[.spec.queueManager](#page-123-0)』

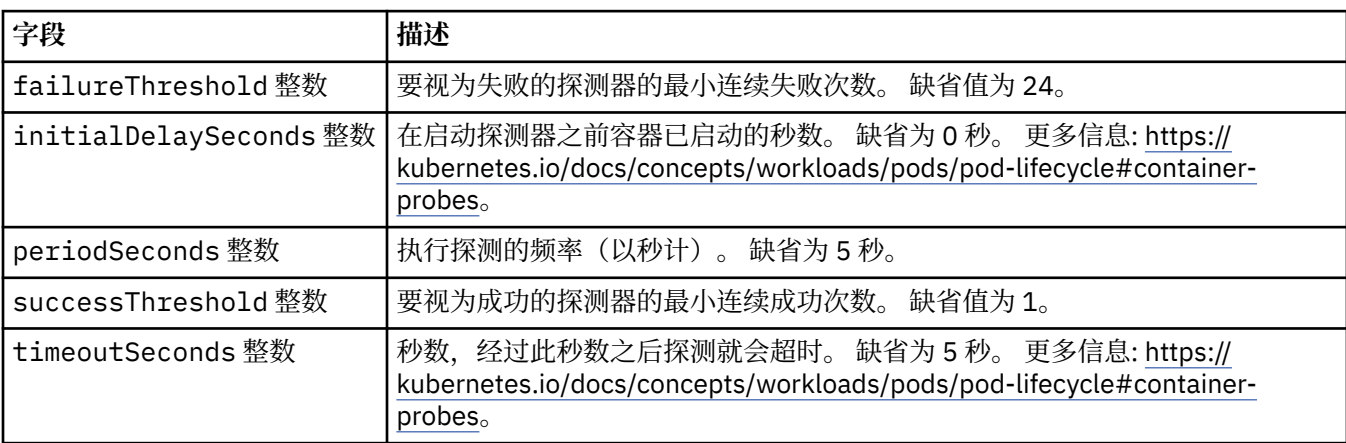

# **.spec.queueManager.storage**

用于控制队列管理器对持久卷和存储类的使用的存储设置。

显示在:

• 第 124 页的『[.spec.queueManager](#page-123-0)』

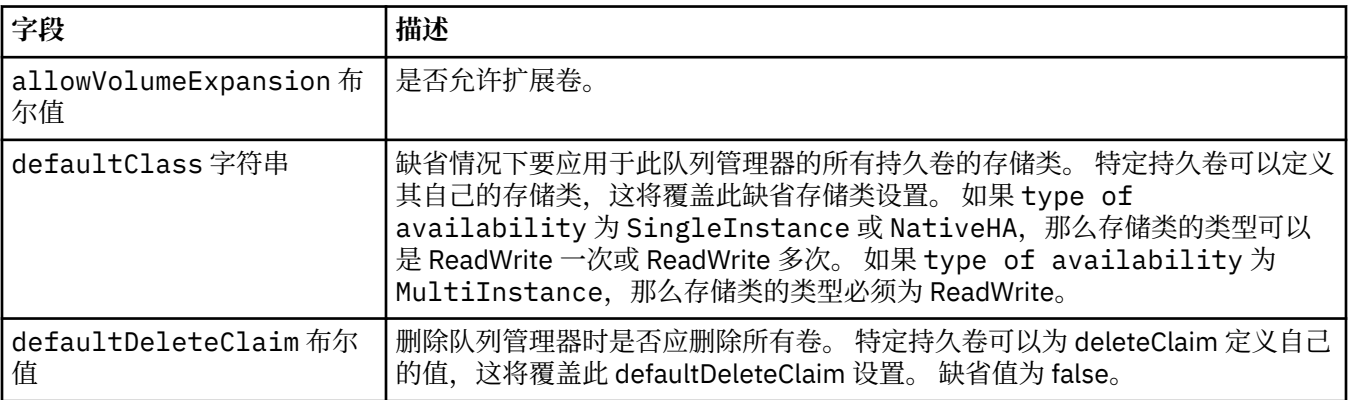

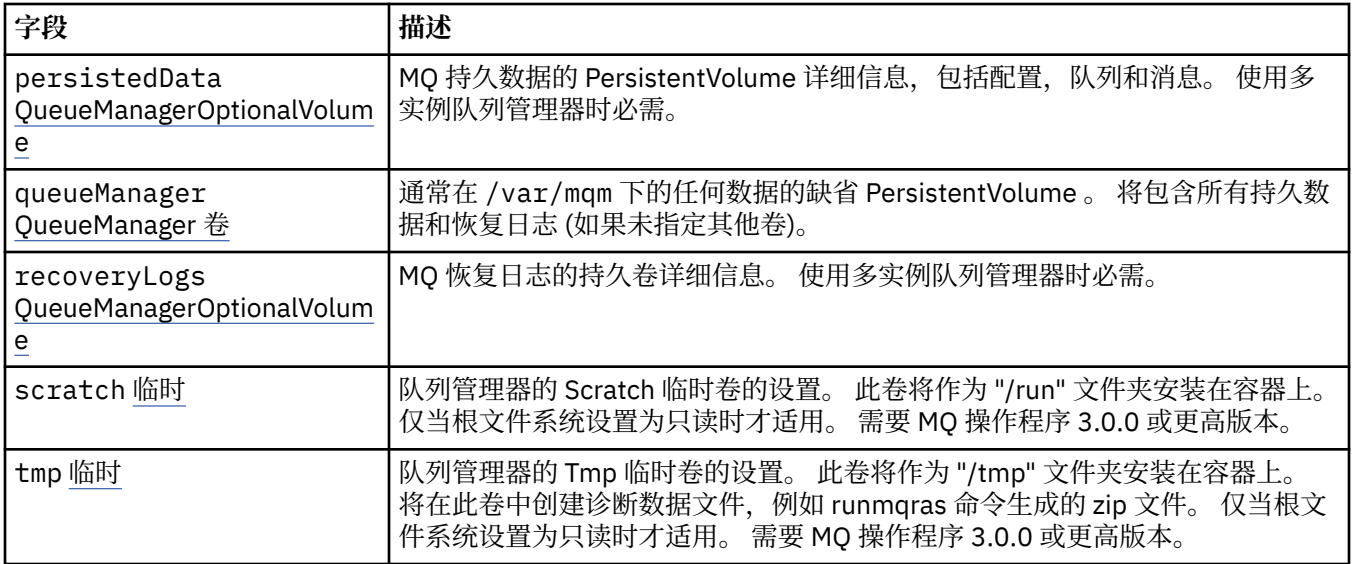

# **.spec.queueManager.storage.persistedData**

MQ 持久数据的 PersistentVolume 详细信息,包括配置,队列和消息。 使用多实例队列管理器时必需。 显示在:

• 第 129 页的『[.spec.queueManager.storage](#page-128-0)』

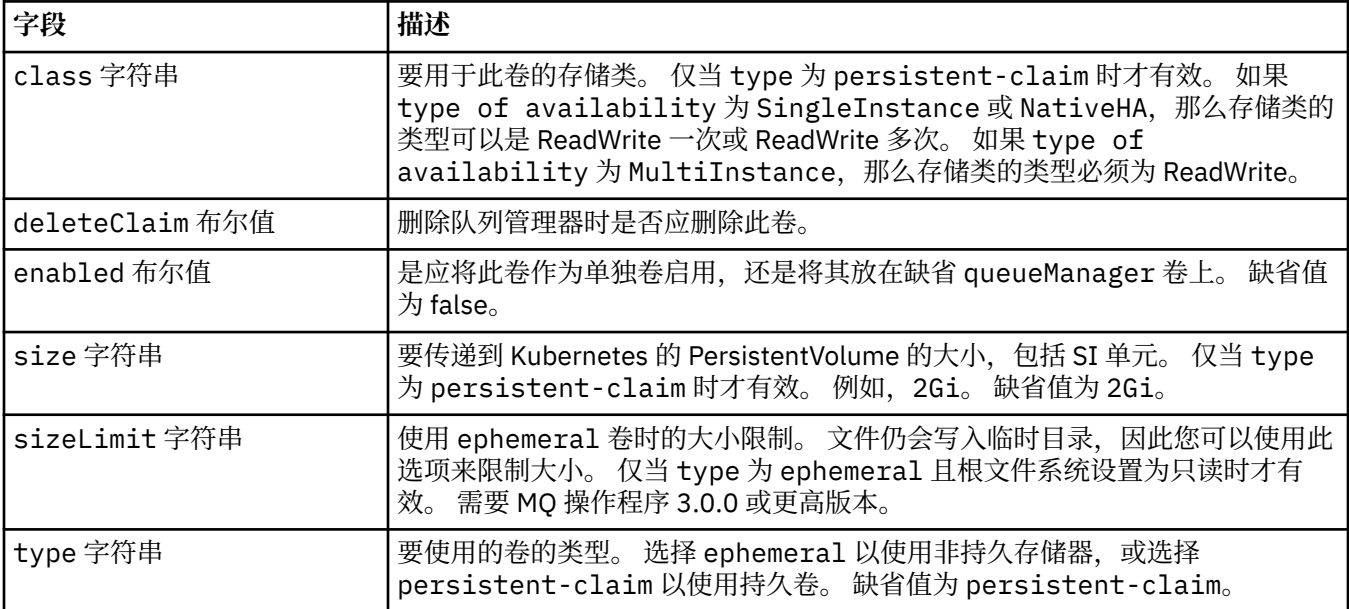

# **.spec.queueManager.storage.queueManager**

通常在 /var/mqm 下的任何数据的缺省 PersistentVolume 。 将包含所有持久数据和恢复日志 (如果未指定 其他卷)。

显示在:

• 第 129 页的『[.spec.queueManager.storage](#page-128-0)』

<span id="page-130-0"></span>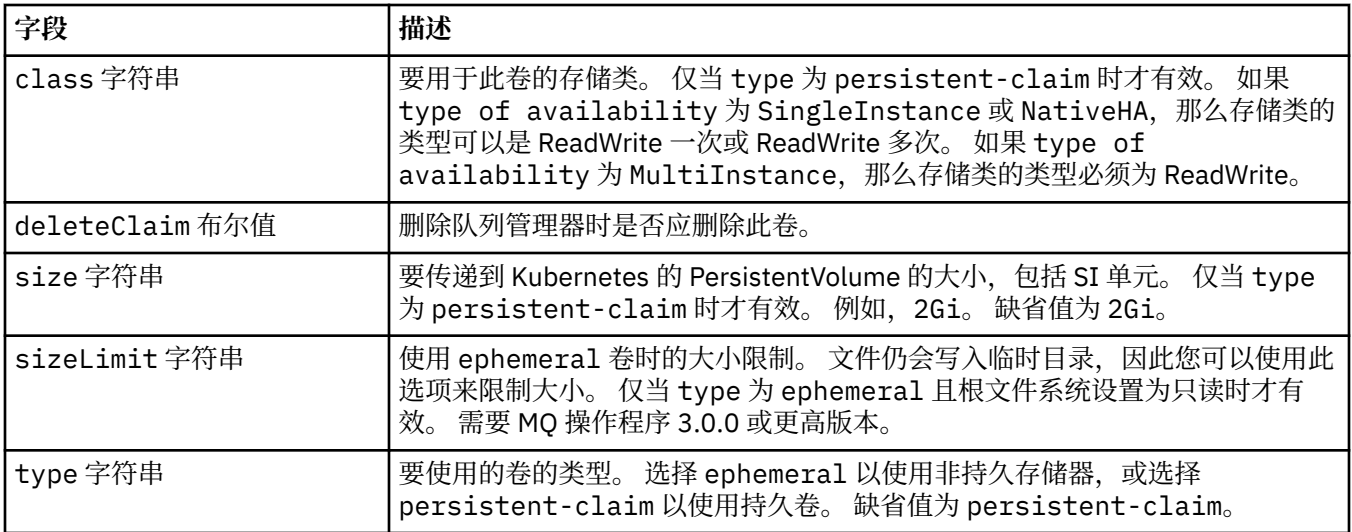

# **.spec.queueManager.storage.recoveryLogs**

MQ 恢复日志的持久卷详细信息。 使用多实例队列管理器时必需。 显示在:

• 第 129 页的『[.spec.queueManager.storage](#page-128-0)』

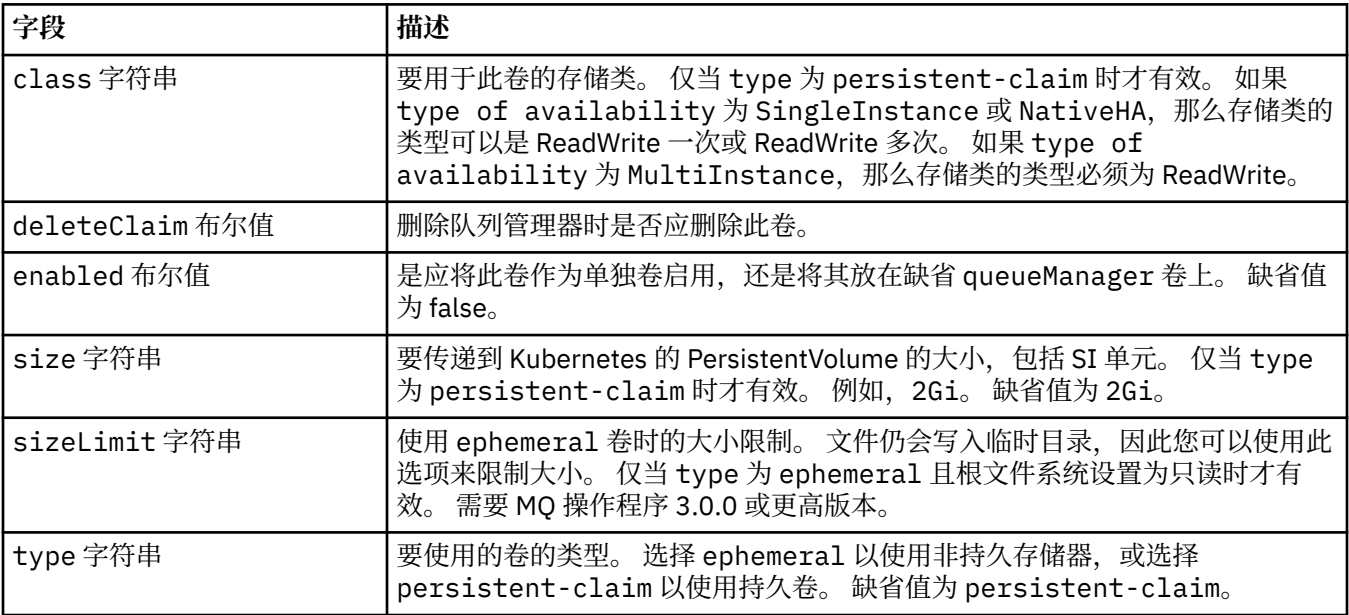

# **.spec.queueManager.storage.scratch**

队列管理器的 Scratch 临时卷的设置。 此卷将作为 "/run" 文件夹安装在容器上。 仅当根文件系统设置为只 读时才适用。 需要 MQ 操作程序 3.0.0 或更高版本。

显示在:

• 第 129 页的『[.spec.queueManager.storage](#page-128-0)』

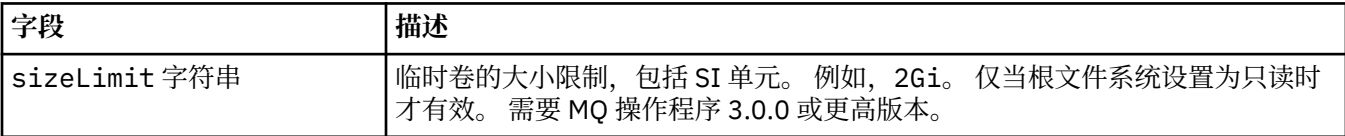

#### <span id="page-131-0"></span>**.spec.queueManager.storage.tmp**

队列管理器的 Tmp 临时卷的设置。 此卷将作为 "/tmp" 文件夹安装在容器上。 将在此卷中创建诊断数据文 件,例如 runmqras 命令生成的 zip 文件。 仅当根文件系统设置为只读时才适用。 需要 MQ 操作程序 3.0.0 或更高版本。

显示在:

• 第 129 页的『[.spec.queueManager.storage](#page-128-0)』

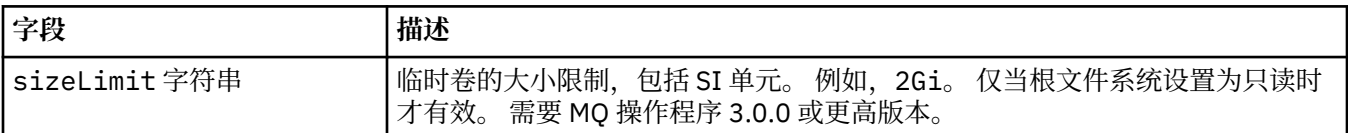

### **.spec.securityContext**

要添加到队列管理器 Pod 的 securityContext 的安全设置。

显示在:

• 第 121 [页的『](#page-120-0).spec』

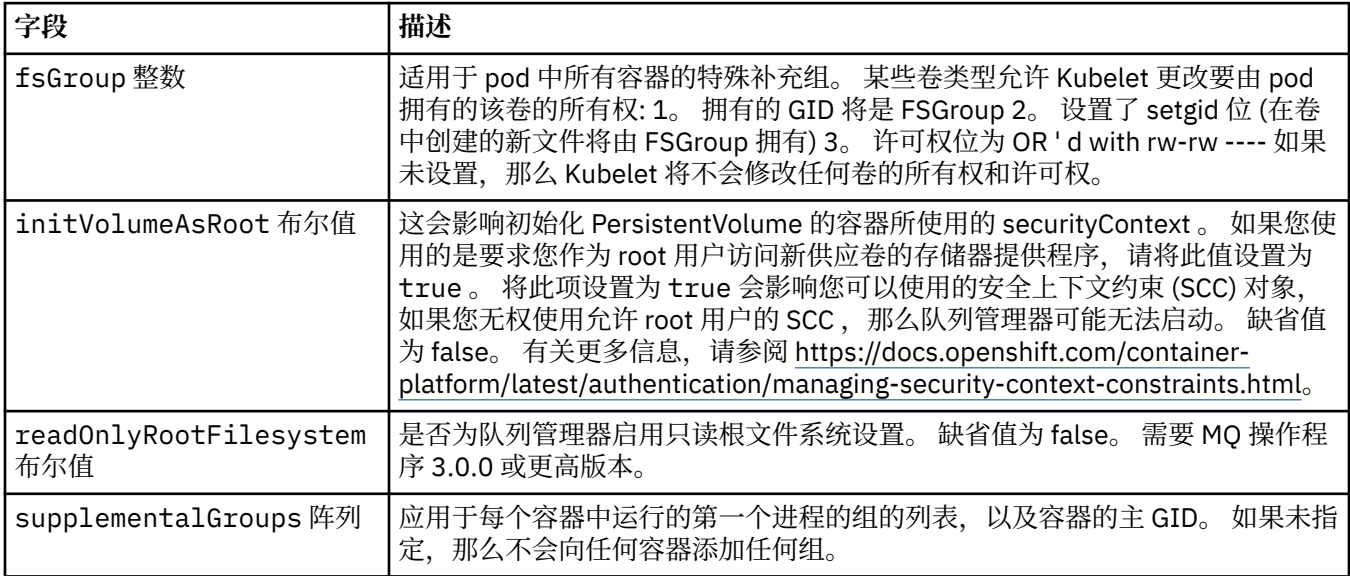

# **.spec.telemetry**

Open Telemetry 配置的设置。 需要 MQ 操作程序 2.2.0 或更高版本。

显示在:

• 第 121 [页的『](#page-120-0).spec』

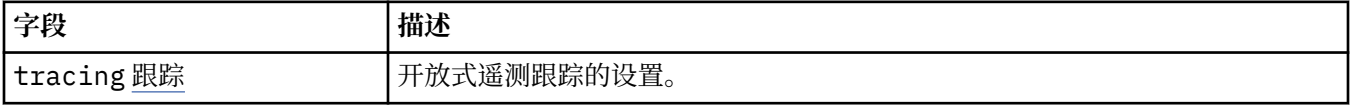

# **.spec.telemetry.tracing**

开放式遥测跟踪的设置。

显示在:

• 第 132 页的『.spec.telemetry』

<span id="page-132-0"></span>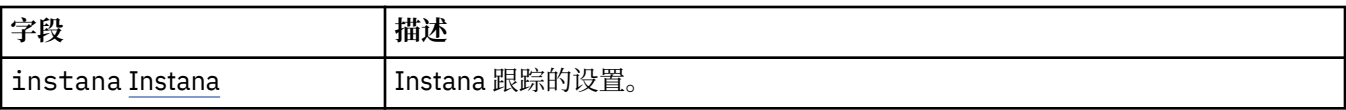

# **.spec.telemetry.tracing.instana**

Instana 跟踪的设置。

显示在:

• 第 132 页的『[.spec.telemetry.tracing](#page-131-0)』

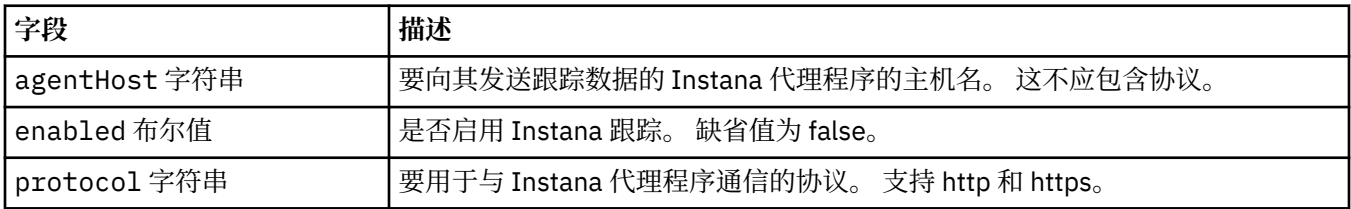

#### **.spec.template**

Kubernetes 资源的高级模板。 该模板允许用户覆盖 IBM MQ 如何生成底层 Kubernetes 资源, 例如 StatefulSet, Pod 和服务。这仅适用于高级用户,因为如果使用不正确,可能会中断 MQ 的正常操作。 在 QueueManager 资源中的任何其他位置指定的任何值都将被模板中的设置覆盖。

显示在:

• 第 121 [页的『](#page-120-0).spec』

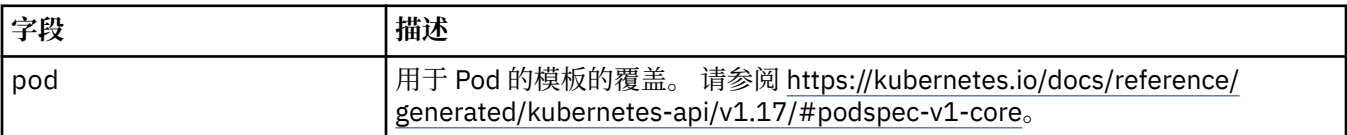

### **.spec.tracing**

用于跟踪与 Cloud Pak for Integration 操作仪表板的集成的设置。

显示在:

• 第 121 [页的『](#page-120-0).spec』

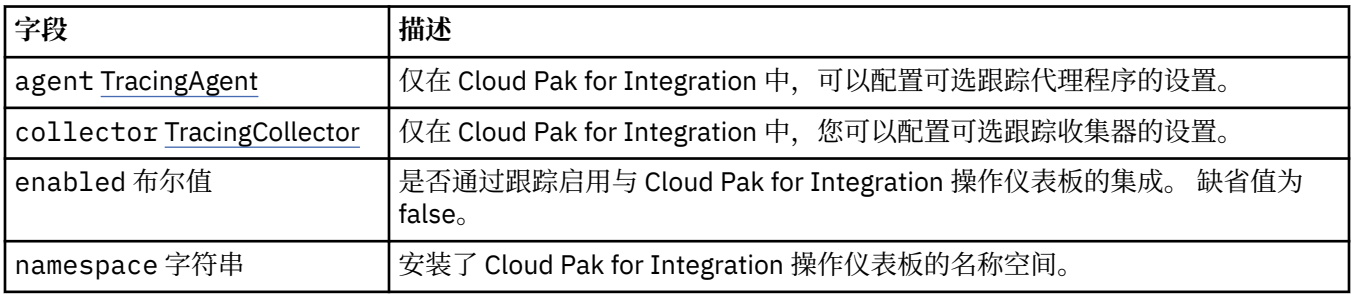

# **.spec.tracing.agent**

仅在 Cloud Pak for Integration 中, 可以配置可选跟踪代理程序的设置。

显示在:

• 第 133 页的『.spec.tracing』

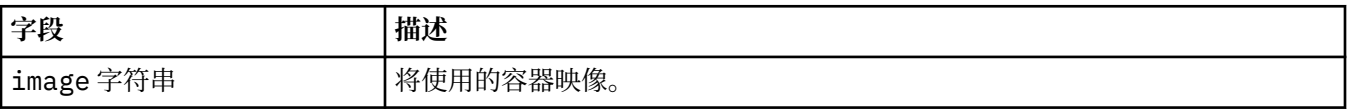

<span id="page-133-0"></span>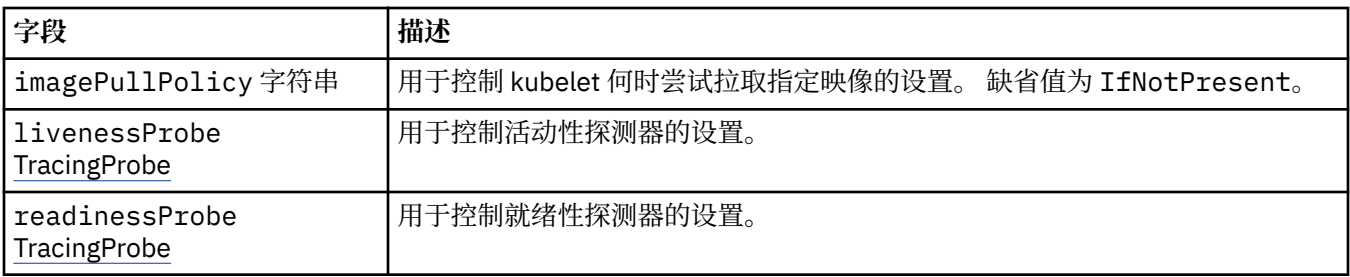

# **.spec.tracing.agent.livenessProbe**

用于控制活动性探测器的设置。

显示在:

• 第 133 页的『[.spec.tracing.agent](#page-132-0)』

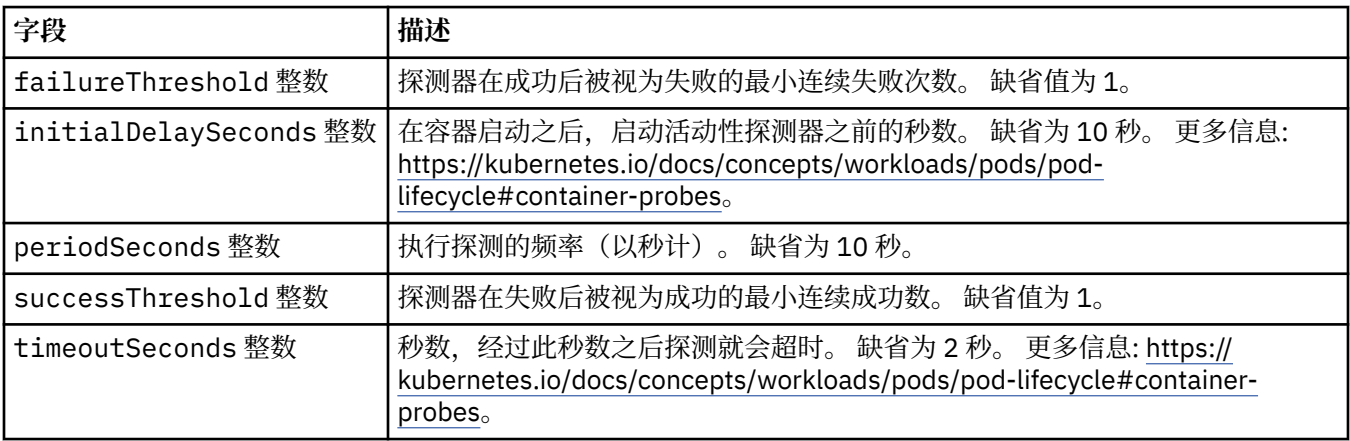

# **.spec.tracing.agent.readinessProbe**

用于控制就绪性探测器的设置。

显示在:

• 第 133 页的『[.spec.tracing.agent](#page-132-0)』

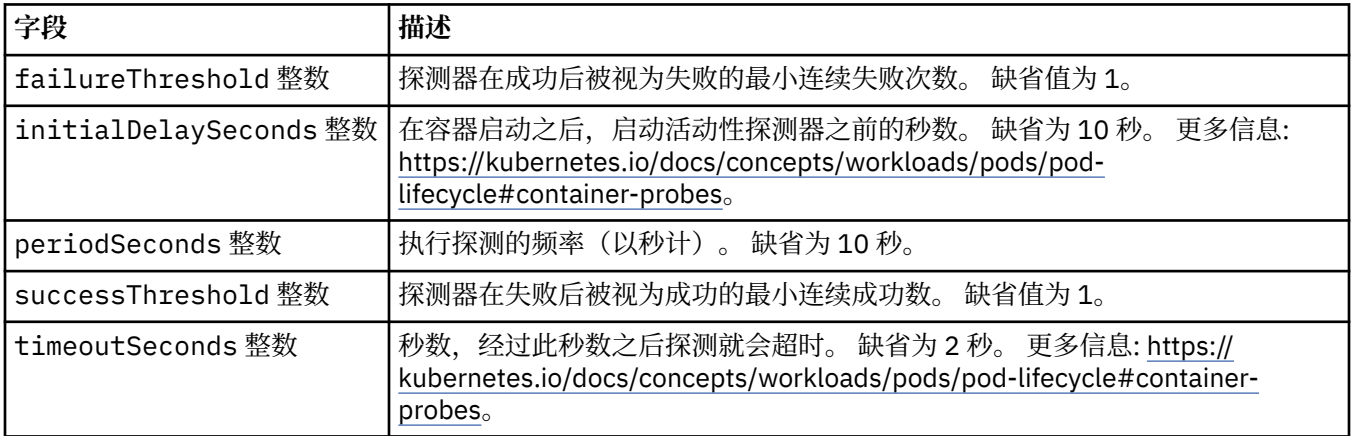

# **.spec.tracing.collector**

仅在 Cloud Pak for Integration 中,您可以配置可选跟踪收集器的设置。

显示在:

• 第 133 页的『[.spec.tracing](#page-132-0)』

<span id="page-134-0"></span>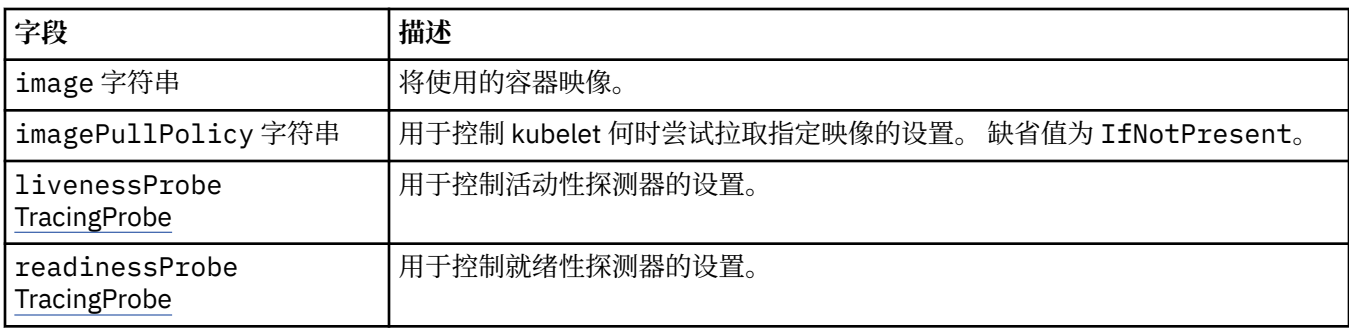

# **.spec.tracing.collector.livenessProbe**

用于控制活动性探测器的设置。

显示在:

• 第 134 页的『[.spec.tracing.collector](#page-133-0)』

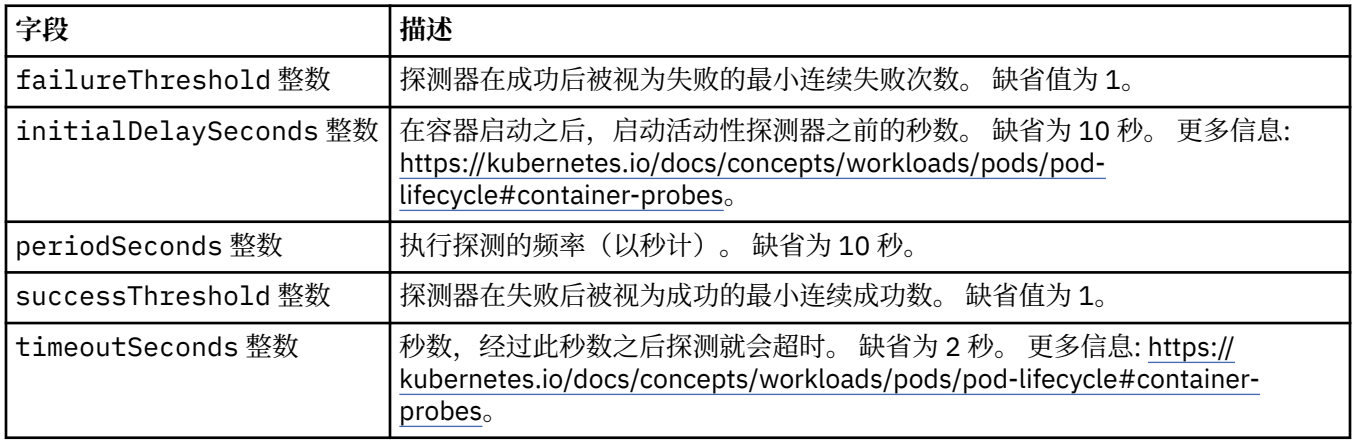

# **.spec.tracing.collector.readinessProbe**

用于控制就绪性探测器的设置。

显示在:

• 第 134 页的『[.spec.tracing.collector](#page-133-0)』

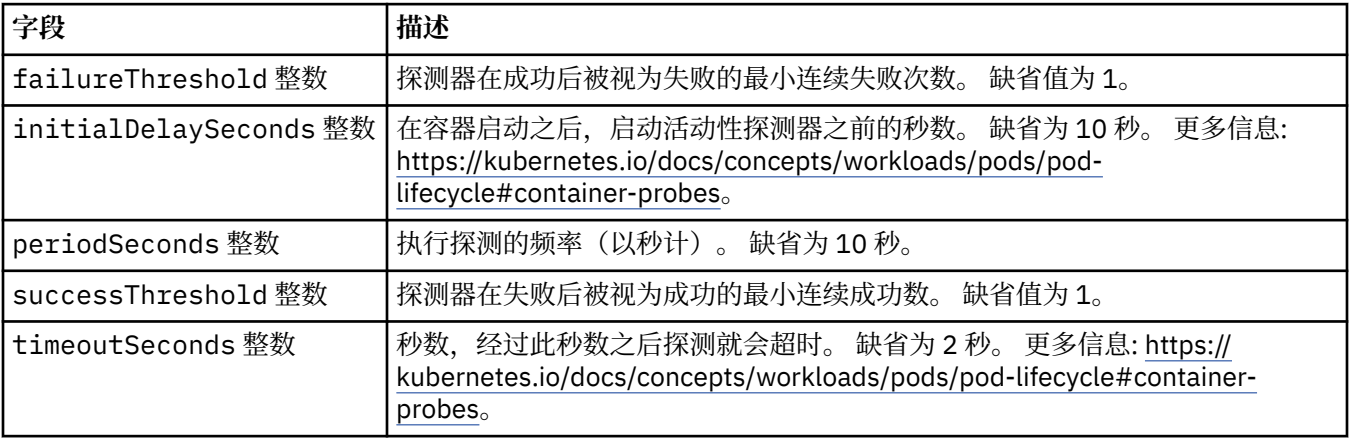

# **.spec.web**

MQ Web 服务器的设置。 显示在:

• 第 121 [页的『](#page-120-0).spec』

<span id="page-135-0"></span>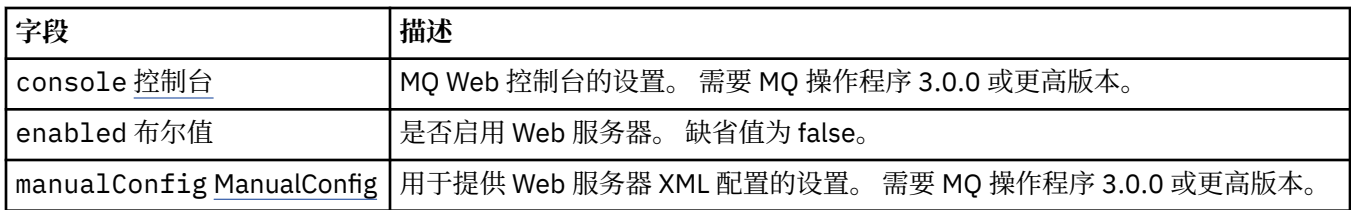

## **.spec.web.console**

MQ Web 控制台的设置。 需要 MQ 操作程序 3.0.0 或更高版本。

显示在:

• 第 135 页的『[.spec.web](#page-134-0)』

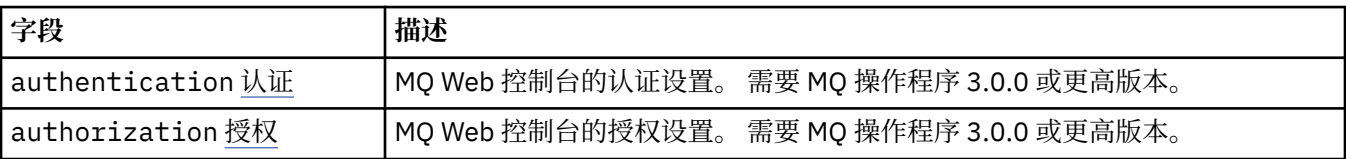

### **.spec.web.console.authentication**

MQ Web 控制台的认证设置。 需要 MQ 操作程序 3.0.0 或更高版本。

显示在:

• 第 136 页的『.spec.web.console』

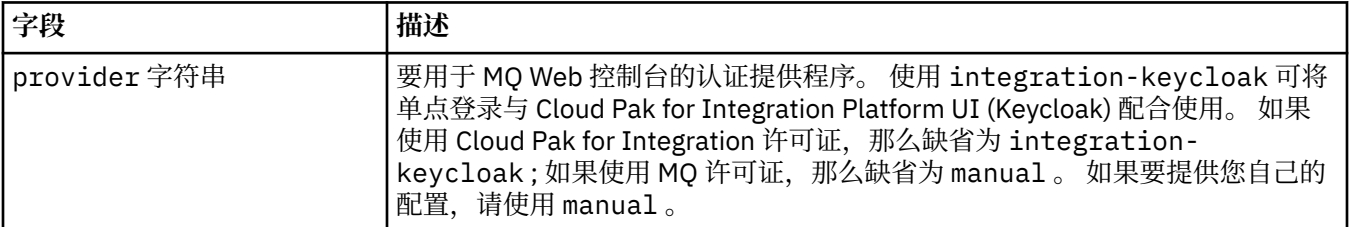

# **.spec.web.console.authorization**

MQ Web 控制台的授权设置。 需要 MQ 操作程序 3.0.0 或更高版本。

显示在:

• 第 136 页的『.spec.web.console』

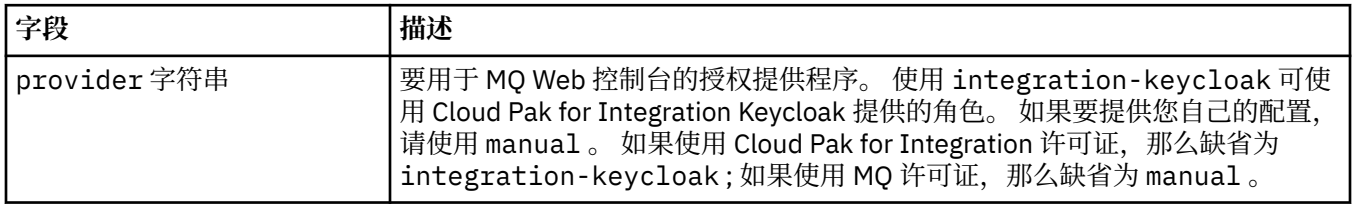

# **.spec.web.manualConfig**

用于提供 Web 服务器 XML 配置的设置。 需要 MQ 操作程序 3.0.0 或更高版本。

显示在:

• 第 135 页的『[.spec.web](#page-134-0)』

<span id="page-136-0"></span>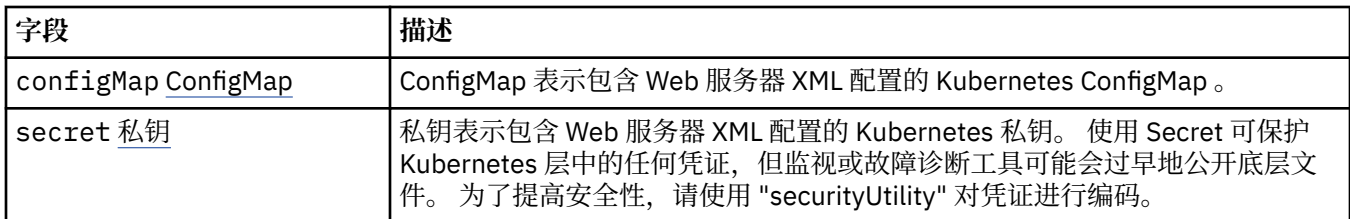

# **.spec.web.manualConfig.configMap**

ConfigMap 表示包含 Web 服务器 XML 配置的 Kubernetes ConfigMap 。

显示在:

• 第 136 页的『[.spec.web.manualConfig](#page-135-0)』

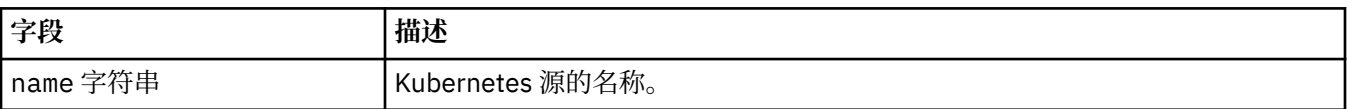

# **.spec.web.manualConfig.secret**

私钥表示包含 Web 服务器 XML 配置的 Kubernetes 私钥。 使用 Secret 可保护 Kubernetes 层中的任何凭 证,但监视或故障诊断工具可能会过早地公开底层文件。 为了提高安全性,请使用 "securityUtility" 对凭证 进行编码。

显示在:

• 第 136 页的『[.spec.web.manualConfig](#page-135-0)』

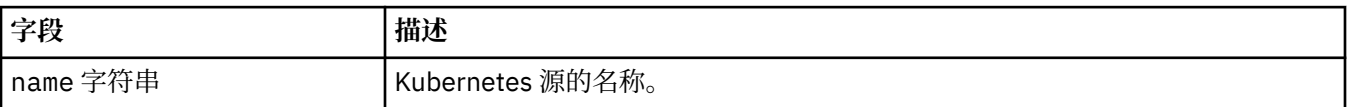

# **.status**

QueueManager 的观察状态。

显示在:

• 第 121 页的『[QueueManager](#page-120-0)』

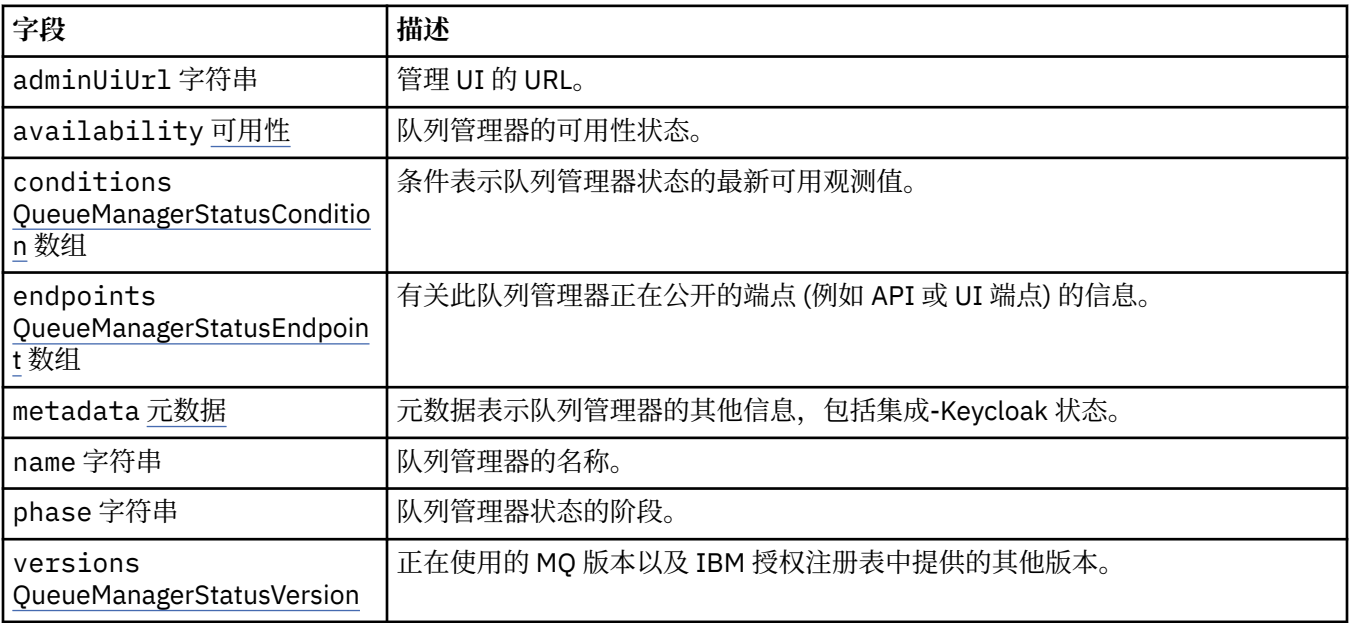

# <span id="page-137-0"></span>**.status.availability**

队列管理器的可用性状态。

显示在:

• 第 137 页的『[.status](#page-136-0)』

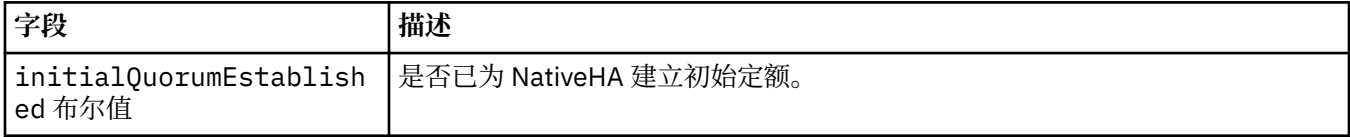

# **.status.conditions**

QueueManagerStatusCondition 定义队列管理器的条件。

显示在:

• 第 137 页的『[.status](#page-136-0)』

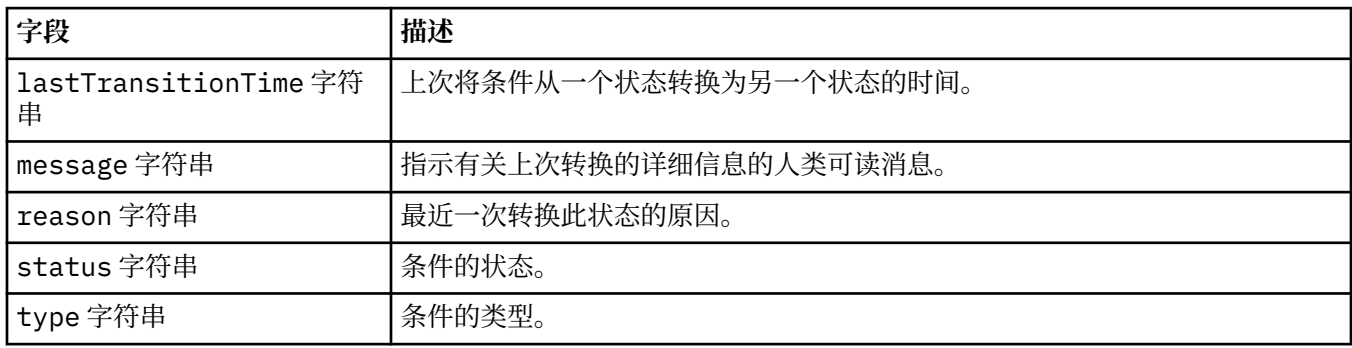

# **.status.endpoints**

QueueManagerStatusEndpoint 定义 QueueManager 的端点。

显示在:

• 第 137 页的『[.status](#page-136-0)』

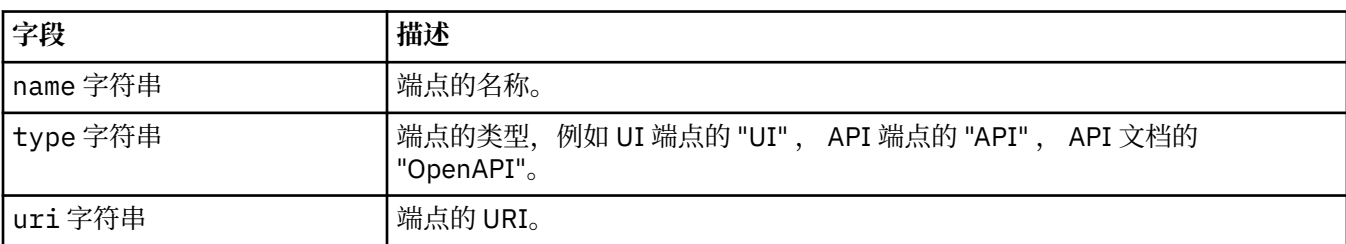

# **.status.metadata**

元数据表示队列管理器的其他信息,包括集成-Keycloak 状态。

显示在:

• 第137 页的『[.status](#page-136-0)』

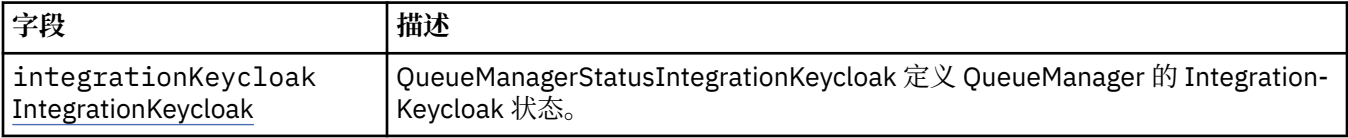

# <span id="page-138-0"></span>**.status.metadata.integrationKeycloak**

QueueManagerStatusIntegrationKeycloak 定义 QueueManager 的 Integration-Keycloak 状态。

显示在:

• 第 138 页的『[.status.metadata](#page-137-0)』

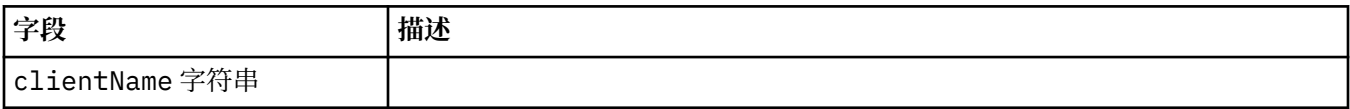

# **.status.versions**

正在使用的 MQ 版本以及 IBM 授权注册表中提供的其他版本。

显示在:

• 第 137 页的『[.status](#page-136-0)』

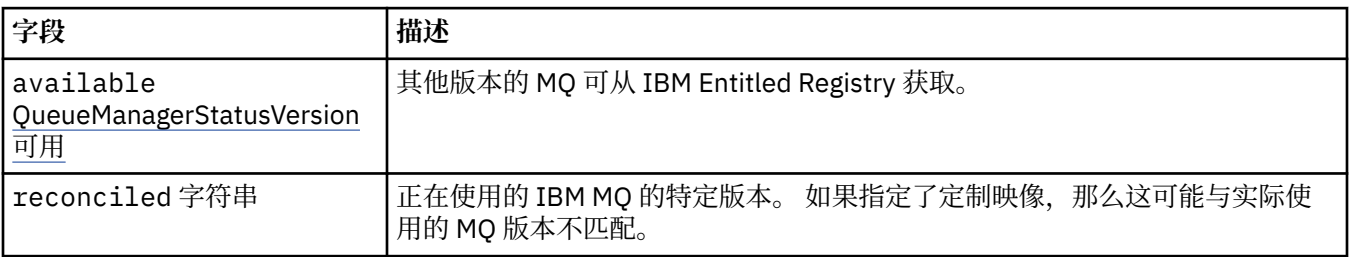

# **.status.versions.available**

其他版本的 MQ 可从 IBM Entitled Registry 获取。

显示在:

• 第 139 页的『.status.versions』

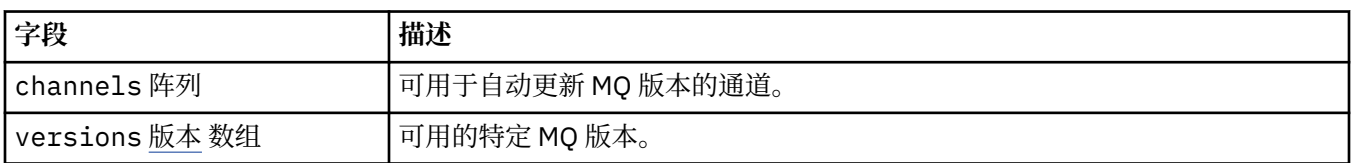

# **.status.versions.available.versions**

QueueManagerStatusVersion 定义 MQ 的版本。

显示在:

• 第 139 页的『.status.versions.available』

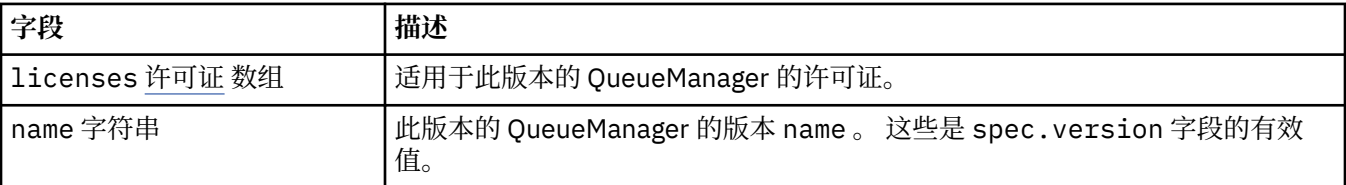

# **.status.versions.available.versions.licenses**

QueueManagerStatusLicense 定义许可证。

显示在:

• 第 139 页的『.status.versions.available.versions』

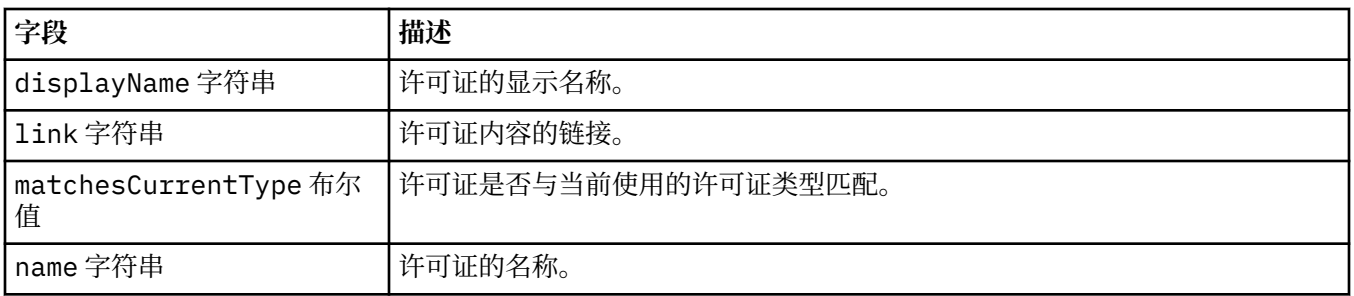

# *QueueManager* **的状态条件** *(mq.ibm.com/v1beta1)*

将更新 **status.conditions** 字段以反映 QueueManager 资源的条件。 通常,条件描述异常情况。 处于 正常就绪状态的队列管理器没有 **Error** 或 **Pending** 条件。 它可能具有一些咨询 **Warning** 条件。

为 QueueManager 资源定义了以下条件:

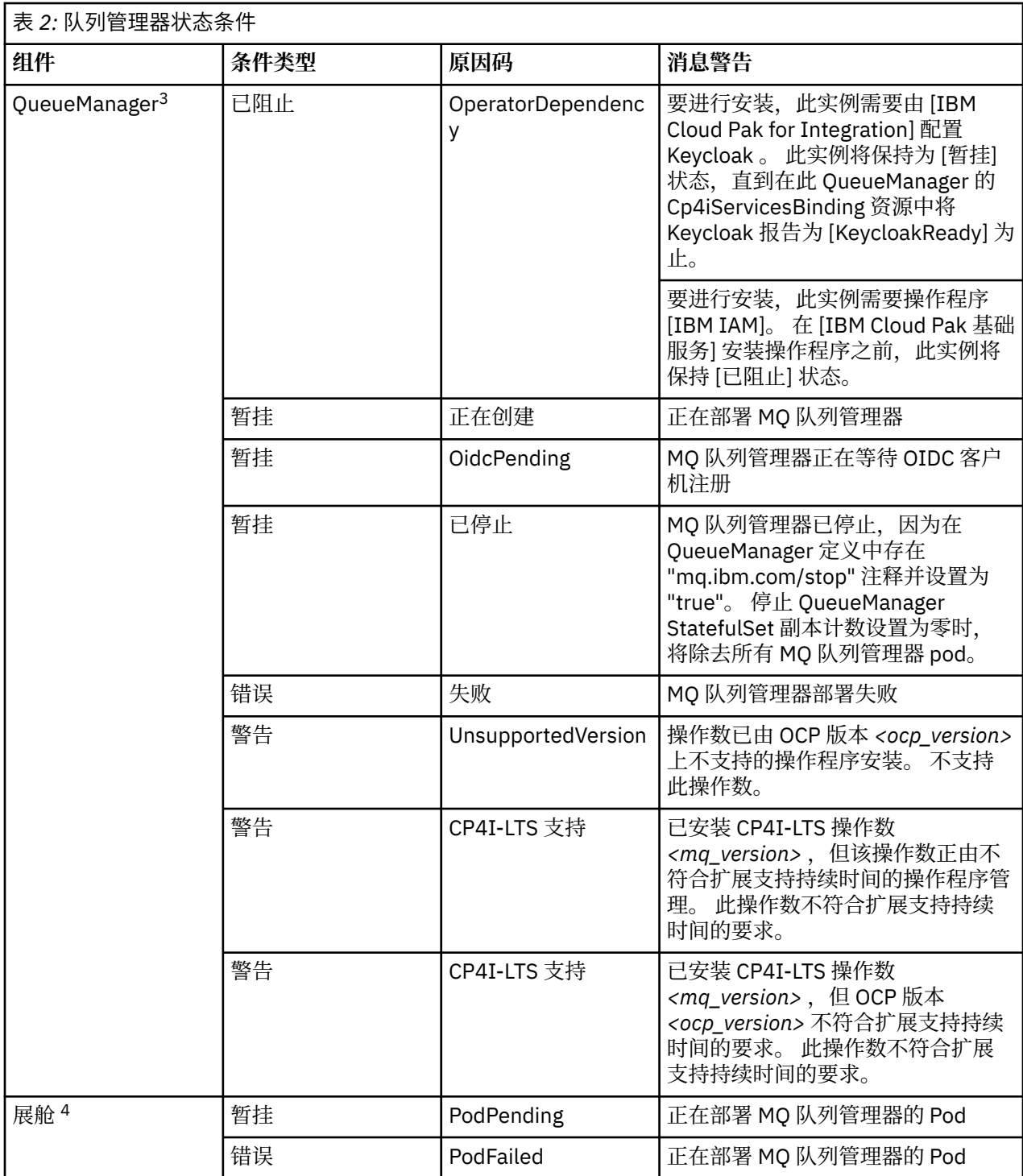

<sup>3</sup> 条件 Creating 和 Failed 监视队列管理器部署的整体进度。 如果您正在使用 IBM Cloud Pak for Integration 许可证,并且已启用 Web 控制台,那么 OidcPending 条件会在等待 OIDC 客户机注册完成 IAM 时记录队列管理器的状态。

<sup>4</sup> 部署队列管理器期间, pod 条件会监视 pod 的状态。如果您看到任何 PodFailed 条件, 那么整体队列管理 器条件也将设置为 Failed。

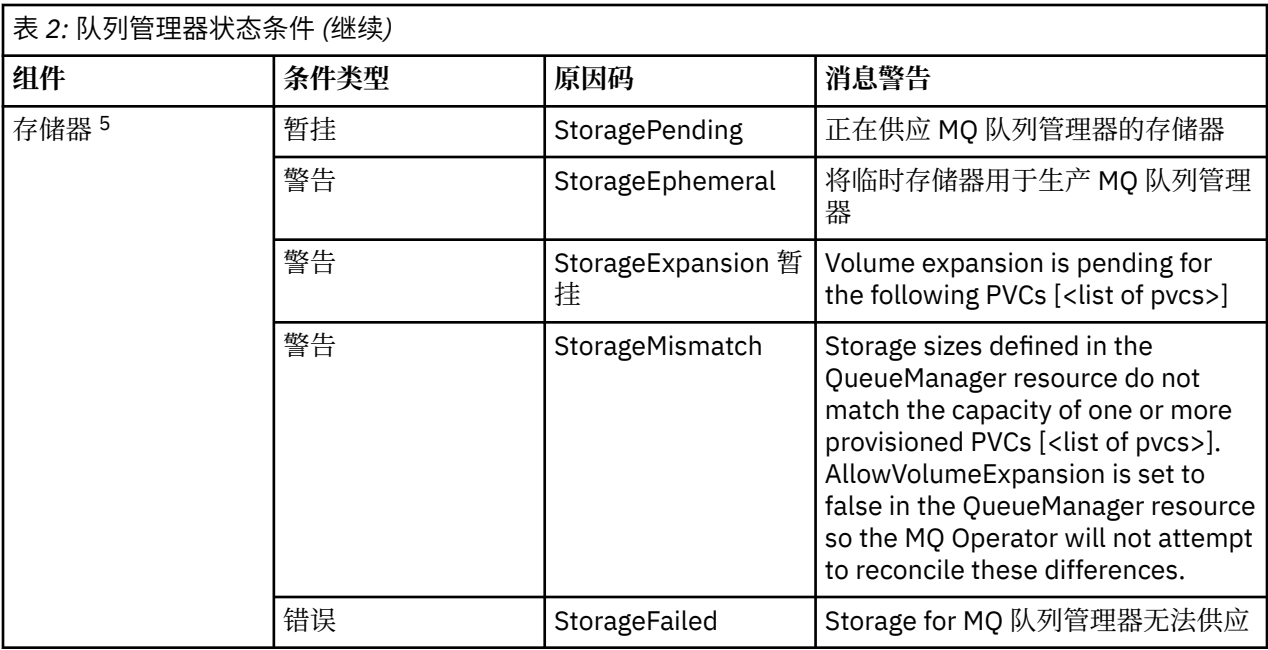

# **构建您自己的 IBM MQ 容器映像时的许可证注释**

通过许可证注释,可以根据容器上定义的限制而不是底层机器来跟踪使用情况。 配置客户机以部署具有特定 注释的容器,然后 IBM License Service 使用这些注释来跟踪使用情况。

部署自构建的 IBM MQ 容器映像时, 有两种常见的许可方法:

- 许可运行容器的整个机器。
- 根据相关限制对容器进行许可。

这两个选项都可供客户使用,可以在 Passport Advantage 上的 [IBM Container](https://www.ibm.com/software/passportadvantage/containerlicenses.html) 许可证页面 上找到更多详细 信息。

如果要根据容器限制对 IBM MQ 容器进行许可, 那么需要安装 IBM License Service 以跟踪使用情况。 可在 GitHub 上的 [ibm-licensing-operator](https://github.com/IBM/ibm-licensing-operator) 页面上找到有关受支持环境和安装指示信息的更多信息。

IBM License Service 安装在部署了 IBM MQ 容器的 Kubernetes 集群上, 并且 pod 注释用于跟踪使用情况。 因此,客户机需要使用 IBM License Service 随后使用的特定注释来部署 pod。 根据您在容器中部署的权利 和功能,使用以下一个或多个注释。

**注:** 许多注释包含以下一行或两行:

productChargedContainers: "All" | "NAME\_OF\_CONTAINER" productMetric: "PROCESSOR\_VALUE\_UNIT" | "VIRTUAL\_PROCESSOR\_CORE"

在使用注释之前,必须编辑以下行:

- 对于 productChargedContainers, 必须选择 "All", 或者替换容器的实际名称。
- 对于 productMetric,必须选择其中一个提供的值。

# **要与 IBM MQ 产品权利配合使用的注释**

如果您具有 IBM MQ 产品权利,请选择下面与您已购买并要使用的权利匹配的注释。

• 第 144 页的『[IBM MQ](#page-143-0)』

<sup>5</sup> 存储条件监视为持久存储创建卷的请求的进度 (StoragePending 条件), 并报告回绑定错误和其他故障。 存储条件还会监视卷扩展的进度,并针对队列管理器定义中定义的存储大小与已部署 PVC 的大小之间的不匹 配发出警报。 如果在存储器供应期间发生任何错误,那么会将 StorageFailed 条件添加到条件列表,并将 整体队列管理器条件设置为 Failed。

- 第 144 页的『[IBM MQ](#page-143-0) 高级』
- 第 144 页的『IBM MQ ([对于非生产环境](#page-143-0))』
- 第 145 页的『[IBM MQ Advanced for Non-Production Environment](#page-144-0)』
- 第 145 页的『[IBM MQ Advanced for Developers](#page-144-0)』

要用于 IBM MQ 多实例高可用性配置的 IBM MQ 注释如下所示。 另请参阅第 143 页的『为高可用性配置选 择正确的注释』。

- 第 145 页的『IBM MQ [容器多实例』](#page-144-0)
- 第 145 页的『IBM MQ [高级容器多实例』](#page-144-0)
- 第 145 页的『IBM MQ [用于非生产环境的容器多实例』](#page-144-0)
- 第 145 页的『IBM MQ [针对非生产环境的高级容器多实例』](#page-144-0)

### **要与 CP4I 产品权利配合使用的注释**

如果您具有 IBM Cloud Pak for Integration (CP4I) 权利,请选择下面与您已购买并要使用的权利相匹配的注 释。

- 第 145 [页的『具有](#page-144-0) CP4I 权利的 IBM MQ』
- 第 145 页的『[IBM MQ Advanced with CP4I](#page-144-0) 权利』
- 第 146 页的『IBM MQ (针对具有 CP4I [权利的非生产环境](#page-145-0))』
- 第 146 页的『[IBM MQ Advanced for Non-Production Environment with CP4I](#page-145-0) 权利』

要用于 IBM MQ 多实例高可用性配置的 CP4I 注释如下所示。 另请参阅第 143 页的『为高可用性配置选择正 确的注释』。

- 第 146 页的『具有 CP4I 权利的 IBM MQ [容器多实例』](#page-145-0)
- 第 146 页的『具有 CP4I 权利的 IBM MQ [高级容器多实例』](#page-145-0)
- 第 146 页的『具有 CP4I 权利的 [IBM MQ Container Multi Instance for Non-Production Environment](#page-145-0)』
- 第 147 页的『具有 CP4I 权利的 [IBM MQ Advanced Container Multi Instance for Non-Production](#page-146-0) [Environment](#page-146-0)』

### **为高可用性配置选择正确的注释**

#### **IBM MQ 多实例**

在 IBM MQ 多实例高可用性配置中部署一对队列管理器时,应该在这两个实例上使用相同的注释。 根据购买 的权利,应选择下列其中一个注释:

- IBM MQ 或 IBM MQ Advanced 独立权利
	- 第 145 页的『IBM MQ [容器多实例』](#page-144-0)
	- 第 145 页的『IBM MQ [高级容器多实例』](#page-144-0)
	- 第 145 页的『IBM MQ [用于非生产环境的容器多实例』](#page-144-0)
	- 第 145 页的『IBM MQ [针对非生产环境的高级容器多实例』](#page-144-0)
- IBM Cloud Pak for Integration 权利 (entitlement)
	- 第 146 页的『具有 CP4I 权利的 IBM MQ [容器多实例』](#page-145-0)
	- 第 146 页的『具有 CP4I 权利的 IBM MQ [高级容器多实例』](#page-145-0)
	- 第 146 页的『具有 CP4I 权利的 [IBM MQ Container Multi Instance for Non-Production Environment](#page-145-0)』
	- 第 147 页的『具有 CP4I 权利的 [IBM MQ Advanced Container Multi Instance for Non-Production](#page-146-0) [Environment](#page-146-0)』

与 IBM Cloud Pak for Integration 权利一起使用时,注释中的权利比率可确保记录正确的权利使用情况。 与 独立 IBM MO 或 IBM MO Advanced 权利配合使用时, 需要将每个实例的 License Service 中报告的注释映射 到 IBM MO 权利部件,如下所示:

- <span id="page-143-0"></span>• IBM MQ Advanced container 多实例
	- 1 x IBM MQ Advanced **和** 1 x IBM MQ Advanced 高可用性副本 **或**
	- $-2 \times$  IBM MQ Advanced<sup>6</sup>
- IBM MQ Advanced container 非生产环境的多实例
	- 1 x IBM MQ Advanced **和** 1 x IBM MQ Advanced 高可用性副本 **或**
	- 2 x IBM MQ Advanced 表示非生产环境) 6
- IBM MQ 容器多实例
	- 1 x IBM MQ **和** 1 x IBM MQ 高可用性副本 **或**
	- $-2 \times$  IBM MO<sup>6</sup>
- IBM MQ 用于非生产环境的容器多实例
	- 1 x IBM MQ **和** 1 x IBM MQ 高可用性副本 **或**
	- 2 x IBM MQ 表示非生产环境) <sup>6</sup>

#### **IBM MQ 本机 HA**

如果要在本机 HA 定额中部署三个队列管理器,那么只有活动实例才会使用权利。 所有实例都应该具有相同 的注释。 应根据所购买的权利选择下列其中一项:

- IBM MQ 或 IBM MQ Advanced 独立权利
	- 第 144 页的『IBM MQ 高级』
	- 第 145 页的『[IBM MQ Advanced for Non-Production Environment](#page-144-0)』
- IBM Cloud Pak for Integration 权利 (entitlement)
	- 第 145 页的『[IBM MQ Advanced with CP4I](#page-144-0) 权利』
	- 第 146 页的『[IBM MQ Advanced for Non-Production Environment with CP4I](#page-145-0) 权利』

#### **注释**

本主题的其余部分详细描述了每个注释的内容。

#### **IBM MQ**

```
productID: "c661609261d5471fb4ff8970a36bccea"
productName: "IBM MQ"
productMetric: "PROCESSOR_VALUE_UNIT" | �"VIRTUAL_PROCESSOR_CORE"
productChargedContainers: "All" | "NAME_OF_CONTAINER"
```
#### **IBM MQ 高级**

```
productID: "208423bb063c43288328b1d788745b0c"
productName: "IBM MQ Advanced"
productMetric: "PROCESSOR_VALUE_UNIT" | �"VIRTUAL_PROCESSOR_CORE"
productChargedContainers: "All" | "NAME_OF_CONTAINER"
```
# **IBM MQ (对于非生产环境)**

```
productID: "151bec68564a4a47a14e6fa99266deff"
productName: "IBM MQ for Non-Production Environment"
productMetric: "PROCESSOR_VALUE_UNIT" | "VIRTUAL_PROCESSOR_CORE"
productChargedContainers: "All" | "NAME_OF_CONTAINER"
```
<sup>6</sup> 此权利选项是次优选项,仅当相关高可用性副本部件的权利不可用时才应使用。
### **IBM MQ Advanced for Non-Production Environment**

productID: "21dfe9a0f00f444f888756d835334909" productName: "IBM MQ Advanced for Non-Production Environment" productMetric: "PROCESSOR\_VALUE\_UNIT" | "VIRTUAL\_PROCESSOR\_CORE" productChargedContainers: "All" | "NAME\_OF\_CONTAINER"

### **IBM MQ Advanced for Developers**

productID: "2f886a3eefbe4ccb89b2adb97c78b9cb" productName: "IBM MQ Advanced for Developers (Non-Warranted)" productMetric: "FREE" productChargedContainers: "All" | "NAME\_OF\_CONTAINER"

## **IBM MQ 容器多实例**

productID: "2dea73b866b648b6b4abe2a85eb76964" productName: "IBM MQ Container Multi Instance" productMetric: "PROCESSOR\_VALUE\_UNIT" | "VIRTUAL\_PROCESSOR\_CORE" productChargedContainers: "All" | "NAME\_OF\_CONTAINER"

## **IBM MQ 高级容器多实例**

```
productID: "bd35bff411bb47c2a3f3a4590f33a8ef"
productName: "IBM MQ Advanced Container Multi Instance"
productMetric: "PROCESSOR_VALUE_UNIT" | "VIRTUAL_PROCESSOR_CORE"
productChargedContainers: "All" | "NAME_OF_CONTAINER"
```
## **IBM MQ 用于非生产环境的容器多实例**

productID: "af11b093f16a4a26806013712b860b60" productName: "IBM MQ Container Multi Instance for Non-Production Environment" productMetric: "VIRTUAL\_PROCESSOR\_CORE" productChargedContainers: "All" | "NAME\_OF\_CONTAINER"

## **IBM MQ 针对非生产环境的高级容器多实例**

productID: "31f844f7a96b49749130cd0708fdbb17" productName: "IBM MQ Advanced Container Multi Instance for Non-Production Environment" productMetric: "VIRTUAL\_PROCESSOR\_CORE" productChargedContainers: "All" | "NAME\_OF\_CONTAINER"

## **具有 CP4I 权利的 IBM MQ**

```
cloudpakId: "c8b82d189e7545f0892db9ef2731b90d"
cloudpakName: "IBM Cloud Pak for Integration"
productID: "c661609261d5471fb4ff8970a36bccea"
productName: "IBM MQ"
productMetric: "VIRTUAL_PROCESSOR_CORE"<br>productChargedContainers: "All" | "NAME_OF_CONTAINER"
productChargedContainers: "All" | "NAME_OF_CONTAINER"
productCloudpakRatio: "4:1"
```
## **IBM MQ Advanced with CP4I 权利**

cloudpakId: "c8b82d189e7545f0892db9ef2731b90d"

cloudpakName: "IBM Cloud Pak for Integration" productID: "208423bb063c43288328b1d788745b0c" productName: "IBM MQ Advanced" productMetric: "VIRTUAL\_PROCESSOR\_CORE" productChargedContainers: "All" | "NAME\_OF\_CONTAINER" productCloudpakRatio: "2:1"

## **IBM MQ (针对具有 CP4I 权利的非生产环境)**

cloudpakId: "c8b82d189e7545f0892db9ef2731b90d" cloudpakName: "IBM Cloud Pak for Integration" productID: "151bec68564a4a47a14e6fa99266deff" productName: "IBM MQ for Non-Production Environment" productMetric: "VIRTUAL\_PROCESSOR\_CORE" productChargedContainers: "All" | "NAME\_OF\_CONTAINER" productCloudpakRatio: "8:1"

## **IBM MQ Advanced for Non-Production Environment with CP4I 权利**

cloudpakId: "c8b82d189e7545f0892db9ef2731b90d" cloudpakName: "IBM Cloud Pak for Integration" productID: "21dfe9a0f00f444f888756d835334909" productName: "IBM MQ Advanced for Non-Production Environment" productMetric: "VIRTUAL\_PROCESSOR\_CORE" productChargedContainers: "All" | "NAME\_OF\_CONTAINER" productCloudpakRatio: "4:1"

## **具有 CP4I 权利的 IBM MQ 容器多实例**

productName: "IBM MQ Container Multi Instance" productID: "2dea73b866b648b6b4abe2a85eb76964" productChargedContainers: "All" | "NAME\_OF\_CONTAINER" productMetric: "VIRTUAL\_PROCESSOR\_CORE" productCloudpakRatio: "10:3" cloudpakName: "IBM Cloud Pak for Integration" cloudpakId: "c8b82d189e7545f0892db9ef2731b90d"

## **具有 CP4I 权利的 IBM MQ 高级容器多实例**

cloudpakId: "c8b82d189e7545f0892db9ef2731b90d" cloudpakName: "IBM Cloud Pak for Integration" productID: "bd35bff411bb47c2a3f3a4590f33a8ef" productName: "IBM MQ Advanced Container Multi Instance" productMetric: "VIRTUAL\_PROCESSOR\_CORE" productChargedContainers: "All" | "NAME\_OF\_CONTAINER" productCloudpakRatio: "5:3"

## **具有 CP4I 权利的 IBM MQ Container Multi Instance for Non-Production Environment**

cloudpakId: "c8b82d189e7545f0892db9ef2731b90d" cloudpakName: "IBM Cloud Pak for Integration" productID: "af11b093f16a4a26806013712b860b60" productName: "IBM MQ Container Multi Instance for Non-Production Environment" productMetric: "VIRTUAL\_PROCESSOR\_CORE" productChargedContainers: "All" | "NAME\_OF\_CONTAINER" productCloudpakRatio: "20:3"

## **具有 CP4I 权利的 IBM MQ Advanced Container Multi Instance for Non-Production Environment**

cloudpakId: "c8b82d189e7545f0892db9ef2731b90d" cloudpakName: "IBM Cloud Pak for Integration" productID: "31f844f7a96b49749130cd0708fdbb17" productName: "IBM MQ Advanced Container Multi Instance for Non-Production Environment" productMetric: "VIRTUAL\_PROCESSOR\_CORE" productChargedContainers: "All" | "NAME\_OF\_CONTAINER" productCloudpakRatio: "10:3"

# **IBM MQ Advanced for Developers 容器映像**

# **(container image)**

预构建的容器映像可用于 IBM MQ Advanced for Developers。 此映像可从 IBM Container Registry 获取。 此映像适用于 Docker, Podman, Kubernetes 和其他容器环境。

## **可用映像**

IBM MQ 映像存储在 IBM Container Registry 中:

• IBM MQ Advanced for Developers 9.4.0.0: icr.io/ibm-messaging/mq:9.4.0.0-r1

# **快速参考**

- 许可证:
	- mq.ibm.com/v1beta1 和 [Apache License 2.0](http://www.apache.org/licenses/LICENSE-2.0.html) 的许可参考。 请注意, IBM MQ Advanced for Developers 许可证不允许进一步分发,并且这些条款限制开发者机器的使用。
- 记录问题的位置:
	- – [GitHub](https://github.com/ibm-messaging/mq-container/issues)
- 可用于以下 CPU 体系结构:
	- $-$  amd64
	- s390x
	- ppc64le

# **用法**

在容器中运行 [IBM MQ Advanced for Developers](https://www.ibm.com/products/mq/advanced) 。

有关如何运行容器的详细信息,请参阅 [使用情况文档](https://github.com/ibm-messaging/mq-container/blob/master/docs/usage.md) 。

要能够使用该映像,必须通过设置 **LICENSE** 环境变量来接受 IBM MQ 许可证的条款。

# **支持的环境变量**

## **LANG**

设置要打印许可证的语言。

**许可证**

设置 accept 以同意 IBM MQ Advanced for Developers 许可证条件。 设置 view 以查看许可证条件。

# **MQ\_ADMIN\_PASSWORD**

指定管理用户的密码。 长度必须至少为 8 个字符。 没有管理员用户的缺省密码。

- Ⅴ 9.4.0 Ⅴ 9.4.0 <mark>从 IBM MQ 9.4.0 开始,不再提供此变量。 <u>本主题中的示例 YAML</u> 显示如何</mark> 自行创建此变量并使用私钥对其进行保护。

# **MDeprecated MQ APP\_PASSWORD**

指定应用程序用户的密码。

如果设置了此属性,那么将使 **DEV.APP.SVRCONN** 通道成为安全通道,并且仅允许提供有效用户标识和 密码的连接。

长度必须至少为 8 个字符。

没有应用程序用户的缺省密码。

▶ V 9.4.0 ▶ V 9.4.0 ▶ IBM MQ 9.4.0 开始, 不再提供此变量。 本主题中的示例 YAML 显示如何 自行创建此变量并使用私钥对其进行保护。

#### **MQ\_DEV**

设置 false 以停止正在创建的缺省对象。

#### **MQ\_ENABLE\_METRICS**

设置 true 以生成队列管理器的 Prometheus 度量。

#### **MQ\_LOGGING\_CONSOLE\_SOURCE**

指定镜像到容器的 **stdout** 位置的日志源的逗号分隔列表。

有效值为 qmgr, web 和 mqsc。

缺省值为 qmgr , web。

可选值为 mqsc。 此选项可用于反映容器日志中 autocfgmqsc.LOG 的内容。

#### **MQ\_LOGGING\_CONSOLE\_FORMAT**

更改打印到容器的 **stdout** 位置的日志的格式。

设置 basic 以使用简单的人类可读格式。 这是缺省值。

设置 json 以使用 JSON 格式 (每行一个 JSON 对象)。

#### **MQ\_LOGGING\_CONSOLE\_EXCLUDE\_ID**

为排除的日志消息指定以逗号分隔的消息标识列表。

日志消息仍显示在磁盘上的日志文件中,但不会打印到容器的 **stdout** 位置。

缺省值为 AMQ5041I,AMQ5052I,AMQ5051I,AMQ5037I,AMQ5975I。

#### **mq\_qmgr\_name**

设置要用于创建队列管理器的名称。

有关 IBM MQ Advanced for Developers 映像支持的缺省开发者配置的更多信息,请参阅 [缺省开发者配置文](https://github.com/ibm-messaging/mq-container/blob/master/docs/developer-config.md) [档。](https://github.com/ibm-messaging/mq-container/blob/master/docs/developer-config.md)

## **用于描述如何为 admin 和 app 用户指定密码的示例队列管理器 YAML**

对于 **admin** 和 **app** 用户标识的用户,您必须在使用 Development 许可证部署队列管理器时提供密码。 以 下是一个示例队列管理器 YAML ,它向您显示如何使用 IBM MQ Operator 执行此操作。

以下命令将创建包含 **admin** 和 **app** 用户密码的私钥。

```
oc create secret generic my-mq-dev-passwords --from-literal=dev-admin-password=passw0rd --from-
literal=dev-app-password=passw0rd
```
以下 YAML 在部署队列管理器时使用这些密码。

```
apiVersion: mq.ibm.com/v1beta1
kind: QueueManager
metadata:
  name: qm-dev
spec:
  license:
 accept: false
 license: L-CLXQ-ADXTK3
    use: Development
   web:
```
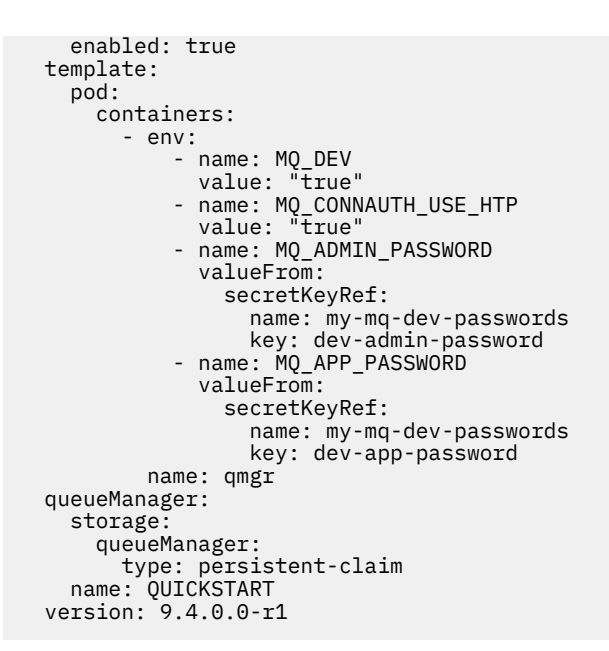

# **对容器中的 IBM MQ 进行故障诊断**

如果在容器中运行 IBM MO 时迂到问题, 那么可以使用此处描述的方法来帮助您诊断和解决问题。

## **过程**

- 第 149 页的『对容器中 IBM MQ 的意外重新启动进行故障诊断』.
- 第 150 页的『对 IBM MQ Operator [的问题进行故障诊断』](#page-149-0).

#### OpenShift | CP4I **对容器中 IBM MQ 的意外重新启动进行故障诊断**

在大多数容器管理系统 (例如 Red Hat OpenShift Container Platform 和 Kubernetes) 中,通常会重新启动容 器。 集装箱长寿是不正常的。 本主题说明了容器生命周期,如何调查重新启动以及意外容器重新启动背后 的原因。

如果您未看到与 IBM MQ 部署相关的任何问题,并且该部署继续按预期运行,那么该解决方案很可能正在按 预期执行。 您可能会在容器日志中看到类似如下的日志消息:

Signal received: terminated

这意味着 SIGTERM 信号已发送到 MQ 容器,要求其终止。 Linux 容器负责响应 POSIX 信号,这些信号是发 送到程序以触发行为的标准化消息。

当 IBM MQ 容器接收到 SIGTERM 信号时,它发出 endmqm -w -r -tp 命令以停止队列管理器。 队列管理 器停止后,容器将停止。 如果队列管理器需要很长时间才能停止,那么可能会发送 SIGKILL 信号,这将立 即终止 Linux 进程。 在 Kubernetes 中, SIGTERM 与 SIGKILL 之间的时间量称为 "终止宽限期", 可以在 QueueManager 资源 (如果您正在使用 IBM MQ Operator) 上配置,也可以直接在 Pod 资源上配置。 缺省值 为 30 秒,其中 1 秒保留给容器以关闭,其余部分将提供给 IBM MQ。 例如,在缺省情况下,将发出 endmqm -w -tp 29, 这将告知队列管理器需要 29 秒才能关闭。

## **Pod 逐出的原因**

SIGTERM 信号由 Kubernetes (并因此由 Red Hat OpenShift Container Platform) 用于正常终止 Pod。 请参 阅 Kubernetes 文档中的 Pod [终止](https://kubernetes.io/docs/concepts/workloads/pods/pod-lifecycle/#pod-termination) 。 Kubernetes 将术语 ["Pod](https://kubernetes.io/docs/concepts/workloads/pods/disruptions/) 中断" 和 "逐出" 用于自愿或非自愿终止节点上 的 Pod 的过程。 可能驱逐 Pod 的原因有很多,包括:

- **由 kubelet 终止**。 这可能有多种原因,包括:
	- 可以终止 Pod, 因为节点正在关闭 (可能是作为滚动集群更新的一部分)
- <span id="page-149-0"></span>- 由于节点 "压力" (其中 kubelet 主动终止 Pod 以回收节点上的资源) ,可以终止 Pod。 Kubernetes 集群 管理员可以配置可能因集群而异的逐出阈值。
- 可以终止 Pod, 因为 Pod 已失败其活动性探测器。 可以在 Kubernetes 中配置活动性探测器, 以检查 Pod 是否仍正常运行。 IBM MQ Operator 设置队列管理器活动性探测器,该探测器调用 **dspmq** 命令以 检查有效的运行状态。如果队列管理器未处于正常状态,或者如果运行探测器本身需要太长时间,那么 kubelet 将考虑该故障。 可以在 QueueManager 资源 (如果您正在使用 IBM MQ Operator) 上或直接在 Pod 资源上配置容错失败次数的阈值。
- 由 Kubernetes 调度程序抢占。 如果 Kubernetes 调度程序必须运行更高优先级的 Pod, 那么可能会发生 此情况
- **污点节点**。 节点可以是 "污点" ,而不容许污点的 Pod 将被逐出。 Kubernetes 管理员使用污点从特定节点 "击退" Pod。 例如,为了说明 IBM MQ Pod 不应再在具有现在为其他工作负载保留的特殊硬件的节点上运 行。
- **通过逐出 API 请求**。 管理员可以调用此命令来逐出 Pod
- **Pod 垃圾回收**。 如果节点退出服务或通过 Kubernetes API 除去,那么可能会发生此情况。

## **确定驱逐队列管理器 Pod 的原因**

帮助了解 Pod 被逐出原因的潜在信息来源包括:

- **集群事件**。 例如, 在 [OpenShift Container Platform](https://docs.openshift.com/container-platform/latest/nodes/clusters/nodes-containers-events.html) 集群中查看系统事件信息。
- **集群审计事件**。 请参阅 在 [Red Hat OpenShift Container Platform](https://docs.openshift.com/container-platform/latest/nodes/clusters/nodes-containers-events.html) 中查看审计日志。
- 压力下的节点。 查找 CPU , 网络或内存压力下的节点。 您可以在 "节点" 状态下看到此信息。 注意, 到你 来看的时候, Node 可能不再有压力了。
- **Red Hat OpenShift Container Platform 监视** 或其他监视度量值可能能够显示诸如磁盘等待时间问题之类 的内容。 有用的 Prometheus 度量值为 [ibmmq\\_qmgr\\_log\\_write\\_latency\\_seconds](#page-111-0)。 此信息来自 MQ 统计信息主题。

### **相关信息**

[有关调度,抢占和逐出的](https://kubernetes.io/docs/concepts/scheduling-eviction/) Kubernetes 文档

# **对 IBM MQ Operator 的问题进行故障诊断**

如果您在使用 IBM MQ Operator 时遇到问题,请使用所述方法来帮助您诊断和解决问题。

## **过程**

- 第 150 页的『收集使用 IBM MQ Operator 部署的队列管理器的故障诊断信息』
- 第 152 页的『故障诊断: [获取对队列管理器数据的访问权』](#page-151-0)

#### OpenShift CP41 **收集使用 IBM MQ Operator 部署的队列管理器的故障诊断信 息**

收集在提出新的支持案例时应提供给 IBM 支持人员的故障诊断信息。

## **过程**

1. 收集云提供者信息。

这是托管 Red Hat OpenShift 集群的云提供者 (例如 IBM Cloud)。

2. 收集体系结构信息。

Red Hat OpenShift 集群的体系结构是下列其中一项:

- Linux for x86-64
- Linux on Power Systems (ppc64le)
- Linux for IBM Z
- 3. 收集 IBM MQ 部署信息。
	- a) 使用 bash/zsh shell 登录到 Red Hat OpenShift 集群。
	- b) 设置以下环境变量:

export QM=*QueueManager\_name* export QM\_NAMESPACE=*QueueManager\_namespace* export MQ\_OPERATOR\_NAMESPACE=*mq\_operator\_namespace*

其中 *QueueManager\_name* 是 QueueManager 资源的名称, *QueueManager\_namespace* 是部署该资 源的名称空间, *mq\_operator\_namespace* 是部署 IBM MQ Operator 的名称空间。 这可能与 QueueManager 名称空间相同。

c) 运行以下命令,并向 IBM 支持人员提供所有生成的输出文件。

# OCP / Kubernetes: Version oc version -o yaml > ocversion.yaml # QueueManager: YAML oc get qmgr \$QM -n \$QM\_NAMESPACE -o yaml > "queue-manager-\$QM.yaml" # MQ Queue Manager: Pods oc get pods -n \$QM\_NAMESPACE -o wide --selector "app.kubernetes.io/instance=\$QM" > "qmpods-\$QM.txt" # MQ Queue Manager: Pod YAML oc get pods -n \$QM\_NAMESPACE -o yaml --selector "app.kubernetes.io/instance=\$QM" > "qmpods-\$QM.yaml" # MQ Queue Manager: Pod Logs for p in \$(oc get pods -n \$QM\_NAMESPACE --no-headers --selector "app.kubernetes.io/ instance=\$QM" | cut -d ' ' -f 1); do oc logs -n \$QM\_NAMESPACE --previous "\$p" > "qm-logsprevious-\$p.txt"; oc logs -n \$QM\_NAMESPACE \$p > "qm-logs-\$p.txt";done # MQ Queue Manager: Describe Pods for p in \$(oc get pods -n \$QM\_NAMESPACE --no-headers --selector "app.kubernetes.io/ instance=\$QM" | cut -d ' ' -f 1); do oc describe pod \$p -n \$QM\_NAMESPACE > "qm-poddescribe-\$p.txt"; done # MQ Web UI: Console Log for p in \$(oc get pods -n \$QM\_NAMESPACE --no-headers --selector "app.kubernetes.io/ instance=\$QM" | cut -d ' ' -f 1); do oc cp -n \$QM\_NAMESPACE --retries=10 "\$p:var/mqm/web/ installations/Installation1/servers/mqweb/logs/console.log" "web-\$p-console.log"; done # MQ Web UI: Messages Log for p in \$(oc get pods -n \$QM\_NAMESPACE --no-headers --selector "app.kubernetes.io/ instance=\$QM" | cut -d ' ' -f 1); do oc cp -n \$QM\_NAMESPACE --retries=10 "\$p:var/mqm/web/ installations/Installation1/servers/mqweb/logs/messages.log" "web-\$p-messages.log"; done # MQ Queue Manager: routes defined by operator oc get routes -n \$QM\_NAMESPACE -o yaml --selector "app.kubernetes.io/instance=\$QM" > "qmroutes-\$QM.yaml" # MQ Queue Manager: routes to QM oc get routes -n \$QM\_NAMESPACE -o yaml --field-selector "spec.to.name=\$QM-ibm-mq" > "qmroutes2-\$QM.yaml" # MQ Queue Manager: stateful set oc get statefulset -n \$QM\_NAMESPACE -o yaml \${QM}-ibm-mq > "qm-statefulset-\$QM.yaml" # MQ Queue Manager: revisions of the stateful set oc get controllerrevisions.apps -o yaml -n \$QM\_NAMESPACE --selector "app.kubernetes.io/  $ins\bar{t}$ ance= $$QM" > "qm-state\bar{t}$ ulset-revisions- $$Q\bar{M}.\bar{y}$ aml" # MQ Queue Manager: Pod events for p in \$(oc get pods -n \$QM\_NAMESPACE --no-headers --selector "app.kubernetes.io/ instance=\$QM" | cut -d ' ' -f 1); do oc get -o custom-columns="LAST SEEN:.lastTimestamp,TYPE:.type,REASON:.reason,KIND:.involvedObject.kind,NAME:.involvedObje ct.name,MESSAGE:.message" event -n \$QM\_NAMESPACE --field-selector involvedObject.name="\$p" > "qm-pod-events-\$p.txt"; done # MQ Queue Manager: StatefulSet events oc get events -n \$QM\_NAMESPACE -o custom-columns="LAST SEEN:.lastTimestamp,TYPE:.type,REASON:.reason,KIND:.involvedObject.kind,NAME:.involvedObje ct.name,MESSAGE:.message" --field-selector involvedObject.name="\${QM}-ibm-mq" > "qmstatefulset-events-\$QM.txt"

# MQ Queue Manager: services

```
oc get services -n $QM_NAMESPACE -o yaml --selector "app.kubernetes.io/instance=$QM" > 
"qm-services-$QM.yaml"
# MQ Queue Manager: PVCs
oc get pvc -n $QM_NAMESPACE -o yaml --selector "app.kubernetes.io/instance=$QM" > "qm-
pvcs-$QM.yaml"
# MQ Operator: Version
oc get csv -n $QM_NAMESPACE | grep "^ibm-mq\|NAME" > mq-operator-csv.txt
# Cloud Pak Foundational Services: Version
oc get csv -n $QM_NAMESPACE | grep "^ibm-common-service-operator\|NAME" > common-services-
csy<sup>-</sup>txt
# Cloud Pak for Integration: Version (if applicable)
oc get csv -n $QM_NAMESPACE | grep "^ibm-integration-platform-navigator\|NAME" > cp4i-
csv.txt
# Output from runmqras (this may take a while to execute)
for p in $(oc get pods -n $QM_NAMESPACE --no-headers --selector "app.kubernetes.io/
instance=$QM" | cut -d ' ' -f 1); do timestamp=$(TZ=UTC date +"%Y%m%d_%H%M%S"); oc exec 
-n $QM_NAMESPACE $p -- runmqras -workdirectory "/tmp/runmqras_$timestamp" -section 
logger,mqweb,nativeha,trace; oc cp -n $QM_NAMESPACE --retries=10 "$p:tmp/
runmqras_$timestamp/" .; done
# MQ Operator: Pod Log
oc logs -n $MQ_OPERATOR_NAMESPACE $(oc get pods -n $MQ_OPERATOR_NAMESPACE --no-headers --
selector app.kubernetes.io/name=ibm-mq,app.kubernetes.io/managed-by=olm | cut -d
1) > mq-operator-log.txt
```
#### **注:**

这些命令中的大多数都需要对部署了队列管理器的名称空间的访问权。 但是,如果 IBM MQ Operator 已安装 **集群作用域**,那么收集 IBM MQ Operator 日志可能还需要 **集群管理员** 访问权。

#### **相关任务**

收集 IBM 支持人员的故障诊断信息

## **》OpenShift CP41 故障诊断: 获取对队列管理器数据的访问权**

使用 PVC 检验员工具来获取对队列管理器 PVC 上的文件的访问权,在这些文件中无法对队列管理器 pod 建 立远程 shell。 这可能是因为 pod 处于 **Error** 或 **CrashLoopBackOff** 状态。 此工具旨在与 IBM MQ Operator 部署的队列管理器配合使用。

## **开始之前**

使用 PVC Inspector 工具。 您必须有权访问队列管理器名称空间。

## **关于此任务**

为了帮助进行故障诊断,您可以访问与给定队列管理器关联的持久卷声明 (PVC) 上存储的数据。 要执行此操 作,请使用工具将 PVC 安装到一组检验器 pod。 然后,可以将远程 shell 放入任何检验器 pod 中以读取文 件。

根据部署类型,将创建 1 到 3 个 Inspector pod。 特定于本机 HA 或多实例队列管理器的给定 pod 的卷在关 联的 PVC 检验器 pod 上可用。 共享卷在所有检验员上都可用。 检验员 pod 的名称包含关联队列管理器 pod 的名称。

## **过程**

1. 下载 MQ PVC Inspector 工具。

该工具在以下位置提供:<https://github.com/ibm-messaging/mq-pvc-tool>。

- 2. 确保您已登录到集群。
- 3. 找出队列管理器的名称以及队列管理器正在其中运行的名称空间。
- 4. 对队列管理器运行检验员工具。

a) 运行以下命令,指定队列管理器名称及其名称空间名称。

./pvc-tool.sh *queue\_manager\_name queue\_manager\_namespace\_name*

b) 在工具完成后, 运行以下命令以查看要创建的检验器 pod。

oc get pods

- 5. 查看安装到检验员 pod 的文件。
	- a) 每个 PVC 检验器 pod 都与一个队列管理器 pod 相关联, 因此可能有多个检验器 pod。 通过运行以下 命令, 访问其中一个 pod:

oc rsh *pvc-inspector-pod-name*

您将放置在包含已安装 PVC 目录的目录中。

b) 通过运行以下命令列出 PVC 目录:

ls

c) 通过在远程 shell 会话外部运行以下命令来查看 PVC 的列表:

oc get pvc

d) 通过运行以下命令来清除该工具创建的 Pod:

oc delete pods -l tool=mq-pvc-inspector

**声明**

本信息是为在美国国内供应的产品和服务而编写的。

IBM 可能在其他国家或地区不提供本文档中讨论的产品、服务或功能。 有关您当前所在区域的产品和服务的 信息,请向您当地的 IBM 代表咨询。 任何对 IBM 产品、程序或服务的引用并非意在明示或暗示只能使用 IBM 的产品、程序或服务。 只要不侵犯 IBM 的知识产权,任何同等功能的产品、程序或服务,都可以代替 IBM 产品、程序或服务。 但是, 评估和验证任何非 IBM 产品、程序或服务, 则由用户自行负责。

IBM 可能已拥有或正在申请与本文档内容有关的各项专利。 提供本文档并未授予用户使用这些专利的任何许 可。 您可以用书面方式将许可查询寄往:

IBM Director of Licensing IBM Corporation North Castle Drive Armonk, NY 10504-1785 U.S.A.

有关双字节(DBCS)信息的许可查询,请与您所在国家或地区的 IBM 知识产权部门联系,或用书面方式将 查询寄往:

Intellectual Property Licensing Legal and Intellectual Property Law IBM Japan, Ltd. 19-21, Nihonbashi-Hakozakicho, Chuo-ku Tokyo 103-8510, Japan

**本条款不适用英国或任何这样的条款与当地法律不一致的国家或地区:** International Business Machines Corporation "按现状"提供本出版物, 不附有任何种类的 (无论是明示的还是暗含的) 保证, 包括但不限于暗 含的有关非侵权,适销和适用于某种特定用途的保证。 某些国家或地区在某些交易中不允许免除明示或暗含 的保证。 因此本条款可能不适用于您。

本信息中可能包含技术方面不够准确的地方或印刷错误。 此处的信息将定期更改;这些更改将编入本资料的 新版本中。 IBM 可以随时对本资料中描述的产品和/或程序进行改进和/或更改,而不另行通知。

本信息中对非 IBM Web 站点的任何引用都只是为了方便起见才提供的,不以任何方式充当对那些 Web 站点 的保证。 那些 Web 站点中的资料不是 IBM 产品资料的一部分,使用那些 Web 站点带来的风险将由您自行 承担。

IBM 可以按它认为适当的任何方式使用或分发您所提供的任何信息而无须对您承担任何责任。

本程序的被许可方如果要了解有关程序的信息以达到如下目的: (i) 允许在独立创建的程序和其他程序(包 括本程序)之间进行信息交换, 以及(ii) 允许对已经交换的信息进行相互使用, 请与下列地址联系:

IBM Corporation 软件互操作性协调员,部门 49XA 北纬 3605 号公路 罗切斯特, 明尼苏达州 55901 U.S.A.

只要遵守适当的条件和条款,包括某些情形下的一定数量的付费,都可获得这方面的信息。

本资料中描述的许可程序及其所有可用的许可资料均由 IBM 依据 IBM 客户协议、IBM 国际软件许可协议或 任何同等协议中的条款提供。

此处包含的任何性能数据都是在受控环境中测得的。 因此,在其他操作环境中获得的数据可能会有明显的不 同。 有些测量可能是在开发级的系统上进行的,因此不保证与一般可用系统上进行的测量结果相同。 此 外,有些测量是通过推算而估计的, 实际结果可能会有差异。 本文档的用户应当验证其特定环境的适用数 据。

涉及非 IBM 产品的信息可从这些产品的供应商、其出版说明或其他可公开获得的资料中获取。 IBM 没有对 这些产品进行测试,也无法确认其性能的精确性、兼容性或任何其他关于非 IBM 产品的声明。 有关非 IBM 产品性能的问题应当向这些产品的供应商提出。

所有关于 IBM 未来方向或意向的声明都可随时更改或收回,而不另行通知,它们仅仅表示了目标和意愿而 已。

本信息包含日常商业运作所使用的数据和报表的示例。 为了尽可能全面地说明这些数据和报表,这些示例包 括个人、公司、品牌和产品的名称。 所有这些名字都是虚构的,若现实生活中实际业务企业使用的名字和地 址与此相似,纯属巧合。

版权许可:

本信息包括源语言形式的样本应用程序,这些样本说明不同操作平台上的编程方法。 如果是为按照在编写样 本程序的操作平台上的应用程序编程接口(API)进行应用程序的开发、使用、经销或分发为目的,您可以 任何形式对这些样本程序进行复制、修改、分发,而无须向 IBM 付费。 这些示例并未在所有条件下作全面 测试。 因此,IBM 不能担保或默示这些程序的可靠性、可维护性或功能。

如果您正在查看本信息的软拷贝,图片和彩色图例可能无法显示。

# **编程接口信息**

编程接口信息 (如果提供) 旨在帮助您创建用于此程序的应用软件。

本书包含有关允许客户编写程序以获取 IBM MQ 服务的预期编程接口的信息。

但是,该信息还可能包含诊断、修改和调优信息。 提供诊断、修改和调优信息是为了帮助您调试您的应用程 序软件。

**要点:** 请勿将此诊断,修改和调整信息用作编程接口,因为它可能会发生更改。

# **商标**

IBM IBM 徽标 ibm.com 是 IBM Corporation 在全球许多管辖区域的商标。 当前的 IBM 商标列表可从 Web 上的 "Copyright and trademark information"www.ibm.com/legal/copytrade.shtml 获取。 其他产品和服务 名称可能是 IBM 或其他公司的商标。

Microsoft 和 Windows 是 Microsoft Corporation 在美国和/或其他国家或地区的商标。

UNIX 是 The Open Group 在美国和其他国家或地区的注册商标。

Linux 是 Linus Torvalds 在美国和/或其他国家或地区的商标。

此产品包含由 Eclipse 项目 (https://www.eclipse.org/) 开发的软件。

Java 和所有基于 Java 的商标和徽标是 Oracle 和/或其附属公司的商标或注册商标。

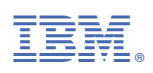

部件号: